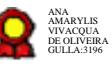

# **Gestão de Informações Funcionais de Servidores v.25-03-2022**

Bizagi Modeler

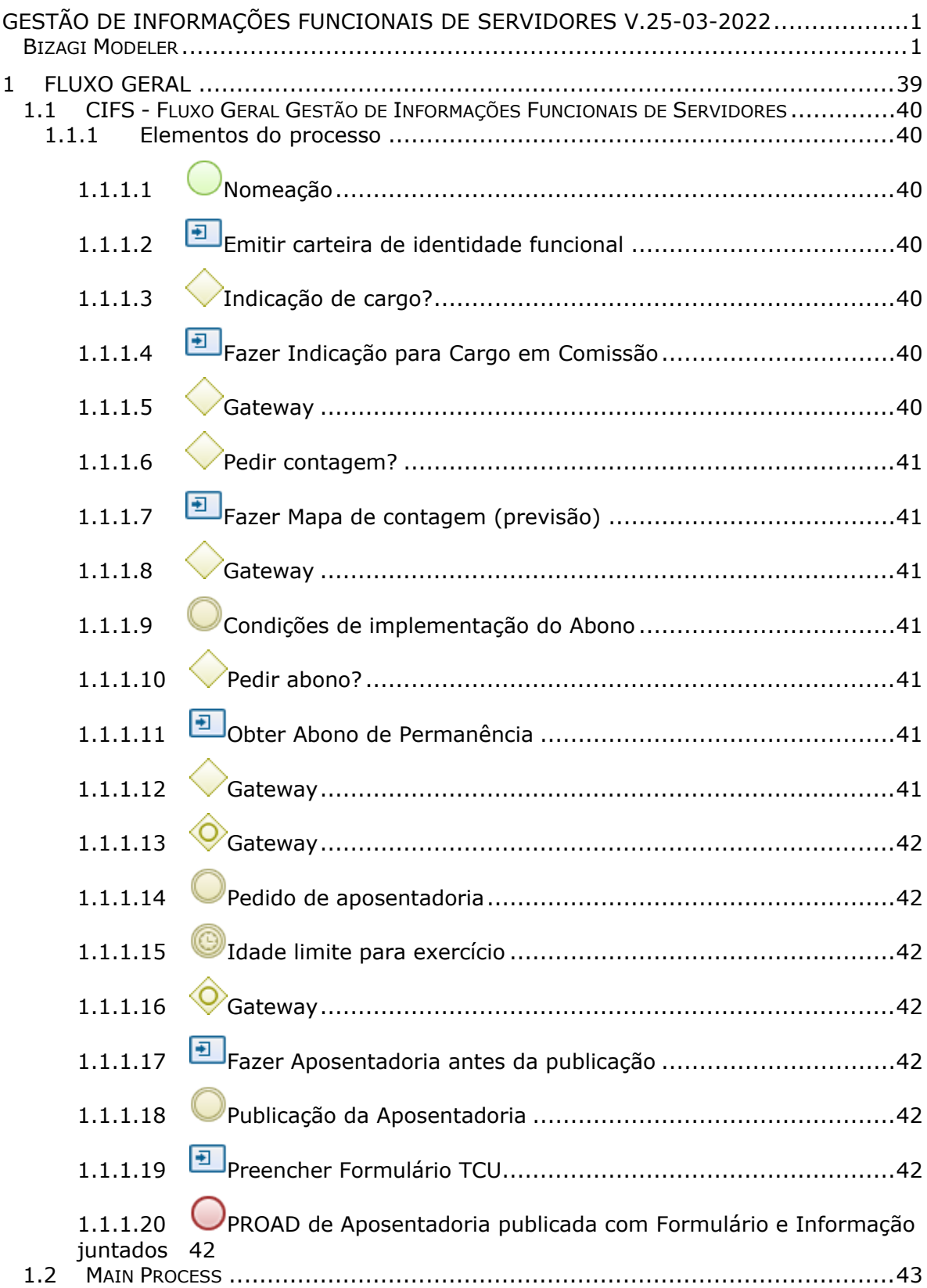

# **Índice**

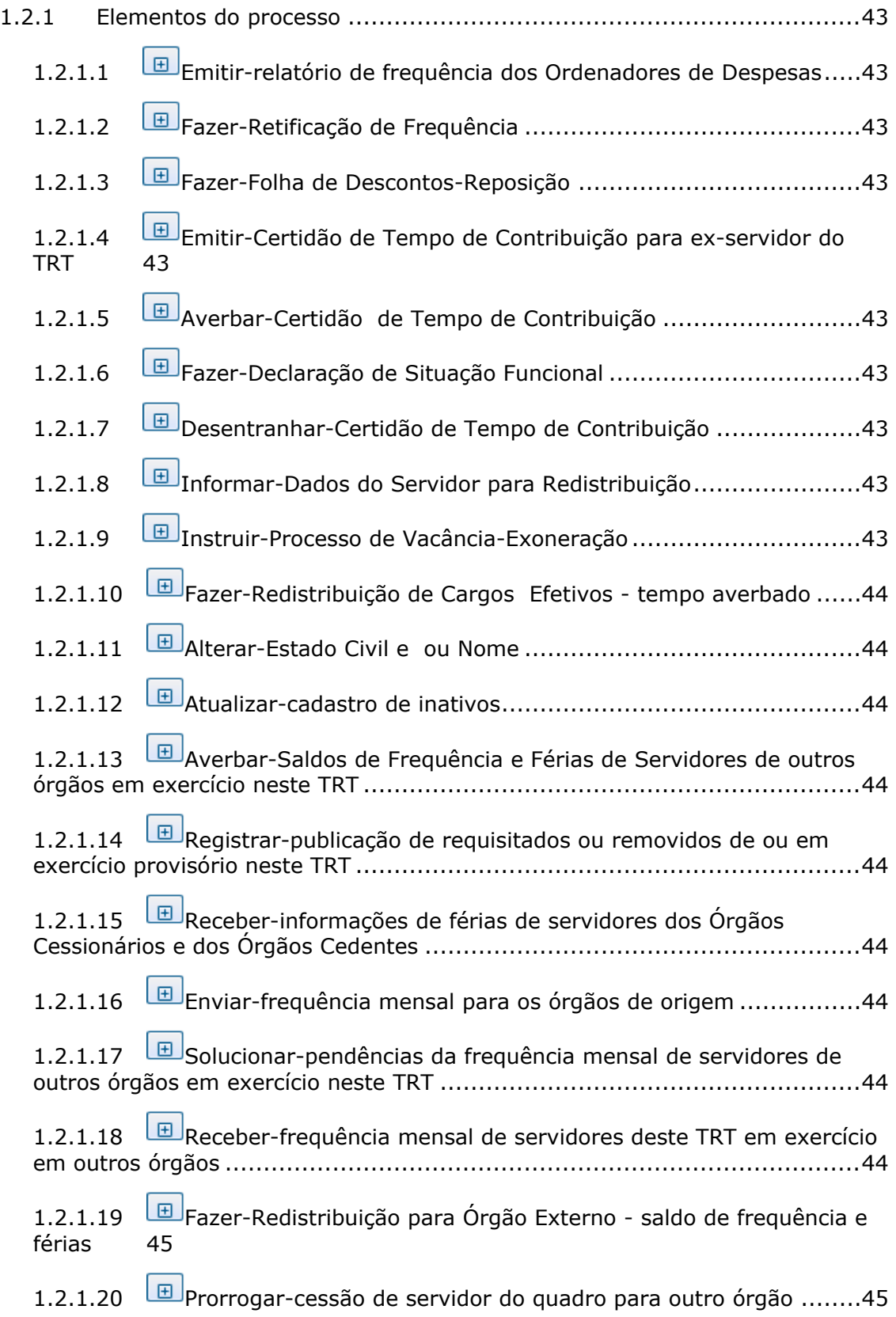

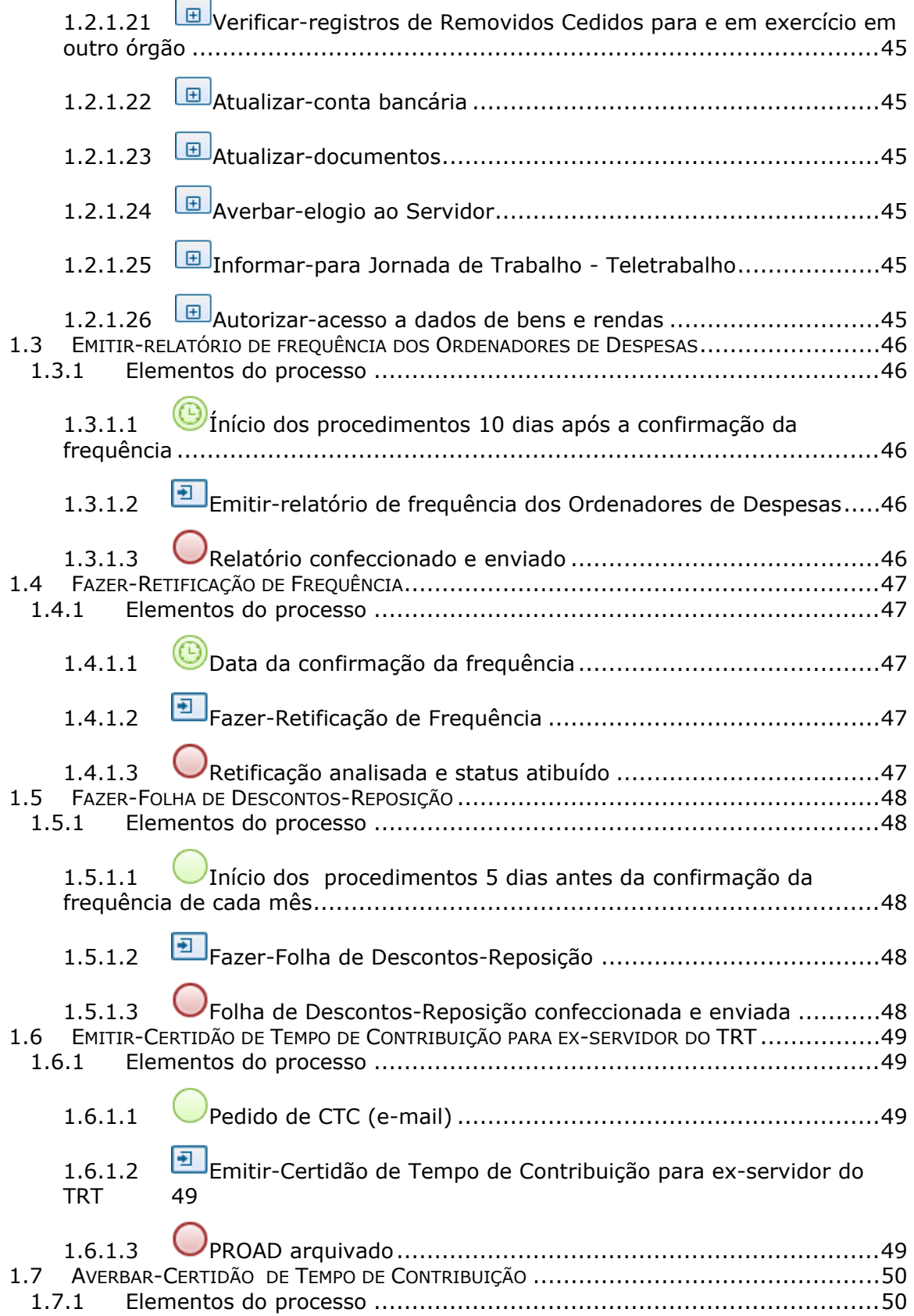

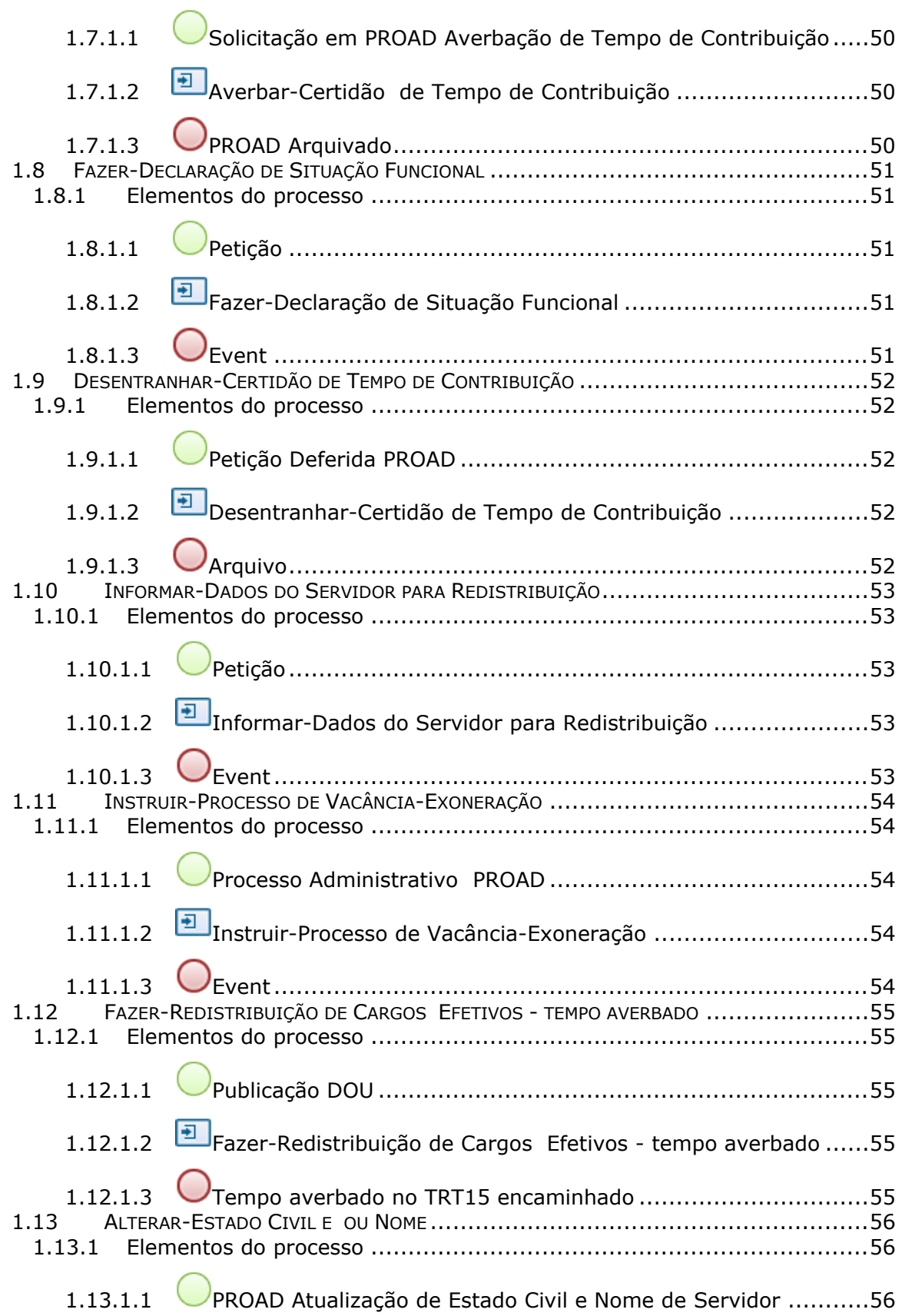

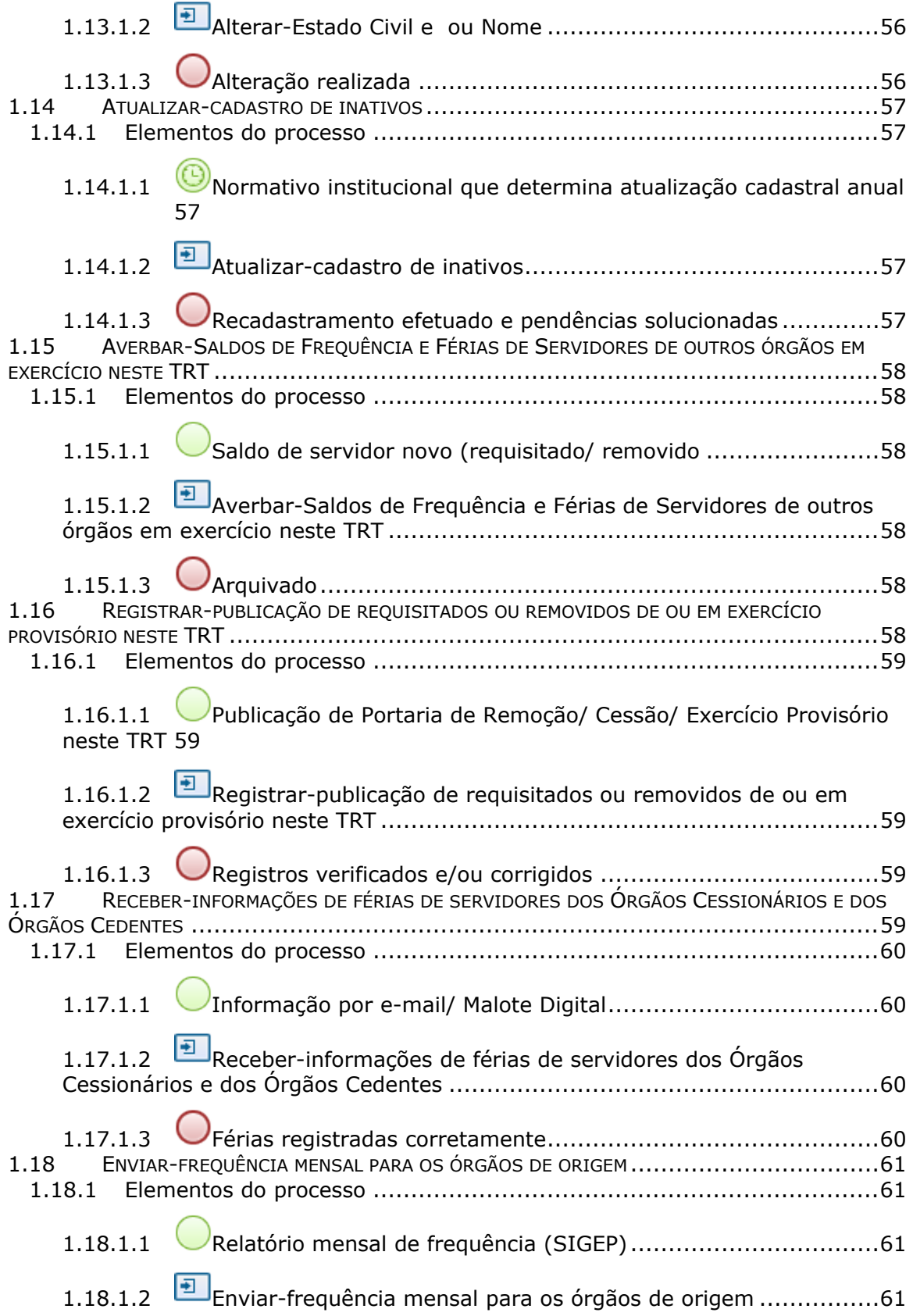

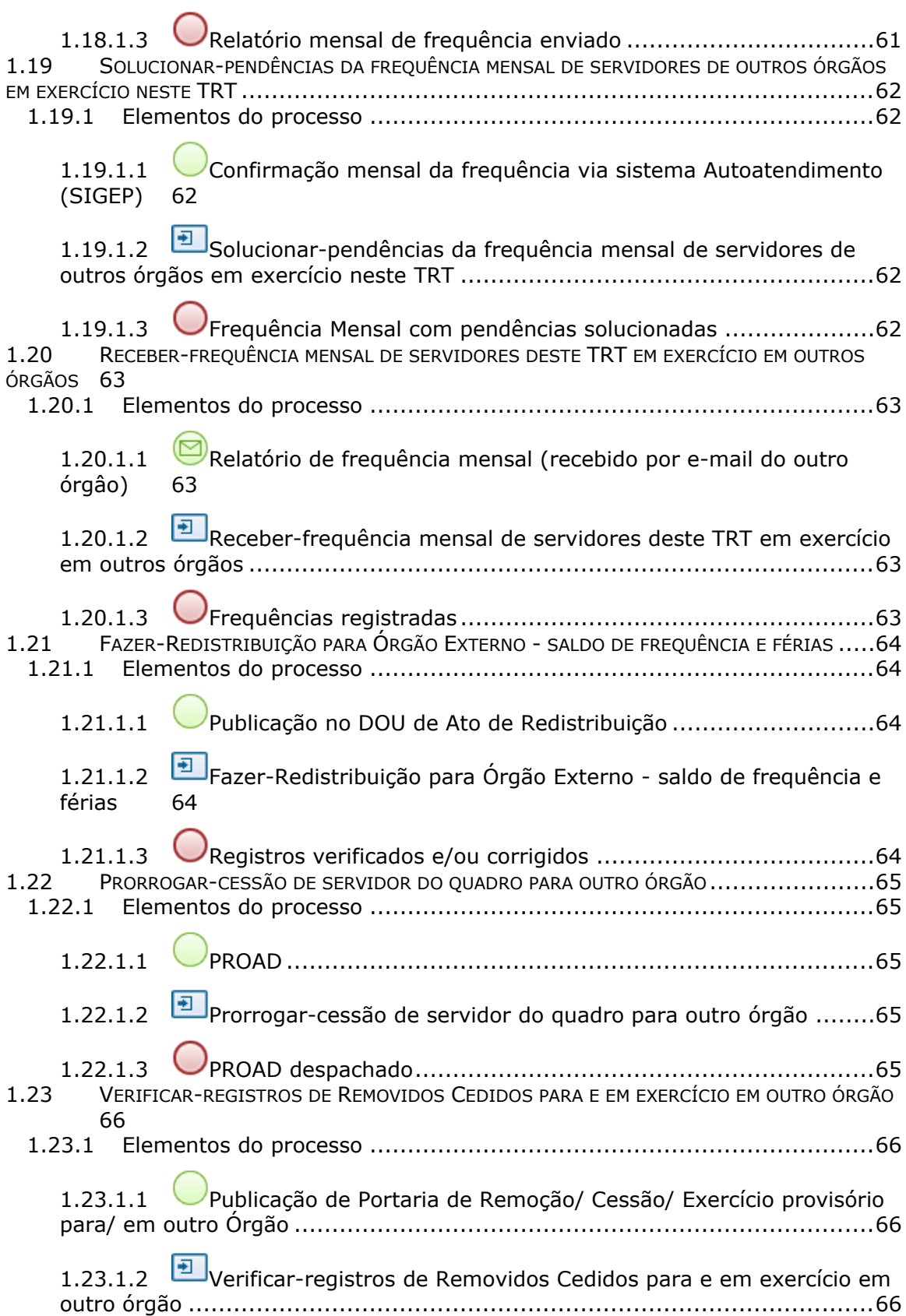

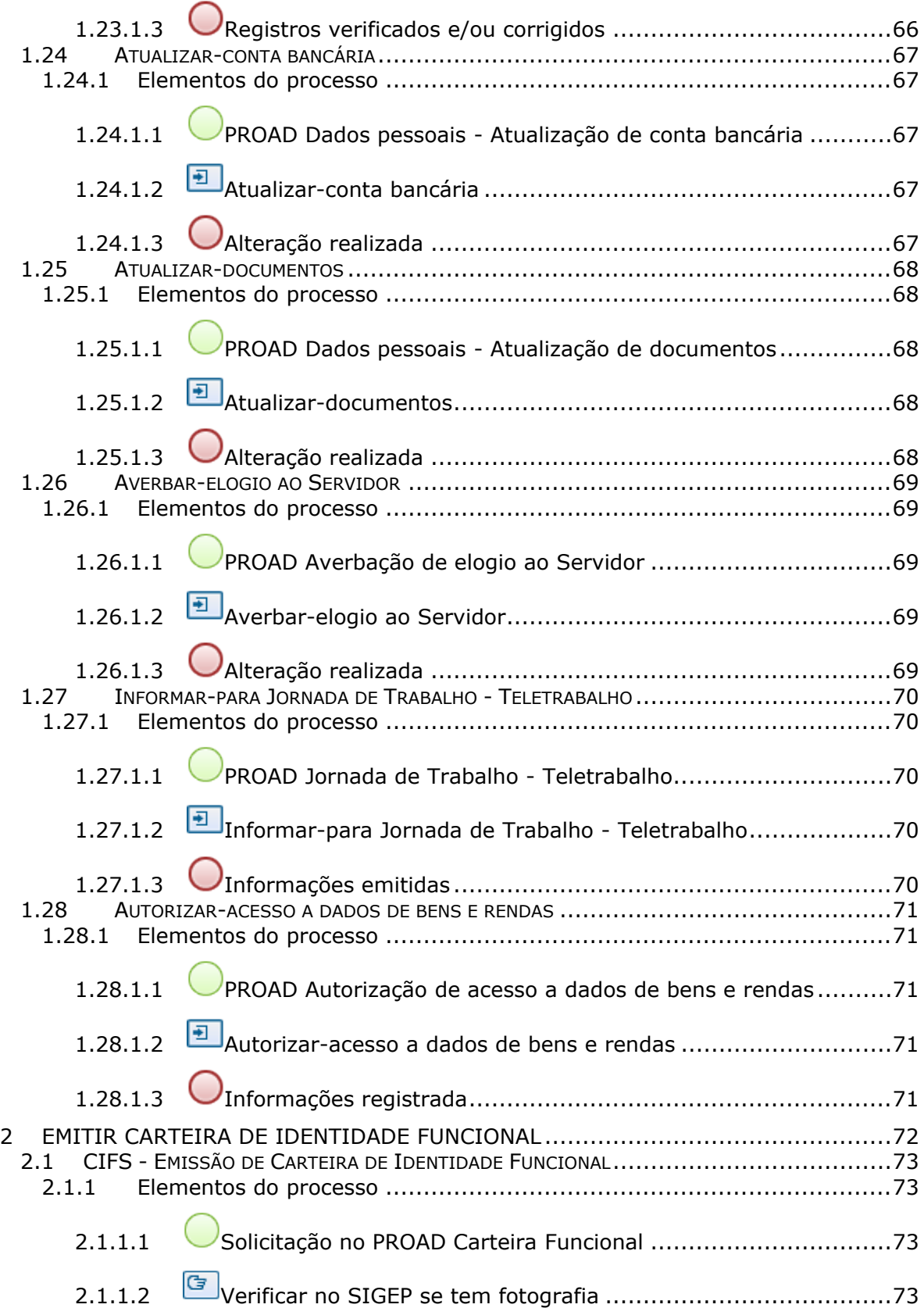

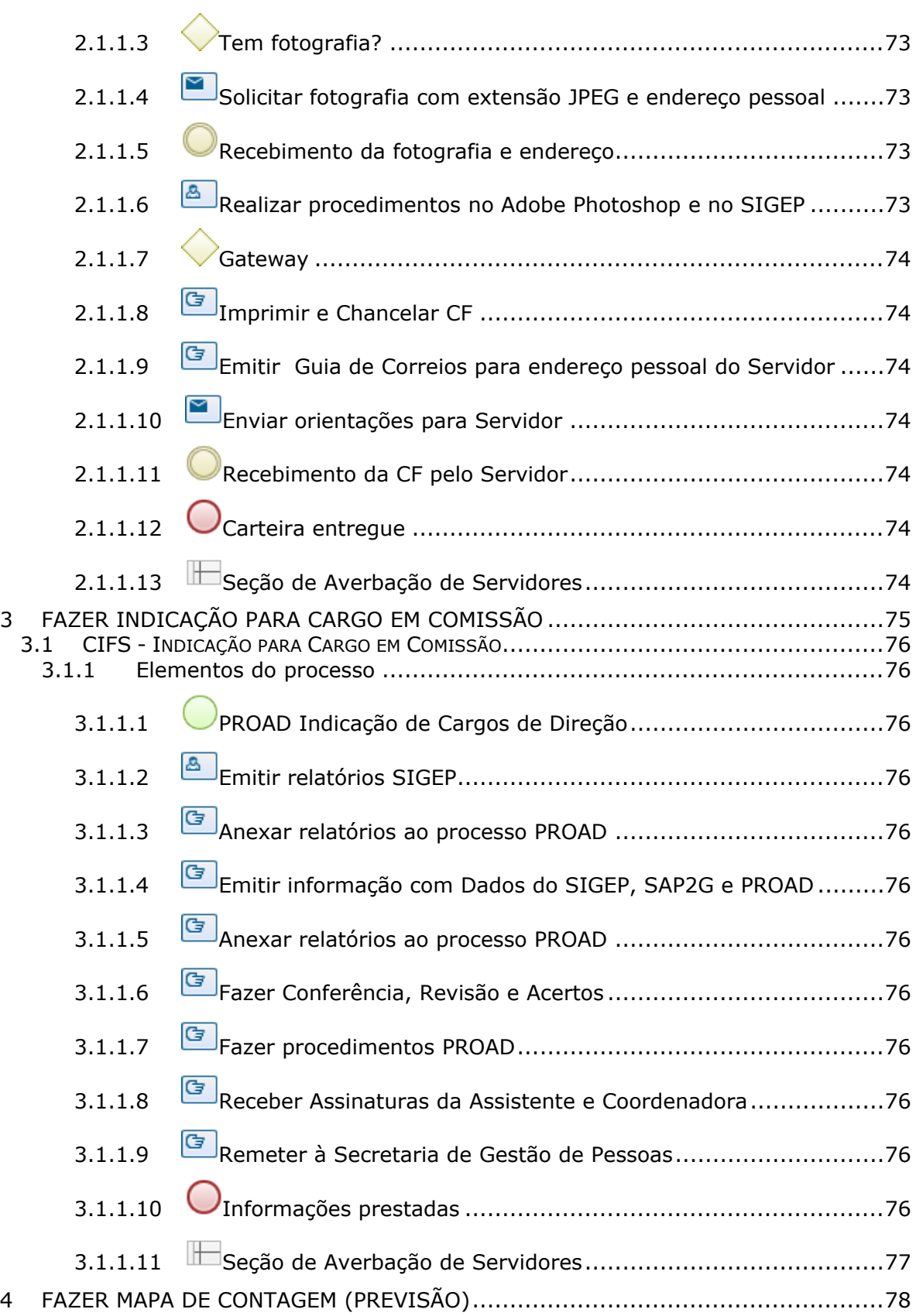

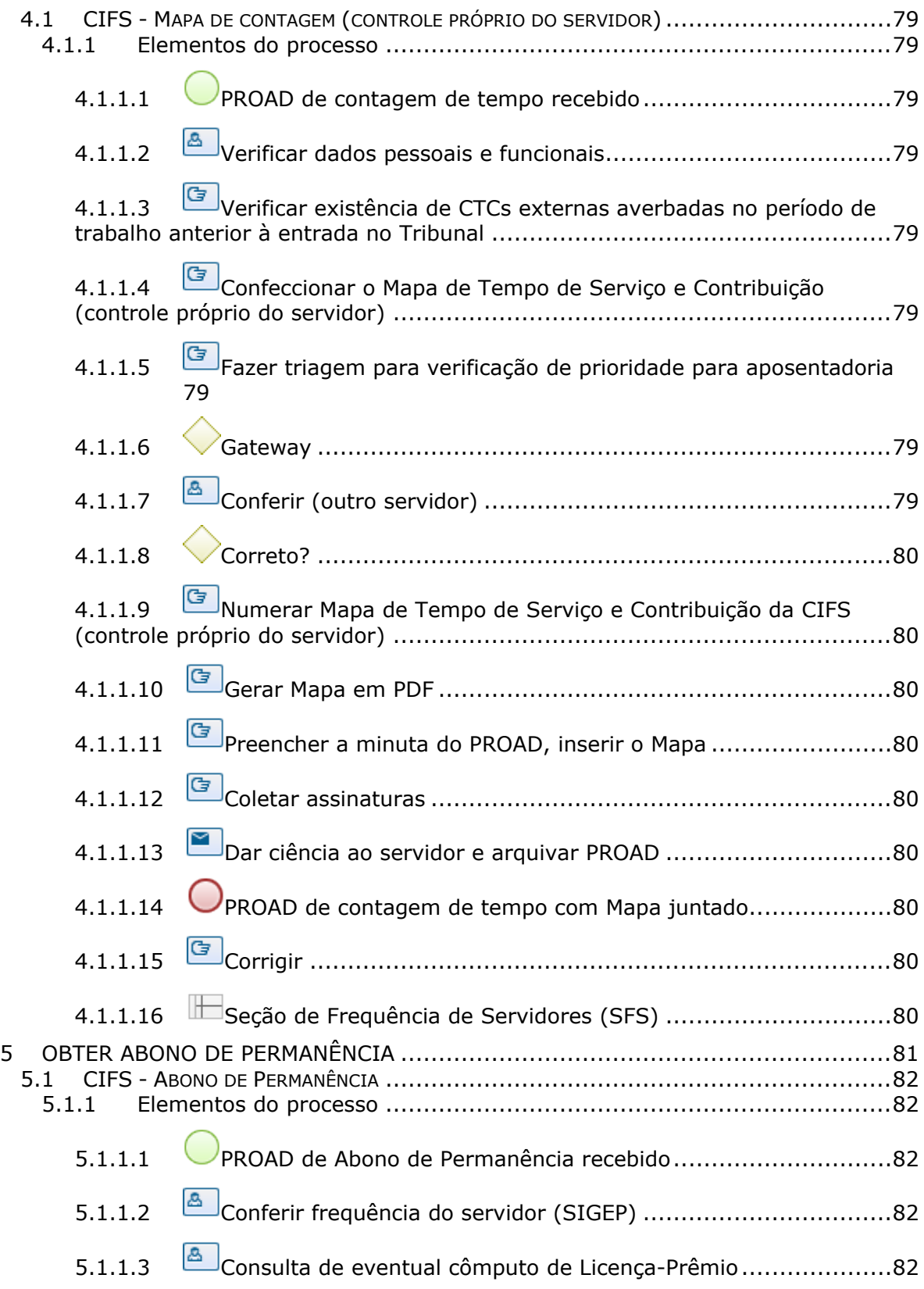

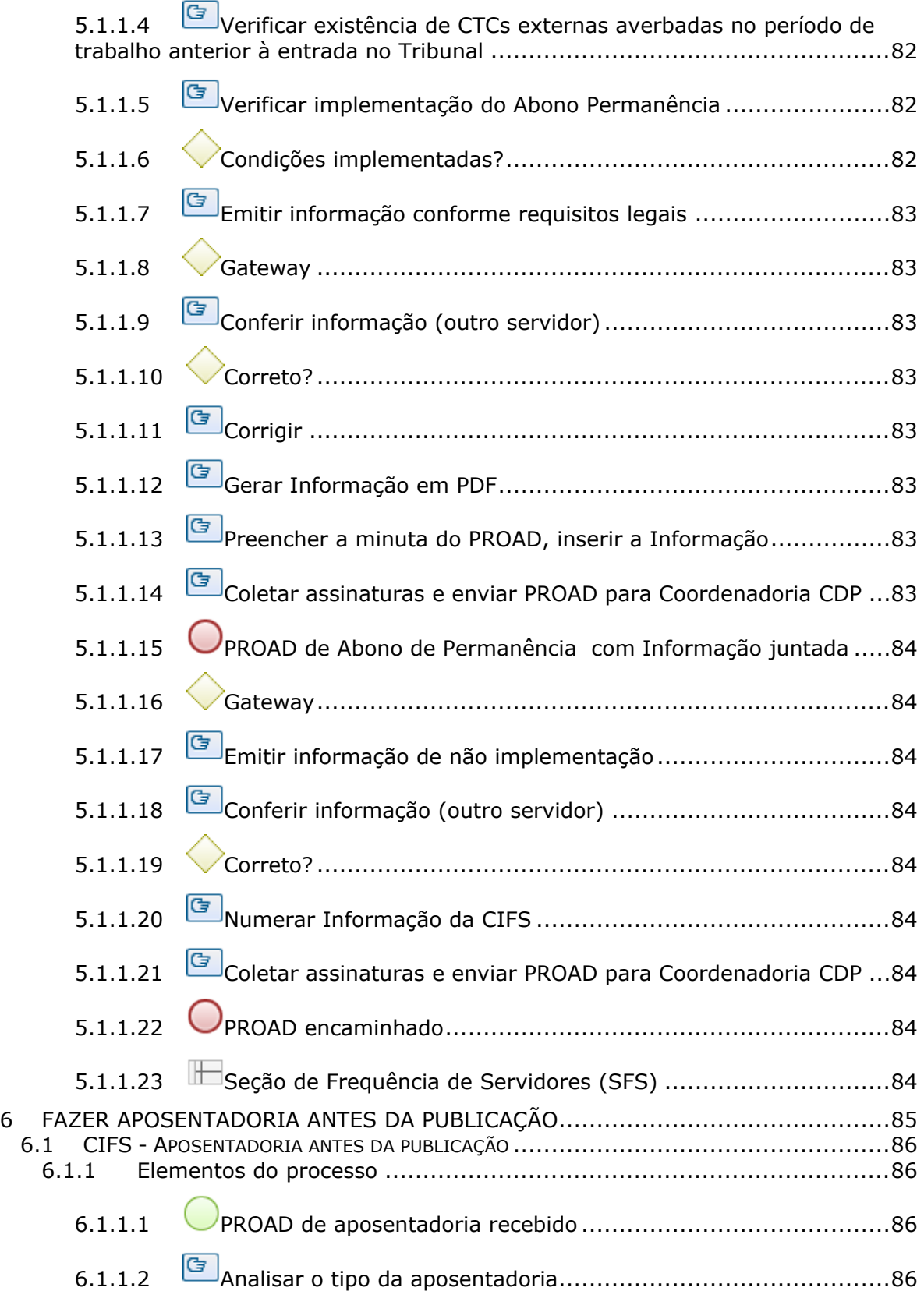

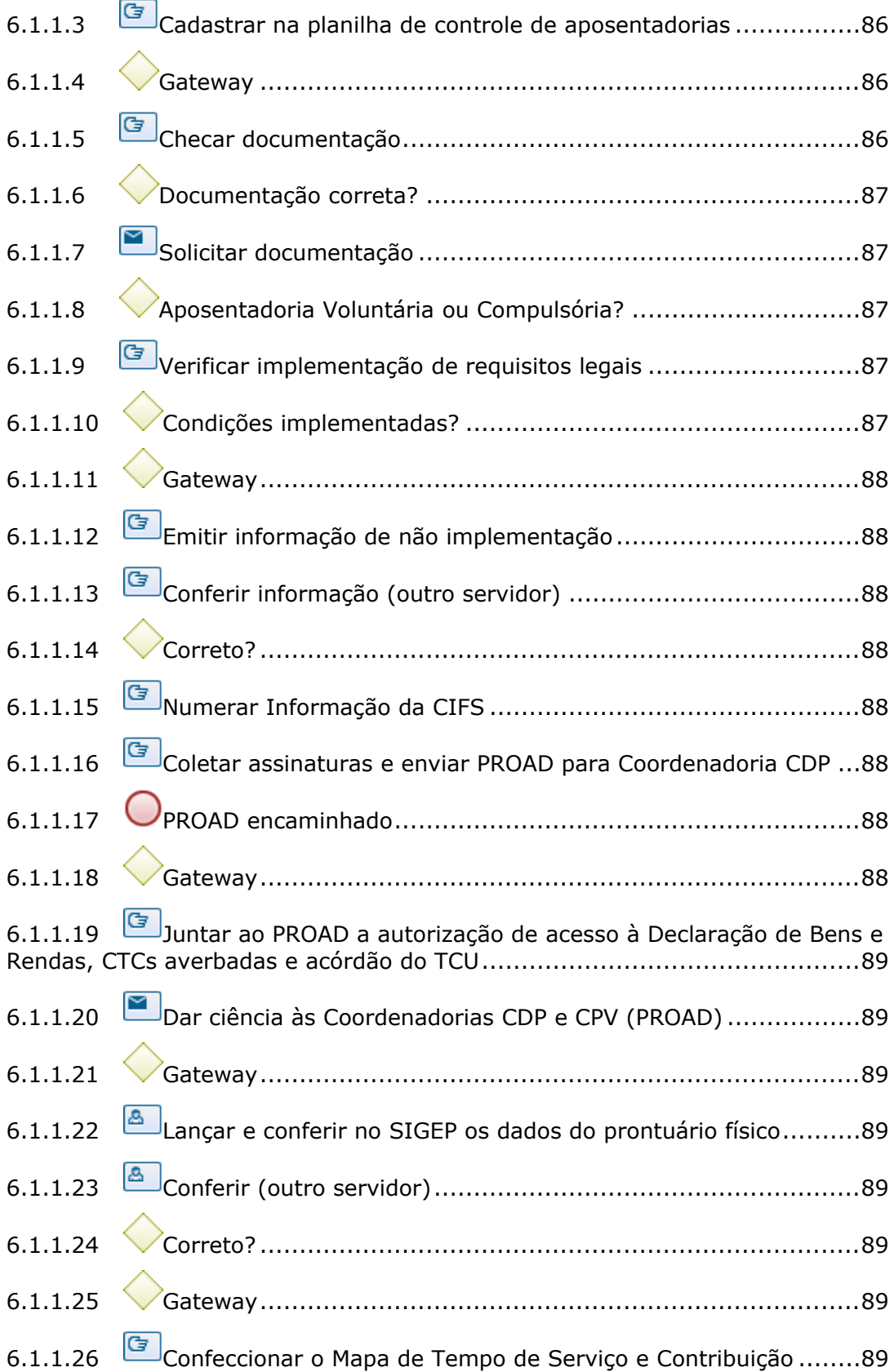

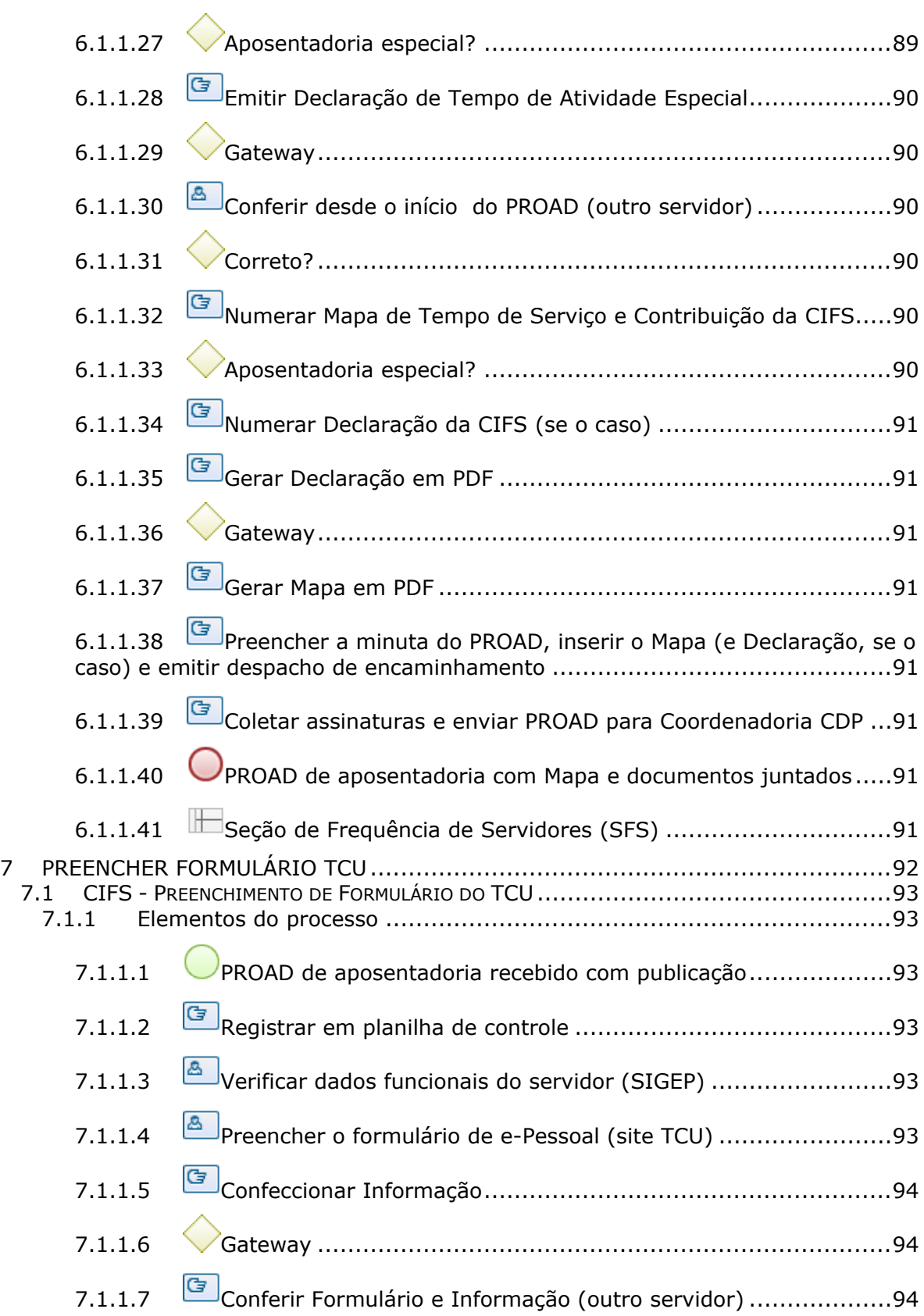

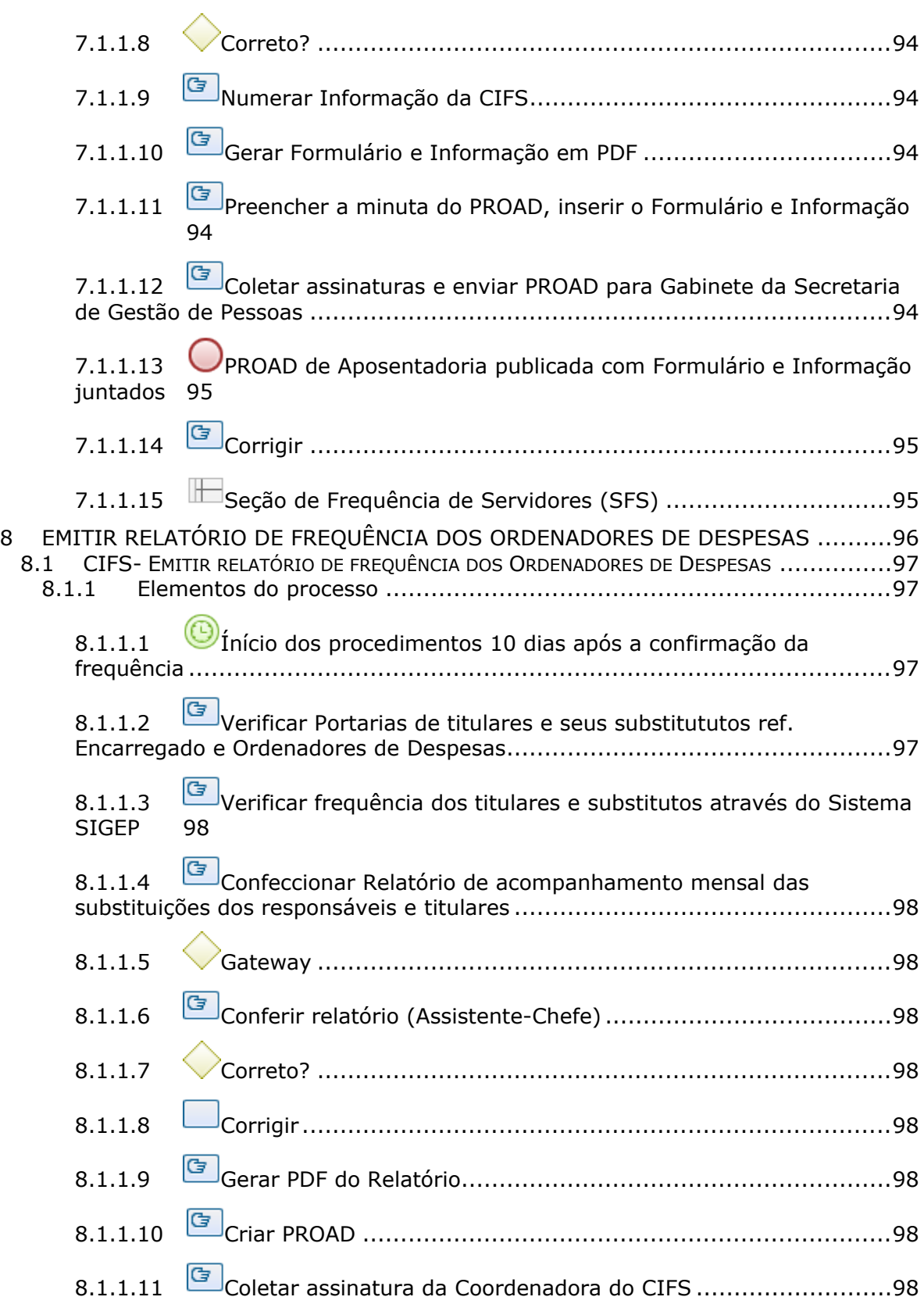

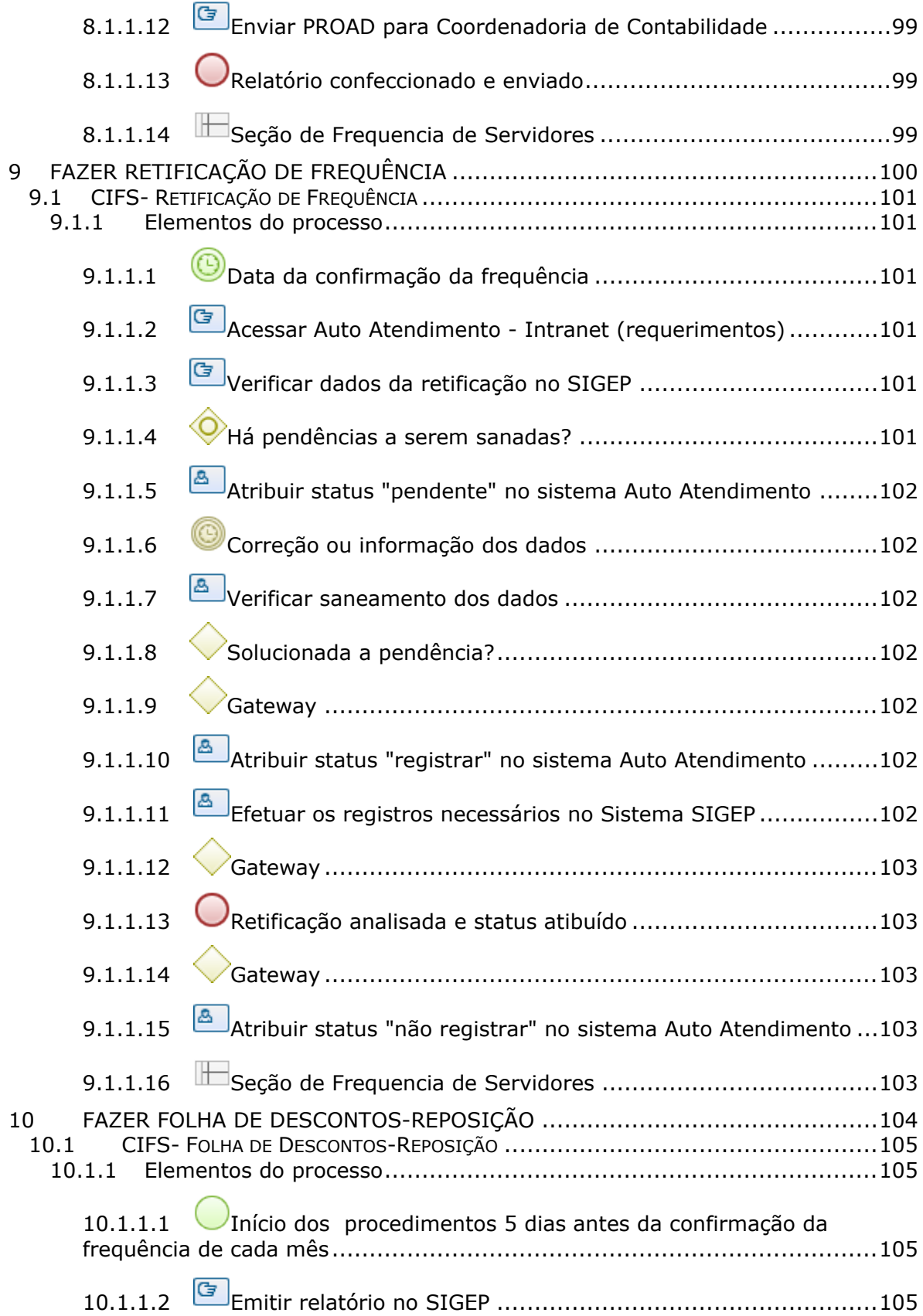

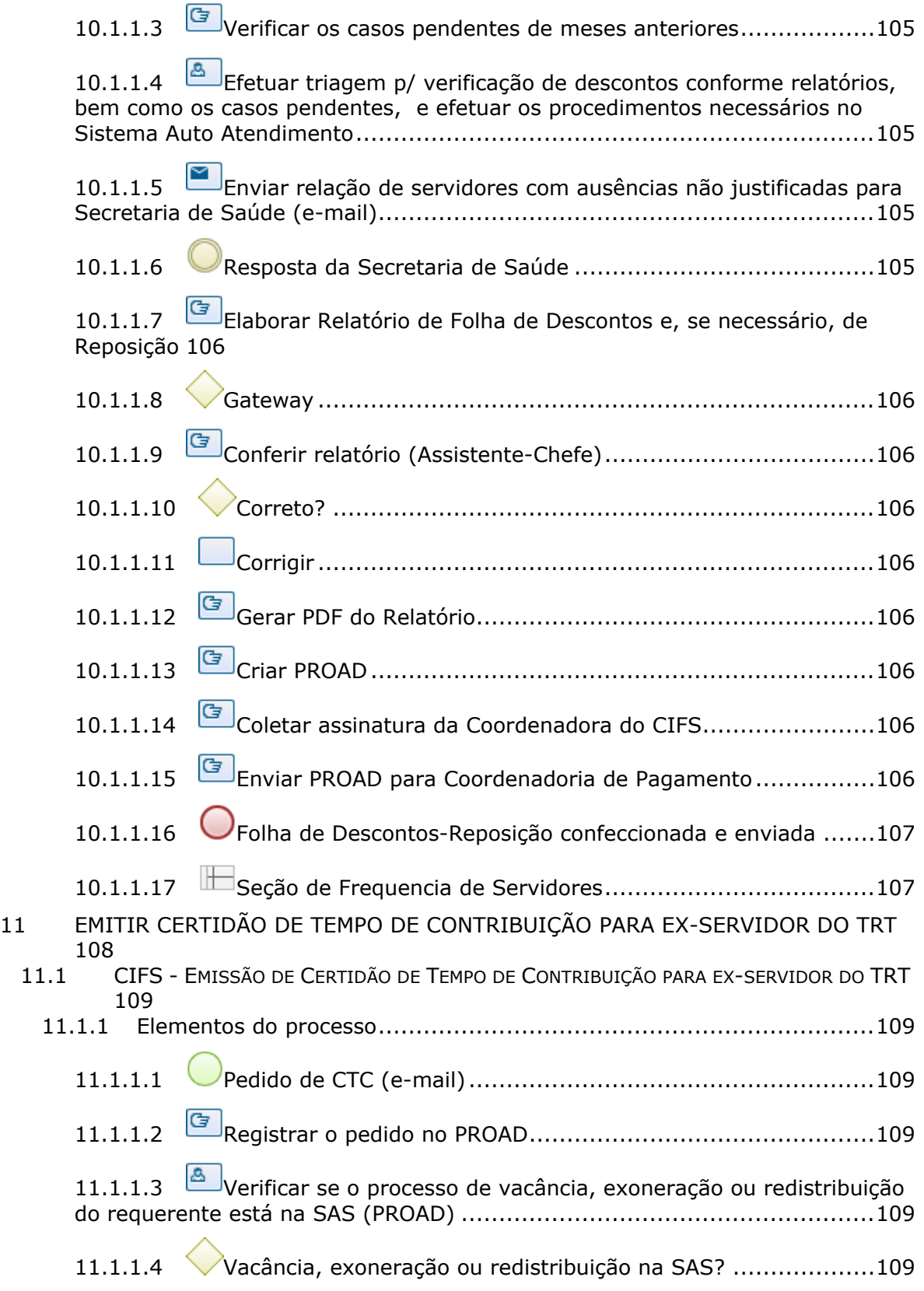

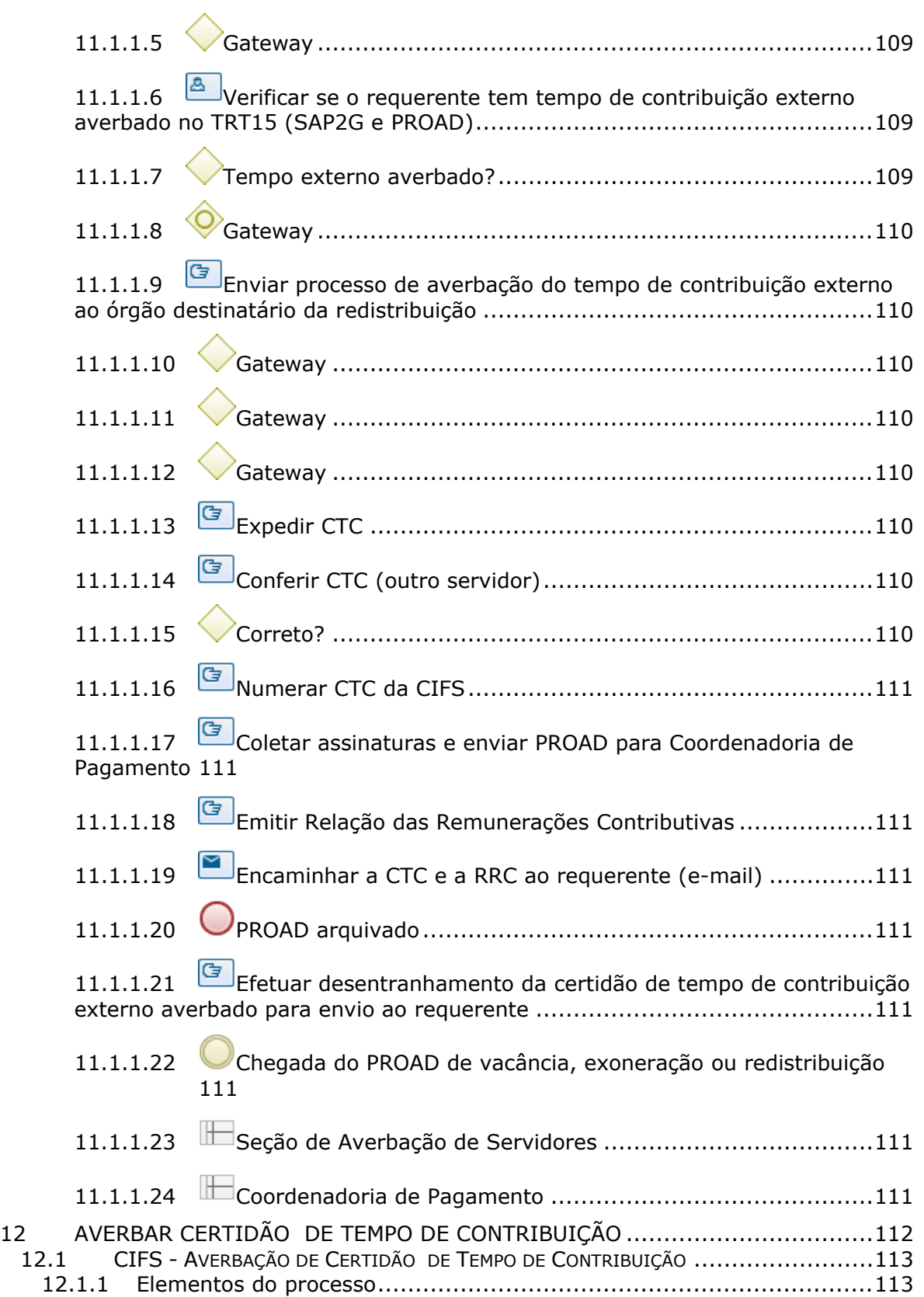

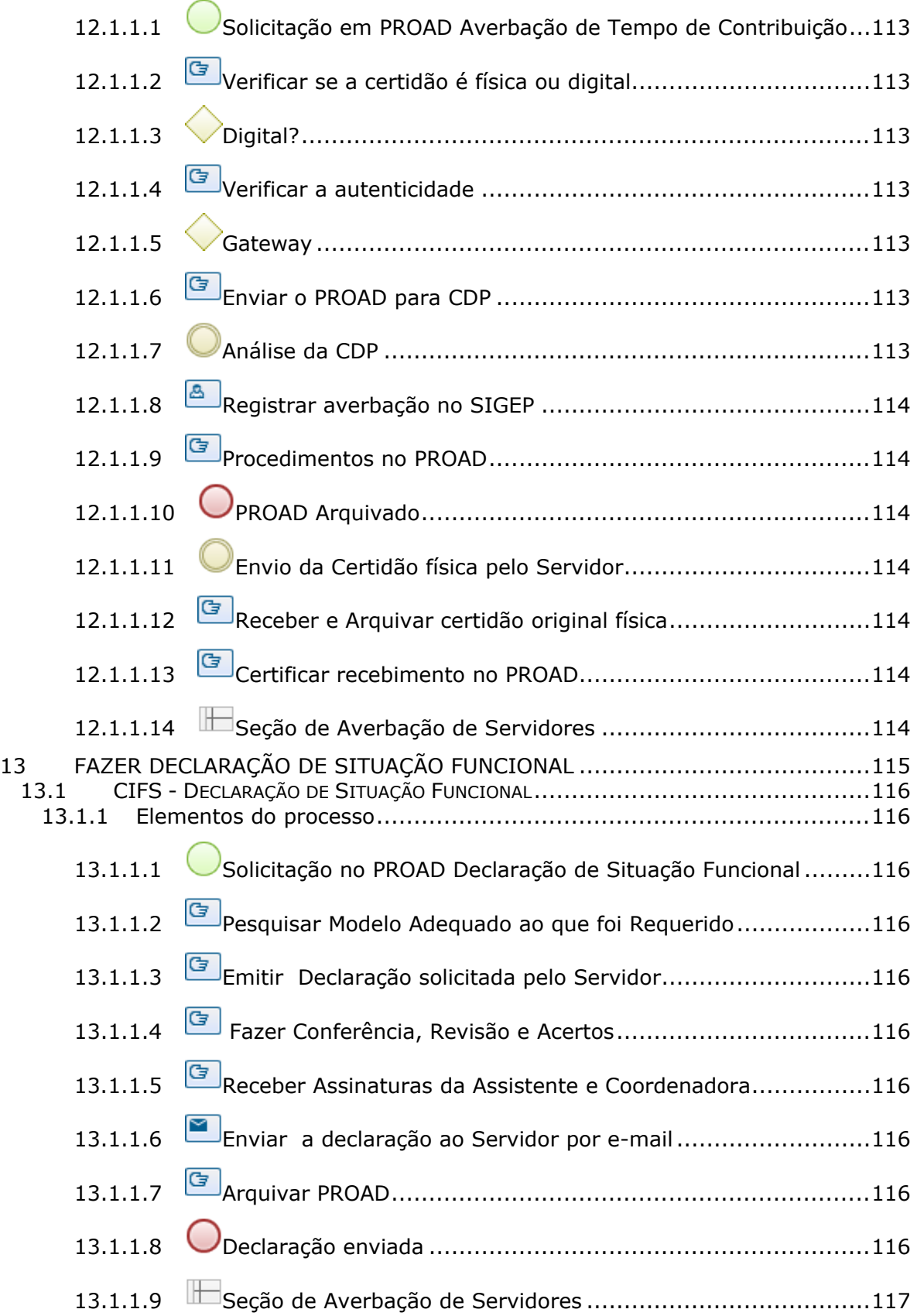

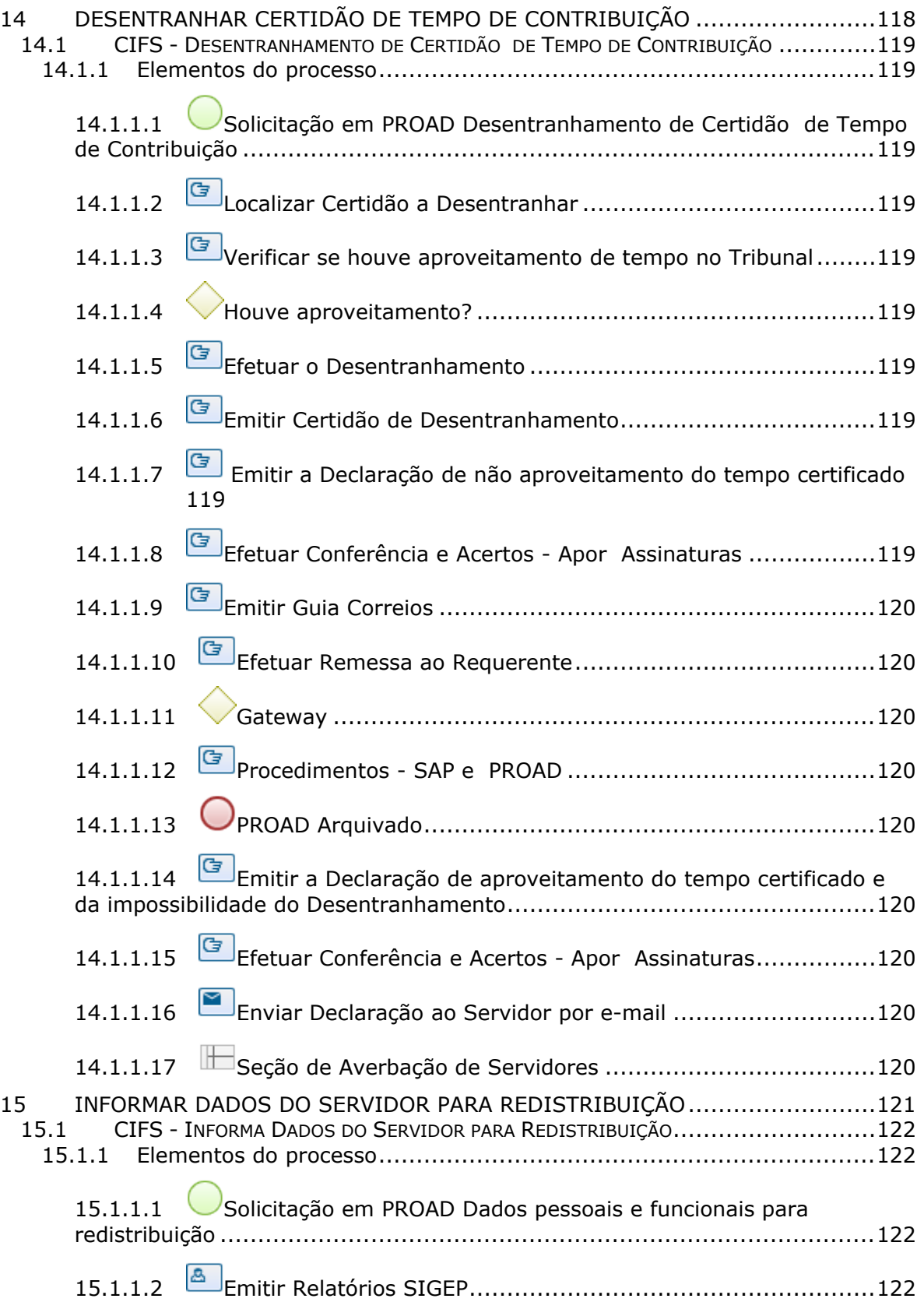

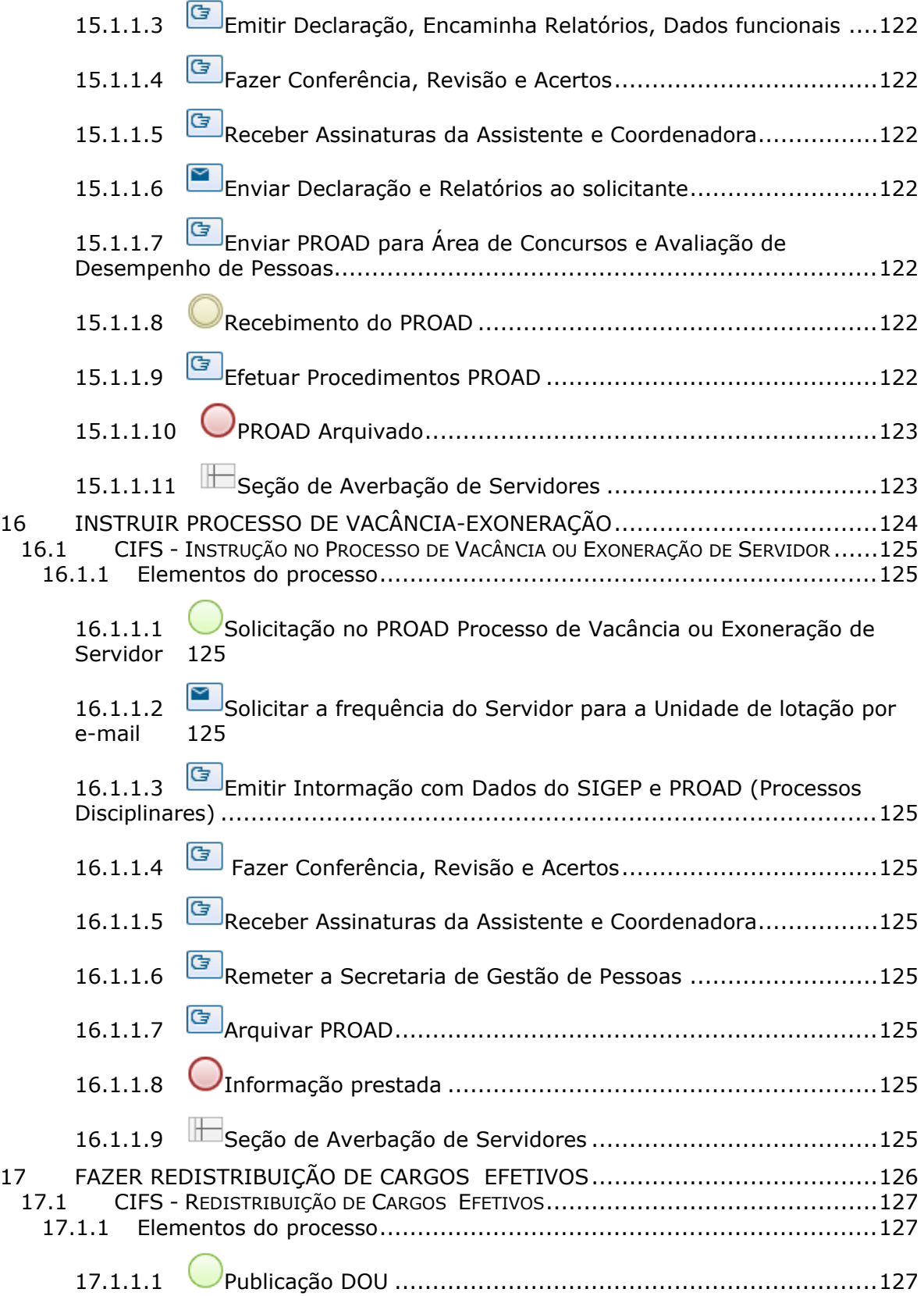

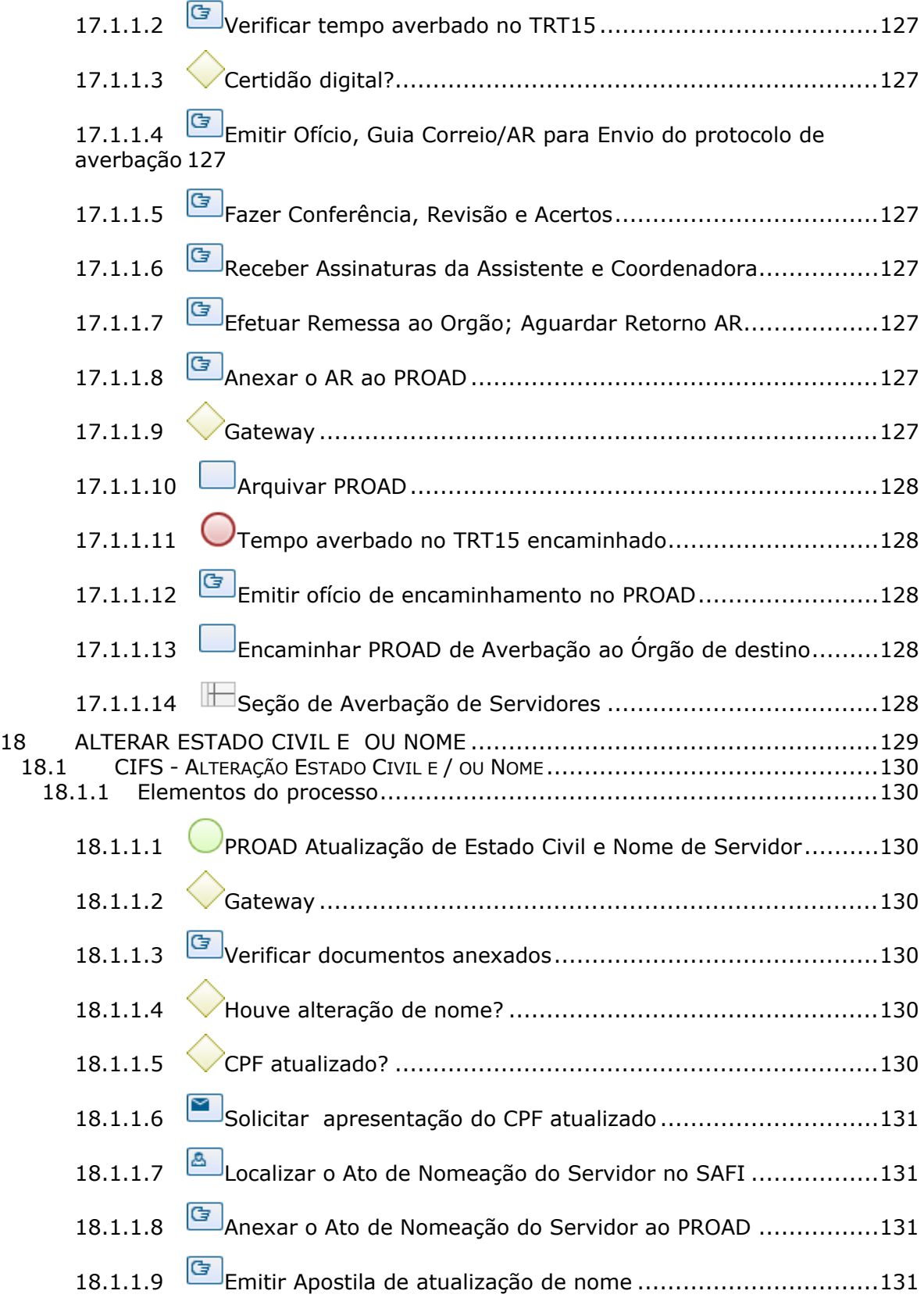

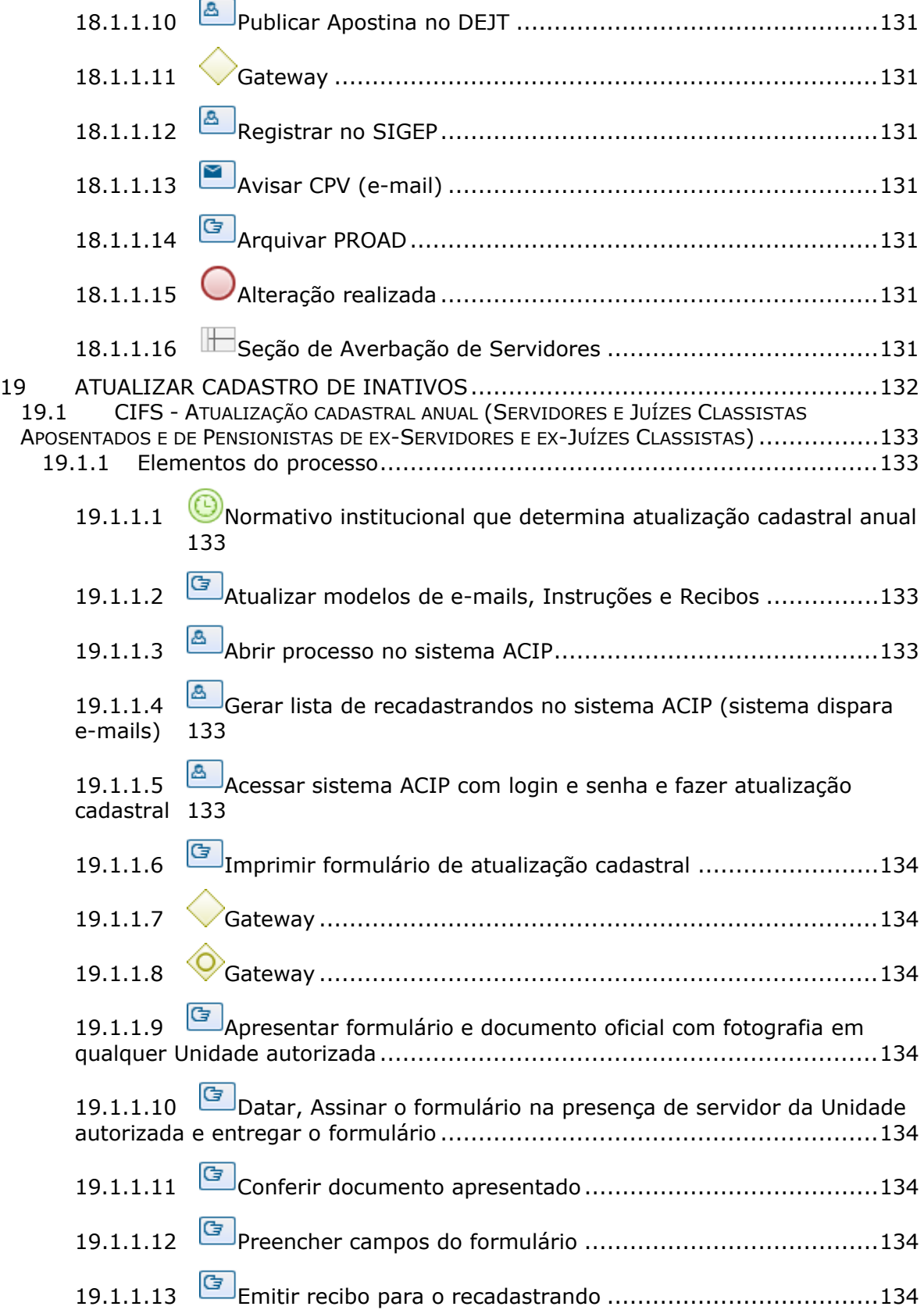

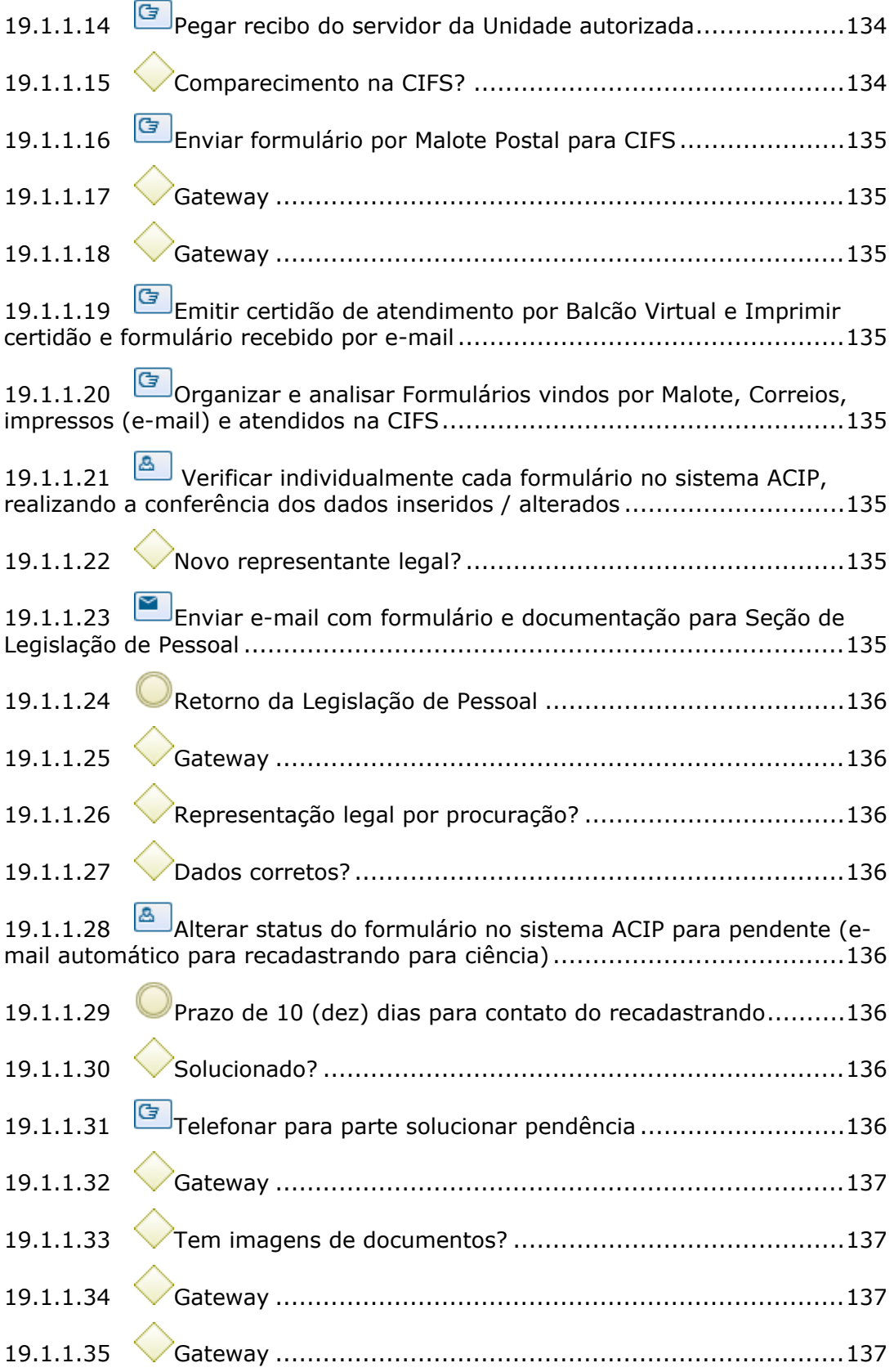

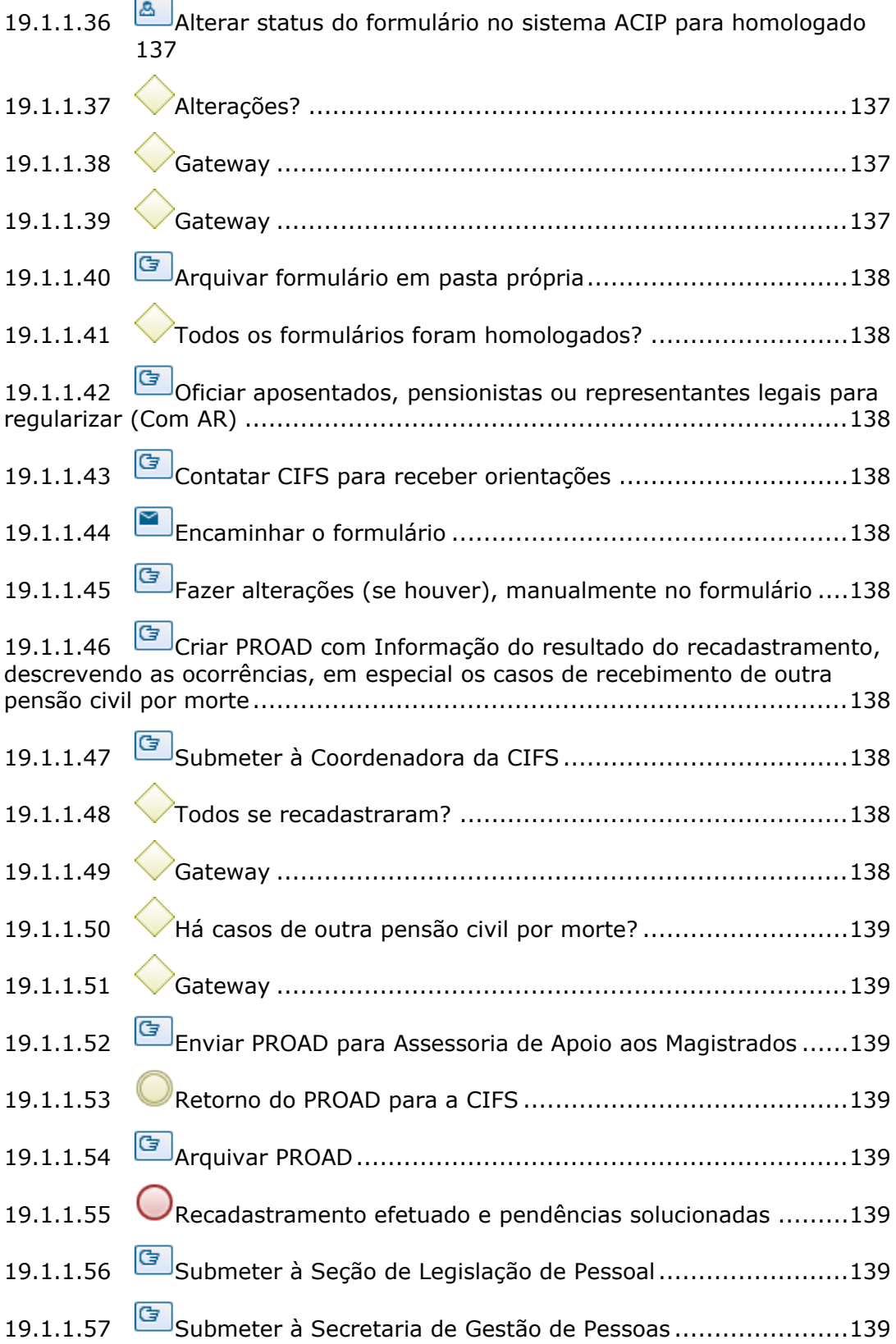

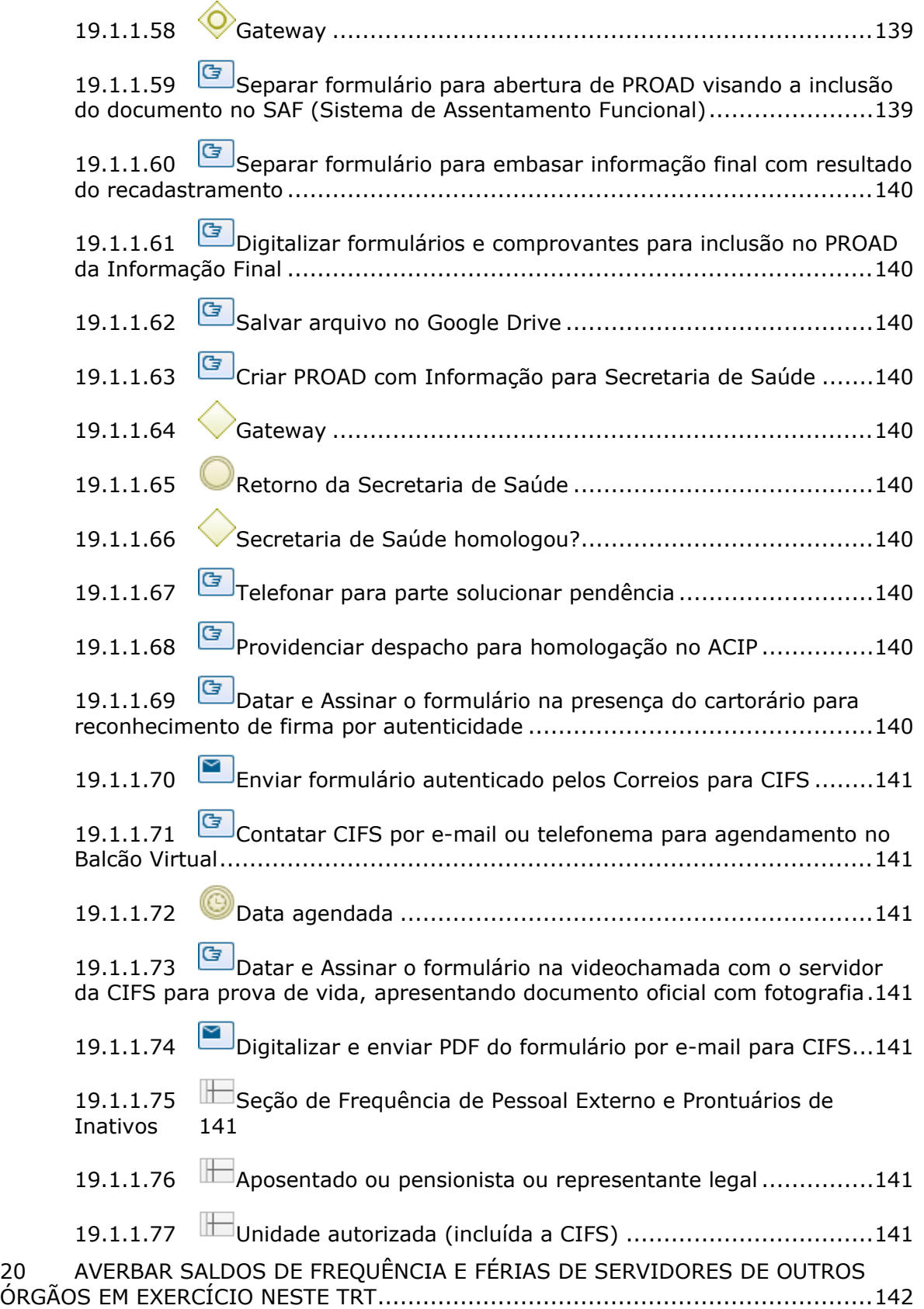

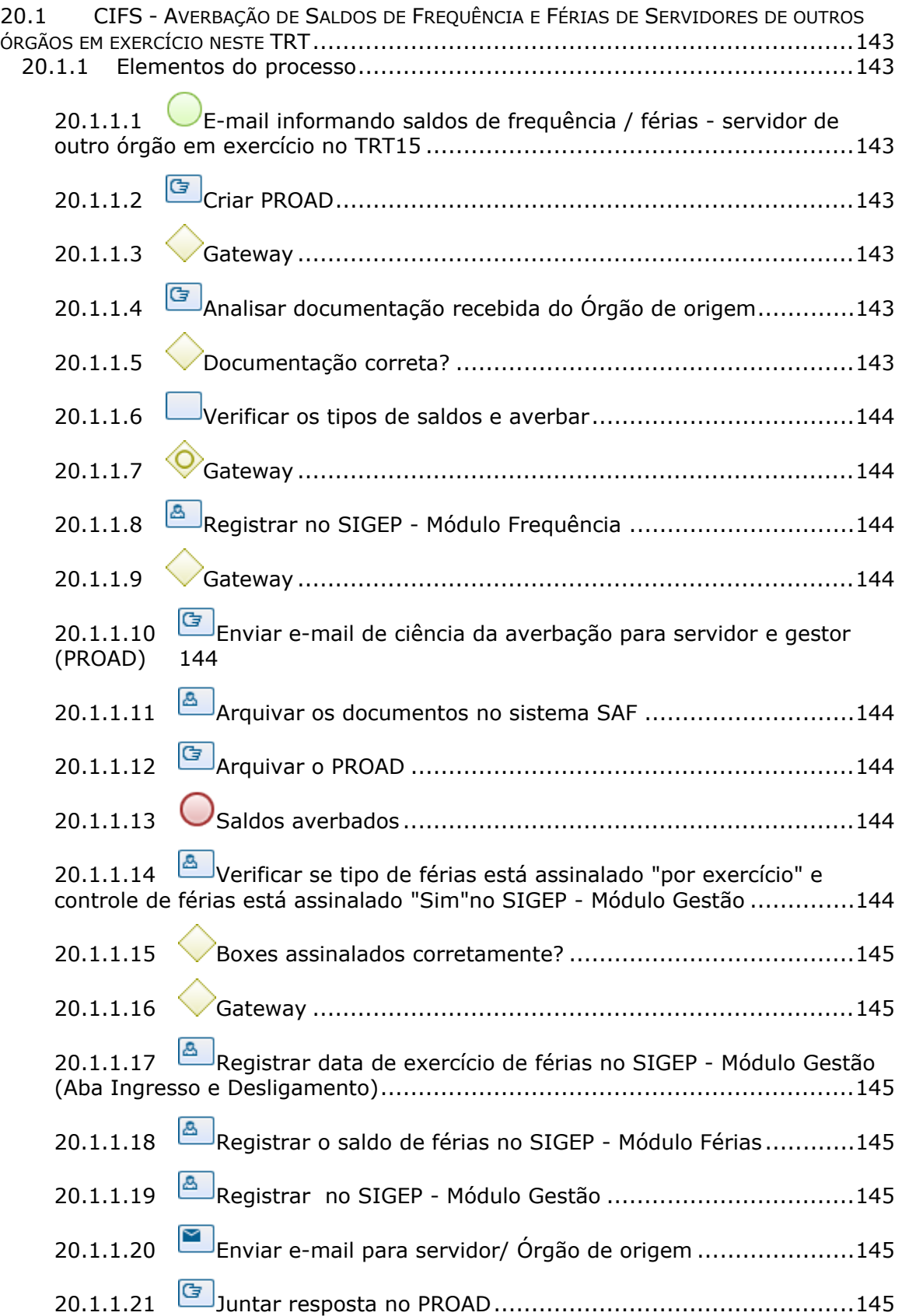

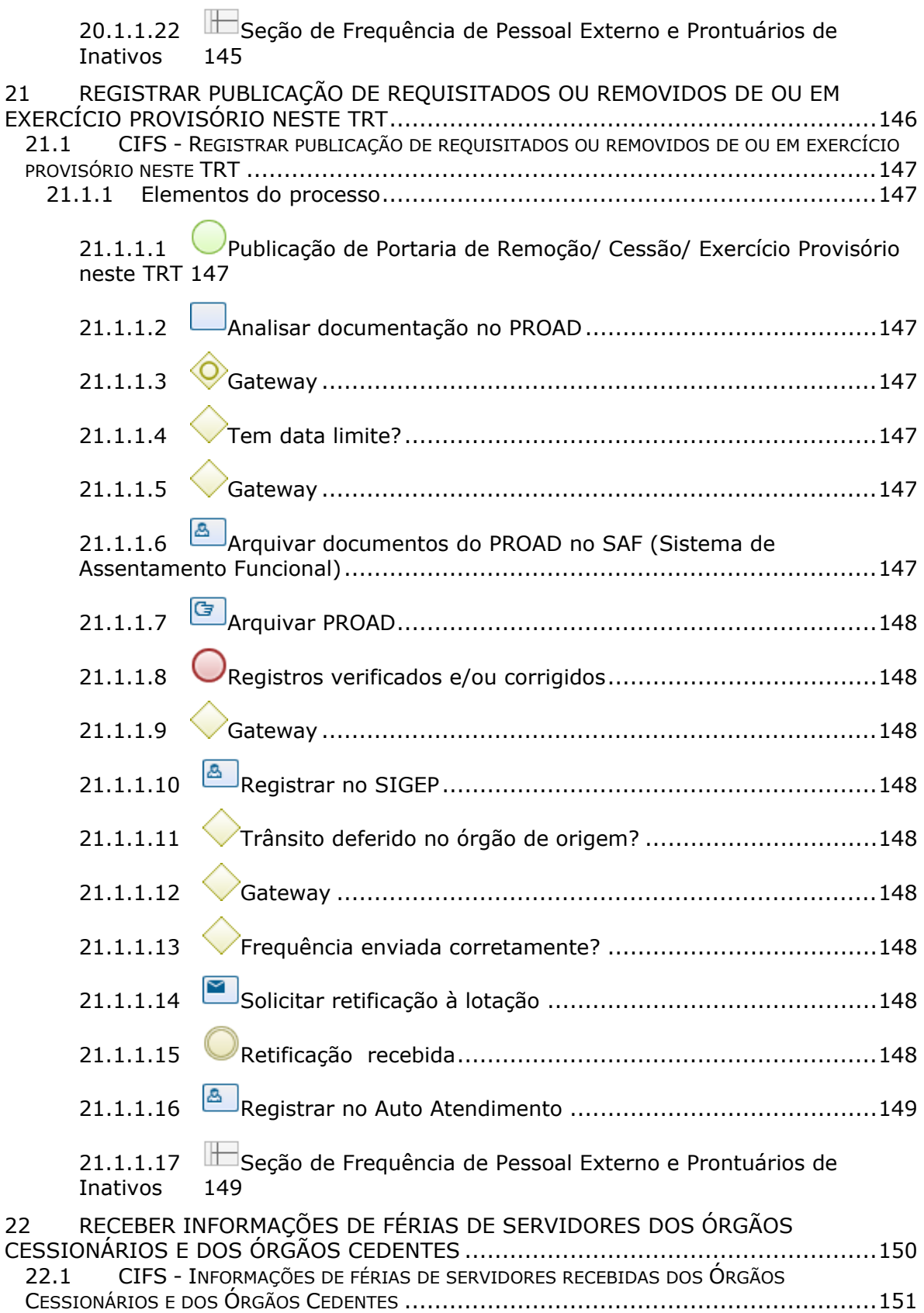

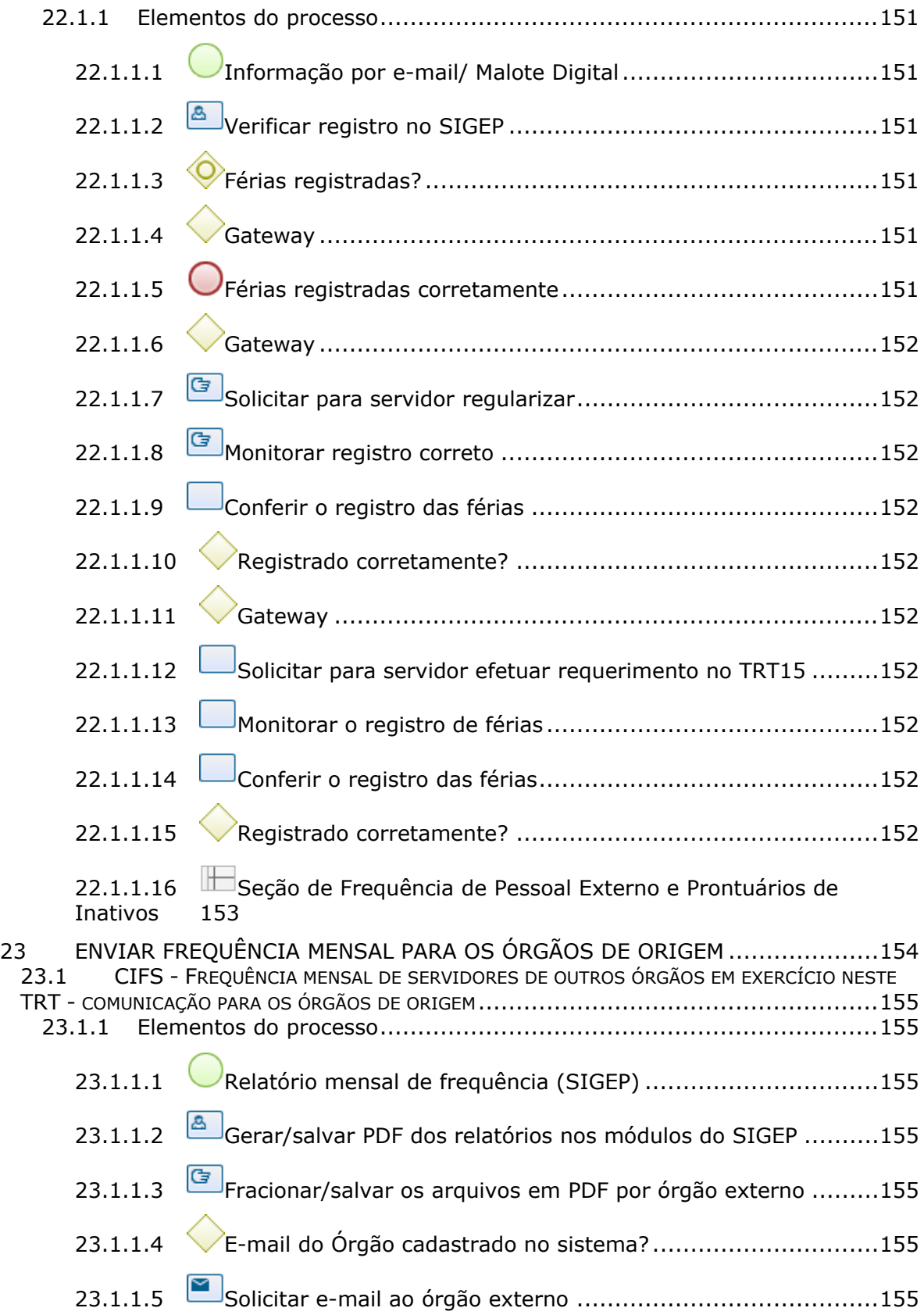

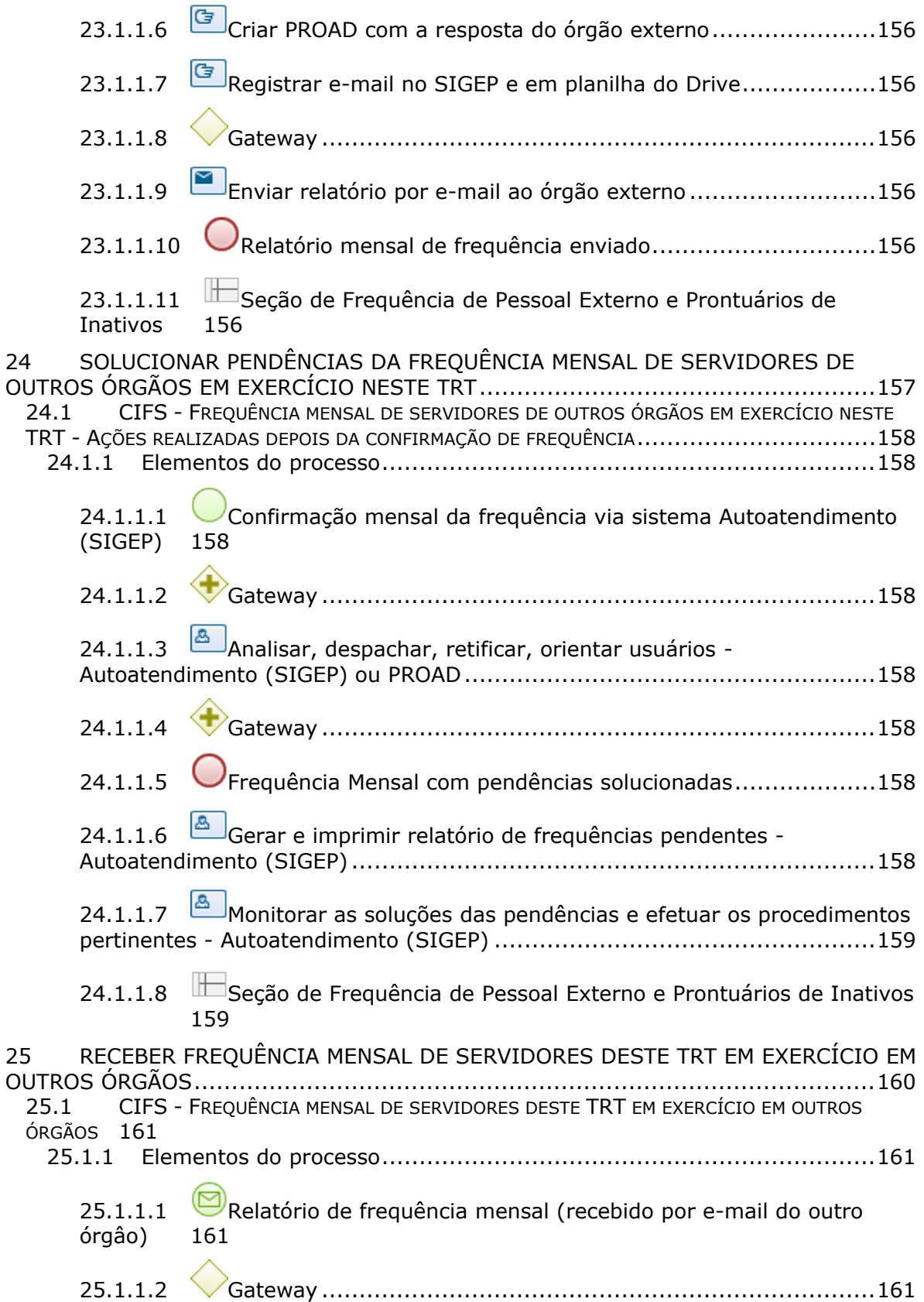

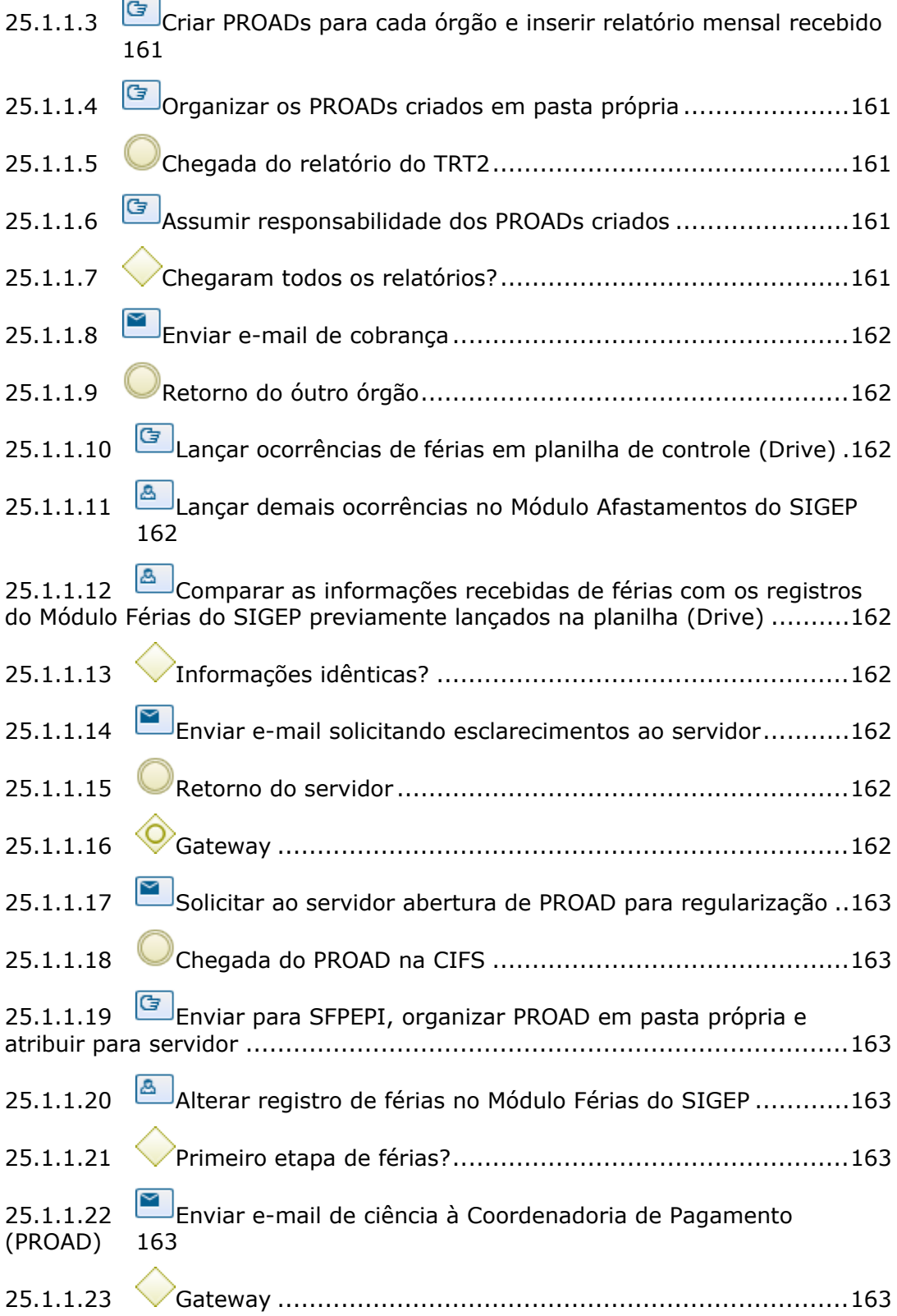

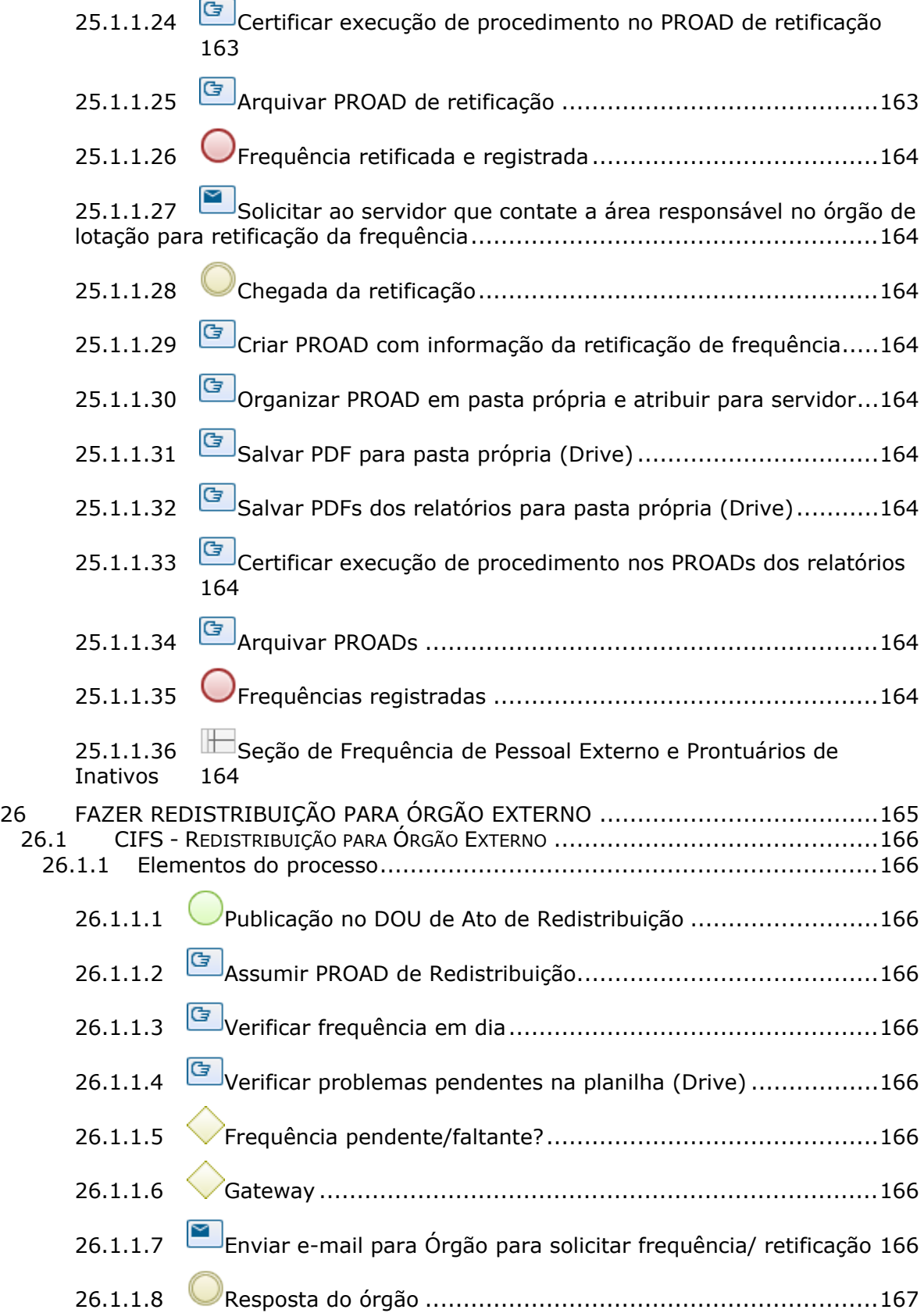

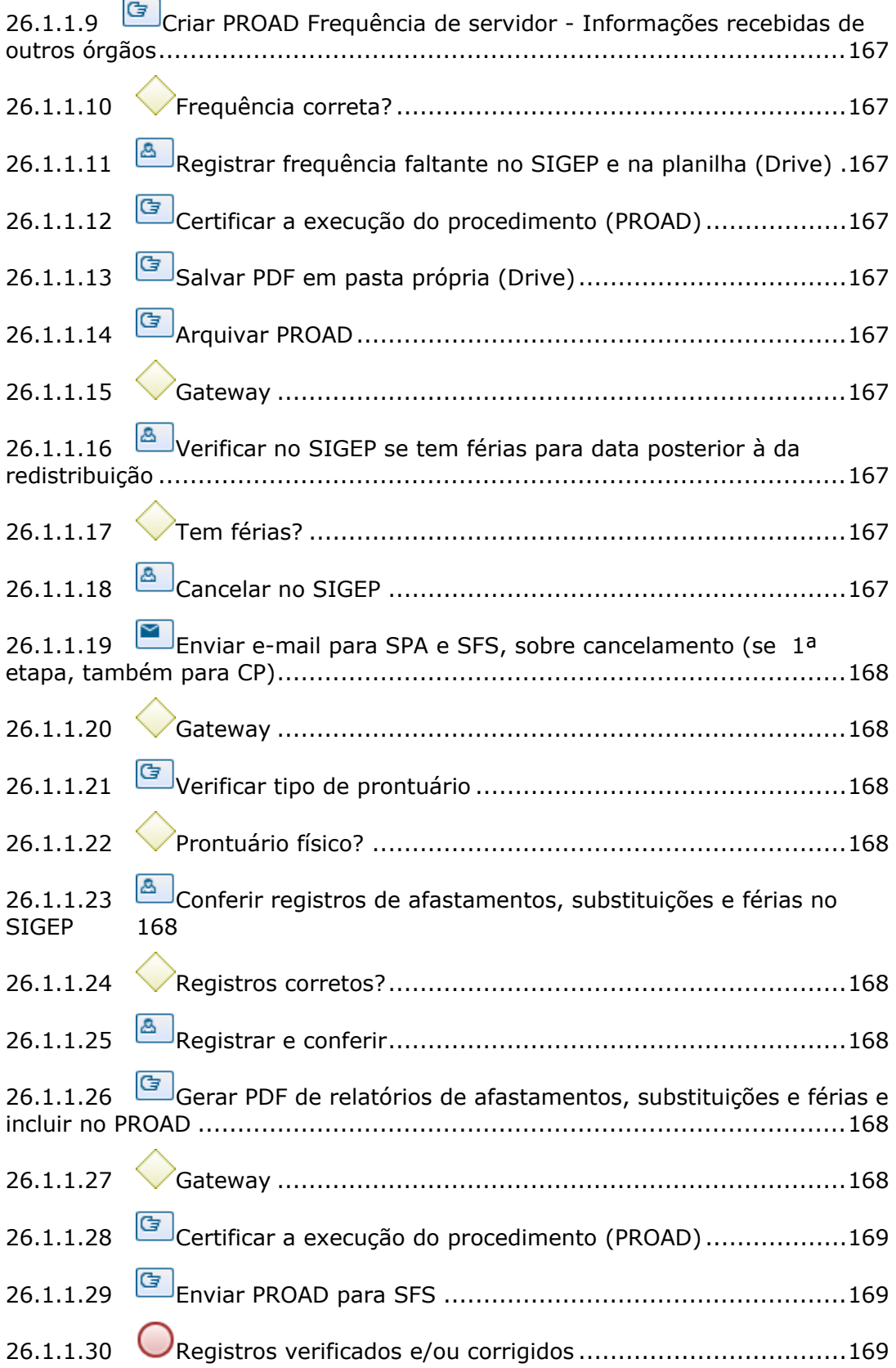

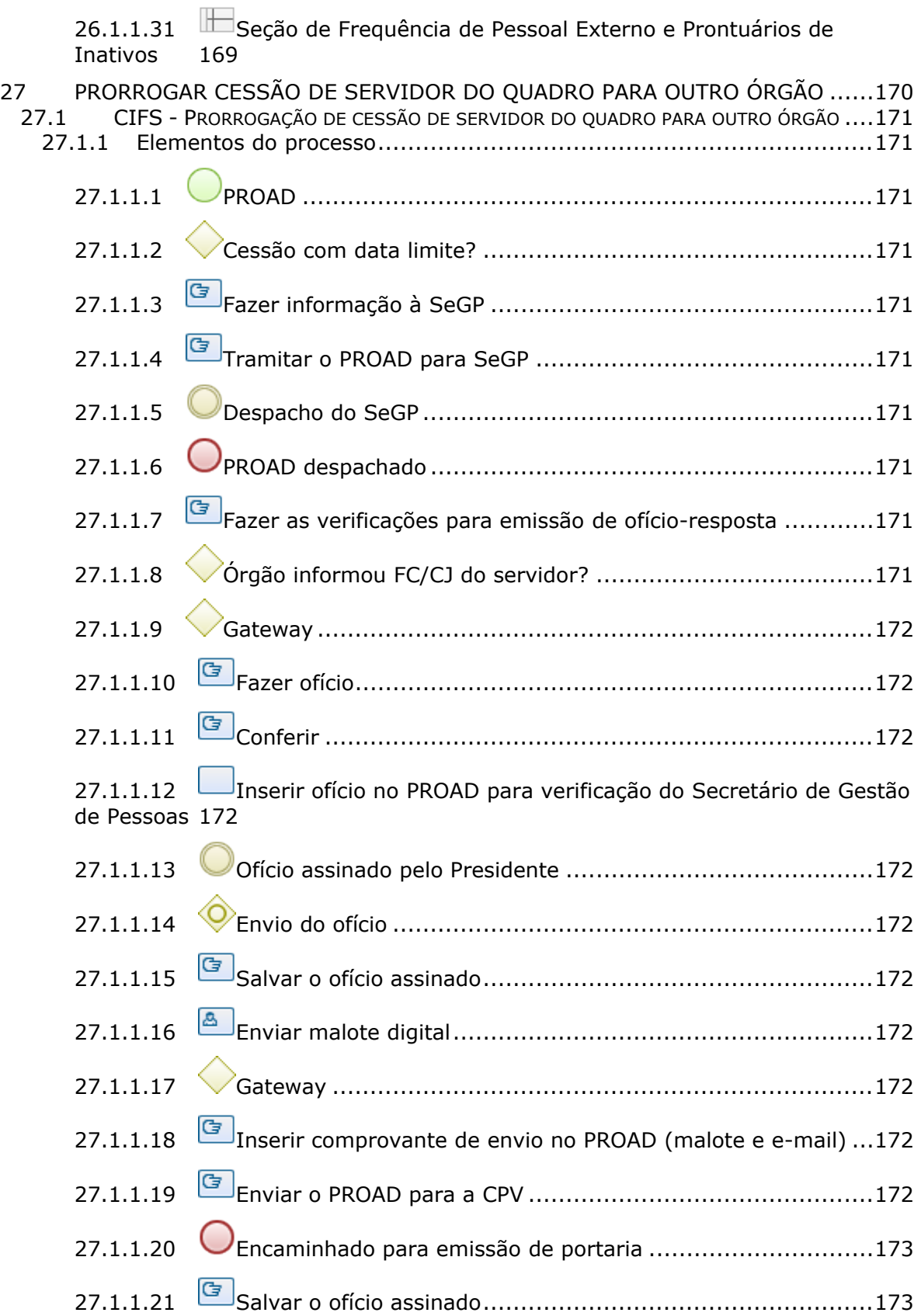

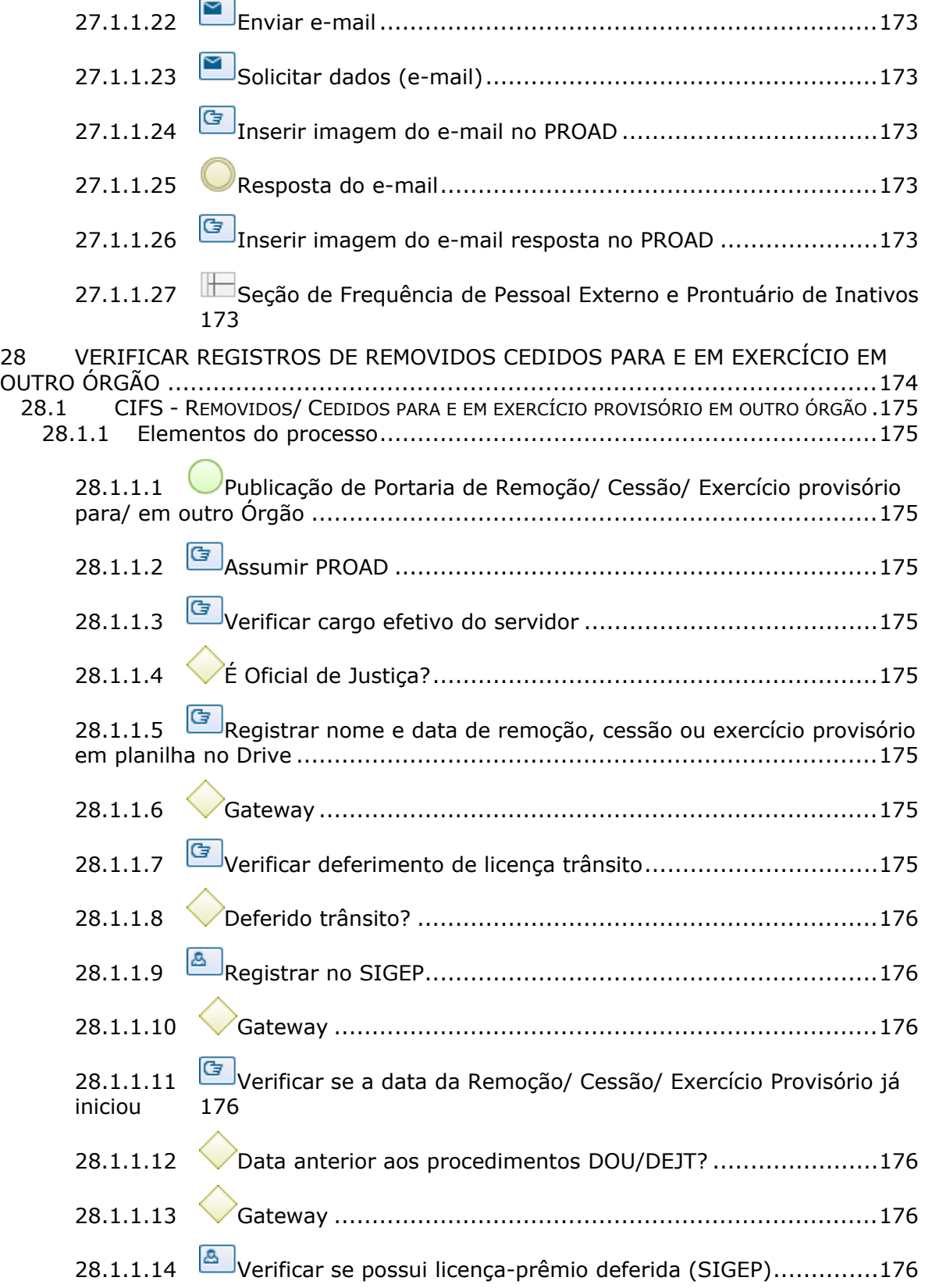

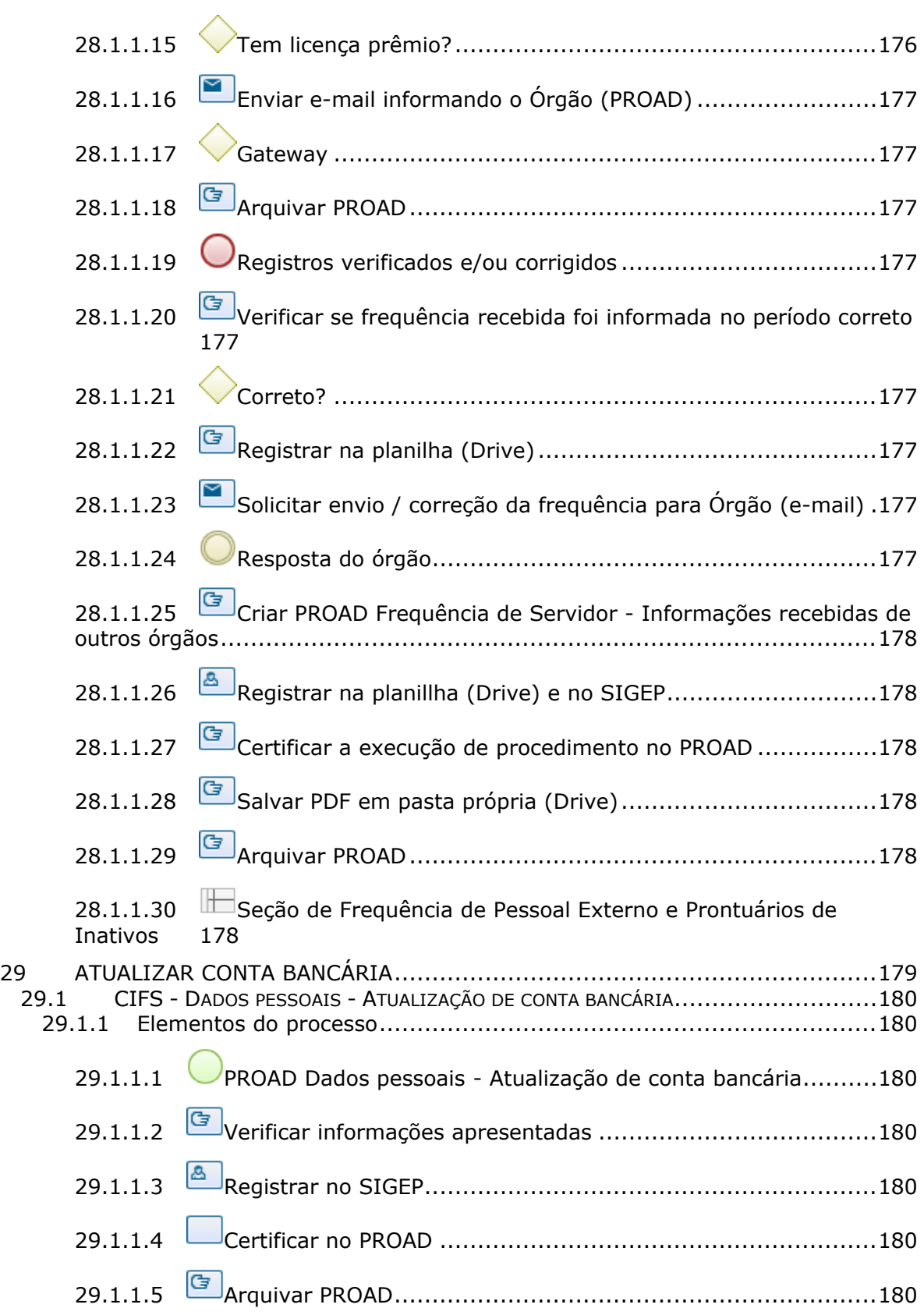
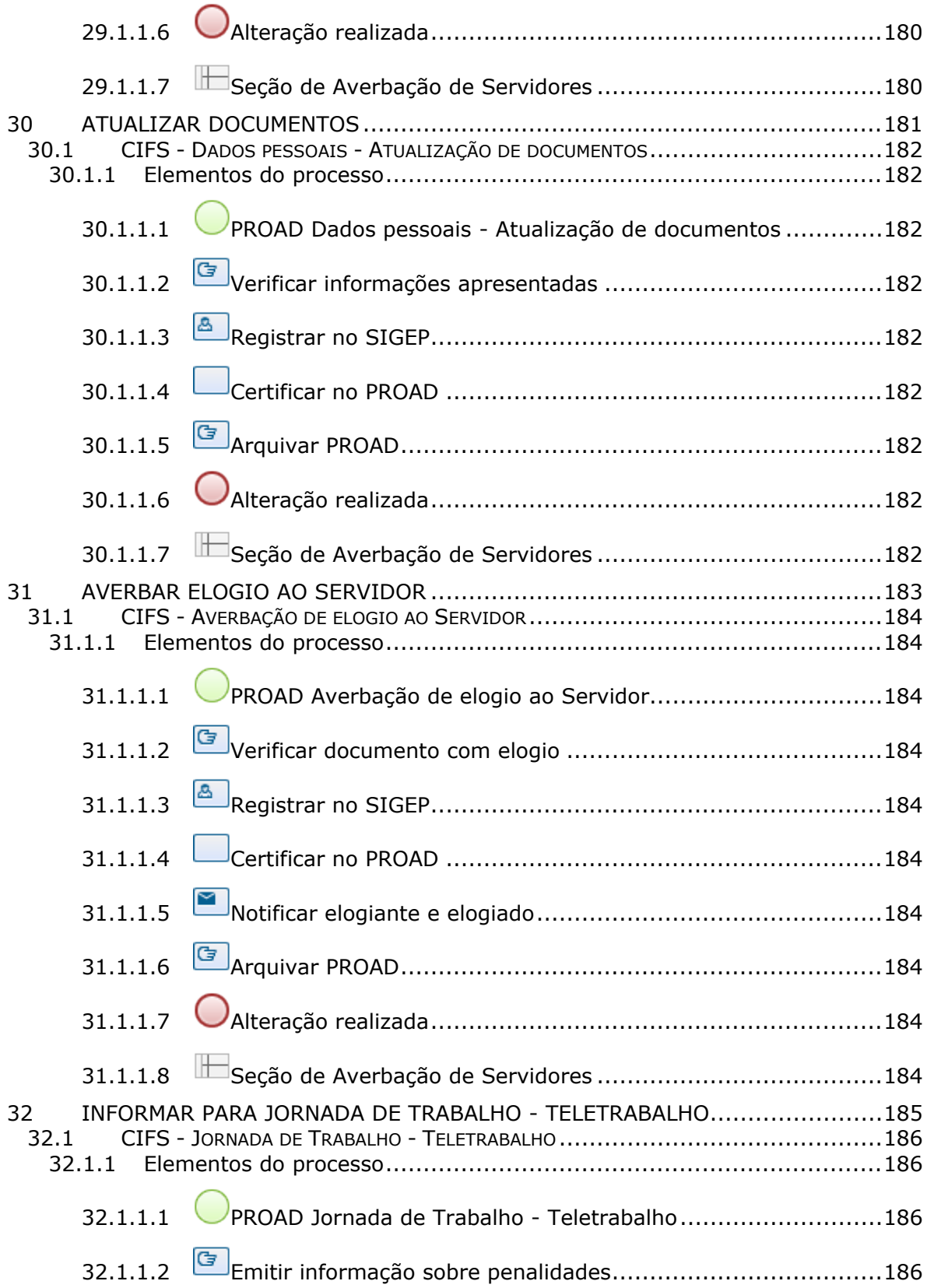

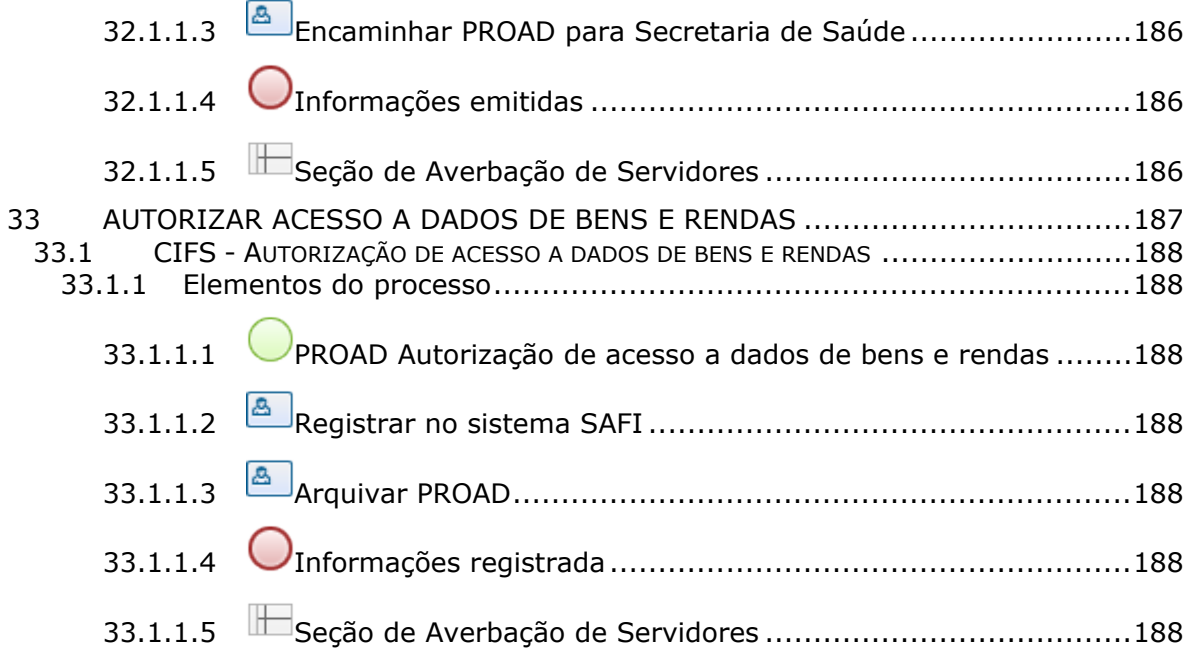

# 1 FLUXO GERAL

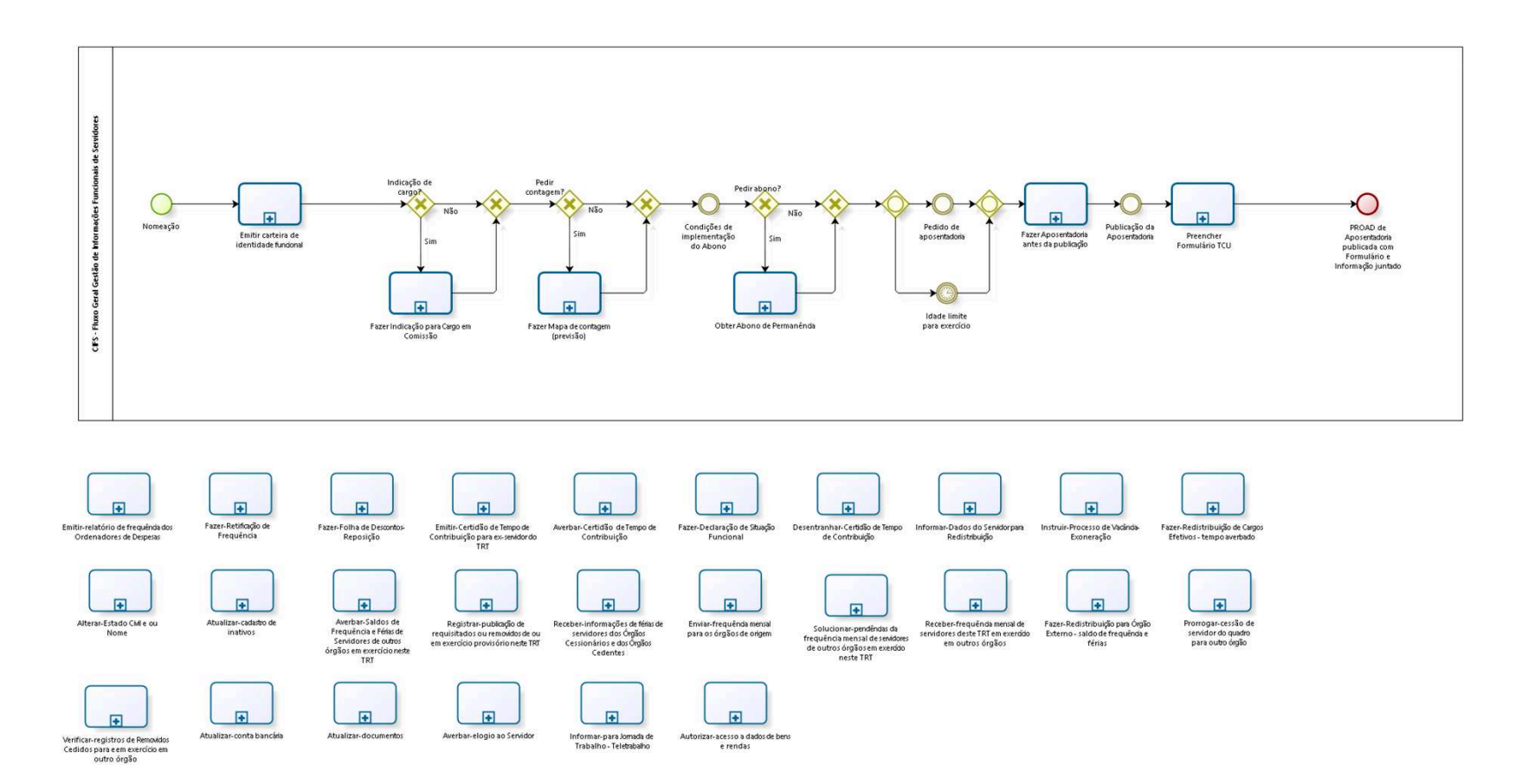

bizagi

**Versão:** 1.0

**Autor:** fgsouza

## **1 . 1 C I F S - F L U X O G E R A L G E S T Ã O D E I N F O R M A Ç Õ E S F U N C I O N A I S D E S E R V I D O R E S**

### **1.1.1 ELEMENTOS DO PROCESSO**

**1.1.1.1 Nomeação**

**1.1.1.2 Emitir carteira de identidade funcional**

#### **Processo**

Emitir Carteira de Identidade Funcional - CIFS - Emissão de Carteira de Identidade Funcional

**1.1.1.3 Indicação de cargo?**

**Portões**

**Não**

**Sim**

**1.1.1.4 Fazer Indicação para Cargo em Comissão**

#### **Processo**

Fazer indicação para Cargo em Comissão - CIFS - Indicação para Cargo em Comissão

**1.1.1.5 Gateway**

**Portões Pedir contagem?** **1.1.1.6 Pedir contagem?**

**Portões**

#### **Não**

**Sim**

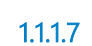

**1.1.1.7 Fazer Mapa de contagem (previsão)**

#### **Processo**

Fazer Mapa de contagem (previsão) - CIFS - Mapa de contagem (controle próprio do servidor)

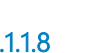

**1.1.1.8 Gateway**

### **Portões**

#### **Condições de implementação do Abono**

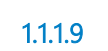

**1.1.1.9 Condições de implementação do Abono** 

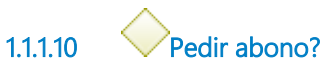

#### **Portões**

#### **Sim**

**Não**

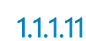

**1.1.1.11 Obter Abono de Permanência**

### **Processo**

Obter Abono de Permanência - CIFS - Abono de Permanência

**1.1.1.12 Gateway**

**Portões**

**Portão**

**1.1.1.13 Gateway**

**Portões Pedido de aposentadoria Idade limite para exercício**

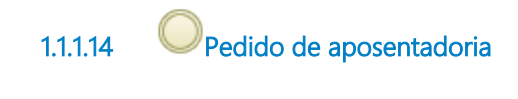

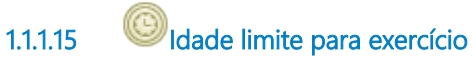

### **Data do timer**

2022-02-23T00:00:00

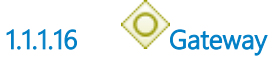

**Portões Fazer Aposentadoria antes da publicação**

**1.1.1.17 Fazer Aposentadoria antes da publicação**

**Processo**

Fazer Aposentadoria antes da publicação - CIFS - Aposentadoria antes da publicação

**1.1.1.18 Publicação da Aposentadoria**

**1.1.1.19 Preencher Formulário TCU**

### **Processo**

Preencher Formulário TCU - CIFS - Preenchimento de Formulário do TCU

**1.1.1.20 PROAD de Aposentadoria publicada com Formulário e Informação juntados**

# **1 . 2 M A I N P R O C E S S**

### **1.2.1 ELEMENTOS DO PROCESSO**

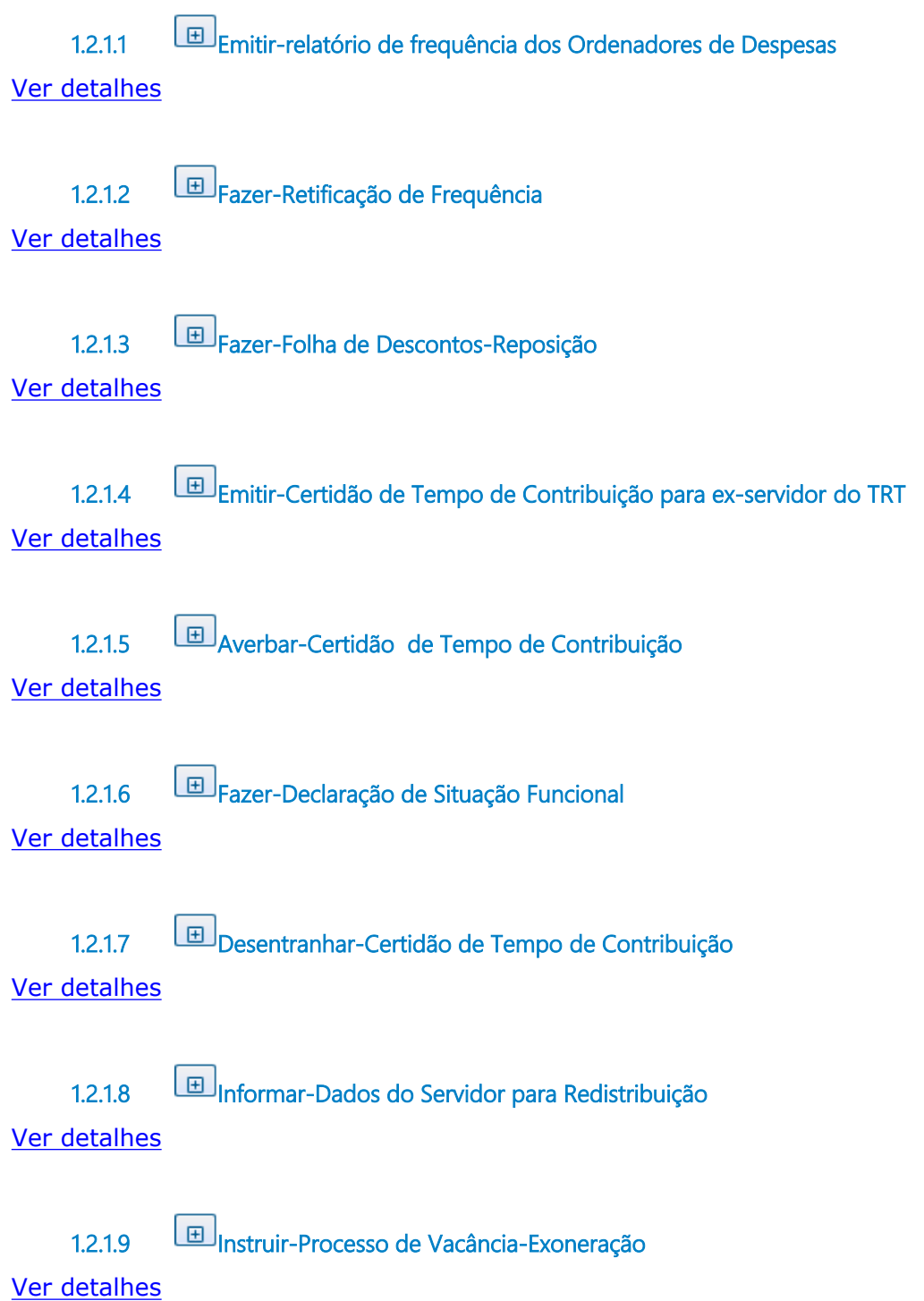

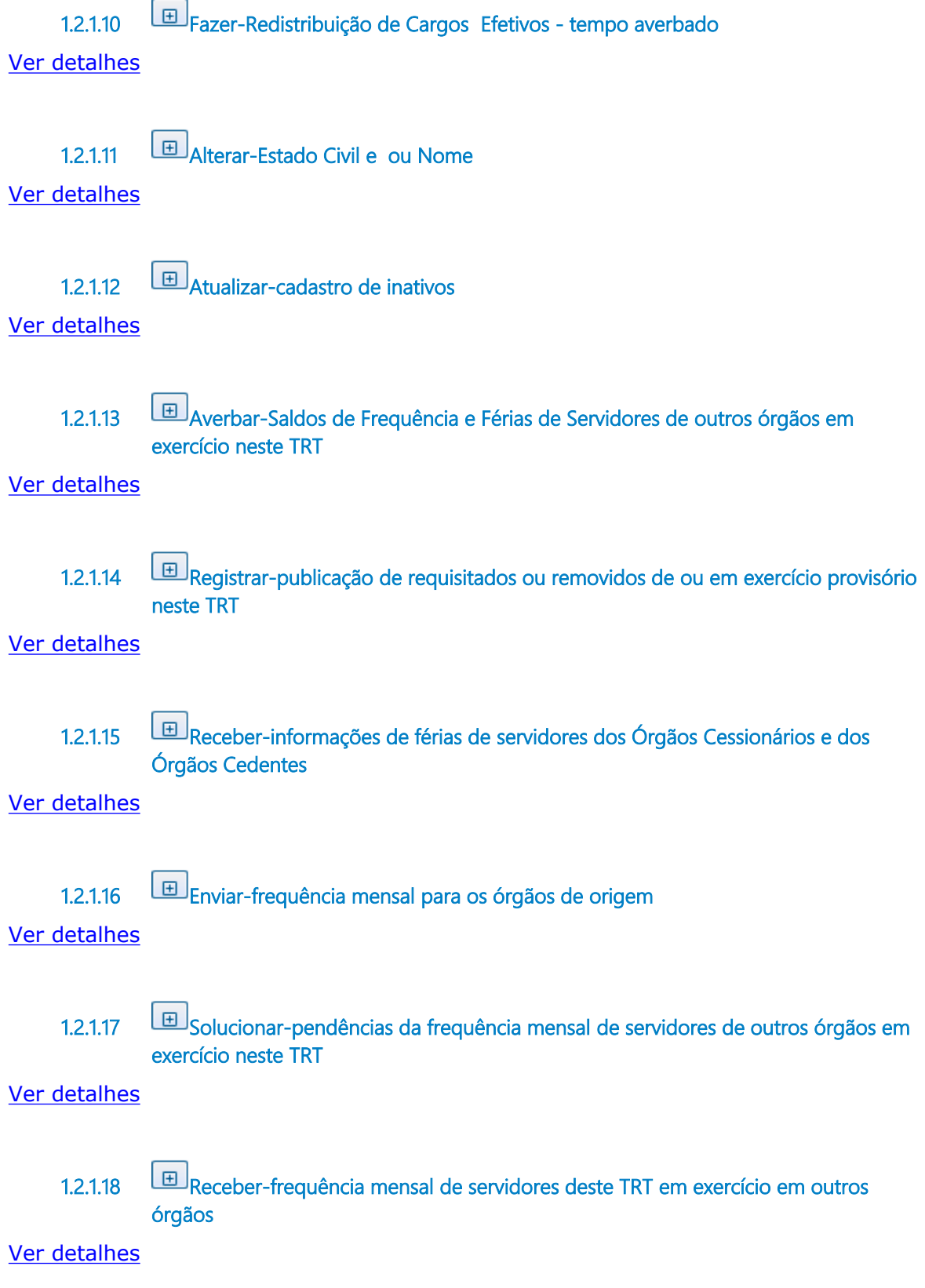

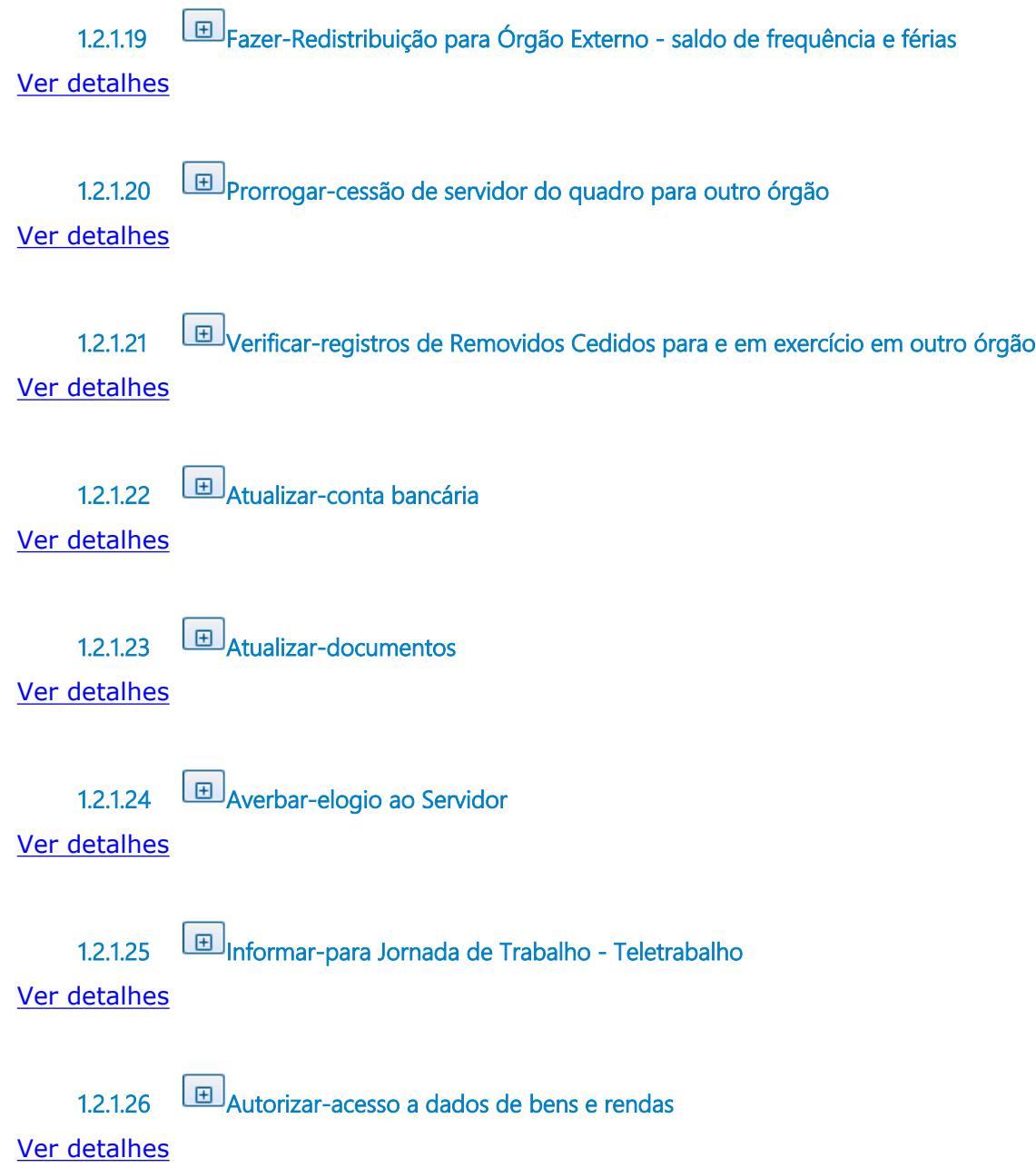

## 1.3 EMITIR-RELATÓRIO DE FREQUÊNCIA **D O S O R D E N A D O R E S D E D E S P E S A S**

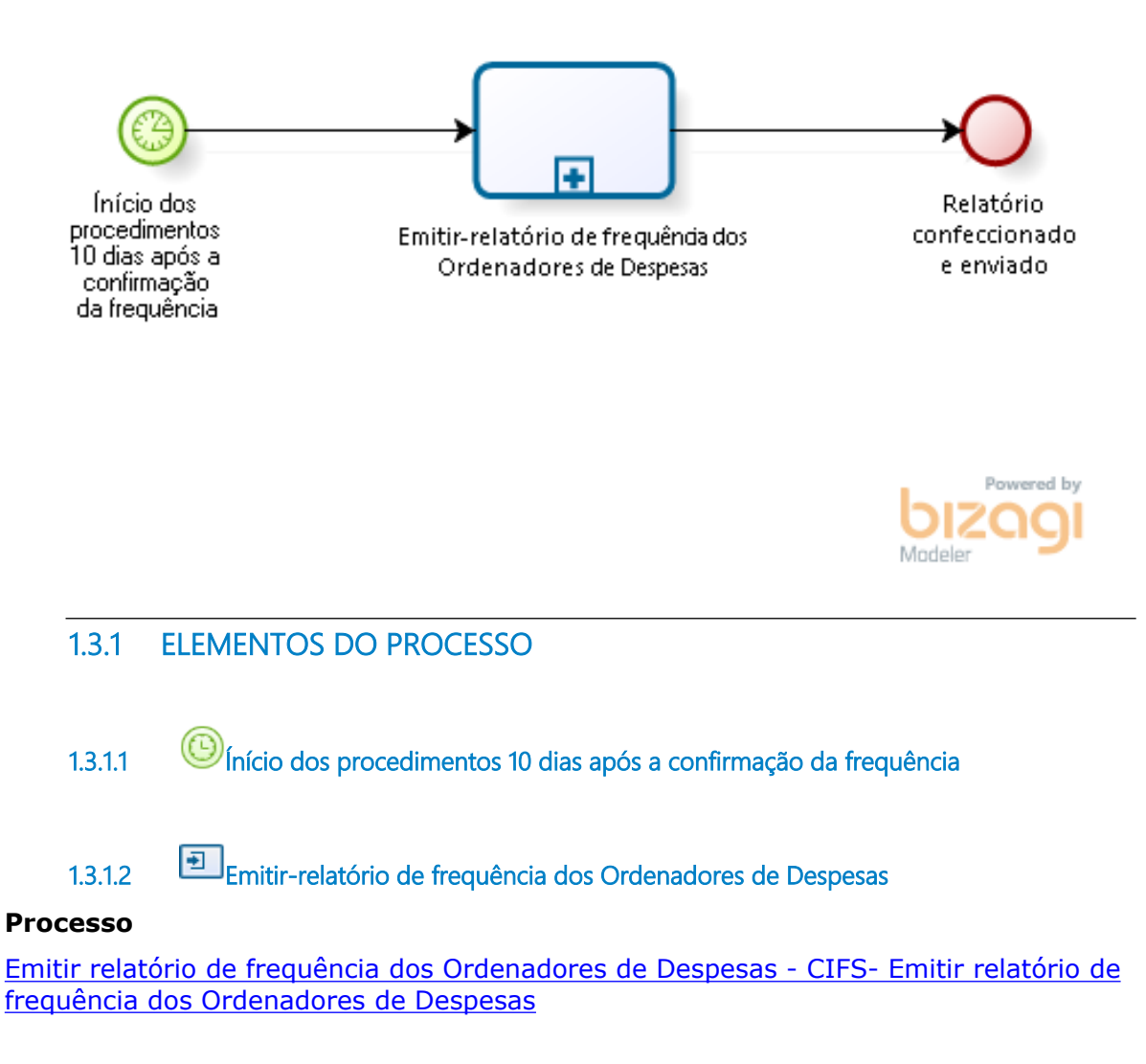

**1.3.1.3 Relatório confeccionado e enviado**

# **1 . 4 F A Z E R - R E T I F I C A Ç Ã O D E F R E Q U Ê N C I A**

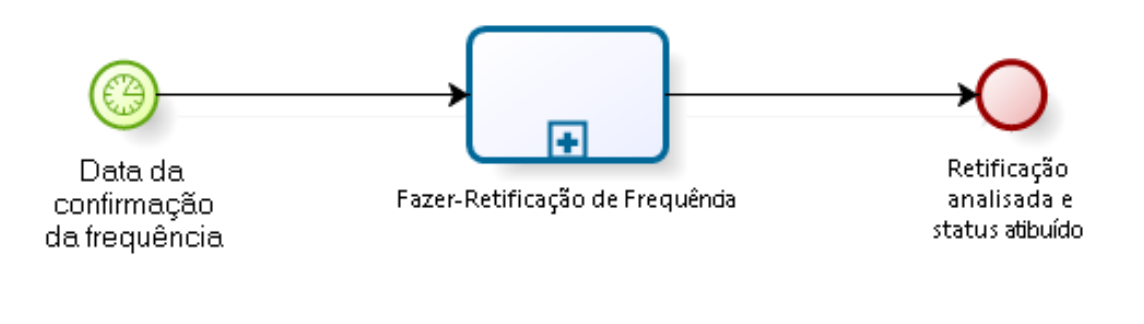

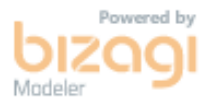

**1.4.1 ELEMENTOS DO PROCESSO**

**1.4.1.1 Data da confirmação da frequência**

**1.4.1.2 Fazer-Retificação de Frequência**

#### **Processo**

Fazer Retificação de Frequência - CIFS- Retificação de Frequência

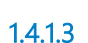

**1.4.1.3 Retificação analisada e status atibuído**

# **1 . 5 F A Z E R - F O L H A D E D E S C O N T O S - R E P O S I Ç Ã O**

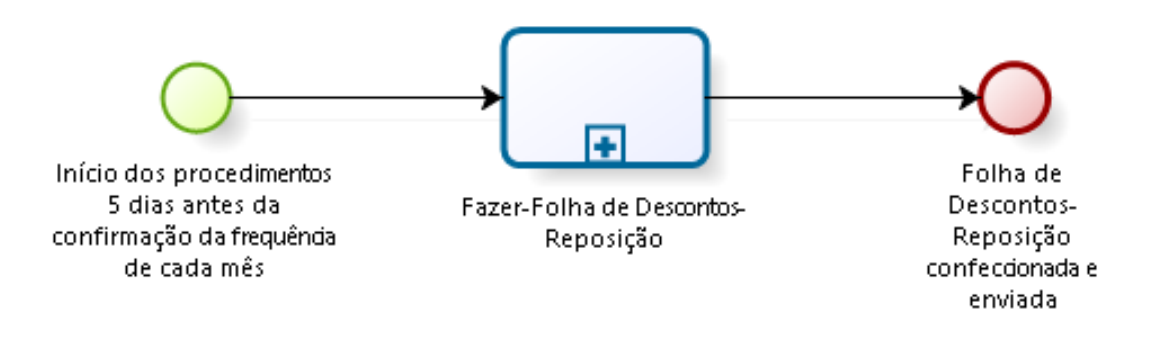

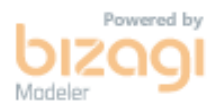

# **1.5.1 ELEMENTOS DO PROCESSO 1.5.1.1 Início dos procedimentos 5 dias antes da confirmação da frequência de cada mês 1.5.1.2 Fazer-Folha de Descontos-Reposição Processo** Fazer Folha de Descontos-Reposição - CIFS- Folha de Descontos-Reposição

**1.5.1.3 Folha de Descontos-Reposição confeccionada e enviada**

# **1 . 6 E M I T I R - C E R T I D Ã O D E T E M P O D E**  CONTRIBUIÇÃO PARA EX-SERVIDOR **D O T R T**

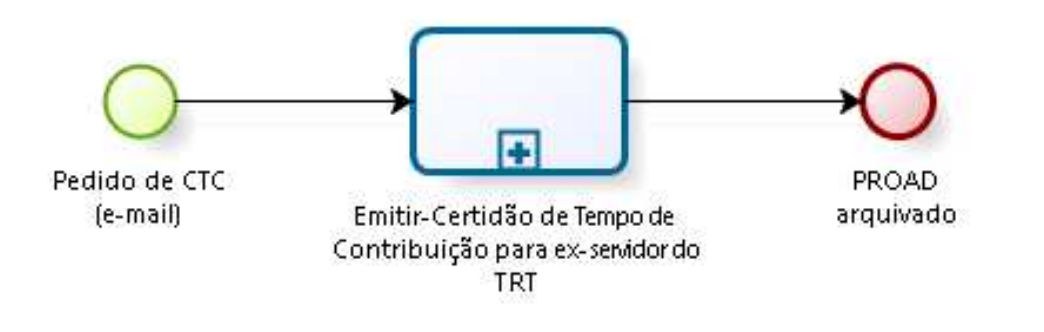

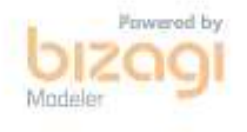

### **1.6.1 ELEMENTOS DO PROCESSO**

**1.6.1.1 Pedido de CTC (e-mail)**

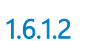

**1.6.1.2 Emitir-Certidão de Tempo de Contribuição para ex-servidor do TRT**

#### **Processo**

Emitir Certidão de Tempo de Contribuição para ex-servidor do TRT - CIFS - Emissão de Certidão de Tempo de Contribuição para ex-servidor do TRT

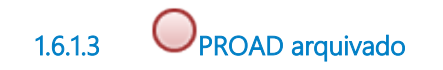

### 1.7 AVERBAR-CERTIDÃO DE TEMPO DE **C O N T R I B U I Ç Ã O**

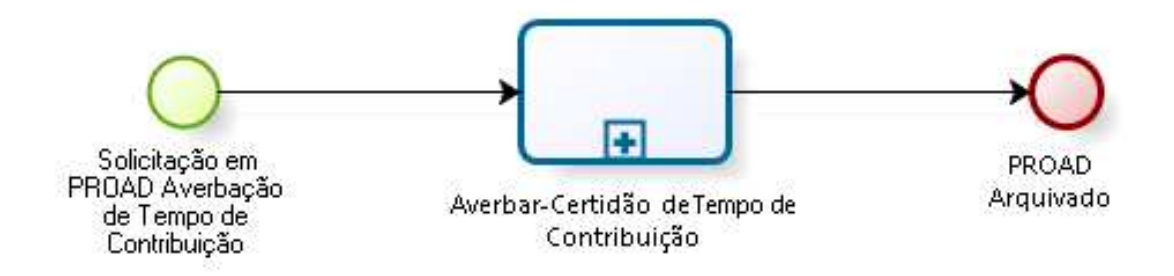

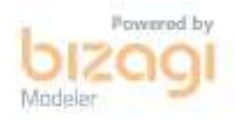

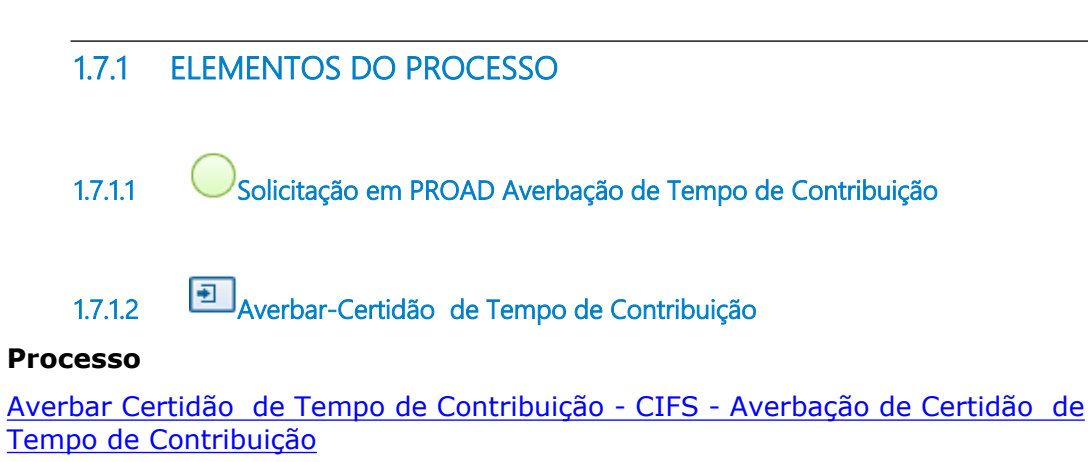

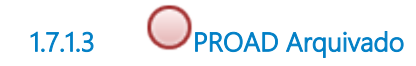

# 1.8 FAZER-DECLARAÇÃO DE SITUAÇÃO **F U N C I O N A L**

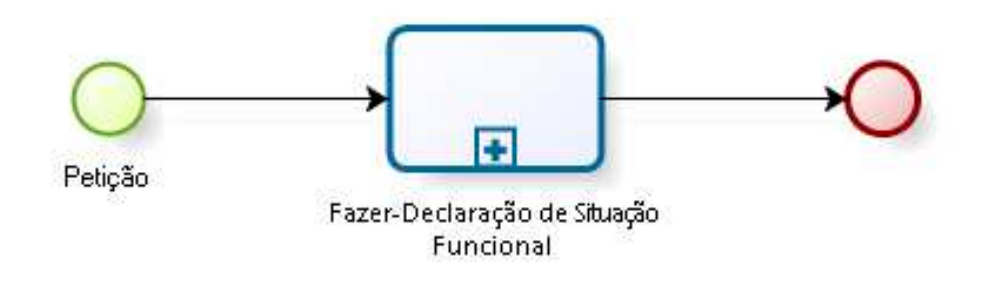

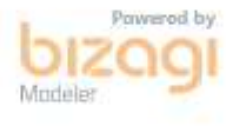

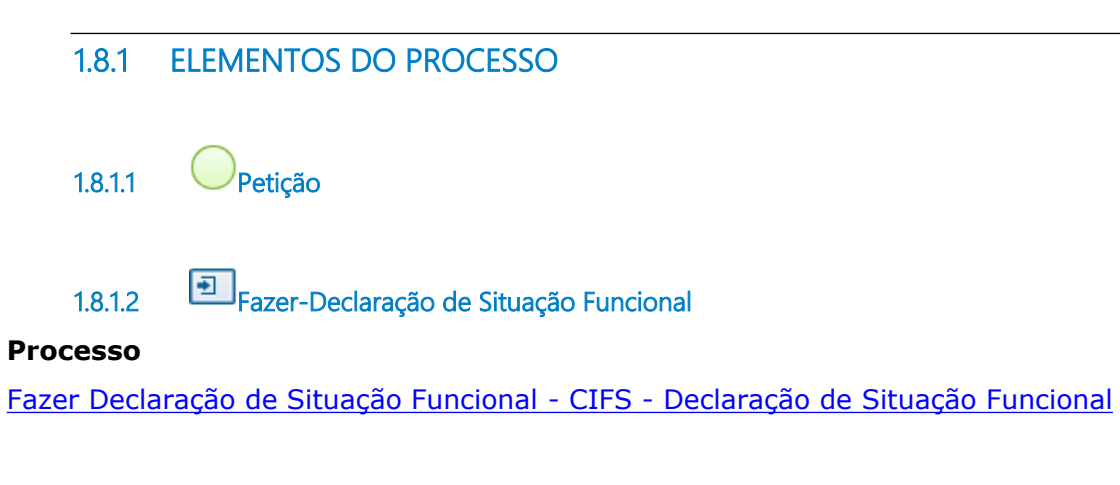

**1.8.1.3 Event**

# 1.9 DESENTRANHAR-CERTIDÃO DE **T E M P O D E C O N T R I B U I Ç Ã O**

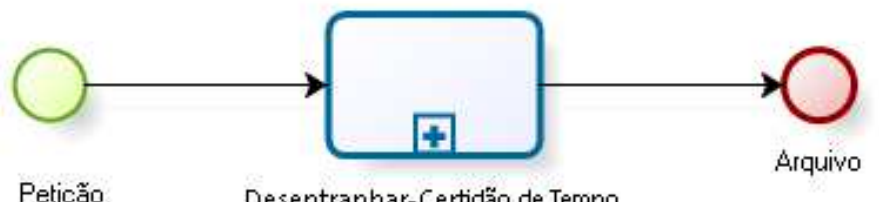

Petição<br>Deferida<br>PROAD

Desentranhar-Certidão de Tempo de Contribuição

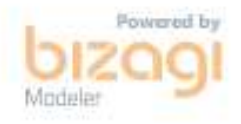

# **1.9.1 ELEMENTOS DO PROCESSO 1.9.1.1 Petição Deferida PROAD 1.9.1.2 Desentranhar-Certidão de Tempo de Contribuição Processo** Desentranhar Certidão de Tempo de Contribuição - CIFS - Desentranhamento de Certidão de Tempo de Contribuição

**1.9.1.3 Arquivo**

## 1.10 INFORMAR-DADOS DO SERVIDOR **P A R A R E D I S T R I B U I Ç Ã O**

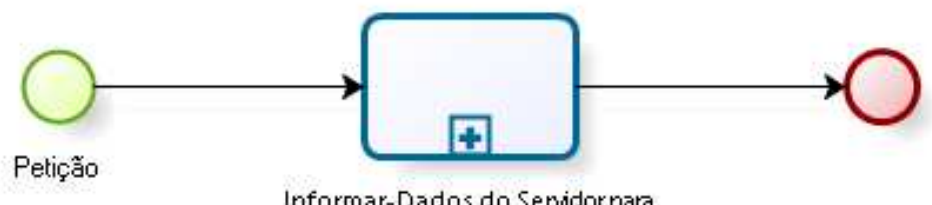

Informar-Dados do Servidor para Redistribuição

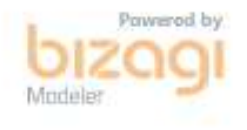

**1.10.1 ELEMENTOS DO PROCESSO**

**1.10.1.1 Petição**

**1.10.1.2 Informar-Dados do Servidor para Redistribuição**

#### **Processo**

Informar Dados do Servidor para Redistribuição - CIFS - Informa Dados do Servidor para Redistribuição

**1.10.1.3 Event**

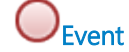

## **1 . 1 1 I N S T R U I R - P R O C E S S O D E V A C Â N C I A - E X O N E R A Ç Ã O**

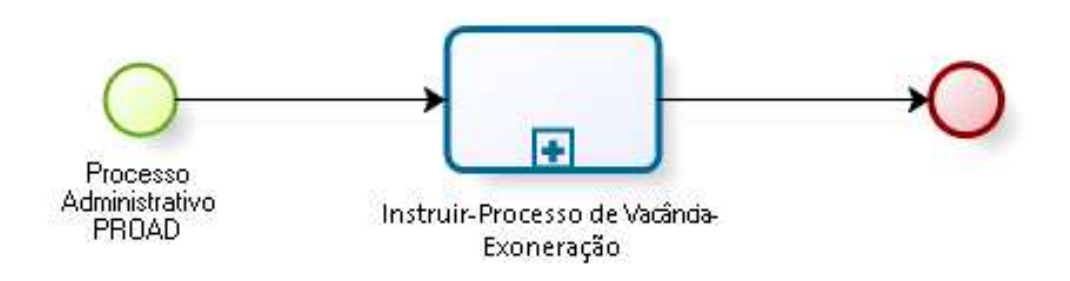

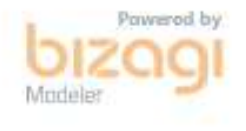

### **1.11.1 ELEMENTOS DO PROCESSO**

**1.11.1.1 Processo Administrativo PROAD**

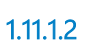

**1.11.1.2 Instruir-Processo de Vacância-Exoneração**

#### **Processo**

Instruir Processo de Vacância-Exoneração - CIFS - Instrução no Processo de Vacância ou Exoneração de Servidor

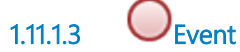

# 1.12 FAZER-REDISTRIBUIÇÃO DE **C A R G O S E F E T I V O S - T E M P O A V E R B A D O**

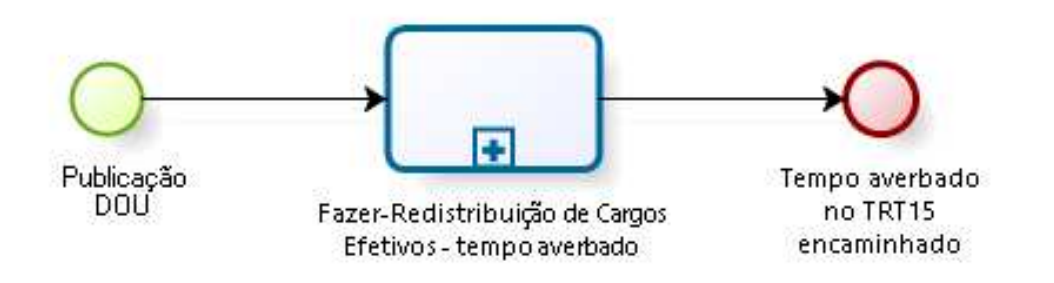

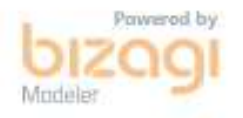

**1.12.1 ELEMENTOS DO PROCESSO**

**1.12.1.1 Publicação DOU**

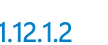

**1.12.1.2 Fazer-Redistribuição de Cargos Efetivos - tempo averbado**

#### **Processo**

Fazer Redistribuição de Cargos Efetivos - CIFS - Redistribuição de Cargos Efetivos

**1.12.1.3 Tempo averbado no TRT15 encaminhado**

## **1 . 1 3 A L T E R A R - E S T A D O C I V I L E O U N O M E**

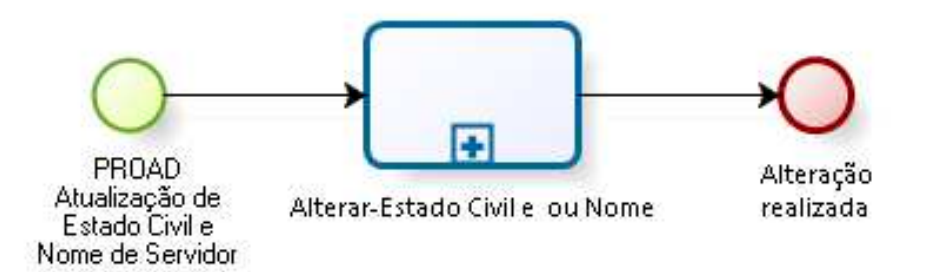

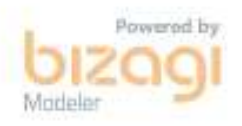

### **1.13.1 ELEMENTOS DO PROCESSO**

**1.13.1.1 PROAD Atualização de Estado Civil e Nome de Servidor**

**1.13.1.2 Alterar-Estado Civil e ou Nome**

**Processo**

Alterar Estado Civil e ou Nome - CIFS - Alteração Estado Civil e / ou Nome

**1.13.1.3 Alteração realizada**

# **1 . 1 4 A T U A L I Z A R - C A D A S T R O D E I N A T I V O S**

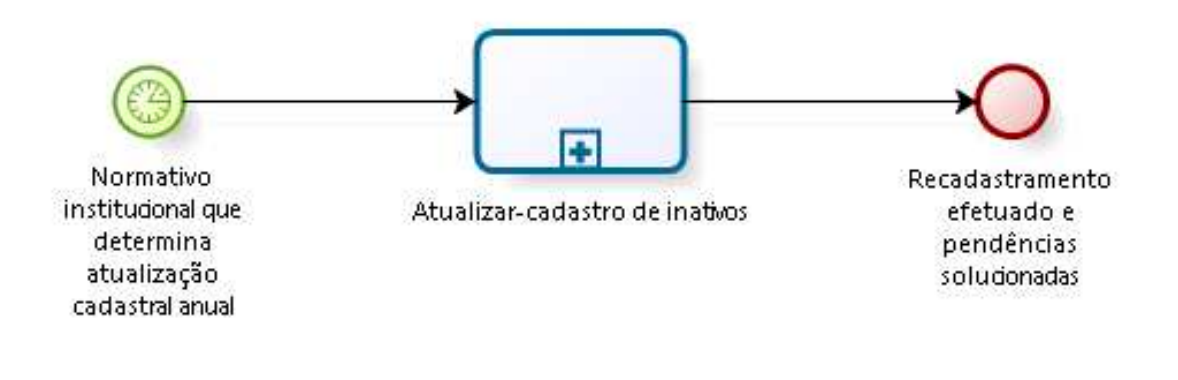

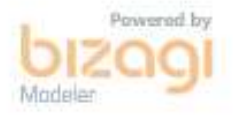

### **1.14.1 ELEMENTOS DO PROCESSO**

**1.14.1.1 Normativo institucional que determina atualização cadastral anual**

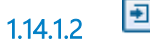

**1.14.1.2 Atualizar-cadastro de inativos**

#### **Processo**

Atualizar cadastro de inativos - CIFS - Atualização cadastral anual (Servidores e Juízes Classistas Aposentados e de Pensionistas de ex-Servidores e ex-Juízes Classistas)

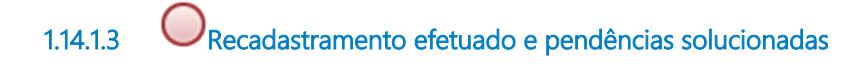

### 1.15 AVERBAR-SALDOS DE FREQUÊNCIA **E F É R I A S D E S E R V I D O R E S D E O U T R O S Ó R G Ã O S E M E X E R C Í C I O N E S T E T R T**

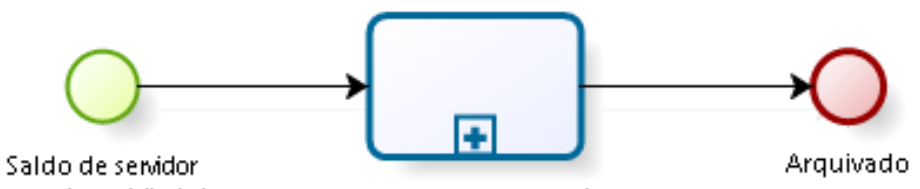

novo (requisitado/ removido

Averbar-Saldos de Freguência e Férias de Servidores de outros órgãos em exercício neste TRT

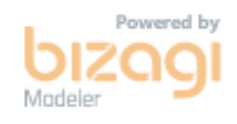

### **1.15.1 ELEMENTOS DO PROCESSO**

**1.15.1.1 Saldo de servidor novo (requisitado/ removido**

**1.15.1.2 Averbar-Saldos de Frequência e Férias de Servidores de outros órgãos em exercício neste TRT**

#### **Processo**

Averbar Saldos de Frequência e Férias de Servidores de outros órgãos em exercício neste TRT - CIFS - Averbação de Saldos de Frequência e Férias de Servidores de outros órgãos em exercício neste TRT

**1.15.1.3 Arquivado**

### 1.16 REGISTRAR-PUBLICAÇÃO DE **R E Q U I S I T A D O S O U R E M O V I D O S D E**

19/04/2022 58

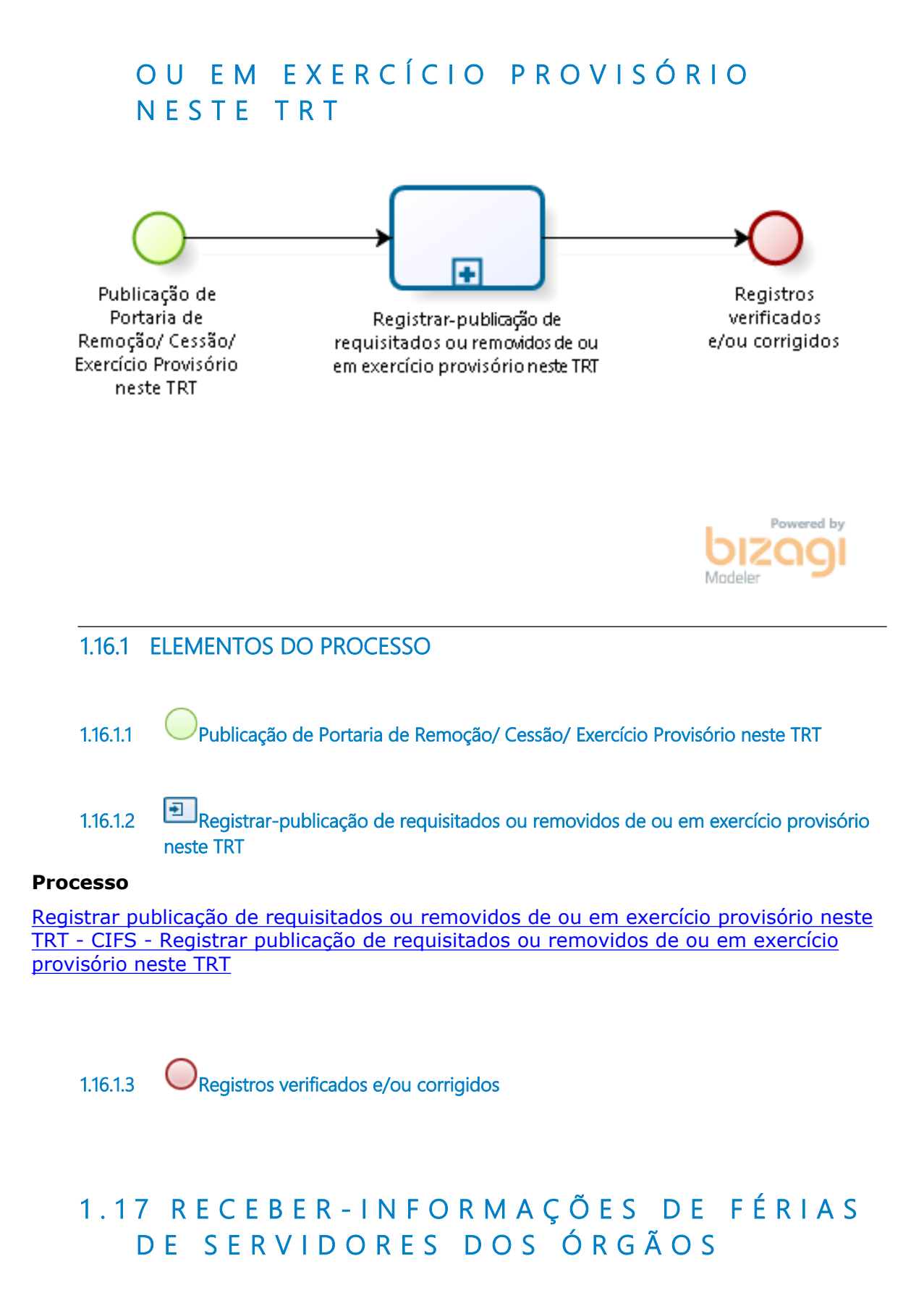

#### 19/04/2022 59

# **C E S S I O N Á R I O S E D O S Ó R G Ã O S C E D E N T E S**

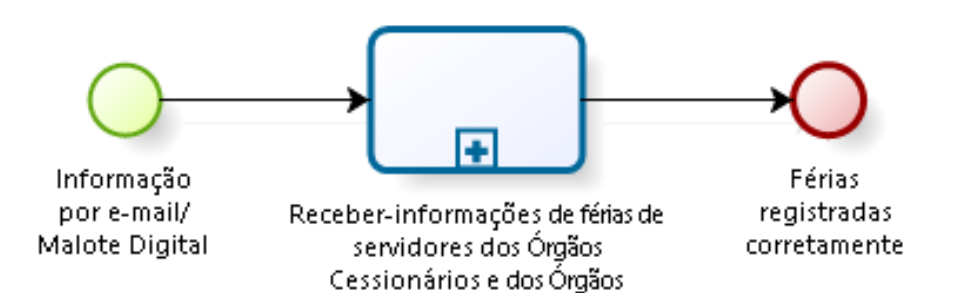

Cedentes

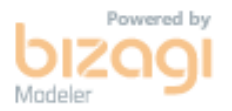

### **1.17.1 ELEMENTOS DO PROCESSO**

**1.17.1.1 Informação por e-mail/ Malote Digital**

**1.17.1.2 Receber-informações de férias de servidores dos Órgãos Cessionários e dos Órgãos Cedentes**

#### **Processo**

Receber informações de férias de servidores dos Órgãos Cessionários e dos Órgãos Cedentes - CIFS - Informações de férias de servidores recebidas dos Órgãos Cessionários e dos Órgãos Cedentes

**1.17.1.3 Férias registradas corretamente**

# 1.18 ENVIAR-FREQUÊNCIA MENSAL PARA **O S Ó R G Ã O S D E O R I G E M**

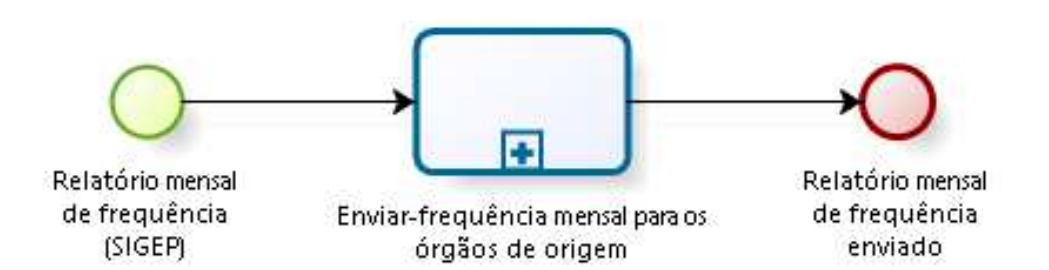

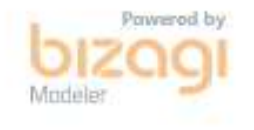

### **1.18.1 ELEMENTOS DO PROCESSO**

**1.18.1.1 Relatório mensal de frequência (SIGEP)**

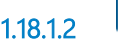

**1.18.1.2 Enviar-frequência mensal para os órgãos de origem**

#### **Processo**

Enviar frequência mensal para os órgãos de origem - CIFS - Frequência mensal de servidores de outros órgãos em exercício neste TRT - comunicação para os órgãos de origem

**1.18.1.3 Relatório mensal de frequência enviado**

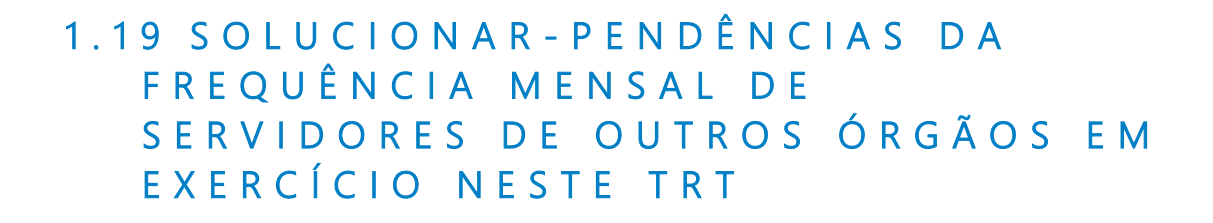

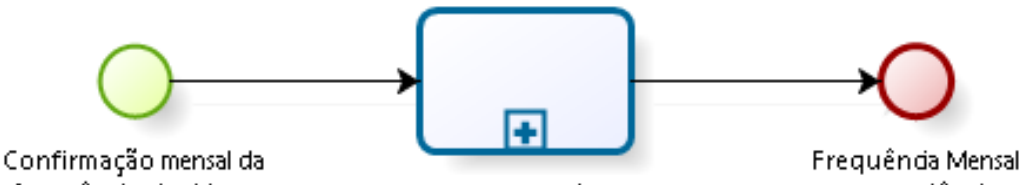

frequência via sistema Autoatendimento  $(SIGEP)$ 

Solucionar-pendências da frequência mensal de semidores de outros órgãos em exercicio

com pendências solucionadas

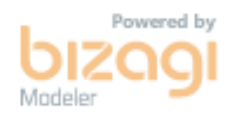

### **1.19.1 ELEMENTOS DO PROCESSO**

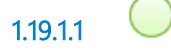

**1.19.1.1 Confirmação mensal da frequência via sistema Autoatendimento (SIGEP)**

**1.19.1.2 Solucionar-pendências da frequência mensal de servidores de outros órgãos em exercício neste TRT**

#### **Processo**

Solucionar pendências da frequência mensal de servidores de outros órgãos em exercício neste TRT - CIFS - Frequência mensal de servidores de outros órgãos em exercício neste TRT - Ações realizadas depois da confirmação de frequência

**1.19.1.3 Frequência Mensal com pendências solucionadas**

### 1.20 RECEBER-FREQUÊNCIA MENSAL DE **S E R V I D O R E S D E S T E T R T E M E X E R C Í C I O E M O U T R O S Ó R G Ã O S**

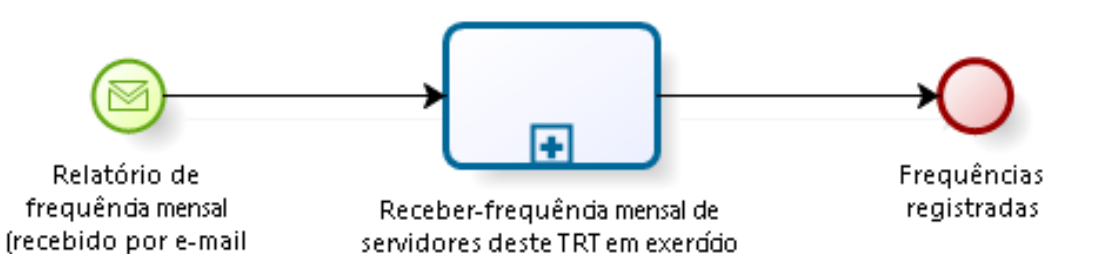

em outros órgãos

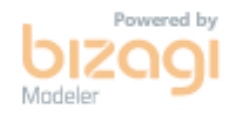

### **1.20.1 ELEMENTOS DO PROCESSO**

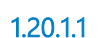

do outro órgão)

**1.20.1.1 Relatório de frequência mensal (recebido por e-mail do outro órgâo)**

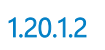

**1.20.1.2 Receber-frequência mensal de servidores deste TRT em exercício em outros órgãos**

#### **Processo**

Receber frequência mensal de servidores deste TRT em exercício em outros órgãos - CIFS - Frequência mensal de servidores deste TRT em exercício em outros órgãos

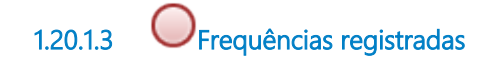

# 1.21 FAZER-REDISTRIBUIÇÃO PARA **Ó R G Ã O E X T E R N O - S A L D O D E F R E Q U Ê N C I A E F É R I A S**

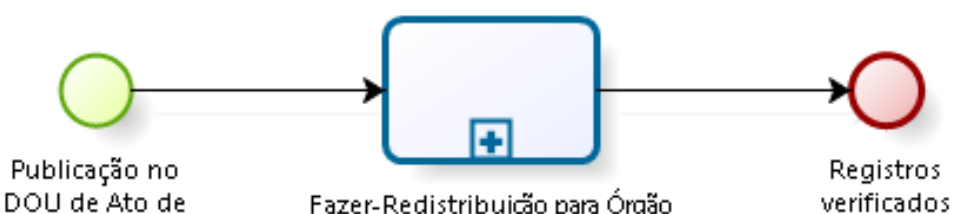

Redistribuição

Fazer-Redistribuição para Órgão Externo - saldo de frequência e férias

verificados e/ou corrigidos

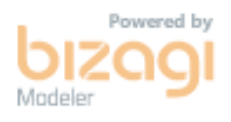

# **1.21.1 ELEMENTOS DO PROCESSO 1.21.1.1 Publicação no DOU de Ato de Redistribuição 1.21.1.2 Fazer-Redistribuição para Órgão Externo - saldo de frequência e férias Processo**

Fazer Redistribuição para Órgão Externo - CIFS - Redistribuição para Órgão Externo

**1.21.1.3 Registros verificados e/ou corrigidos**

# 1.22 PRORROGAR-CESSÃO DE SERVIDOR **D O Q U A D R O P A R A O U T R O Ó R G Ã O**

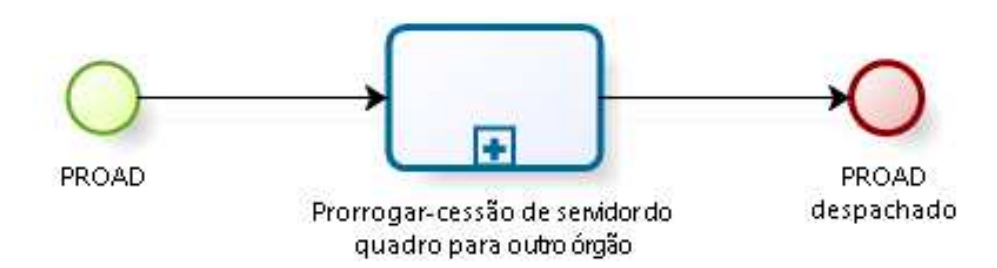

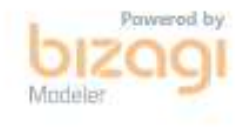

**1.22.1 ELEMENTOS DO PROCESSO**

**1.22.1.1 PROAD** 

**1.22.1.2 Prorrogar-cessão de servidor do quadro para outro órgão**

**Processo**

Prorrogar cessão de servidor do quadro para outro órgão - CIFS - Prorrogação de cessão de servidor do quadro para outro órgão

**1.22.1.3 PROAD despachado**

## **1 . 2 3 V E R I F I C A R - R E G I S T R O S D E R E M O V I D O S C E D I D O S P A R A E E M E X E R C Í C I O E M O U T R O Ó R G Ã O**

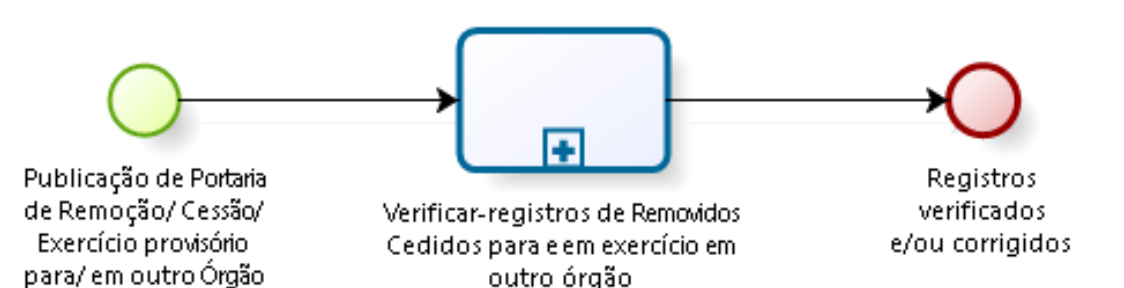

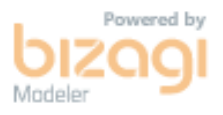

### **1.23.1 ELEMENTOS DO PROCESSO**

**1.23.1.1 Publicação de Portaria de Remoção/ Cessão/ Exercício provisório para/ em outro Órgão**

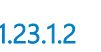

**1.23.1.2 Verificar-registros de Removidos Cedidos para e em exercício em outro órgão**

#### **Processo**

Verificar registros de Removidos Cedidos para e em exercício em outro órgão - CIFS - Removidos/ Cedidos para e em exercício provisório em outro órgão

**1.23.1.3 Registros verificados e/ou corrigidos**

# 1.24 ATUALIZAR - CONTA BANCÁRIA

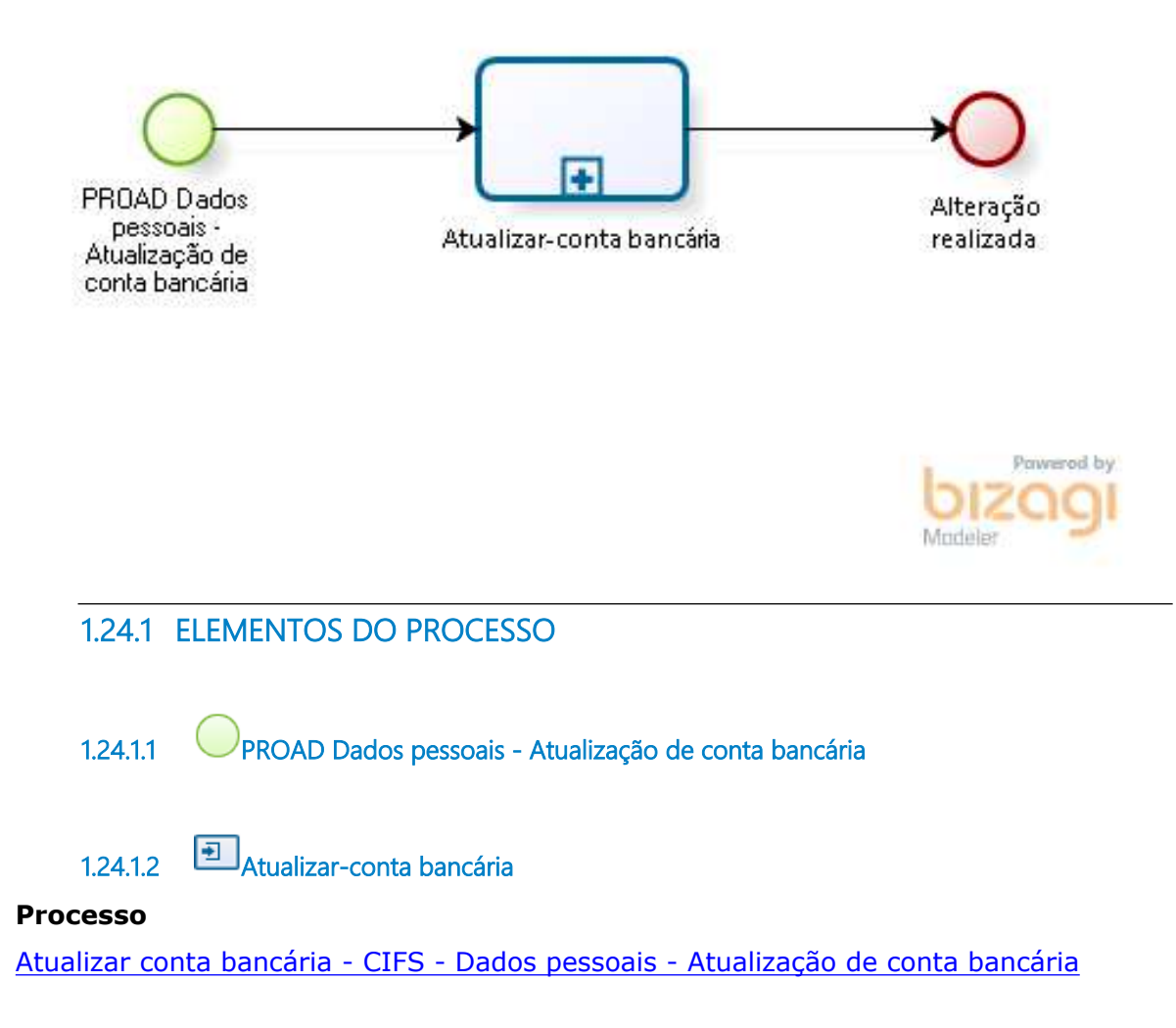

**1.24.1.3 Alteração realizada**

### **1 . 2 5 A T U A L I Z A R - D O C U M E N T O S**

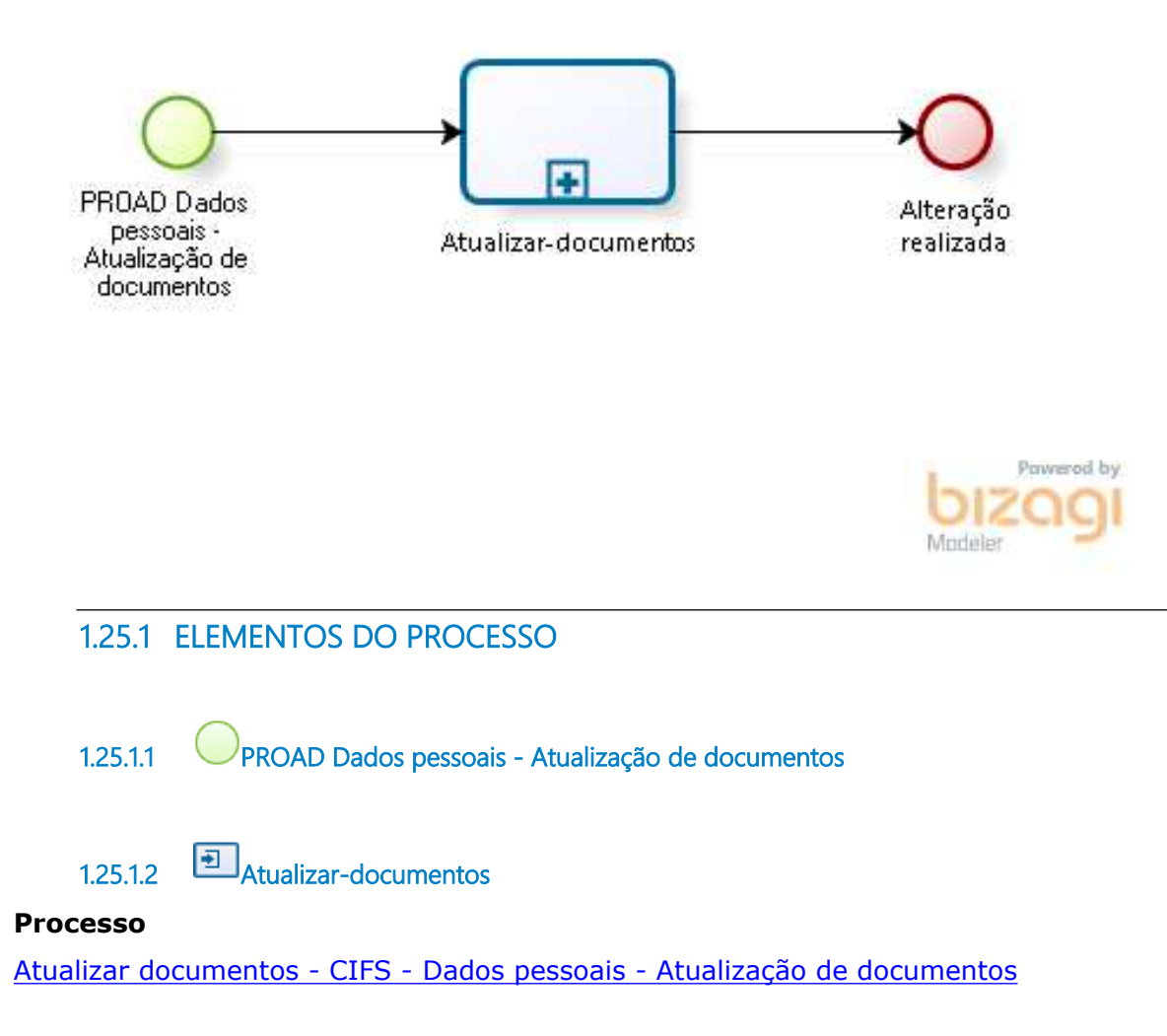

**1.25.1.3 Alteração realizada**

# 1.26 AVERBAR-ELOGIO AO SERVIDOR

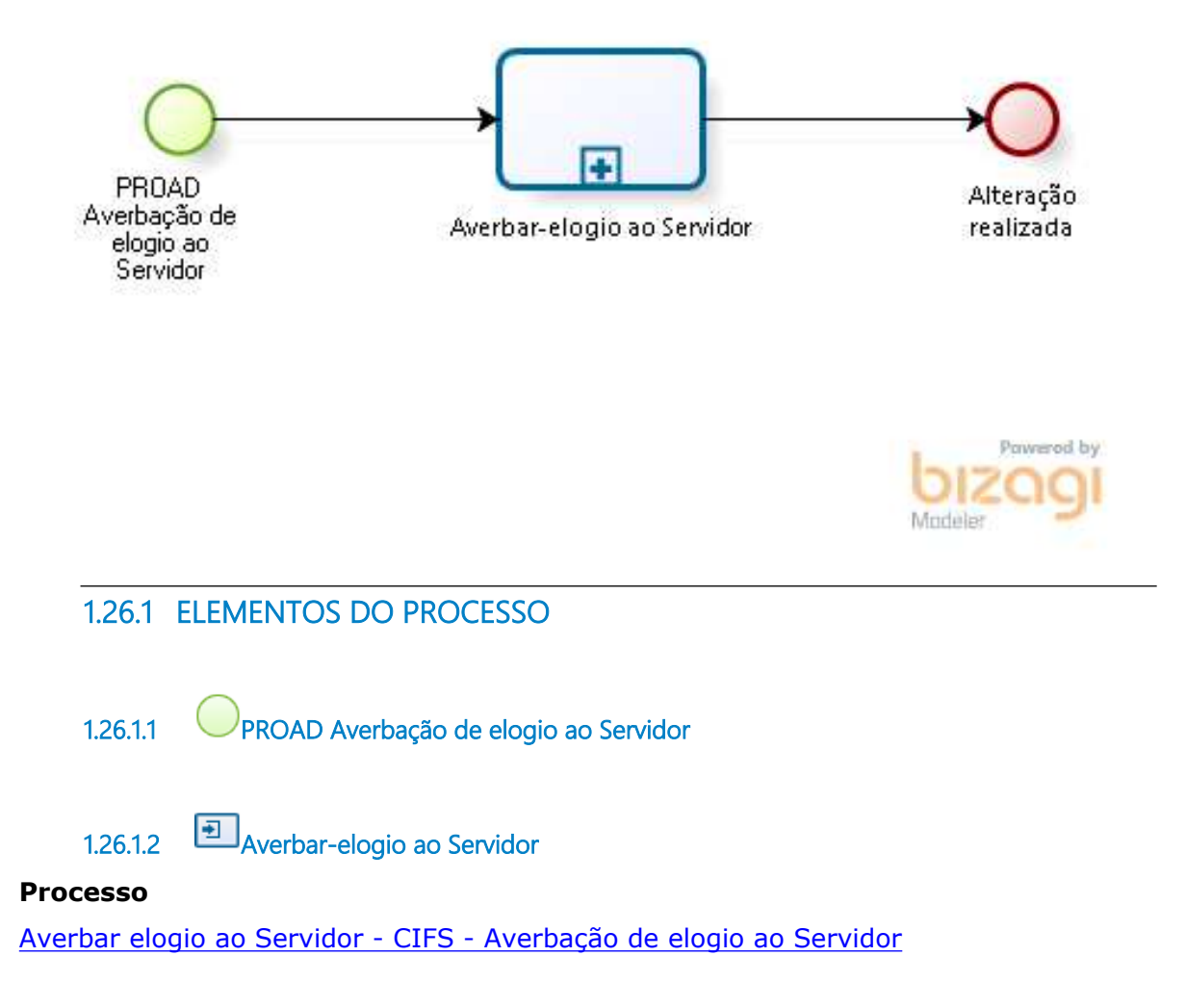

**1.26.1.3 Alteração realizada**

### **1 . 2 7 I N F O R M A R - P A R A J O R N A D A D E T R A B A L H O - T E L E T R A B A L H O**

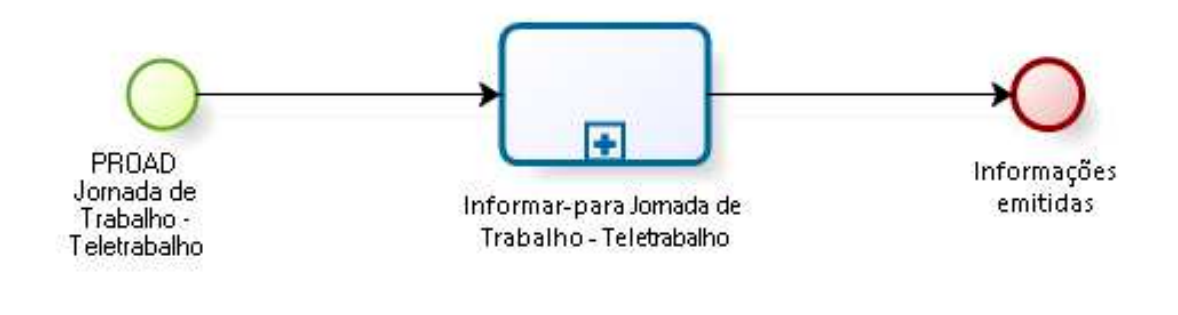

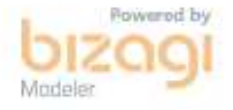

### **1.27.1 ELEMENTOS DO PROCESSO**

**1.27.1.1 PROAD Jornada de Trabalho - Teletrabalho**

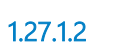

**1.27.1.2 Informar-para Jornada de Trabalho - Teletrabalho**

#### **Processo**

Informar para Jornada de Trabalho - Teletrabalho - CIFS - Jornada de Trabalho - Teletrabalho

**1.27.1.3 Informações emitidas**

### 1.28 AUTORIZAR-ACESSO A DADOS DE **B E N S E R E N D A S**

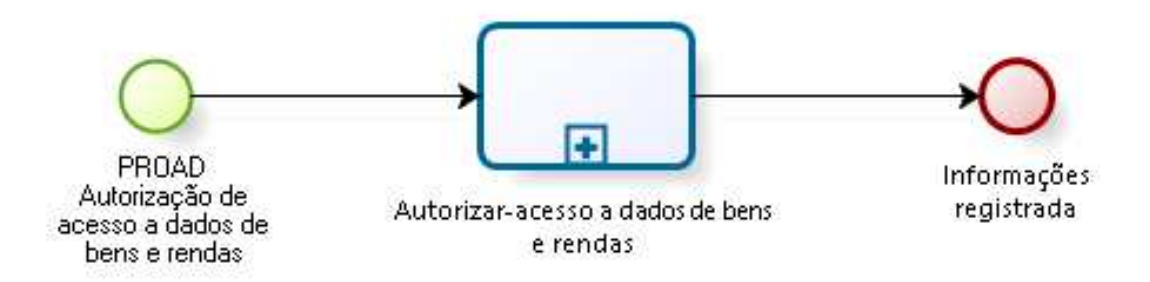

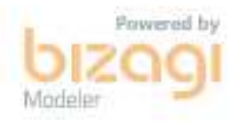

### **1.28.1 ELEMENTOS DO PROCESSO**

**1.28.1.1 PROAD Autorização de acesso a dados de bens e rendas**

**1.28.1.2 Autorizar-acesso a dados de bens e rendas**

#### **Processo**

Autorizar acesso a dados de bens e rendas - CIFS - Autorização de acesso a dados de bens e rendas

**1.28.1.3 Informações registrada**

# 2 EMITIR CARTEIRA DE IDENTIDADE FUNCIONAL

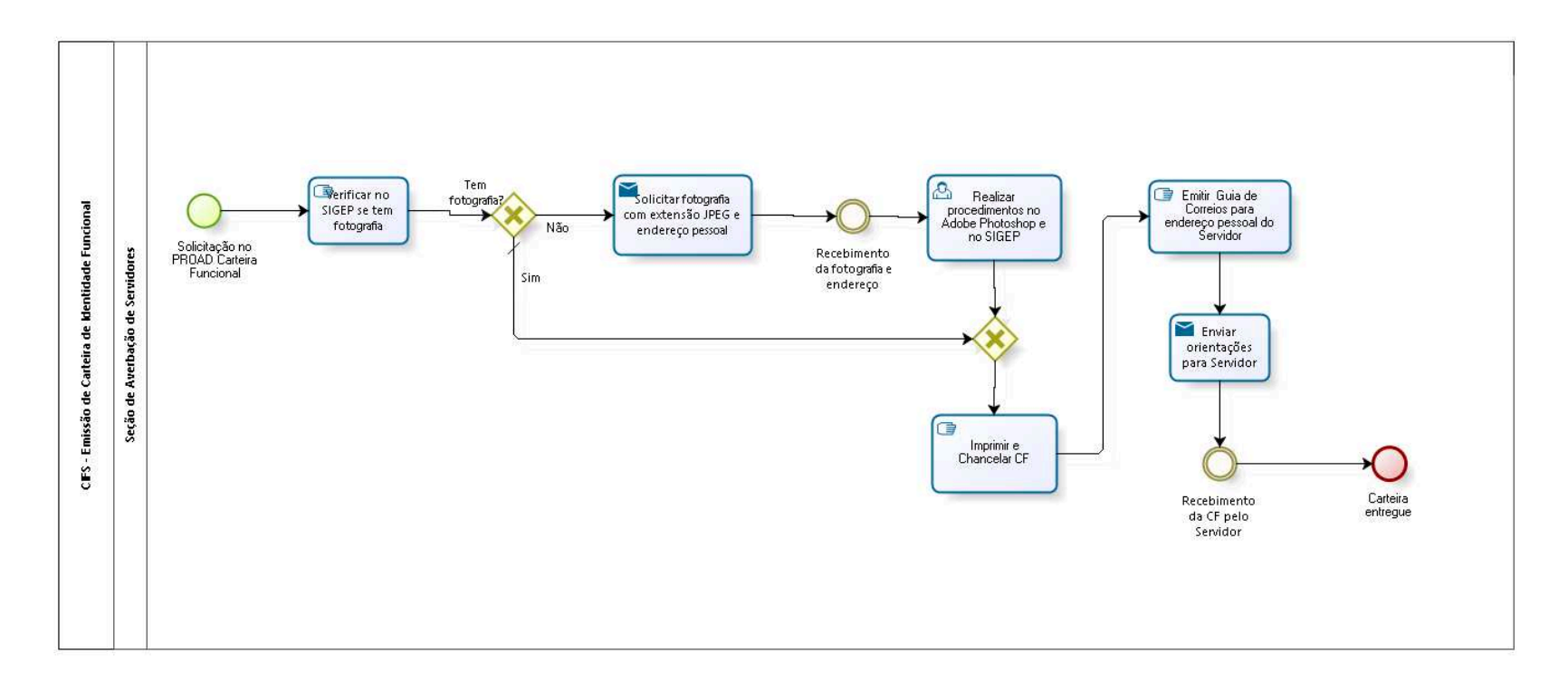

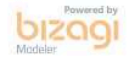
**Autor:** fgsouza

### **2 . 1 C I F S - E M I S S Ã O D E C A R T E I R A D E I D E N T I D A D E F U N C I O N A L**

#### **2.1.1 ELEMENTOS DO PROCESSO**

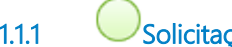

**2.1.1.1 Solicitação no PROAD Carteira Funcional**

#### **Descrição**

PROAD Assunto: Carteira Funcional de Servidor.

**2.1.1.2 Verificar no SIGEP se tem fotografia**

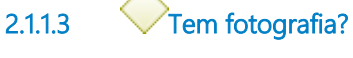

**Portões**

**Não**

**Sim**

**Tipo de Condição**

Padrão

**2.1.1.4 Solicitar fotografia com extensão JPEG e endereço pessoal** 

#### **Implementação**

Serviço Web

**2.1.1.5 Recebimento da fotografia e endereço**

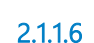

**2.1.1.6 Realizar procedimentos no Adobe Photoshop e no SIGEP**

#### **Descrição**

No Módulo Gestão do SIGEP.

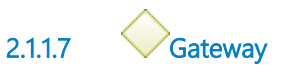

**Portões Imprimir e Chancelar CF**

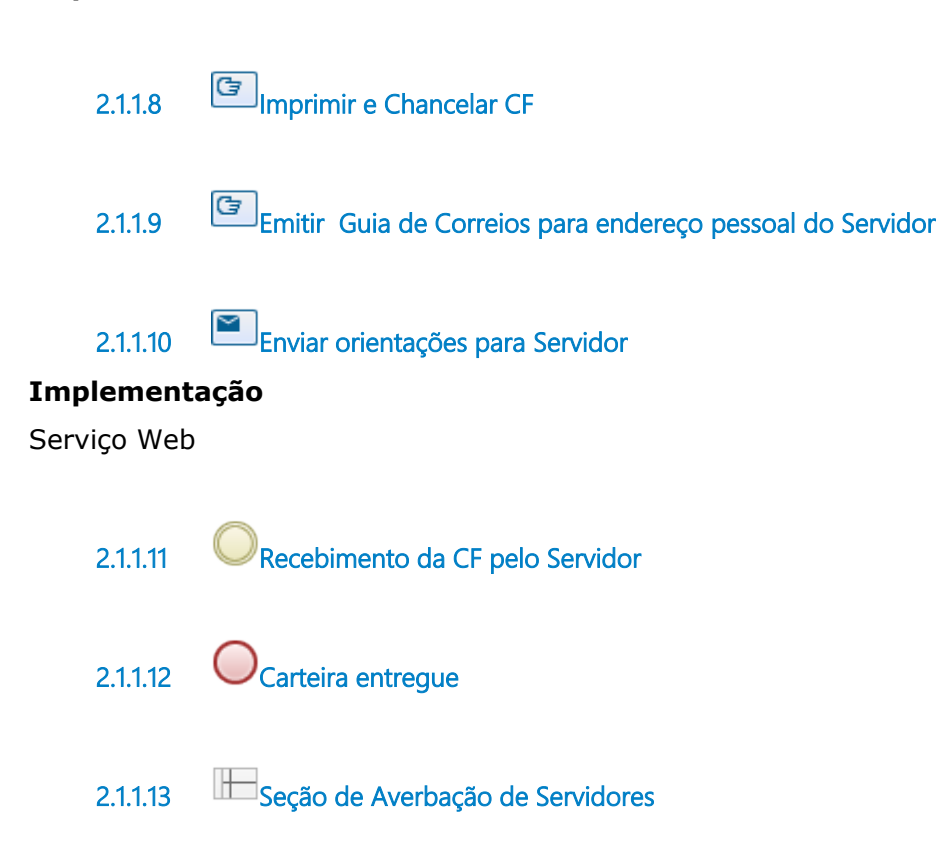

### 3 FAZER INDICAÇÃO PARA CARGO EM COMISSÃO

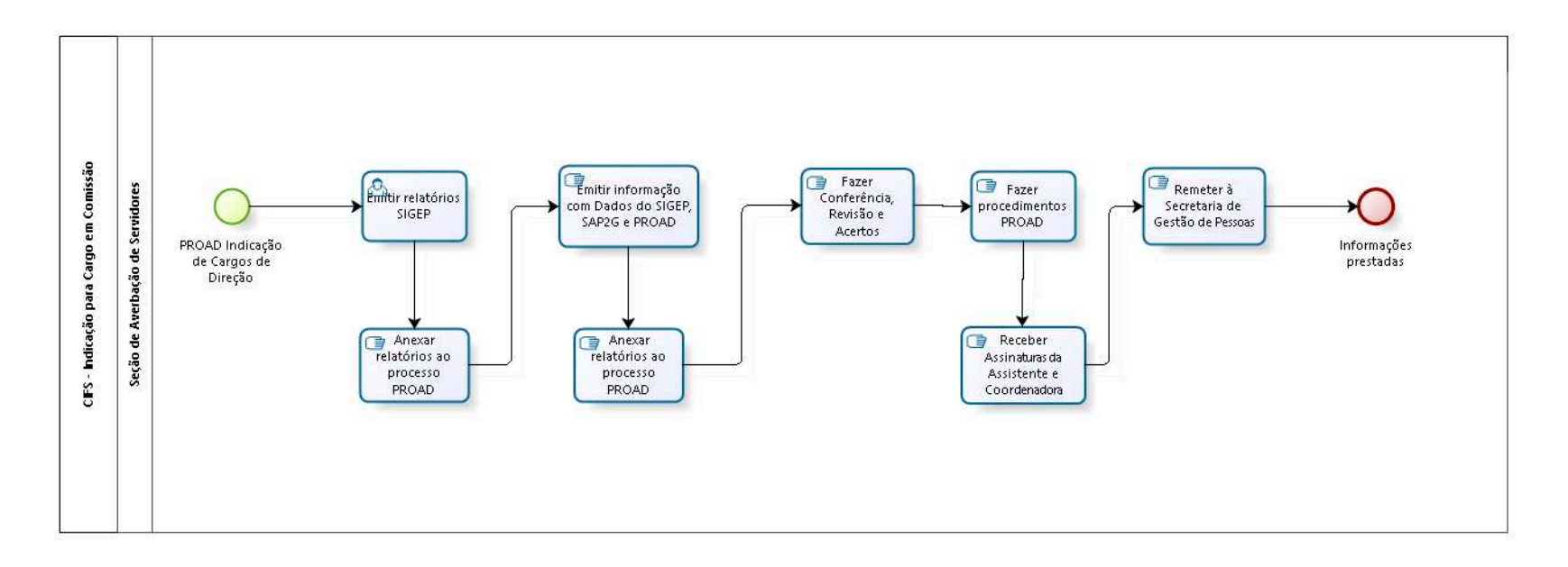

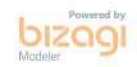

**Autor:** fgsouza

### **3 . 1 C I F S - I N D I C A Ç Ã O P A R A C A R G O E M C O M I S S Ã O**

#### **3.1.1 ELEMENTOS DO PROCESSO**

- **3.1.1.1 PROAD Indicação de Cargos de Direção**
- **3.1.1.2 Emitir relatórios SIGEP**
- **3.1.1.3 Anexar relatórios ao processo PROAD**
- **3.1.1.4 Emitir informação com Dados do SIGEP, SAP2G e PROAD**
- **3.1.1.5 Anexar relatórios ao processo PROAD**
- **3.1.1.6 Fazer Conferência, Revisão e Acertos**
- **3.1.1.7 Fazer procedimentos PROAD**
- **3.1.1.8 Receber Assinaturas da Assistente e Coordenadora**
- **3.1.1.9 Remeter à Secretaria de Gestão de Pessoas**
- **3.1.1.10 Informações prestadas**

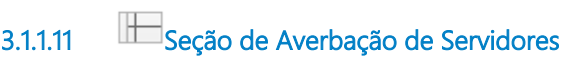

### 4 FAZER MAPA DE CONTAGEM (PREVISÃO)

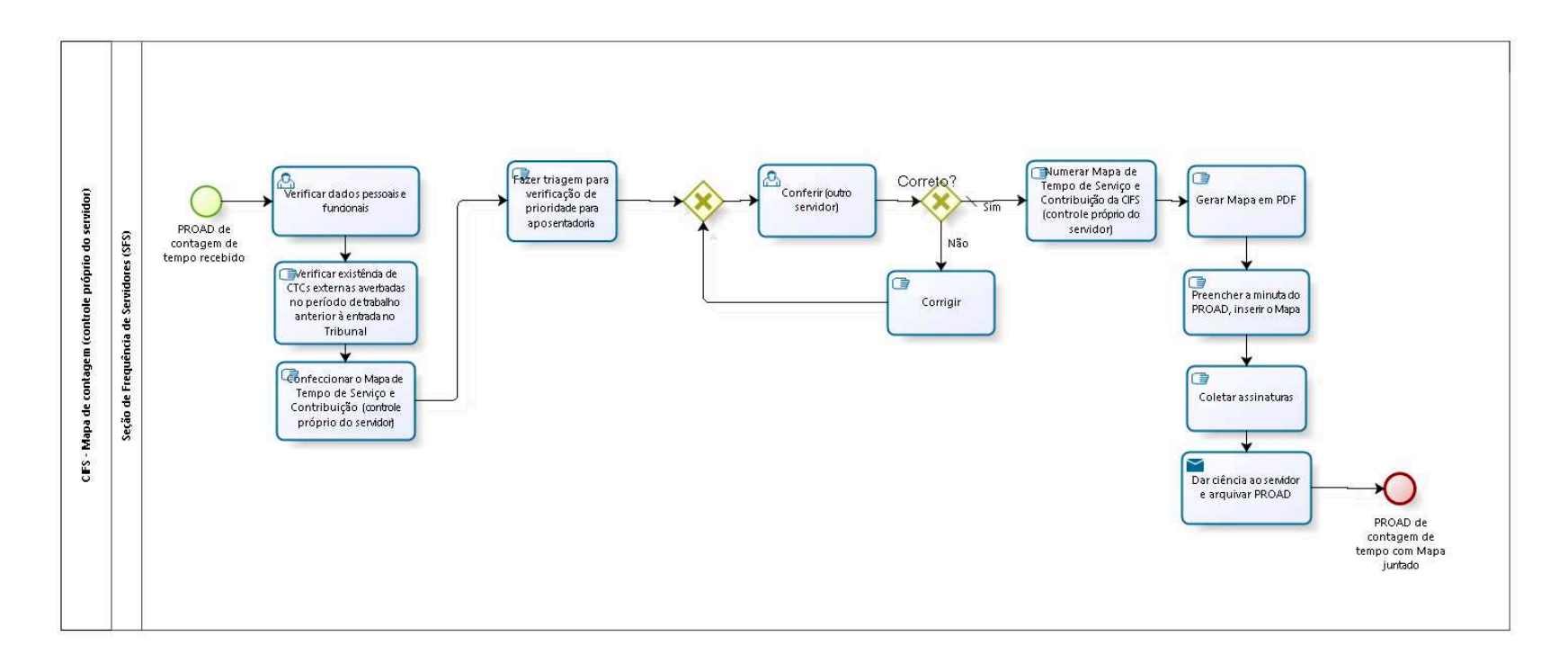

bizagi

**Autor:** fgsouza

### **4 . 1 C I F S - M A P A D E C O N T A G E M ( C O N T R O L E P R Ó P R I O D O S E R V I D O R )**

#### **4.1.1 ELEMENTOS DO PROCESSO**

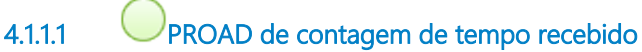

**Descrição**

**4.1.1.2 Verificar dados pessoais e funcionais**

- **4.1.1.3 Verificar existência de CTCs externas averbadas no período de trabalho anterior à entrada no Tribunal**
- **4.1.1.4 Confeccionar o Mapa de Tempo de Serviço e Contribuição (controle próprio do servidor)**

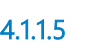

**4.1.1.5 Fazer triagem para verificação de prioridade para aposentadoria**

#### **Descrição**

É feita uma triagem para saber qual deve ser feito primeiro.

**4.1.1.6 Gateway**

**Portões Conferir (outro servidor)**

**4.1.1.7 Conferir (outro servidor)**

**4.1.1.8 Correto?**

**Portões**

### **Não**

**Sim**

**Tipo de Condição**

Padrão

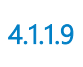

**4.1.1.9 Numerar Mapa de Tempo de Serviço e Contribuição da CIFS (controle próprio do servidor)**

#### **Descrição**

Utilizar numeração sequencial de planilha de controle (Mapa de Tempo de Serviço e Contribuição-CIFS).

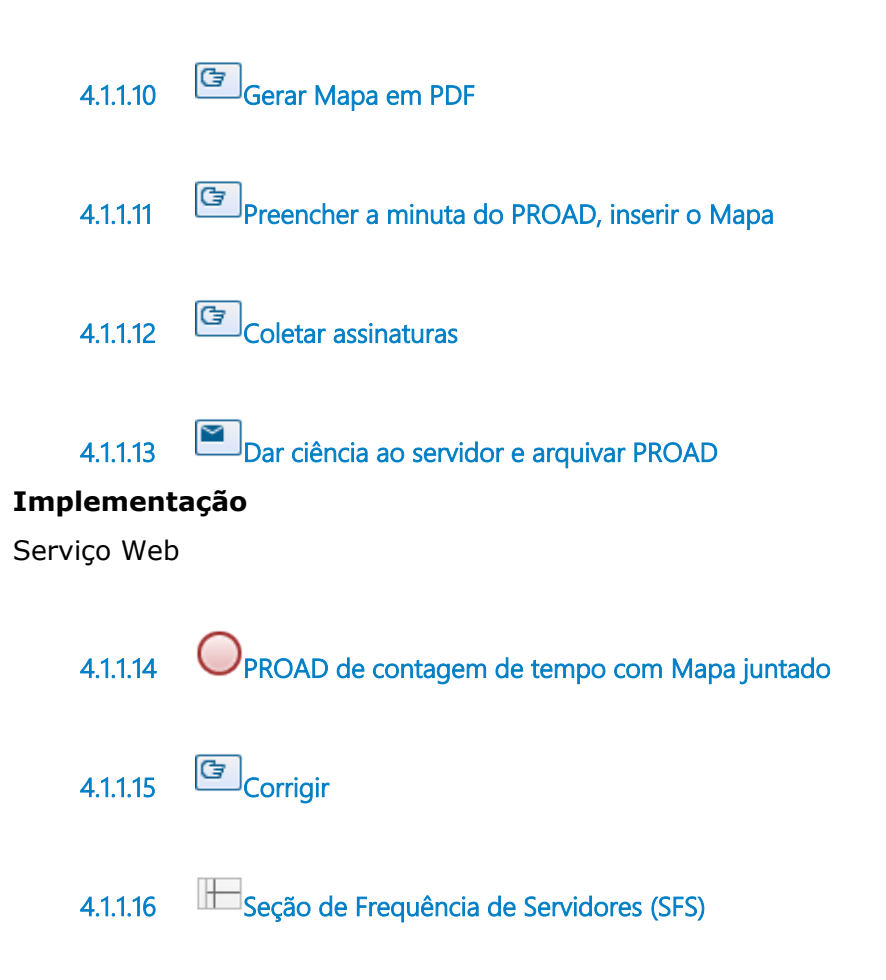

### 5 OBTER ABONO DE PERMANÊNCIA

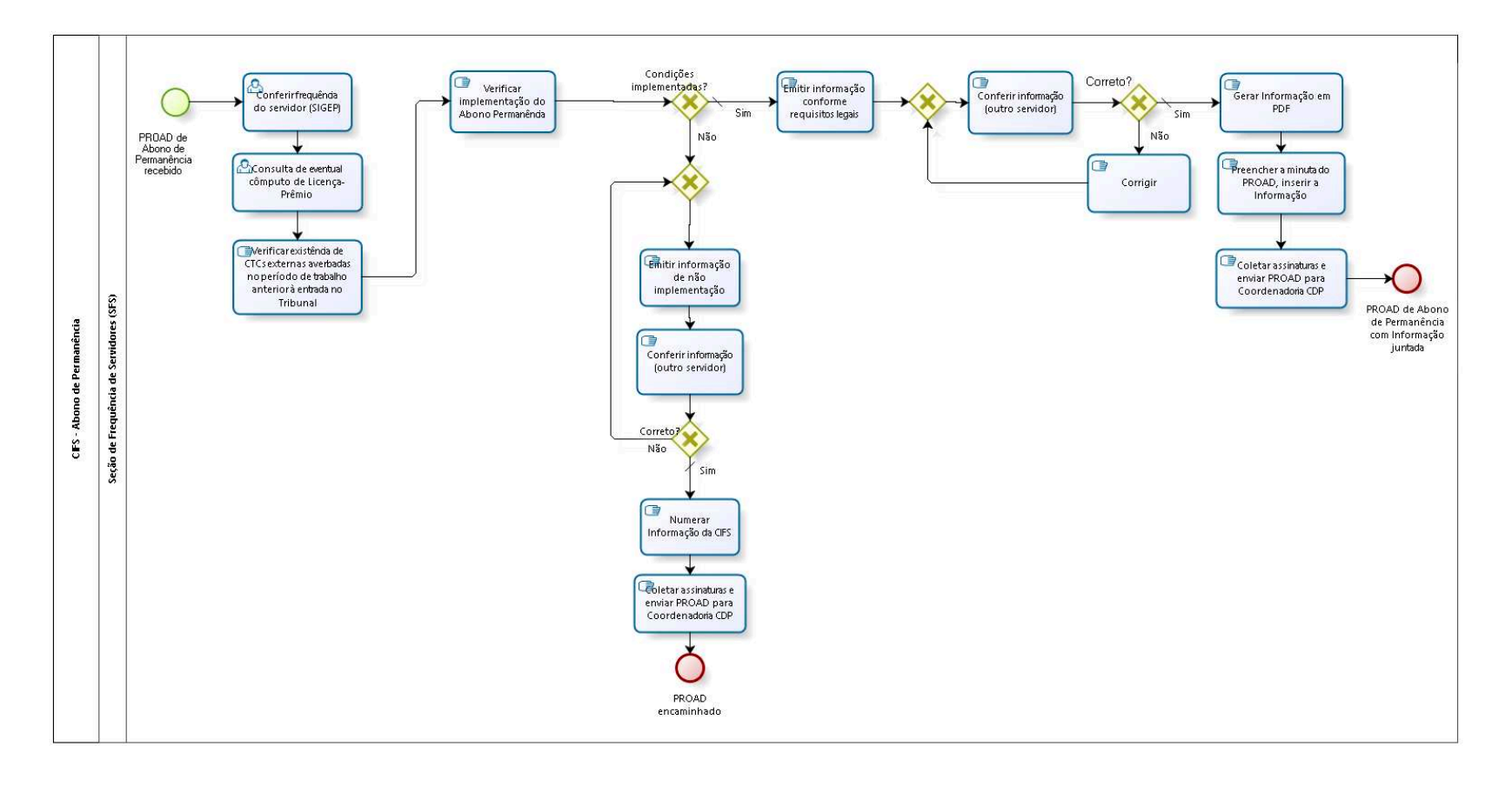

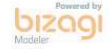

**Autor:** fgsouza

# **5 . 1 C I F S - A B O N O D E P E R M A N Ê N C I A 5.1.1 ELEMENTOS DO PROCESSO 5.1.1.1 PROAD de Abono de Permanência recebido Descrição 5.1.1.2 Conferir frequência do servidor (SIGEP) 5.1.1.3 Consulta de eventual cômputo de Licença-Prêmio 5.1.1.4 Verificar existência de CTCs externas averbadas no período de trabalho anterior à entrada no Tribunal 5.1.1.5 Verificar implementação do Abono Permanência**

#### **Descrição**

Utilizar planilha eletrônica, inserindo o tempo averbado e o tempo laborado no Tribunal, data de nascimento, data de exercício, com o cômputo ou não da Licença-Prêmio, descontos de frequência, se houver.

**5.1.1.6 Condições implementadas?**

**Portões**

**Sim**

**Tipo de Condição** Padrão

#### **Não**

**5.1.1.7 Emitir informação conforme requisitos legais**

#### **Descrição**

Dados funcionais de servidor: cargo, exercício, data de nascimento, lotação, tempo averbado, tempo de contribuição total, se foi computada a contagem de Licença-Prêmio.

**5.1.1.8 Gateway**

**Portões**

#### **Conferir informação (outro servidor)**

**5.1.1.9 Conferir informação (outro servidor)**

**5.1.1.10 Correto?**

#### **Portões**

**Sim**

**Tipo de Condição**

Padrão

#### **Não**

**5.1.1.11 Corrigir**

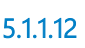

**5.1.1.12 Gerar Informação em PDF**

**5.1.1.13 Preencher a minuta do PROAD, inserir a Informação**

**5.1.1.14 Coletar assinaturas e enviar PROAD para Coordenadoria CDP**

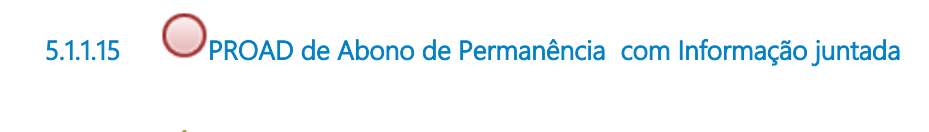

**5.1.1.16 Gateway**

**Portões**

#### **Emitir informação de não implementação**

**5.1.1.17 Emitir informação de não implementação**

**5.1.1.18 Conferir informação (outro servidor)**

**5.1.1.19 Correto?**

**Portões**

**Não**

**Sim**

**Tipo de Condição**

Padrão

**5.1.1.20 Numerar Informação da CIFS**

#### **Descrição**

Utilizar numeração sequencial de planilha de controle (Informação-CIFS).

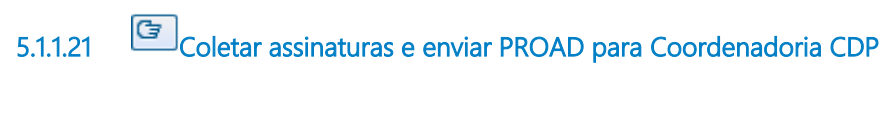

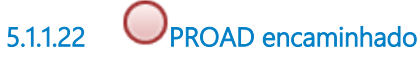

**5.1.1.23 Seção de Frequência de Servidores (SFS)**

## 6 FAZER APOSENTADORIA ANTES DA PUBLICAÇÃO

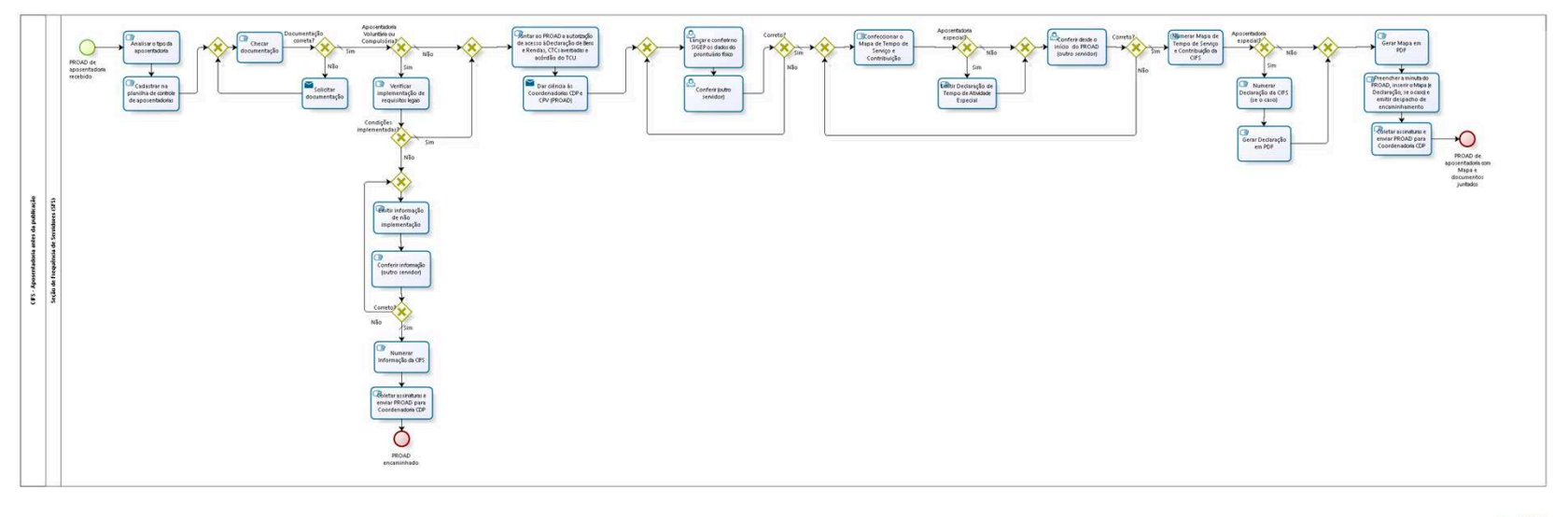

bizagi

**Autor:** fgsouza

### **6 . 1 C I F S - A P O S E N T A D O R I A A N T E S D A P U B L I C A Ç Ã O**

#### **6.1.1 ELEMENTOS DO PROCESSO**

**6.1.1.1 PROAD de aposentadoria recebido**

**Descrição**

**6.1.1.2 Analisar o tipo da aposentadoria**

#### **Descrição**

Os tipos são Aposentadoria: Voluntária, Compulsória, por Invalidez e Especial.

**6.1.1.3 Cadastrar na planilha de controle de aposentadorias**

**6.1.1.4 Gateway**

**Portões**

**Checar documentação**

**6.1.1.5 Checar documentação**

#### **Descrição Objetivo**

Verificar comprovante de situação cadastral no CPF emitido pela SRF, Declaração de Não Acúmulo de Cargos, Declaração de Não Alteração Patrimonial,

Formulário PROAD preenchido.

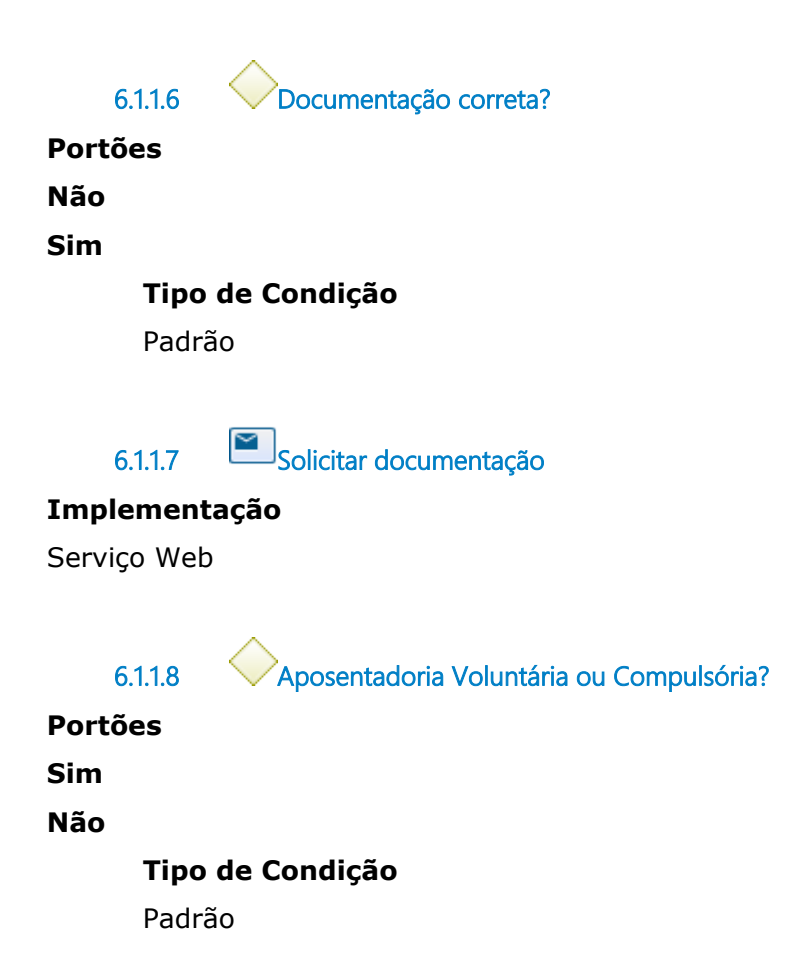

**6.1.1.9 Verificar implementação de requisitos legais**

#### **Descrição**

Tempo de contribuição averbado externa, tempo de contribuição no Tribunal, Data de Nascimento.

**6.1.1.10 Condições implementadas?**

**Portões**

**Sim**

**Tipo de Condição** Padrão

**Não**

**6.1.1.11 Gateway**

#### **Portões**

**Emitir informação de não implementação**

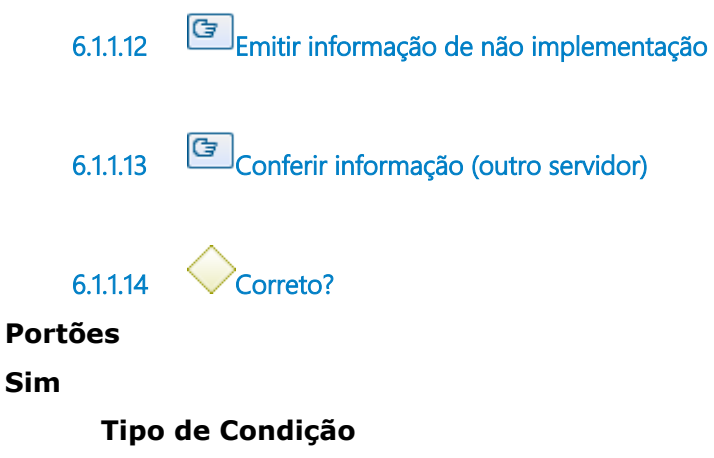

Padrão

**Não**

**6.1.1.15 Numerar Informação da CIFS**

#### **Descrição**

Utilizar numeração sequencial de planilha de controle (Informação-CIFS).

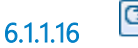

**6.1.1.16 Coletar assinaturas e enviar PROAD para Coordenadoria CDP**

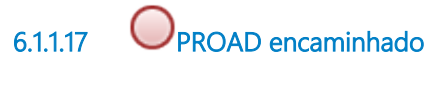

**6.1.1.18 Gateway**

**Portões**

**Juntar ao PROAD a autorização de acesso à Declaração de Bens e Rendas, CTCs averbadas e acórdão do TCU**

**6.1.1.19 Juntar ao PROAD a autorização de acesso à Declaração de Bens e Rendas, CTCs averbadas e acórdão do TCU**

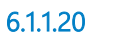

**6.1.1.20 Dar ciência às Coordenadorias CDP e CPV (PROAD)**

#### **Implementação**

Serviço Web

**6.1.1.21 Gateway**

#### **Portões**

**Lançar e conferir no SIGEP os dados do prontuário físico**

**6.1.1.22 Lançar e conferir no SIGEP os dados do prontuário físico 6.1.1.23 Conferir (outro servidor) 6.1.1.24 Correto? Portões Não Sim Tipo de Condição** Padrão **6.1.1.25 Gateway Portões Confeccionar o Mapa de Tempo de Serviço e Contribuição 6.1.1.26 Confeccionar o Mapa de Tempo de Serviço e Contribuição 6.1.1.27 Aposentadoria especial? Portões Não**

```
Tipo de Condição
      Padrão
Sim
    6.1.1.28 Emitir Declaração de Tempo de Atividade Especial
    6.1.1.29 Gateway
Portões
Conferir desde o início do PROAD (outro servidor)
    6.1.1.30 Conferir desde o início do PROAD (outro servidor)
    6.1.1.31 Correto?
Portões
Sim
      Tipo de Condição
      Padrão
Não
```
**Descrição**

Utilizar numeração sequencial de planilha de controle (Mapa de Tempo de Serviço e Contribuição-CIFS).

**6.1.1.32 Numerar Mapa de Tempo de Serviço e Contribuição da CIFS**

**6.1.1.33 Aposentadoria especial?**

**Portões Sim**

**Não**

**Tipo de Condição** Padrão

**6.1.1.34 Numerar Declaração da CIFS (se o caso)**

#### **Descrição**

Utilizar numeração sequencial de planilha de controle (Declaração-CIFS).

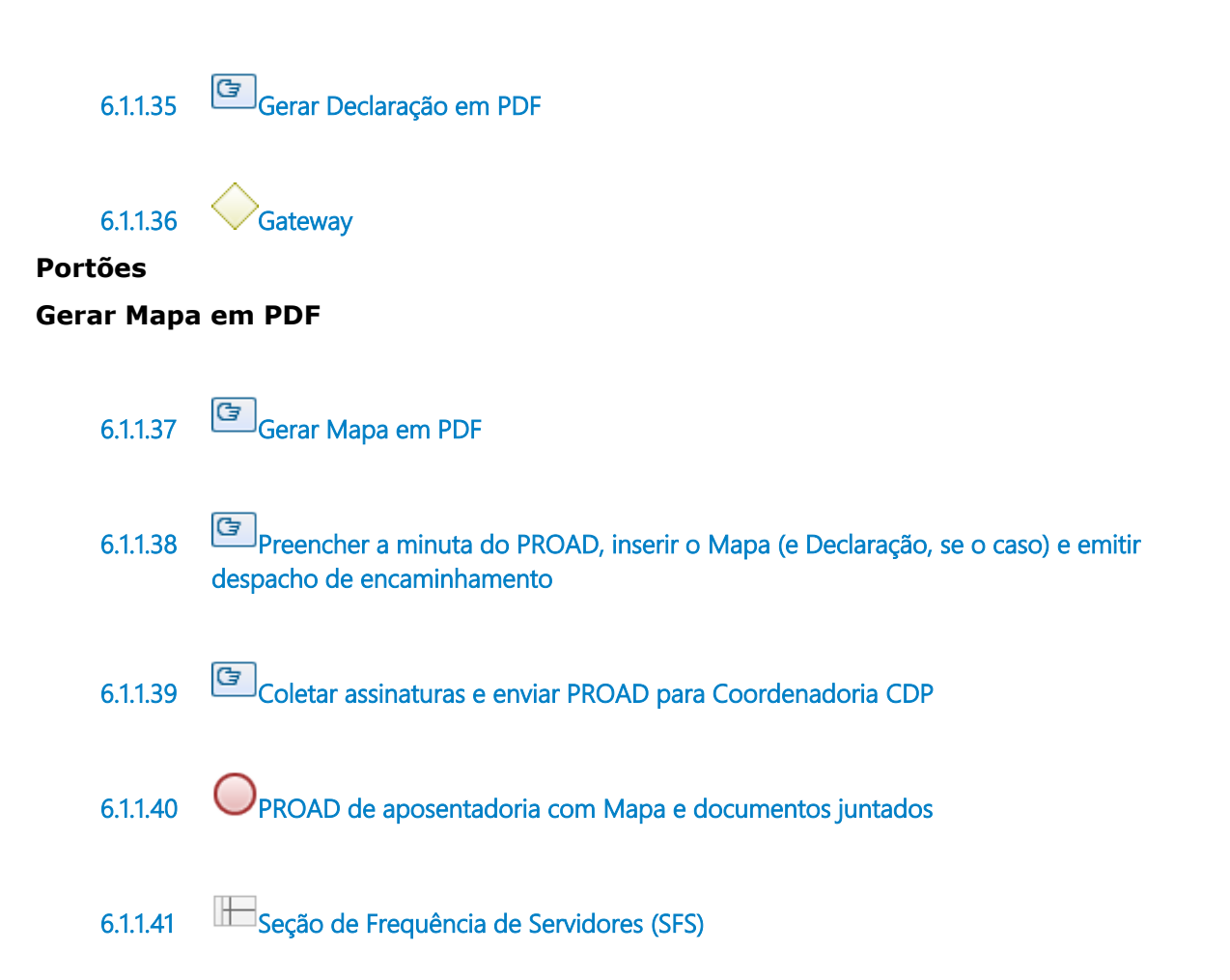

### 7 PREENCHER FORMULÁRIO TCU

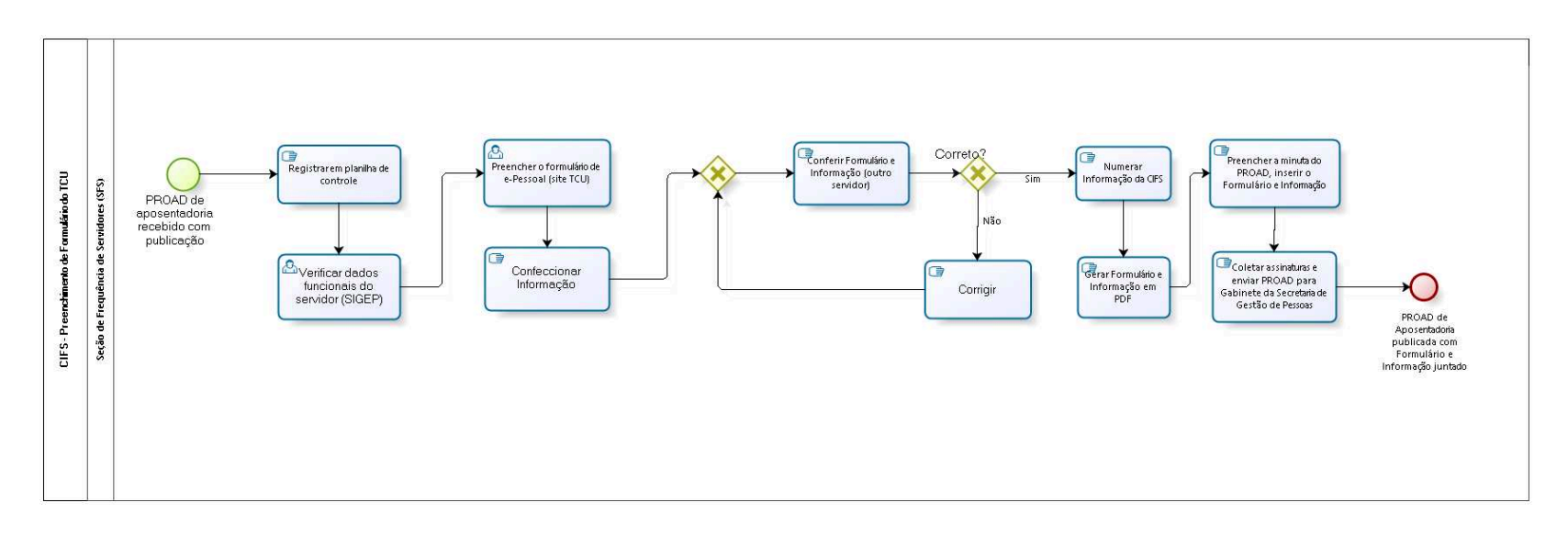

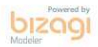

**Autor:** fgsouza

### **7 . 1 C I F S - P R E E N C H I M E N T O D E F O R M U L Á R I O D O T C U**

#### **7.1.1 ELEMENTOS DO PROCESSO**

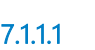

**7.1.1.1 PROAD de aposentadoria recebido com publicação**

**Descrição**

**7.1.1.2 Registrar em planilha de controle**

### **Descrição**

Objetivo Controlar quando foi preenchido o formulário.

**7.1.1.3 Verificar dados funcionais do servidor (SIGEP)**

#### **Descrição Objetivo**

Verificar exercício, nascimento, escolaridade, cargo.

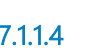

**7.1.1.4 Preencher o formulário de e-Pessoal (site TCU)**

#### **Descrição**

Preencher data de exercício, cargo, escolaridade, lotação, dados de concessão da aposentadoria, fundamentos legais, tipo de aposentadoria, tempo de carreira, tempo de cargo, rubrica e funções exercidas.

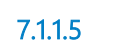

**7.1.1.5 Confeccionar Informação**

#### **Descrição**

Usar dados cadastrais e funcionais do servidor, tempo de contribuição, período aquisitivo e saldo de férias.

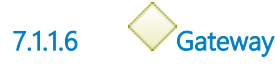

### **Portões Conferir Formulário e Informação (outro servidor)**

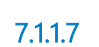

**7.1.1.7 Conferir Formulário e Informação (outro servidor)**

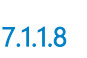

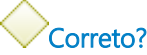

#### **Portões**

**Sim**

**Não**

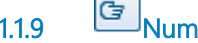

**7.1.1.9 Numerar Informação da CIFS**

#### **Descrição**

Utilizar numeração sequencial de planilha de controle (Informação-CIFS).

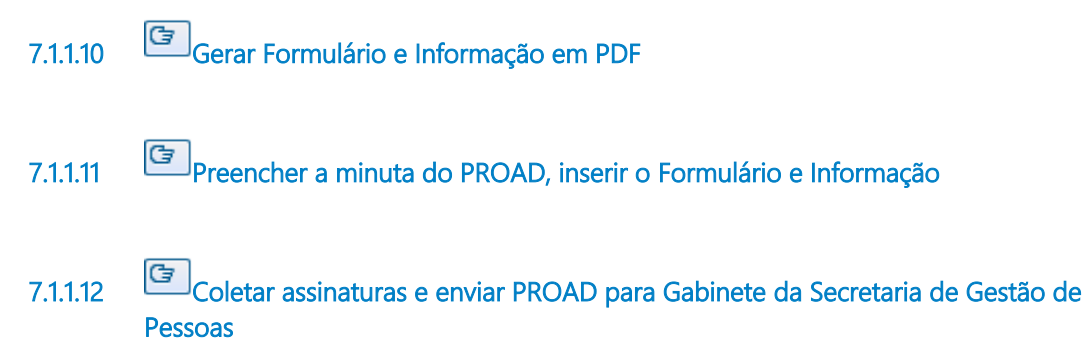

- **7.1.1.13 PROAD de Aposentadoria publicada com Formulário e Informação juntados**
- **7.1.1.14 Corrigir**
- **7.1.1.15 Seção de Frequência de Servidores (SFS)**

### 8 EMITIR RELATÓRIO DE FREQUÊNCIA DOS ORDENADORES DE **DESPESAS**

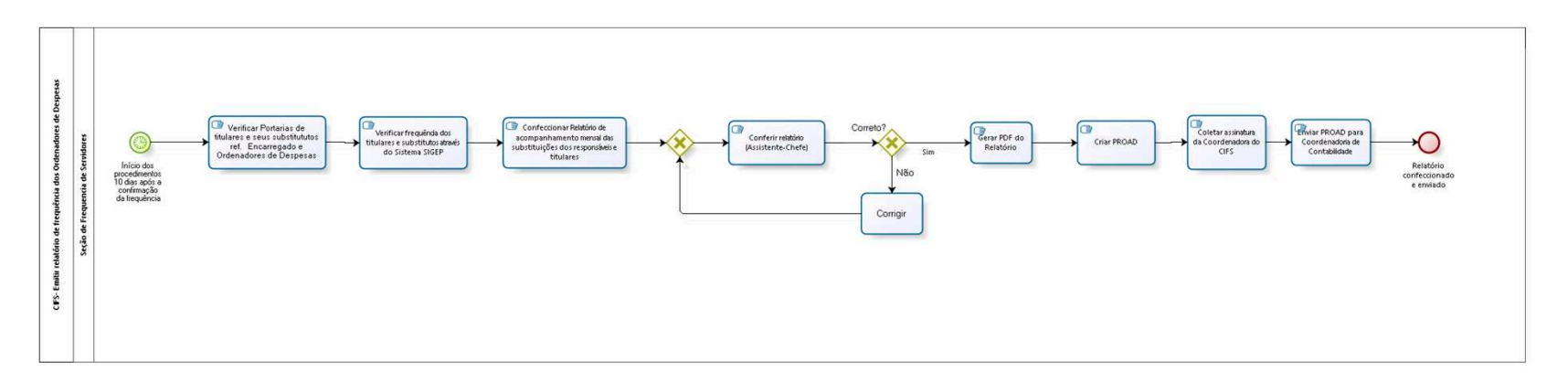

bizagi

**Autor:** fgsouza

### **8 . 1 C I F S - E M I T I R R E L A T Ó R I O D E F R E Q U Ê N C I A D O S O R D E N A D O R E S D E D E S P E S A S**

#### **Descrição**

Os Ordenadores de Despesas: o Diretor-Geral, o Secretário de Gestão de Pessoas, o encarregado do setor financeiro, o encarregado por conformidade contábil e conformidade de registros, o Coordenador de Material e Logística.

É feito um acompanhamento mensal das substituições dos titulares das unidades Administrativas (Relatório de acompanhamento mensal das substituições dos responsáveis e titulares) e a CIFS envia para a Coordenadoria de Contabilidade.

#### **8.1.1 ELEMENTOS DO PROCESSO**

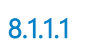

**8.1.1.1 Ínício dos procedimentos 10 dias após a confirmação da frequência** 

#### **Data do timer**

2022-02-22T00:00:00

**8.1.1.2 Verificar Portarias de titulares e seus substitututos ref. Encarregado e Ordenadores de Despesas**

#### **Descrição**

Verificar Portarias de titulares e seus substitututos (nomeações, exonerações, ausências) ref. Ordenadores de Despesas, Encarregado Setor Financeiro, Coordenadoria de Material e Logística, Resp. Conformidade Contábil e de Registros, Diretor-Geral e Secret. Gestão Pessoas.

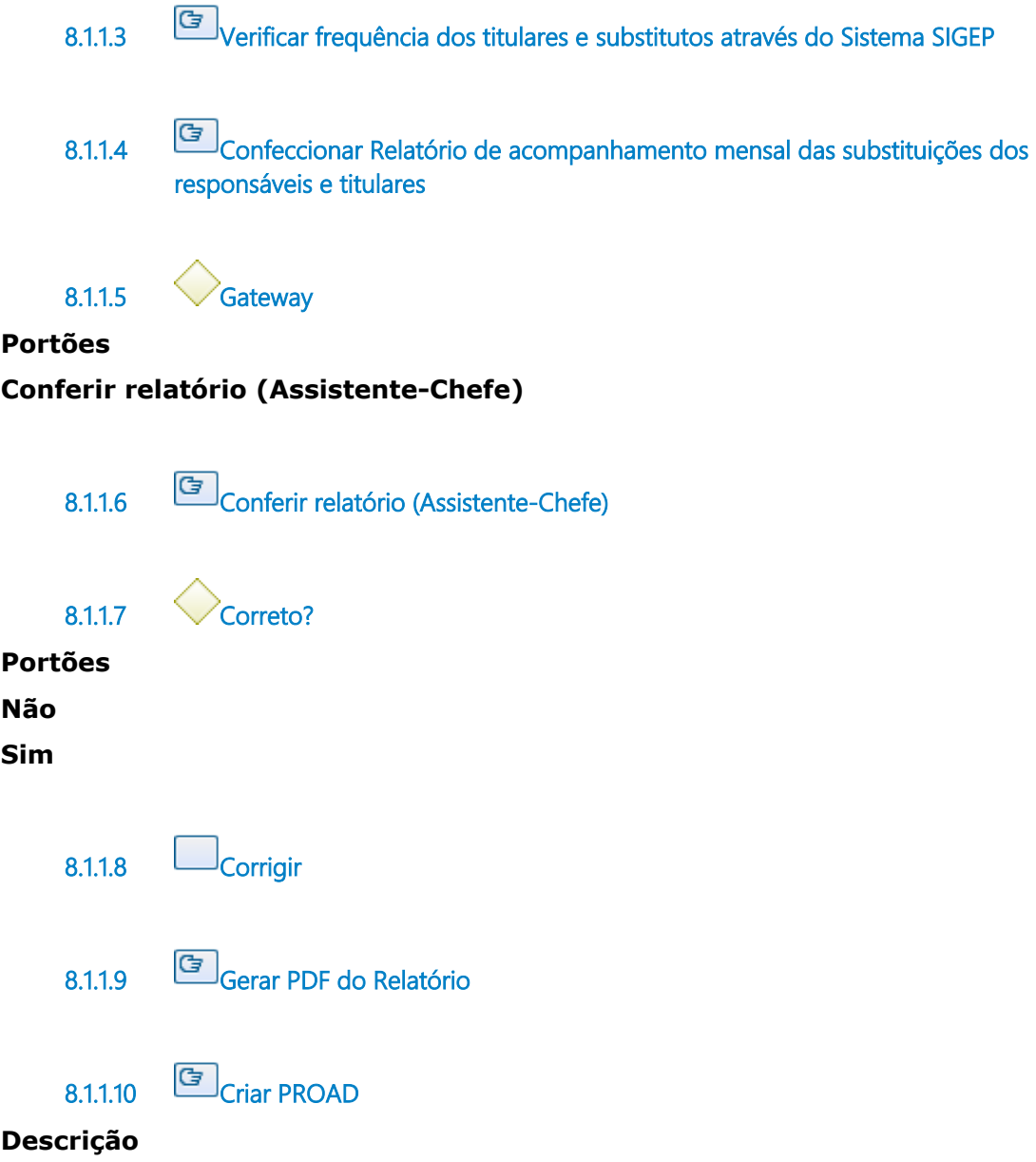

Criar processo no sistema PROAD com Assunto: "Relatório: Acompanhamento Mensal das Substituições dos Responsáveis Titulares".

**8.1.1.11 Coletar assinatura da Coordenadora do CIFS**

- **8.1.1.12 Enviar PROAD para Coordenadoria de Contabilidade**
- **8.1.1.13 Relatório confeccionado e enviado**
- **8.1.1.14 Seção de Frequencia de Servidores**

### 9 FAZER RETIFICAÇÃO DE FREQUÊNCIA

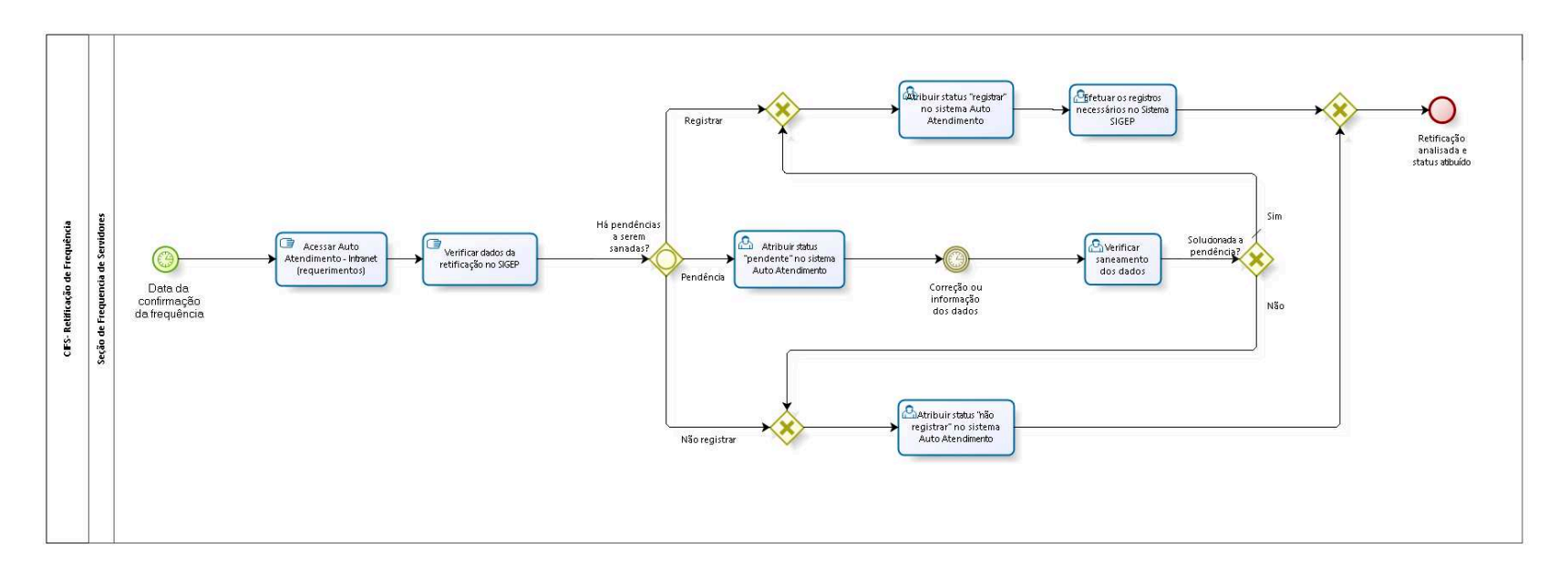

bizagi

**Versão:** 1.0 **Autor:** fgsouza

### **9 . 1 C I F S - R E T I F I C A Ç Ã O D E F R E Q U Ê N C I A**

**Descrição**

#### **9.1.1 ELEMENTOS DO PROCESSO**

**9.1.1.1 Data da confirmação da frequência**

**Data do timer**

2022-02-22T00:00:00

**9.1.1.2 Acessar Auto Atendimento - Intranet (requerimentos)**

#### **Descrição**

Em Intranet, Serviço ao Usuário, no Portal de Auto Atendimento, em Requerimentos de Frequência On Line, no menu Análise, em Analisar Retificação.

Vai aparecer um relatório de todas as retificações solicitadas que estão aguardando análise. Procedimento realizado ao longo de todo o mês.

**9.1.1.3 Verificar dados da retificação no SIGEP**

#### **Descrição**

Verificar se os dados da retificação constam no SIGEP.

**9.1.1.4 Há pendências a serem sanadas?**

**Portões Registrar**

#### **Pendência**

**Não registrar**

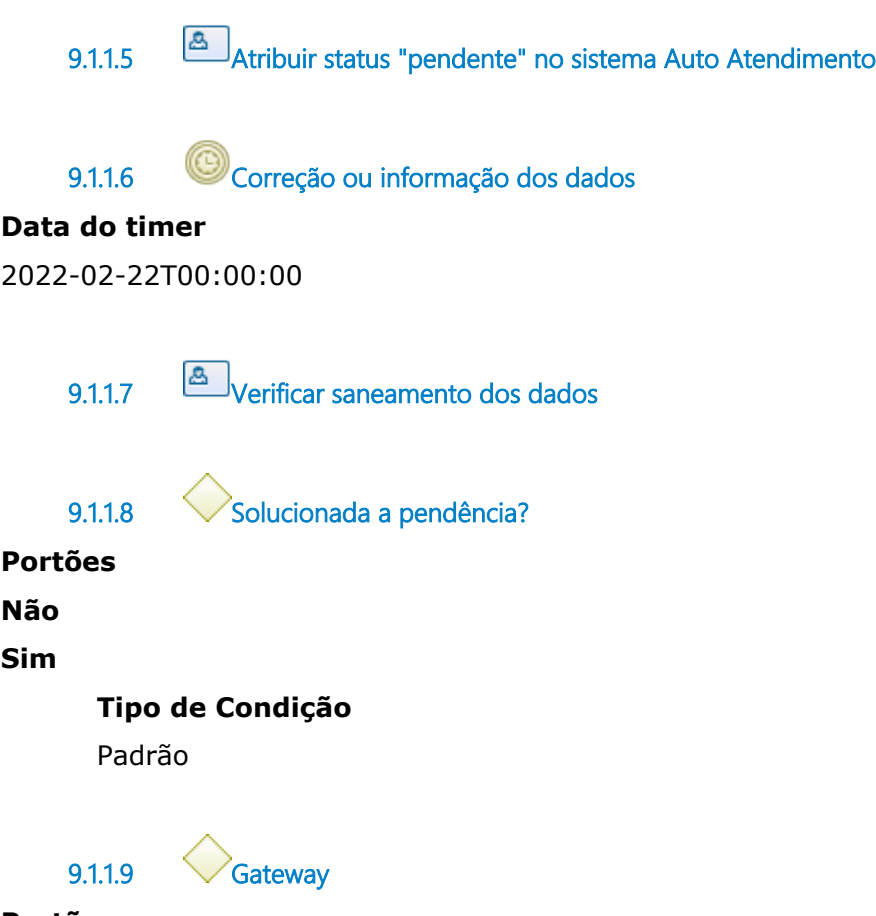

**Portões Atribuir status "registrar" no sistema Auto Atendimento**

**9.1.1.10 Atribuir status "registrar" no sistema Auto Atendimento**

#### **Descrição**

Caso os dados estejam corretos.

**9.1.1.11 Efetuar os registros necessários no Sistema SIGEP**

**9.1.1.12 Gateway**

#### **Portões**

**Retificação analisada e status atibuído**

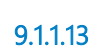

**9.1.1.13 Retificação analisada e status atibuído**

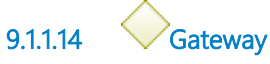

#### **Portões**

**Atribuir status "não registrar" no sistema Auto Atendimento**

**9.1.1.15 Atribuir status "não registrar" no sistema Auto Atendimento**

#### **Descrição**

Caso os dados estejam incorretos.

**9.1.1.16 Seção de Frequencia de Servidores**

### 10 FAZER FOLHA DE DESCONTOS-REPOSIÇÃO

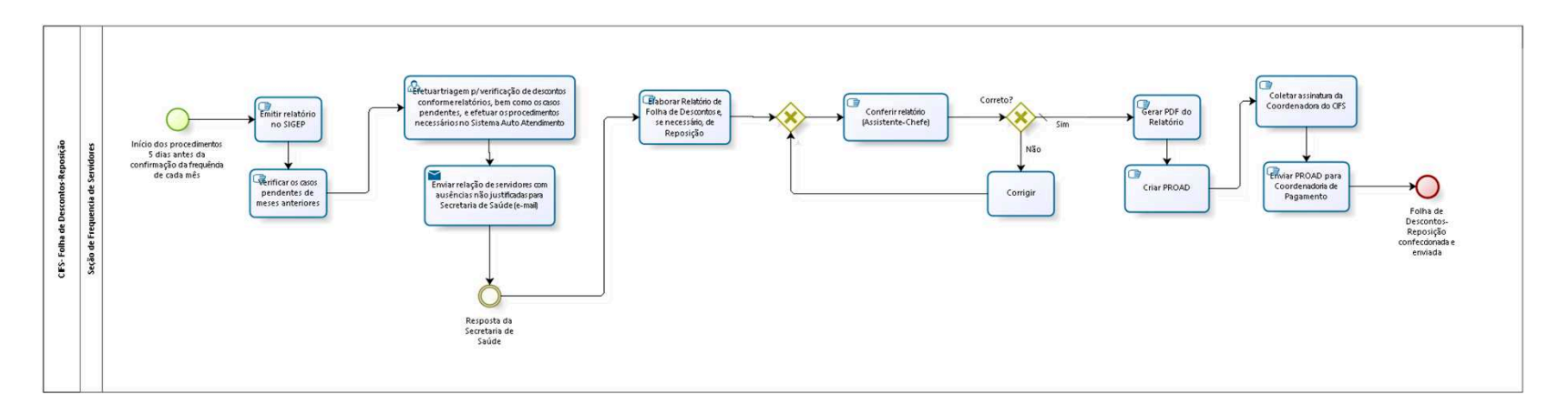

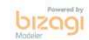

#### **Autor:** fgsouza

### **1 0 . 1 C I F S - F O L H A D E D E S C O N T O S - R E P O S I Ç Ã O**

#### **Descrição**

#### **10.1.1 ELEMENTOS DO PROCESSO**

**10.1.1.1 Início dos procedimentos 5 dias antes da confirmação da frequência de cada mês**

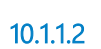

**10.1.1.2 Emitir relatório no SIGEP**

#### **Descrição**

No SIGEP, em Módulo Afastamento, Relatórios, Periódicos de Afastamentos de Ausências Cronológicas.

**10.1.1.3 Verificar os casos pendentes de meses anteriores 10.1.1.4 Efetuar triagem p/ verificação de descontos conforme relatórios, bem como os casos pendentes, e efetuar os procedimentos necessários no Sistema Auto Atendimento 10.1.1.5 Enviar relação de servidores com ausências não justificadas para Secretaria de Saúde (e-mail) Implementação** Serviço Web **10.1.1.6 Resposta da Secretaria de Saúde**

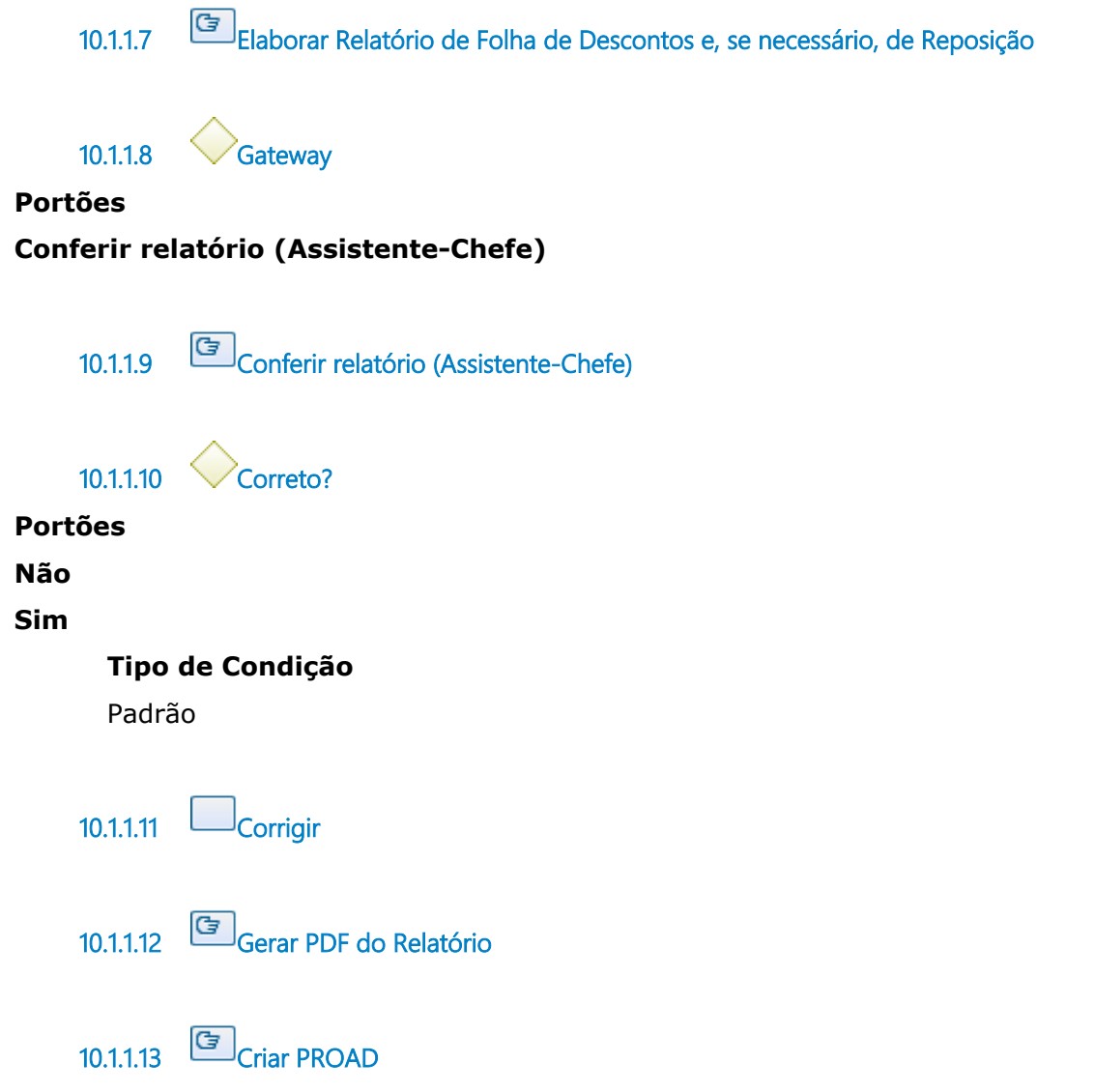

#### **Descrição**

Criar processo no sistema PROAD com Assunto: "Pagamento: Folha de Descontos Servidor". No caso de Reposição, usar PAGAMENTO: Folha de reposições de faltas - servidor .

**10.1.1.14 Coletar assinatura da Coordenadora do CIFS**

**10.1.1.15 Enviar PROAD para Coordenadoria de Pagamento**

**10.1.1.16 Folha de Descontos-Reposição confeccionada e enviada**

**10.1.1.17 Seção de Frequencia de Servidores**

### 11 EMITIR CERTIDÃO DE TEMPO DE CONTRIBUIÇÃO PARA EX-SERVIDOR DO TRT

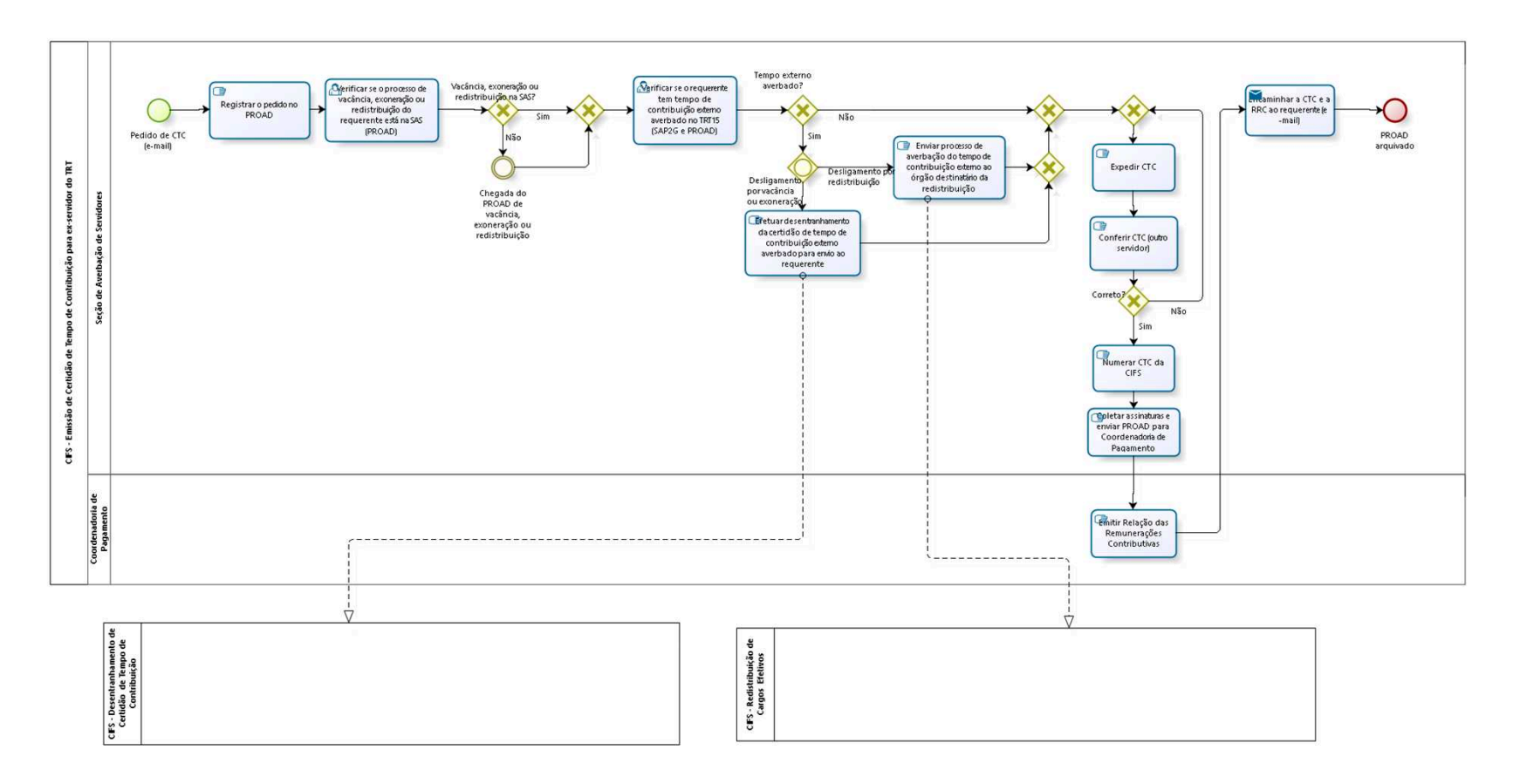

bizagi
**Autor:** fgsouza

### **1 1 . 1 C I F S - E M I S S Ã O D E C E R T I D Ã O D E T E M P O D E C O N T R I B U I Ç Ã O P A R A E X - S E R V I D O R D O T R T**

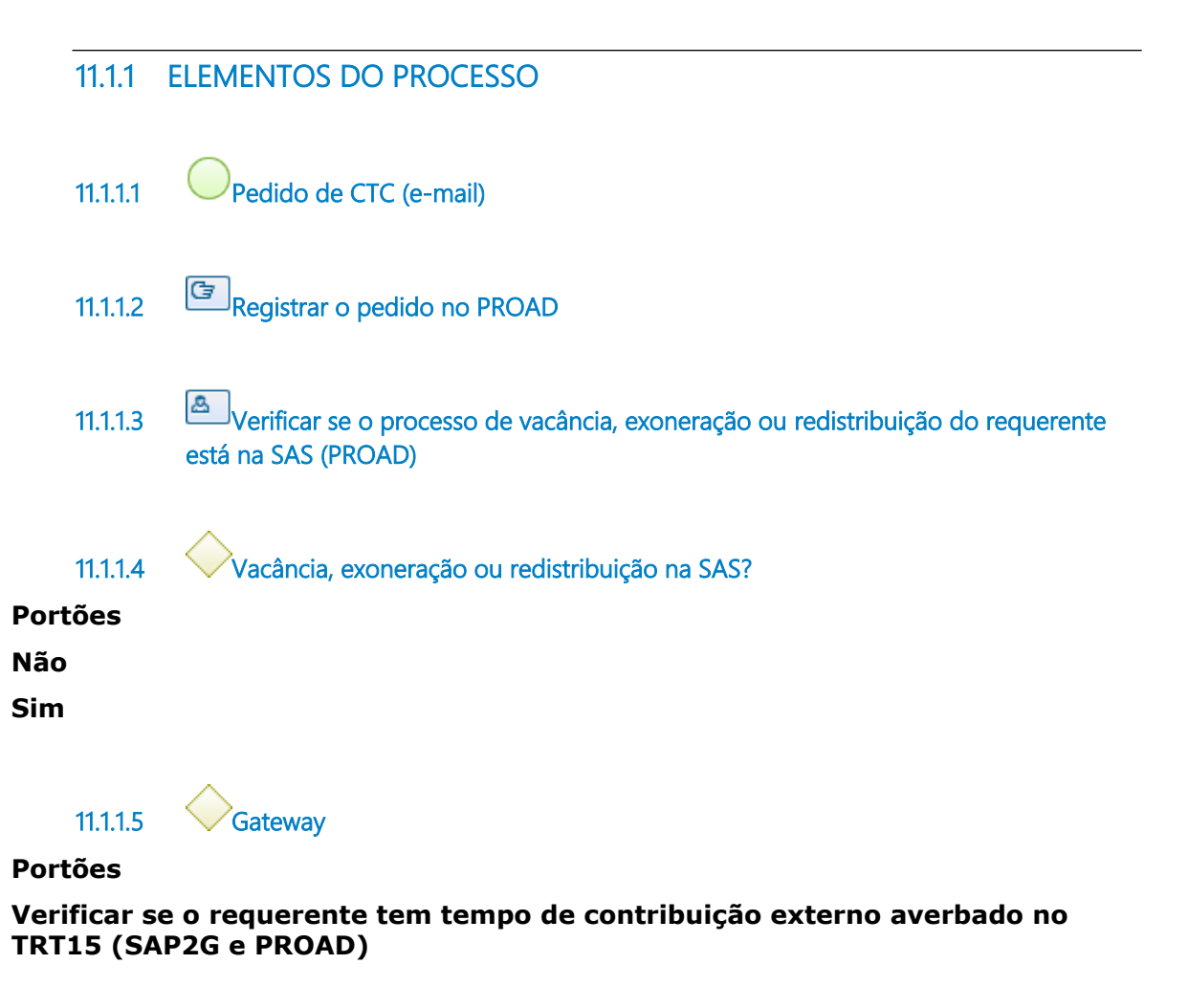

**11.1.1.6 Verificar se o requerente tem tempo de contribuição externo averbado no TRT15 (SAP2G e PROAD) 11.1.1.7 Tempo externo averbado? Portões**

**Sim**

**Não**

**11.1.1.8 Gateway**

**Portões**

**Desligamento por redistribuição**

#### **Desligamento por vacância ou exoneração**

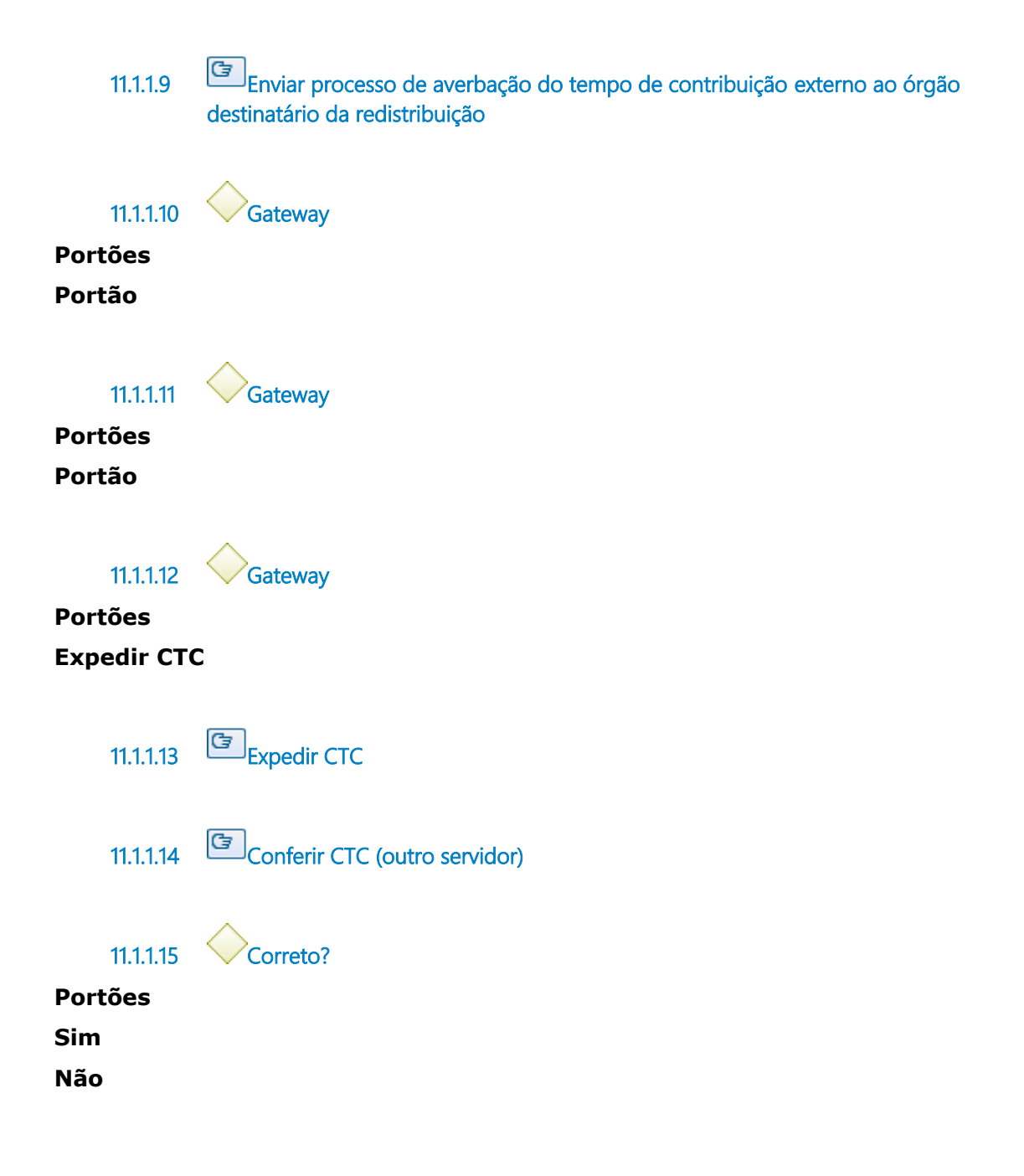

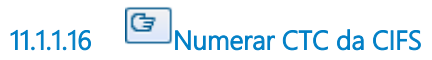

#### **Descrição**

Utilizar numeração sequencial de planilha de controle (CTC-CIFS).

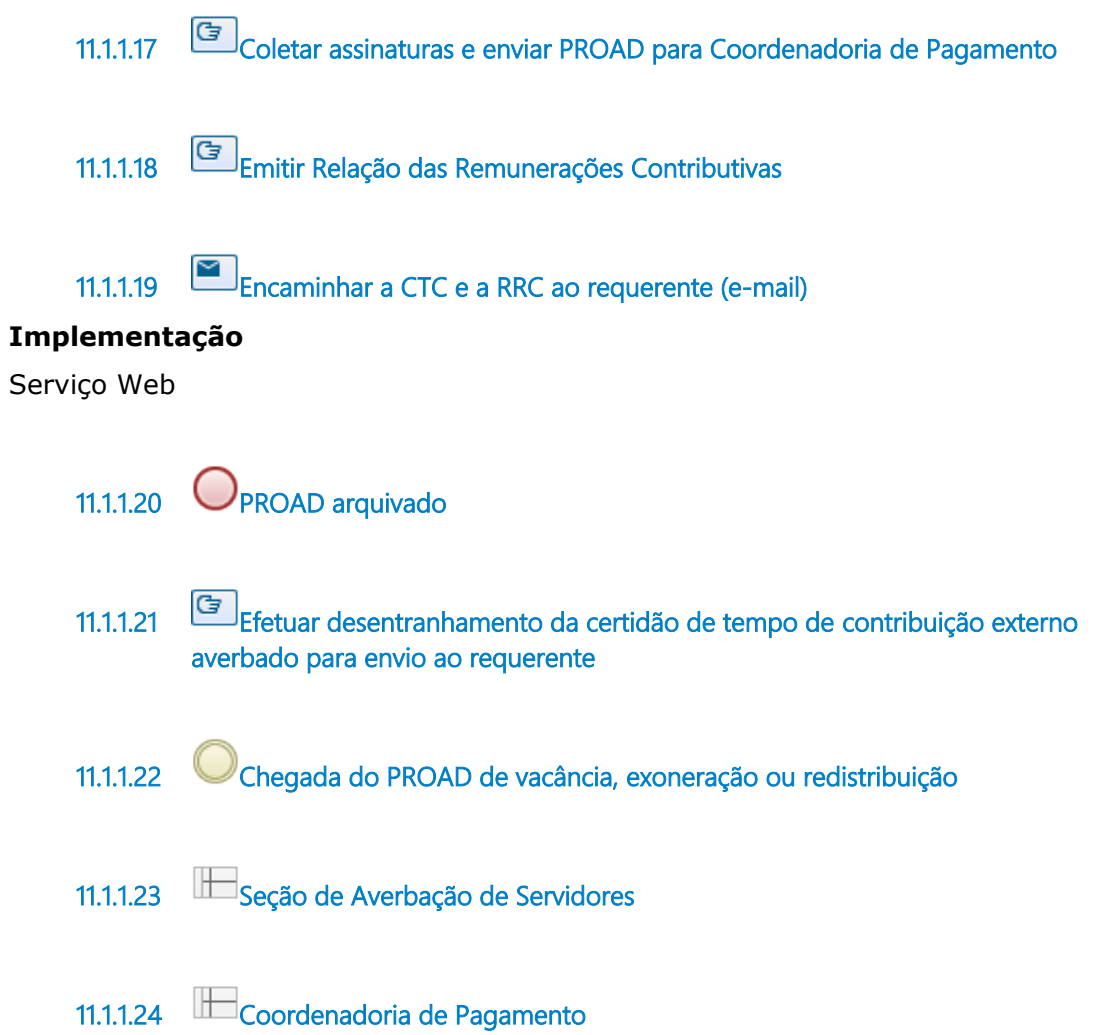

# 12 AVERBAR CERTIDÃO DE TEMPO DE CONTRIBUIÇÃO

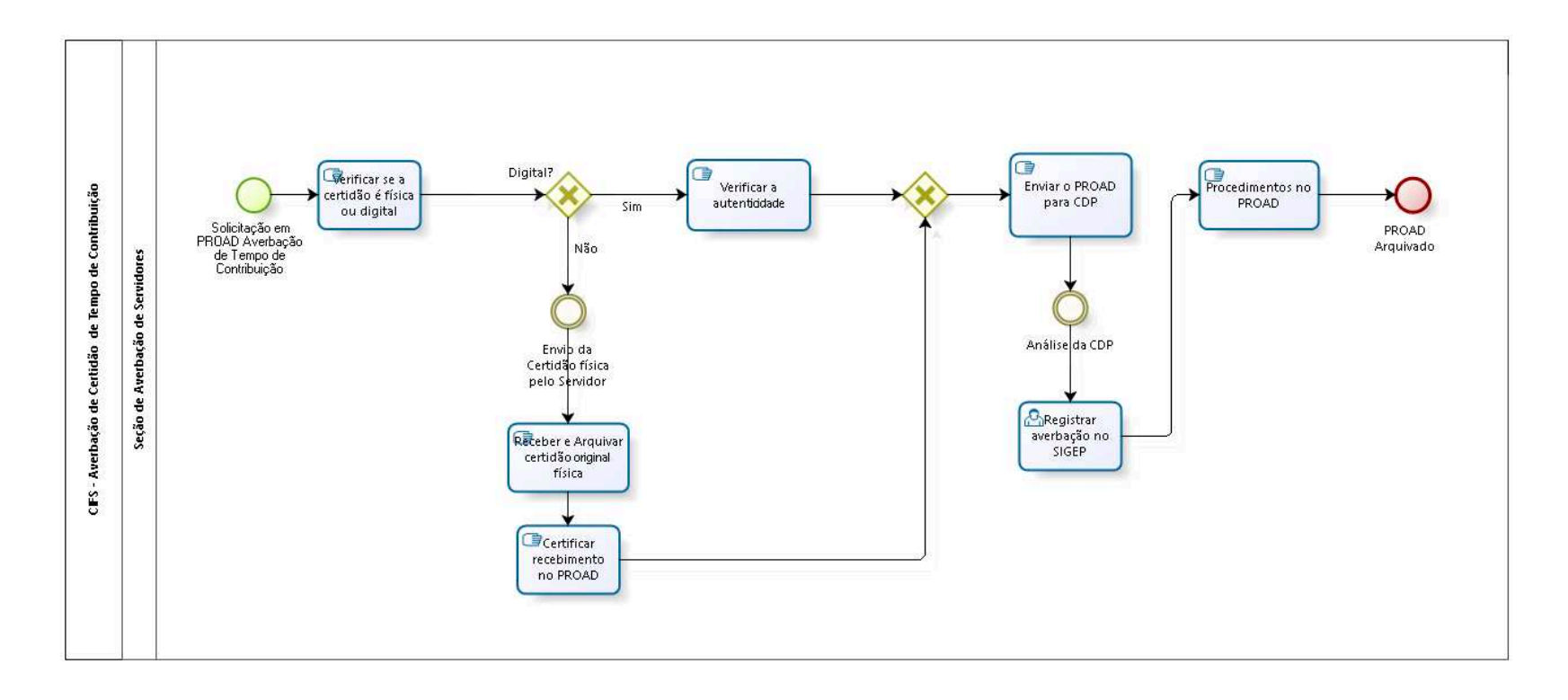

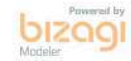

**Autor:** fgsouza

### **1 2 . 1 C I F S - A V E R B A Ç Ã O D E C E R T I D Ã O D E T E M P O D E C O N T R I B U I Ç Ã O**

#### **12.1.1 ELEMENTOS DO PROCESSO**

**12.1.1.1 Solicitação em PROAD Averbação de Tempo de Contribuição**

**12.1.1.2 Verificar se a certidão é física ou digital**

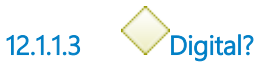

**Portões**

**Sim**

**Não**

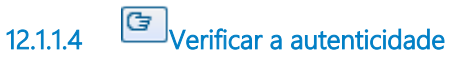

**Descrição** Verificar o código QR-Code.

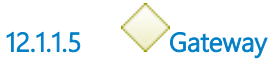

**Portões Enviar o PROAD para CDP**

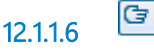

**12.1.1.6 Enviar o PROAD para CDP**

**12.1.1.7 Análise da CDP**

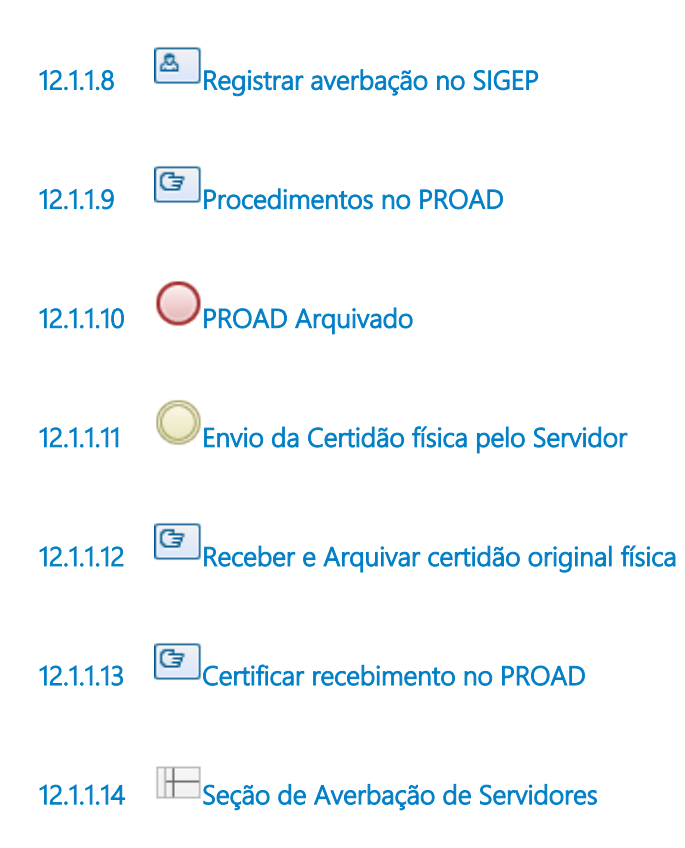

# 13 FAZER DECLARAÇÃO DE SITUAÇÃO FUNCIONAL

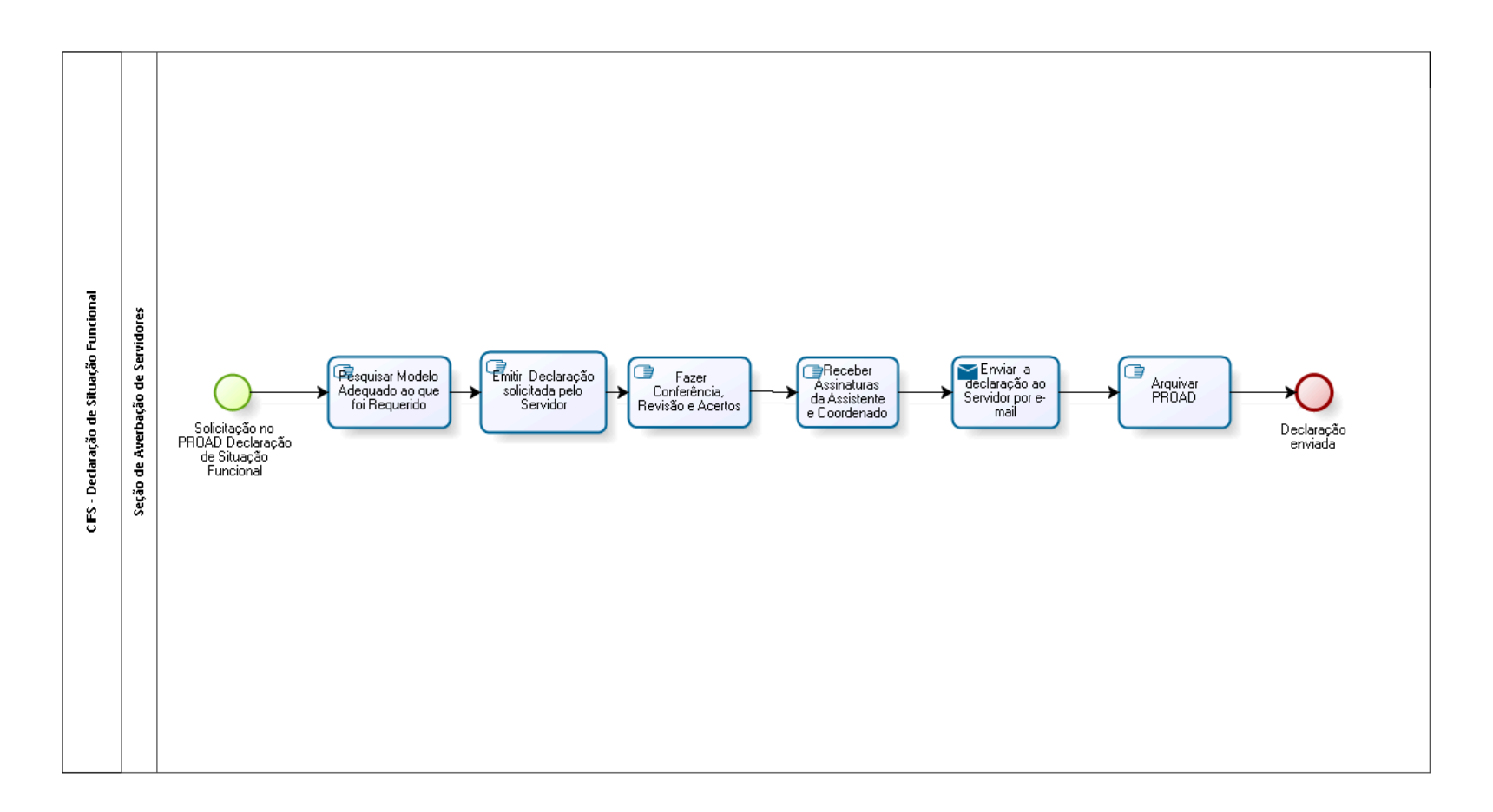

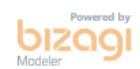

**Autor:** fgsouza

### 13.1 CIFS - DECLARAÇÃO DE SITUAÇÃO **F U N C I O N A L**

#### **13.1.1 ELEMENTOS DO PROCESSO**

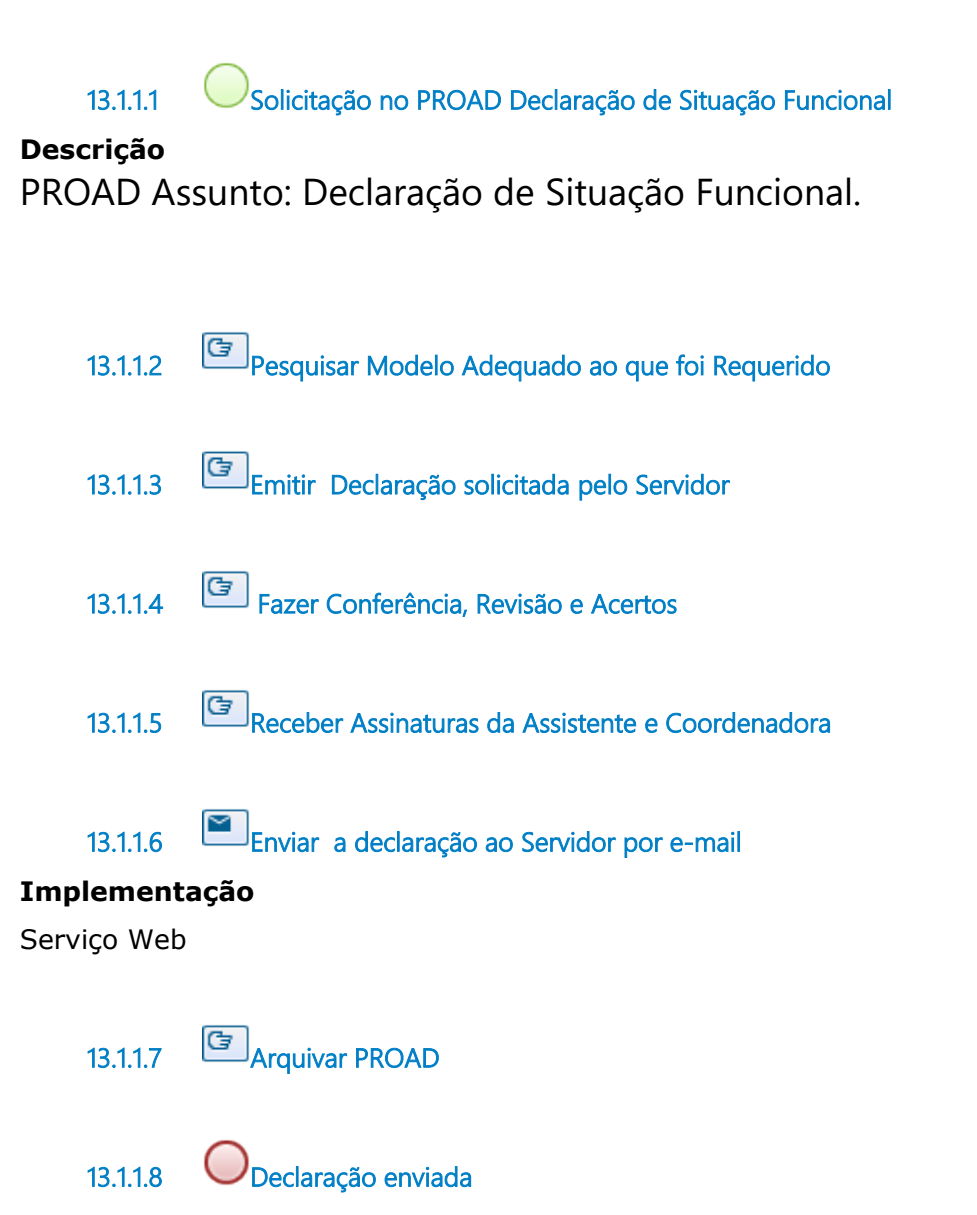

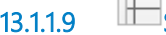

**13.1.1.9 Seção de Averbação de Servidores**

# 14 DE SENTRANHAR CERTIDÃO DE TEMPO DE CONTRIBUIÇÃO

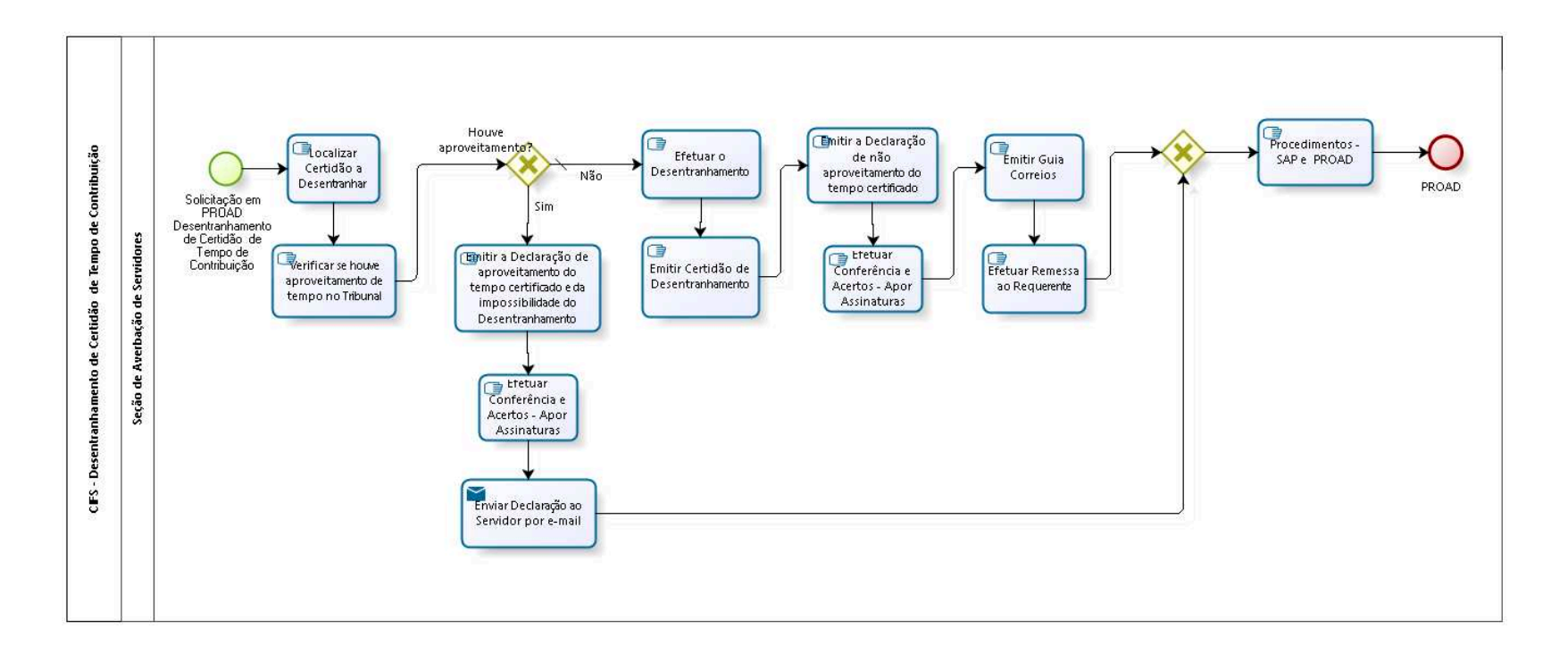

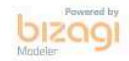

**Autor:** fgsouza

### **1 4 . 1 C I F S - D E S E N T R A N H A M E N T O D E C E R T I D Ã O D E T E M P O D E C O N T R I B U I Ç Ã O**

#### **14.1.1 ELEMENTOS DO PROCESSO**

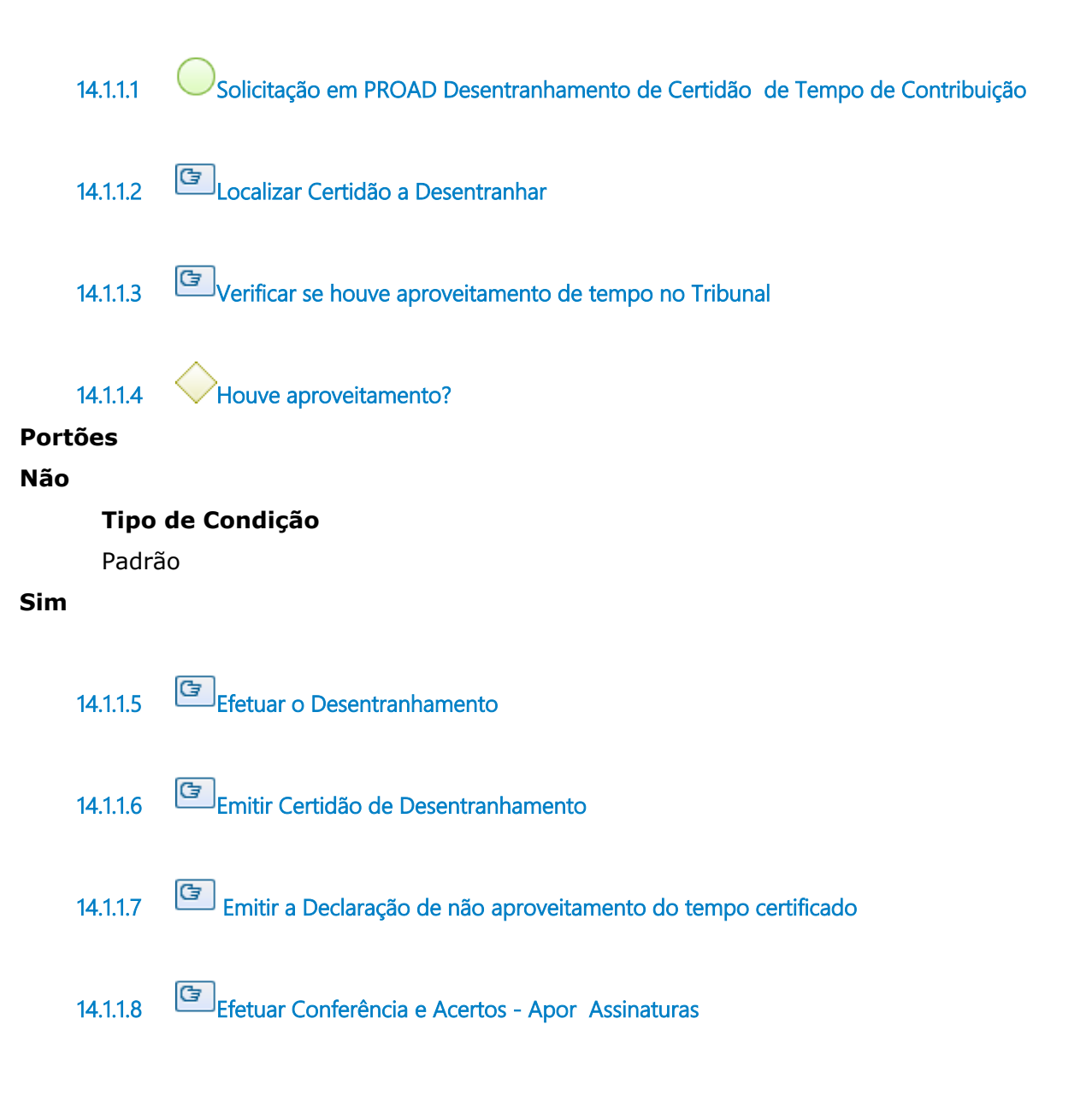

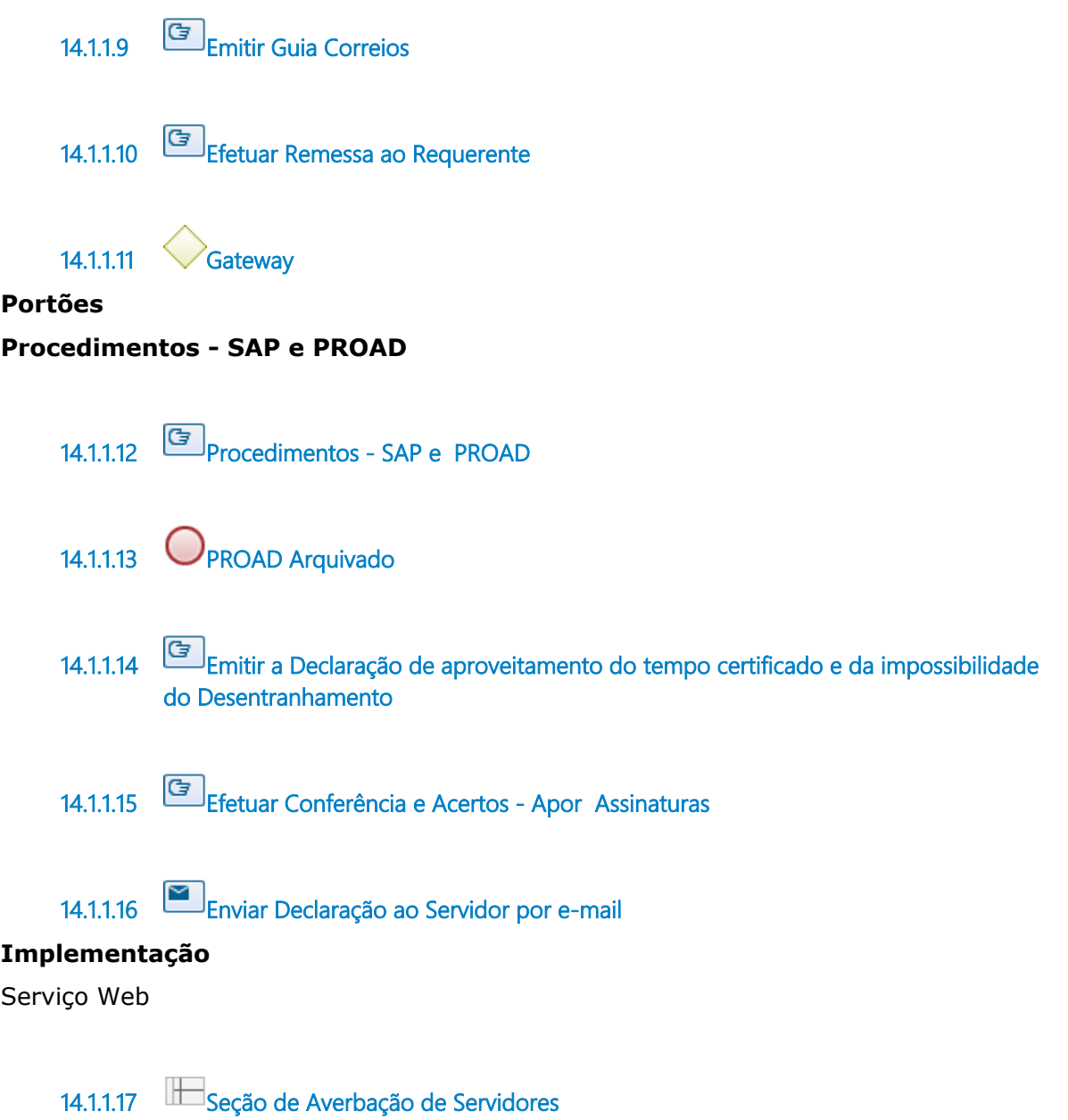

## 15 INFORMAR DADOS DO SERVIDOR PARA REDISTRIBUIÇÃO

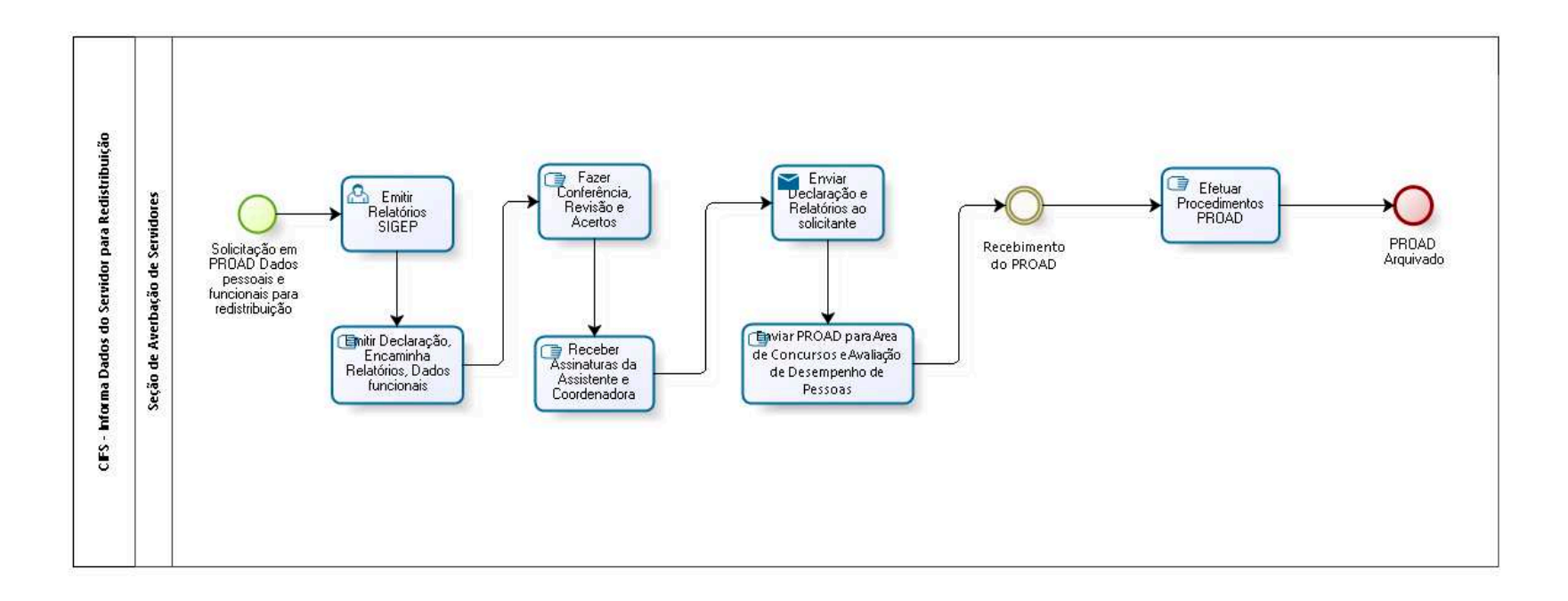

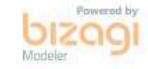

**Autor:** fgsouza

### **1 5 . 1 C I F S - I N F O R M A D A D O S D O S E R V I D O R P A R A R E D I S T R I B U I Ç Ã O**

#### **15.1.1 ELEMENTOS DO PROCESSO**

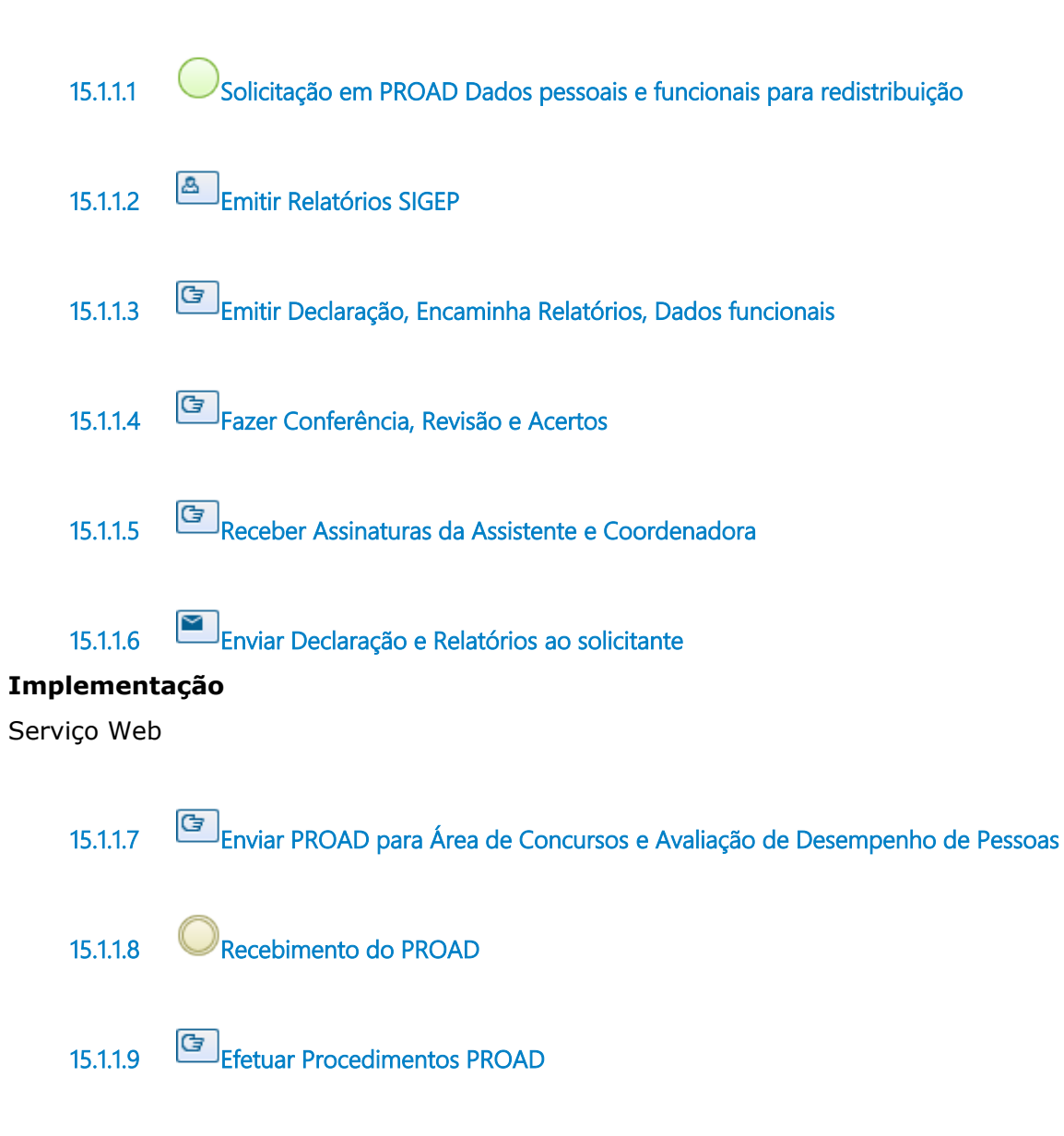

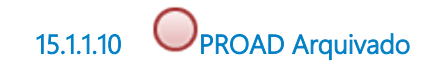

**15.1.1.11 Seção de Averbação de Servidores**

# 16 INSTRUIR PROCESSO DE VACÂNCIA-EXONERAÇÃO

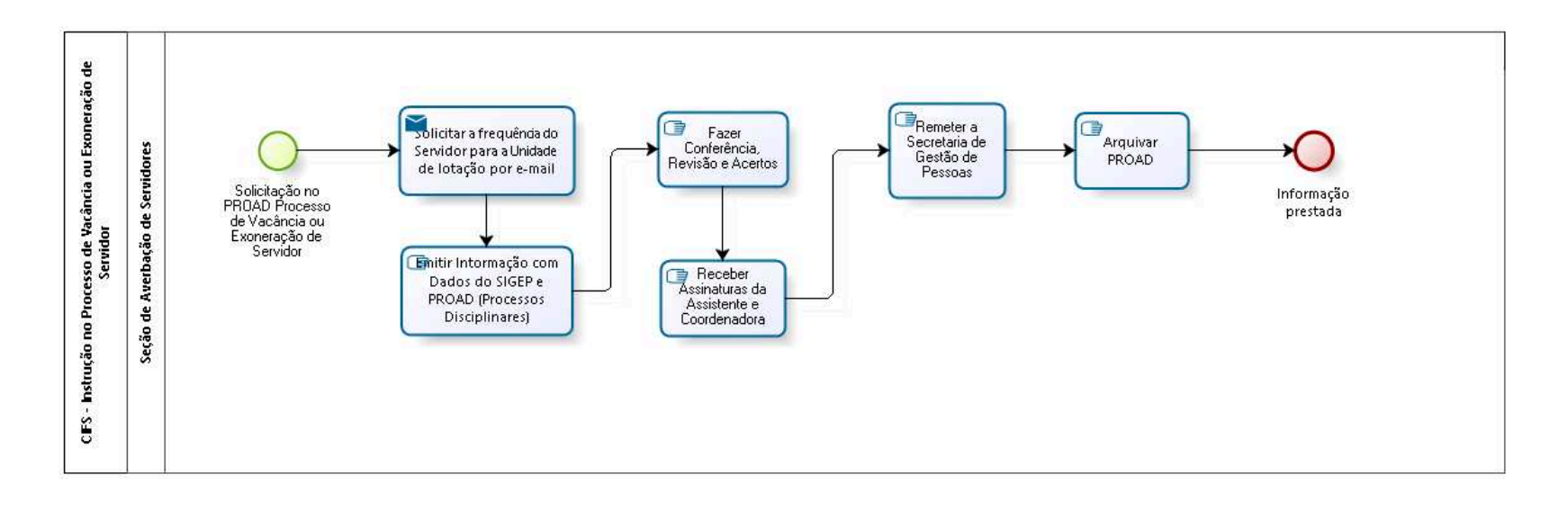

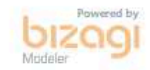

**Autor:** fgsouza

### **1 6 . 1 C I F S - I N S T R U Ç Ã O N O P R O C E S S O D E V A C Â N C I A O U E X O N E R A Ç Ã O D E S E R V I D O R**

#### **16.1.1 ELEMENTOS DO PROCESSO**

**16.1.1.1 Solicitação no PROAD Processo de Vacância ou Exoneração de Servidor**

**16.1.1.2 Solicitar a frequência do Servidor para a Unidade de lotação por e-mail**

#### **Implementação**

Serviço Web

**16.1.1.3 Emitir Intormação com Dados do SIGEP e PROAD (Processos Disciplinares) 16.1.1.4 Fazer Conferência, Revisão e Acertos 16.1.1.5 Receber Assinaturas da Assistente e Coordenadora 16.1.1.6 Remeter a Secretaria de Gestão de Pessoas 16.1.1.7 Arquivar PROAD 16.1.1.8 Informação prestada 16.1.1.9 Seção de Averbação de Servidores**

# 17 FAZER REDISTRIBUIÇÃO DE CARGOS EFETIVOS

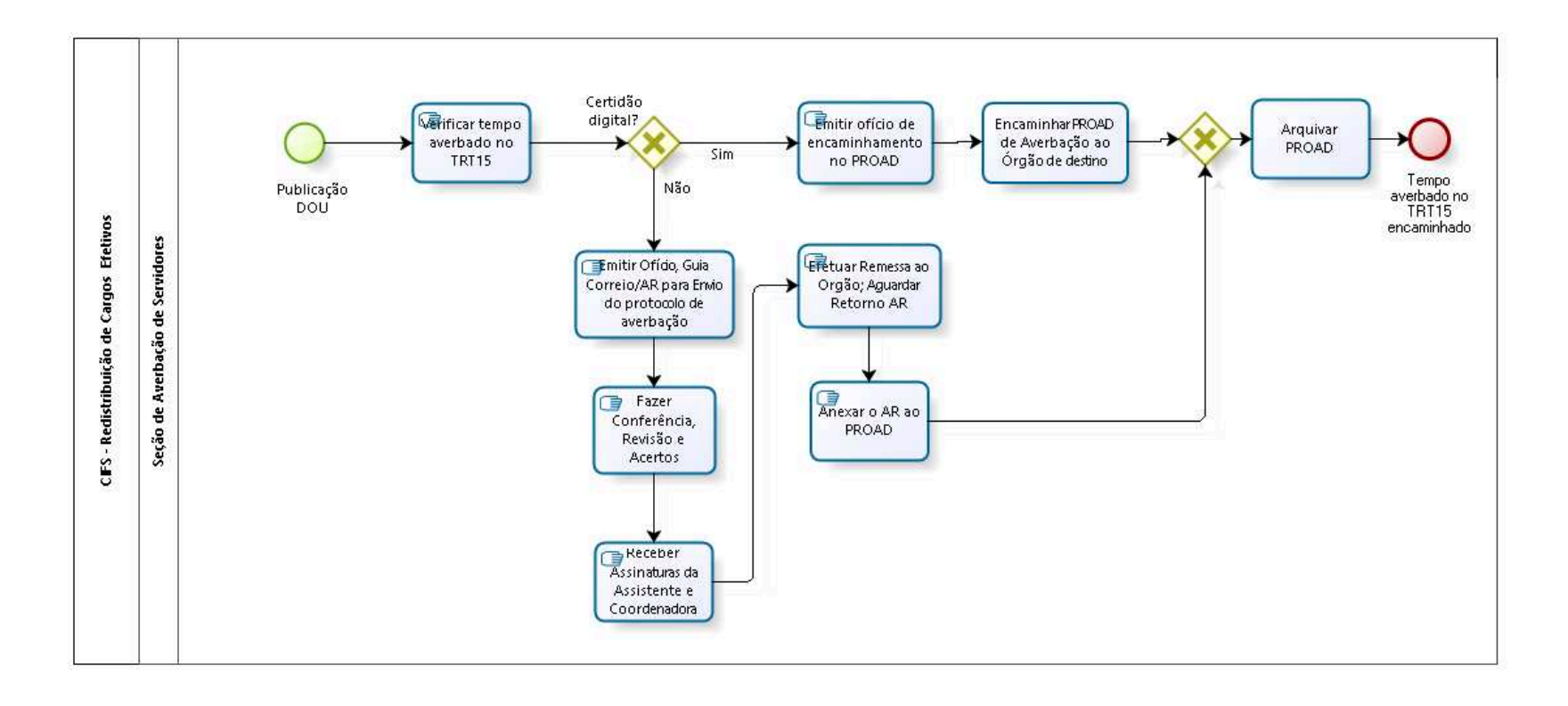

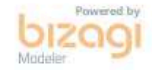

**Autor:** fgsouza

### **1 7 . 1 C I F S - R E D I S T R I B U I Ç Ã O D E C A R G O S E F E T I V O S**

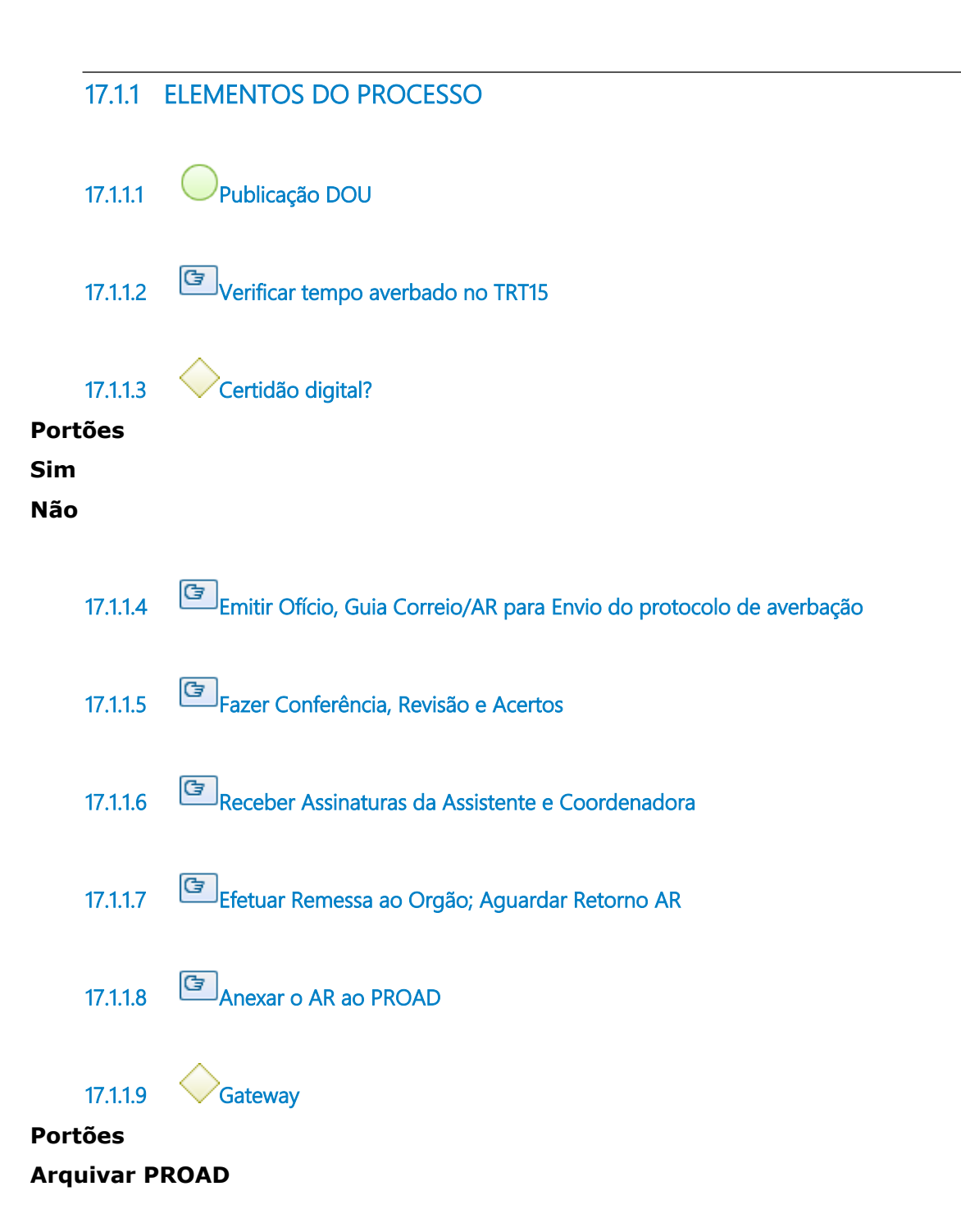

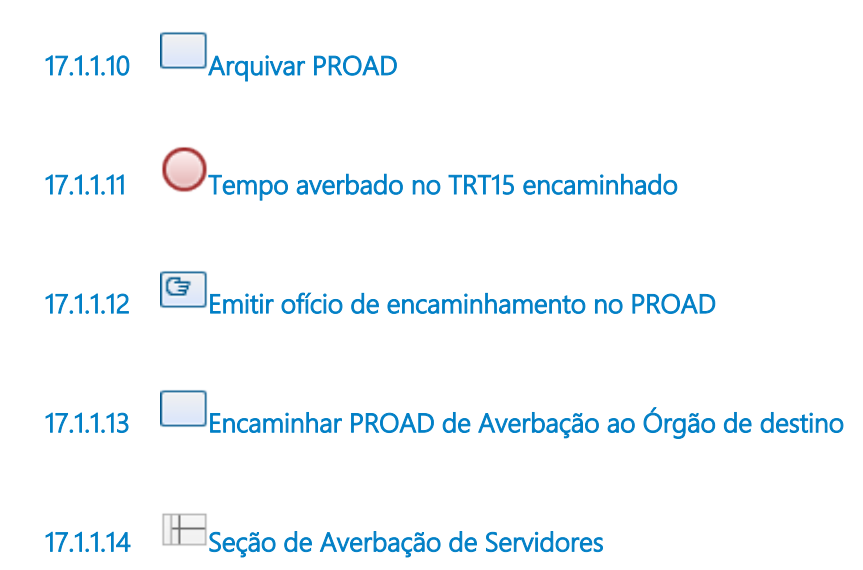

### 18 ALTERAR ESTADO CIVIL E OU NOME

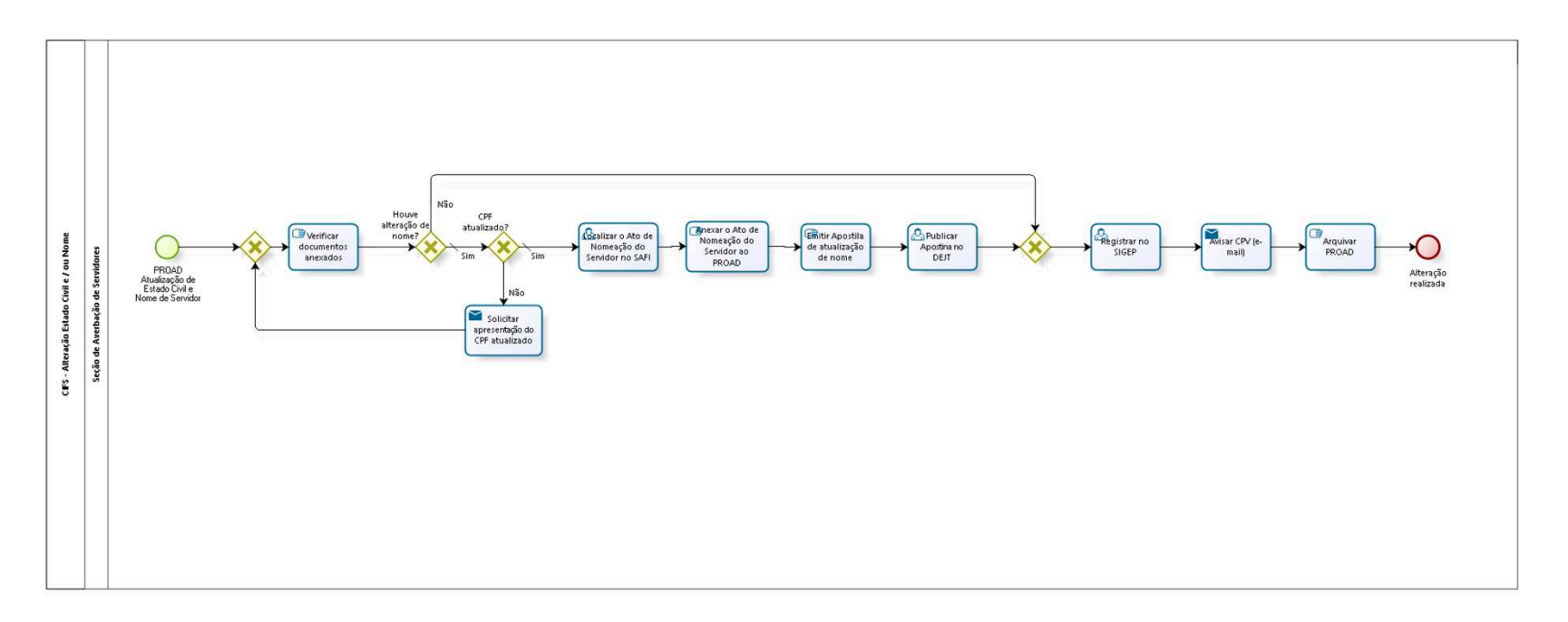

bizagi

**Autor:** fgsouza

### 18.1 CIFS - ALTERAÇÃO ESTADO CIVIL E **/ O U N O M E**

#### **18.1.1 ELEMENTOS DO PROCESSO**

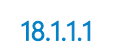

**18.1.1.1 PROAD Atualização de Estado Civil e Nome de Servidor**

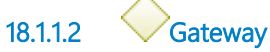

**Portões**

**Verificar documentos anexados**

**18.1.1.3 Verificar documentos anexados**

#### **Descrição**

Verificar CPF com nome atualizado e Certidão de Estado Civil.

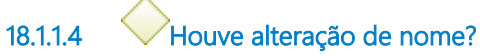

**Portões**

**Sim**

**Tipo de Condição** Padrão

**Não**

**18.1.1.5 CPF atualizado?**

**Portões**

**Não**

**Sim**

**Tipo de Condição** Padrão

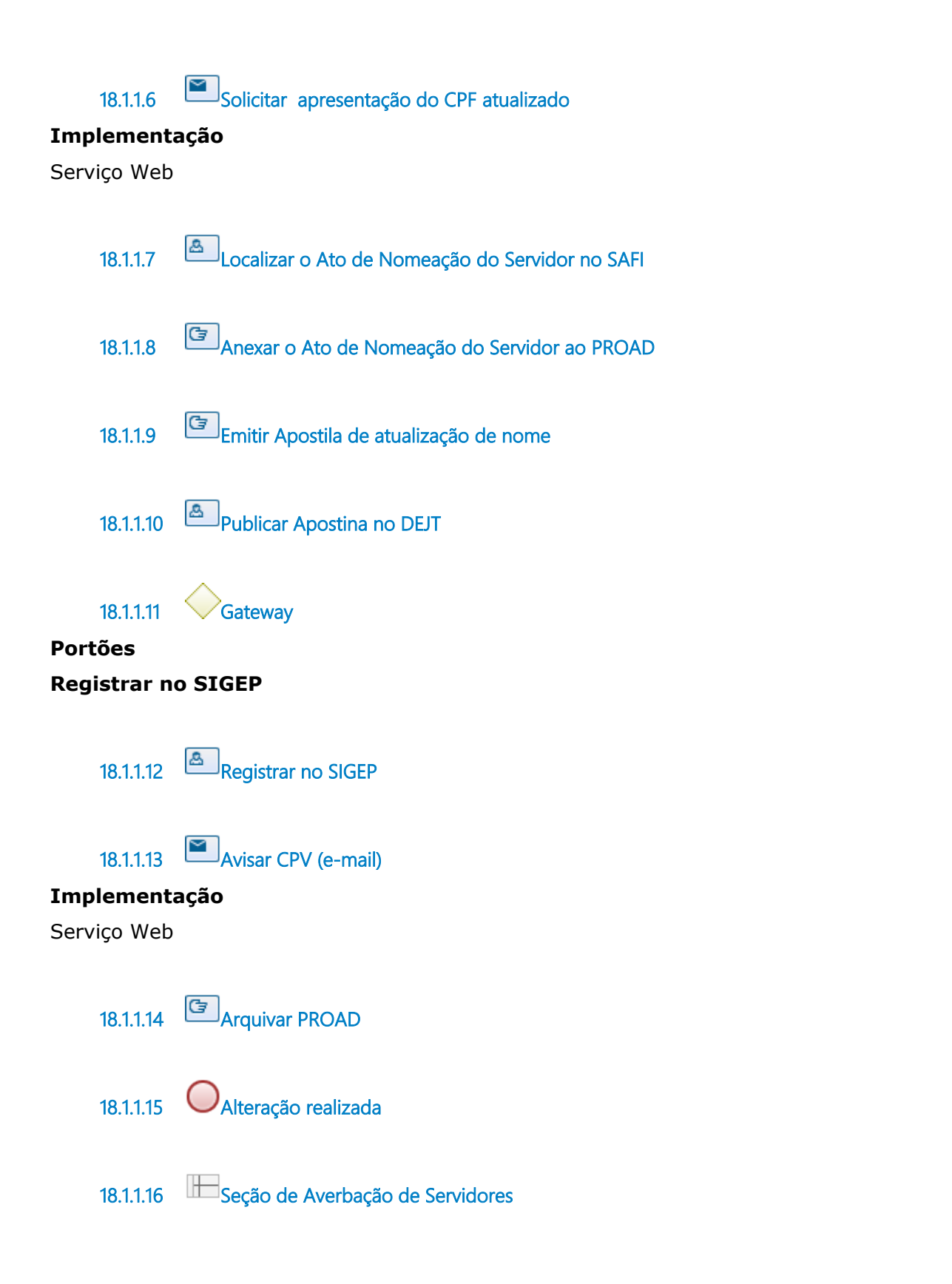

### 19 ATUALIZAR CADASTRO DE INATIVOS

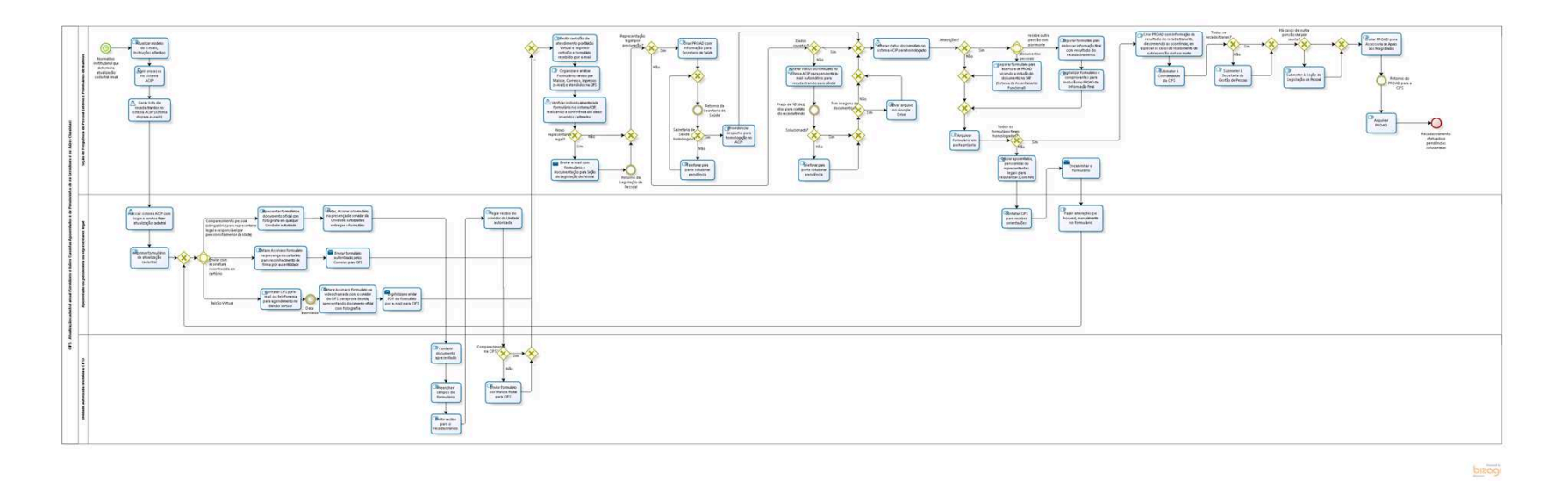

**Autor:** fgsouza

### 19.1 CIFS - ATUALIZAÇÃO CADASTRAL **A N U A L ( S E R V I D O R E S E J U Í Z E S C L A S S I S T A S A P O S E N T A D O S E D E**  PENSIONISTAS DE EX-SERVIDORES E **E X - J U Í Z E S C L A S S I S T A S )**

#### **19.1.1 ELEMENTOS DO PROCESSO**

**19.1.1.1 Normativo institucional que determina atualização cadastral anual**

#### **Data do timer**

2022-03-14T00:00:00

**19.1.1.2 Atualizar modelos de e-mails, Instruções e Recibos**

**19.1.1.3 Abrir processo no sistema ACIP**

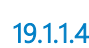

**19.1.1.4 Gerar lista de recadastrandos no sistema ACIP (sistema dispara e-mails)**

#### **Descrição**

Sistema ACIP dispara automaticamente os e-mails avisando do início do processo de atualização cadastral e orientando os aposentados e pensionistas sobre como realizar os procedimentos.

Também, envia e-mails para os reponsáveis pelas Unidades autorizadas a realizar a atualização cadastral com instruções e modelos de recibos.

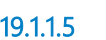

**19.1.1.5 Acessar sistema ACIP com login e senha e fazer atualização cadastral**

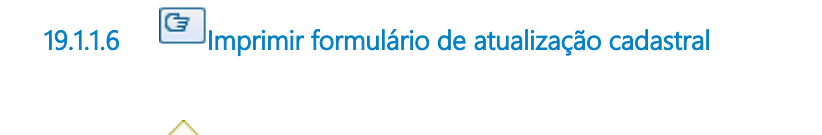

**19.1.1.7 Gateway**

**Portões**

**Portão**

**19.1.1.8 Gateway**

**Portões**

**Comparecimento pessoal (obrigatório para representante legal e responsável por pensionista menor de idade)**

#### **Enviar com assinatura reconhecida em cartório**

#### **Balcão Virtual**

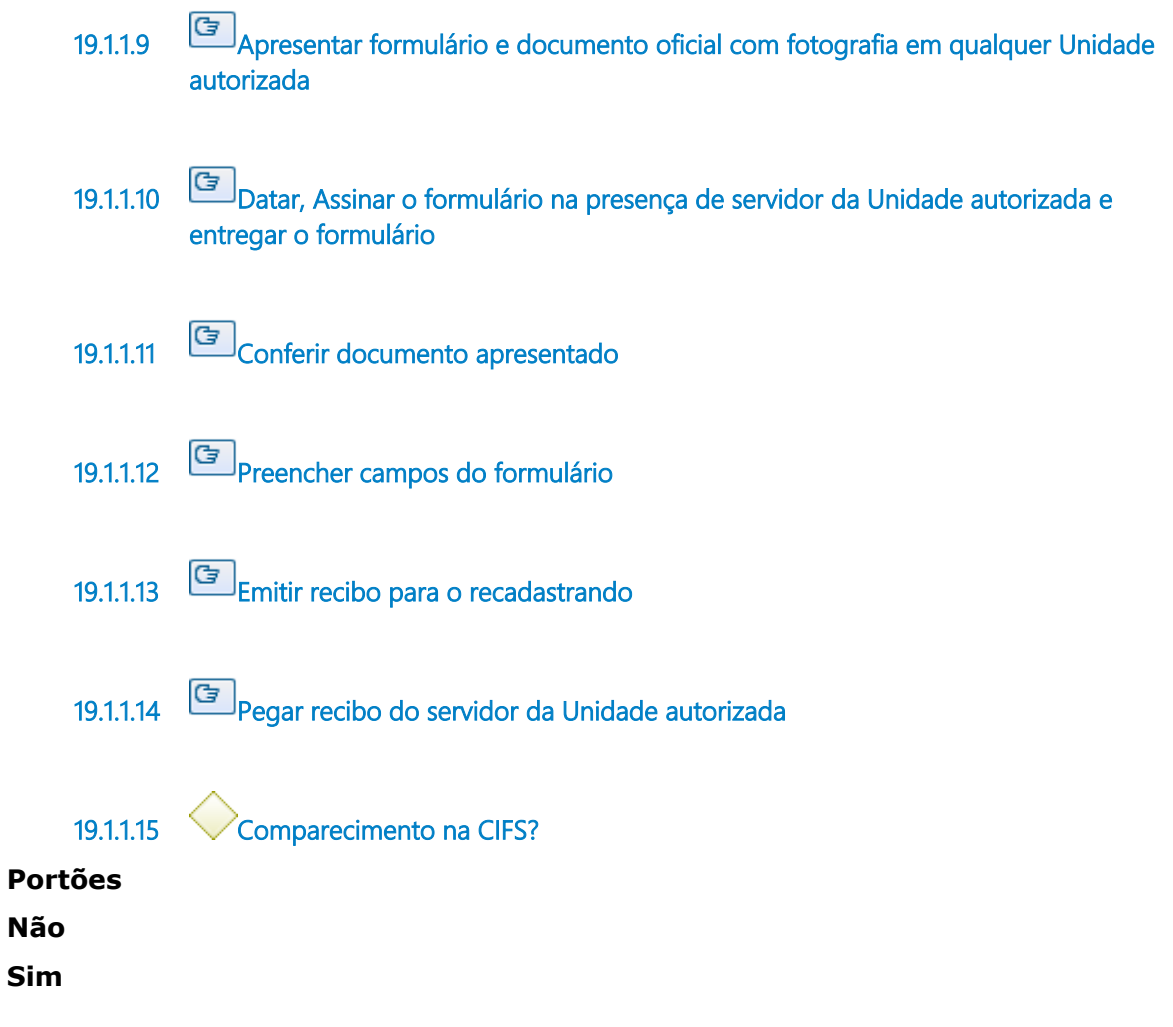

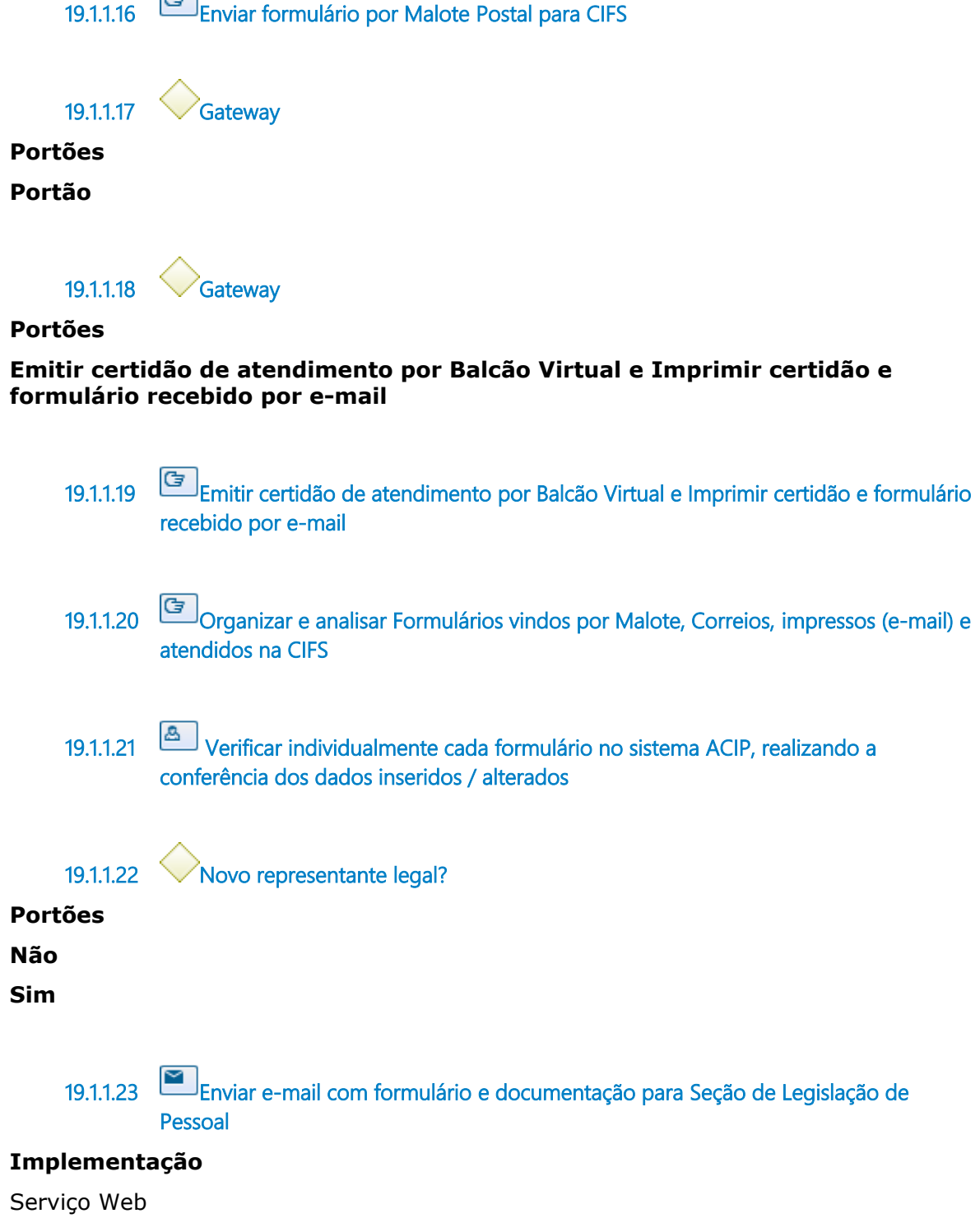

**19.1.1.24 Retorno da Legislação de Pessoal**

**19.1.1.25 Gateway**

**Portões**

**Representação legal por procuração?**

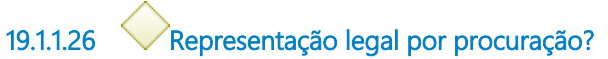

**Portões**

**Sim**

**Não**

**19.1.1.27 Dados corretos?**

**Portões**

**Sim**

**Tipo de Condição**

Padrão

#### **Não**

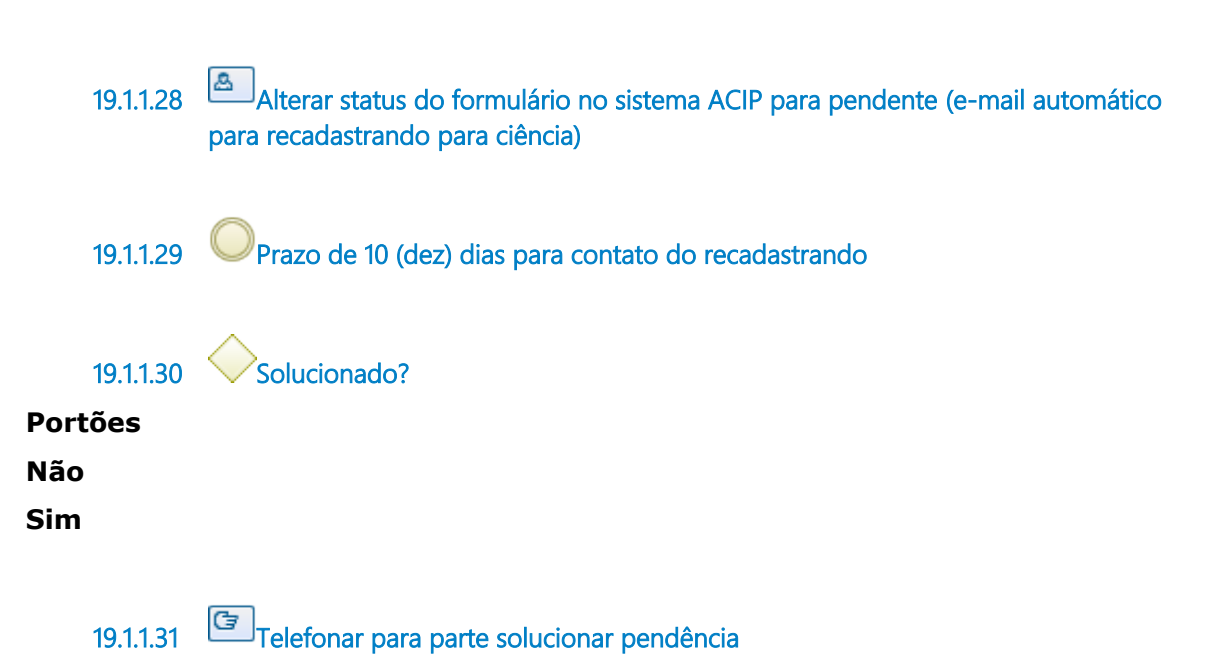

**19.1.1.32 Gateway**

**Portões**

**Tem imagens de documentos?**

**19.1.1.33 Tem imagens de documentos?**

**Portões**

**Não**

**Sim**

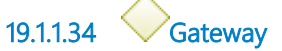

**Portões**

**Portão**

**19.1.1.35 Gateway**

**Portões**

#### **Alterar status do formulário no sistema ACIP para homologado**

**19.1.1.36 Alterar status do formulário no sistema ACIP para homologado**

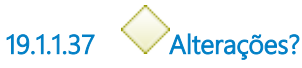

**Portões**

**Sim**

**Não**

**19.1.1.38 Gateway**

**Portões Portão**

**19.1.1.39 Gateway**

**Portões Arquivar formulário em pasta própria**

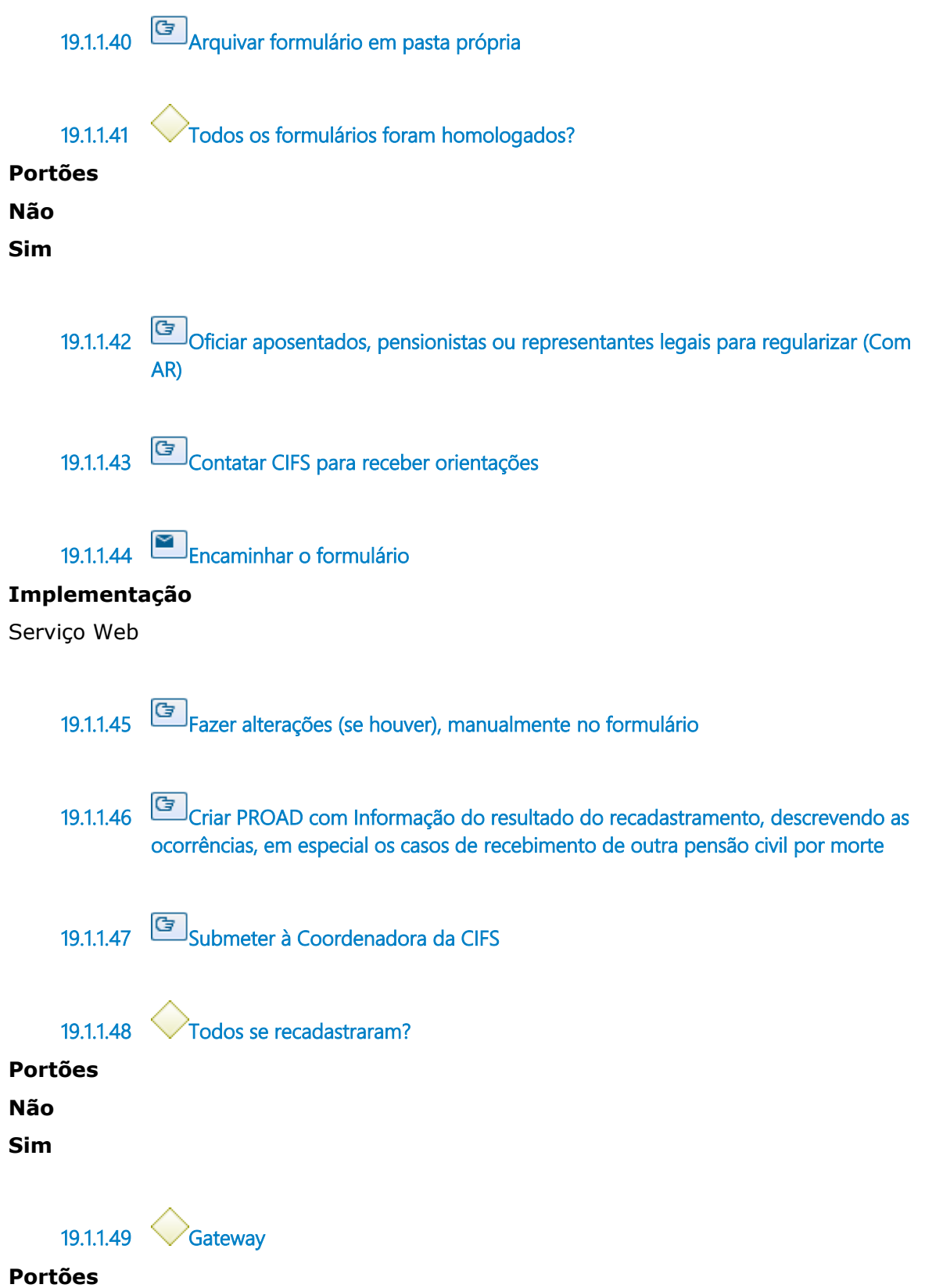

#### **Há casos de outra pensão civil por morte?**

**19.1.1.50 Há casos de outra pensão civil por morte?**

**Portões**

**Portão**

**Submeter à Seção de Legislação de Pessoal**

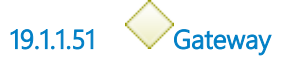

**Portões**

**Enviar PROAD para Assessoria de Apoio aos Magistrados**

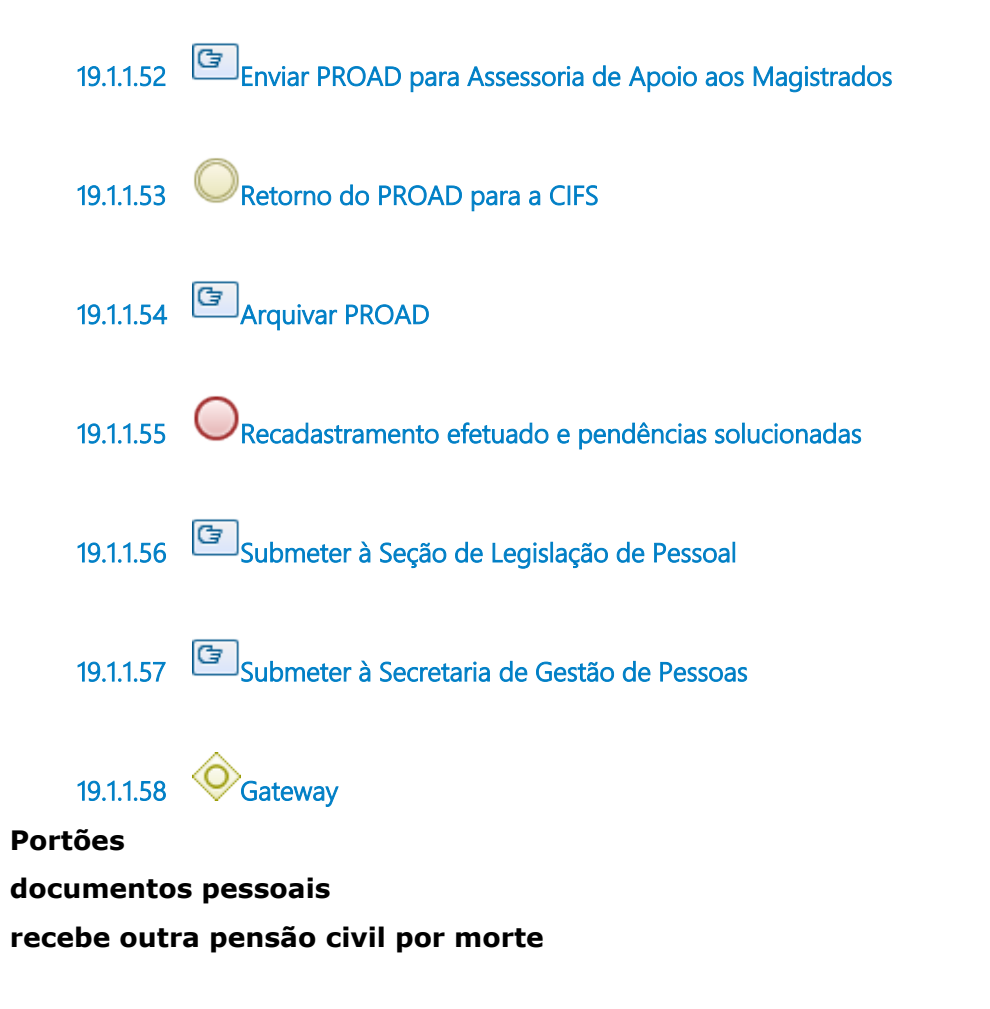

**19.1.1.59 Separar formulário para abertura de PROAD visando a inclusão do documento no SAF (Sistema de Assentamento Funcional)**

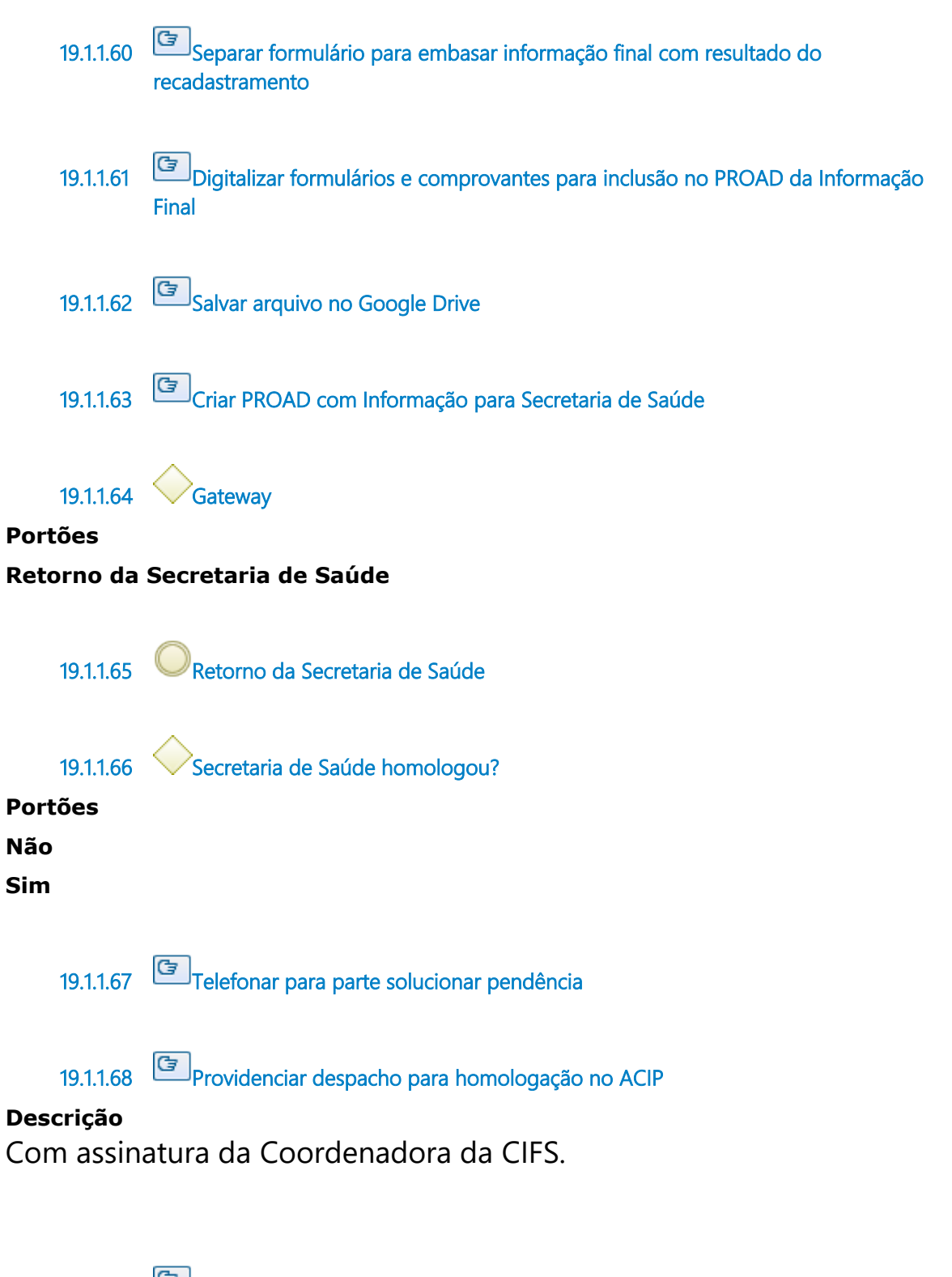

**19.1.1.69 Datar e Assinar o formulário na presença do cartorário para reconhecimento de firma por autenticidade**

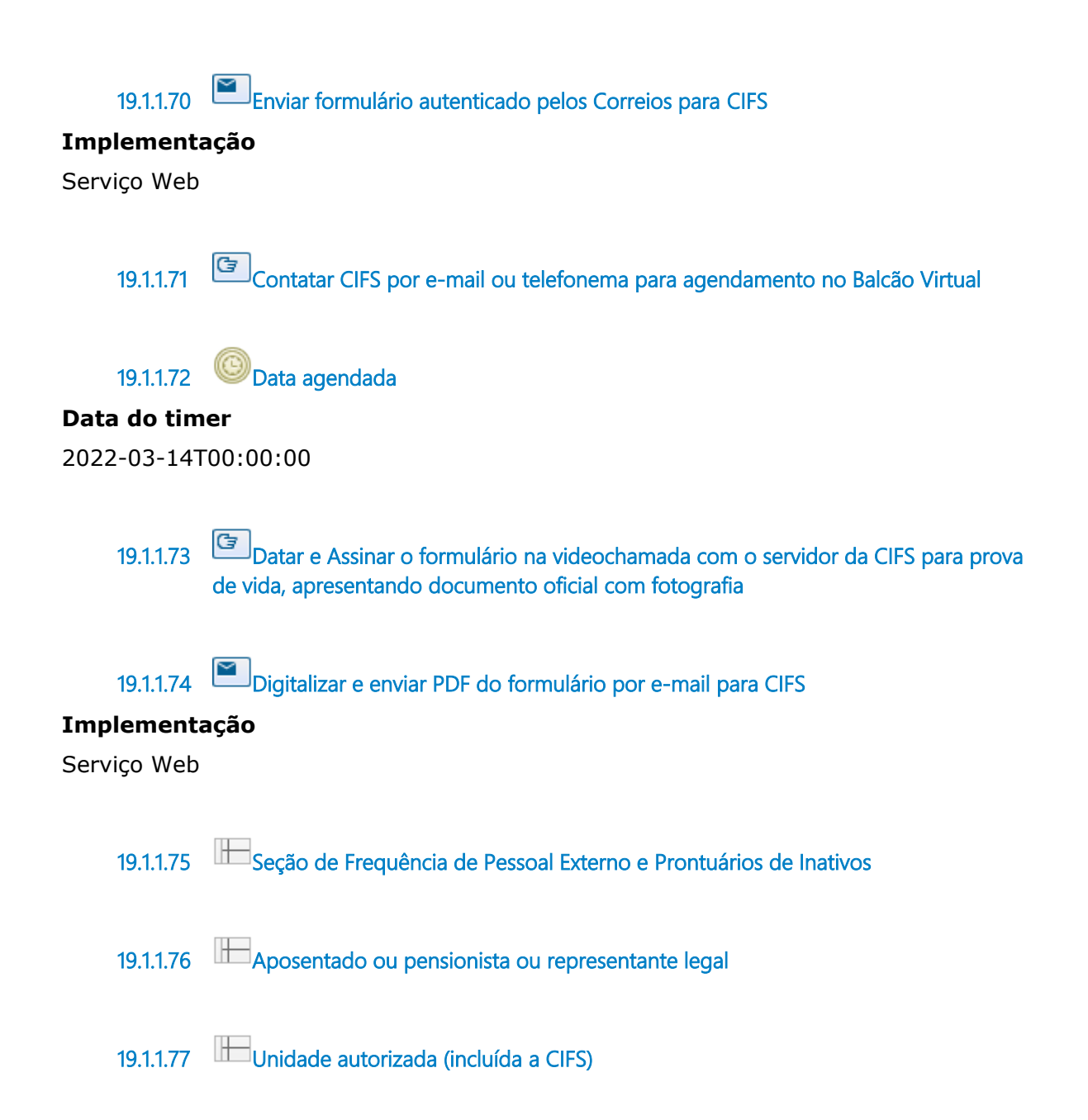

## 20 AVERBAR SALDOS DE FREQUÊNCIA E FÉRIAS DE SERVIDORES DE OUTROS ÓRGÃOS EM EXERCÍCIO NESTE TRT

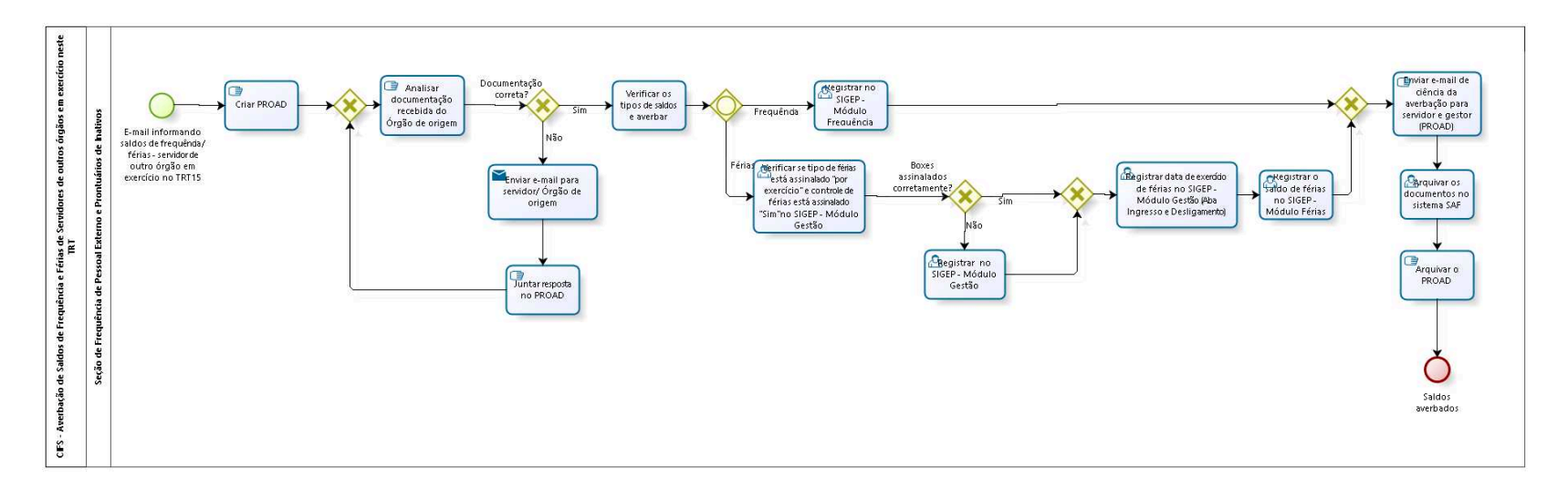

bizagi

**Autor:** fgsouza

### **2 0 . 1 C I F S - A V E R B A Ç Ã O D E S A L D O S D E F R E Q U Ê N C I A E F É R I A S D E S E R V I D O R E S D E O U T R O S Ó R G Ã O S E M E X E R C Í C I O N E S T E T R T**

**20.1.1 ELEMENTOS DO PROCESSO**

**20.1.1.1 E-mail informando saldos de frequência / férias - servidor de outro órgão em exercício no TRT15**

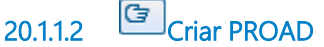

#### **Descrição**

Criar PROAD Assunto: Saldos de frequência / férias - servidor de outro órgão em exercício no TRT15 - averbação.

**20.1.1.3 Gateway**

**Analisar documentação recebida do Órgão de origem**

**20.1.1.4 Analisar documentação recebida do Órgão de origem**

#### **Descrição**

**Portões**

Data de exercício, saldo de férias e frequência, período aquisitivo de férias e período de gozo de férias.

**20.1.1.5 Documentação correta?**

**Portões Não**

# **Sim 20.1.1.6 Verificar os tipos de saldos e averbar 20.1.1.7 Gateway Portões Frequência Férias 20.1.1.8 Registrar no SIGEP - Módulo Frequência Descrição** Registrar no SIGEP no Módulo Frequência.

**20.1.1.9 Gateway**

#### **Portões**

#### **Enviar e-mail de ciência da averbação para servidor e gestor (PROAD)**

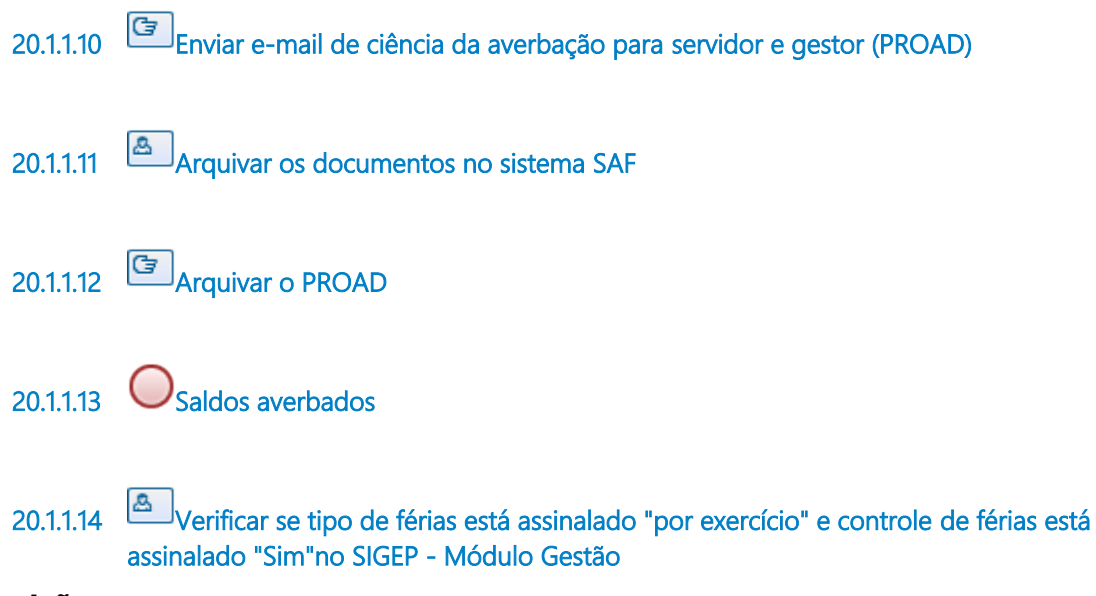

#### **Descrição**

Tipo de férias é por exercício. Controle de férias é Box "Sim".
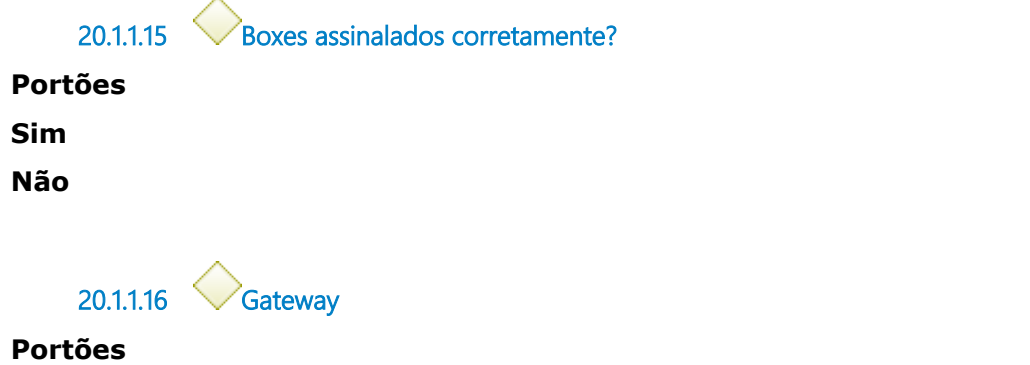

**Registrar data de exercício de férias no SIGEP - Módulo Gestão (Aba Ingresso e Desligamento)**

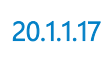

**20.1.1.17 Registrar data de exercício de férias no SIGEP - Módulo Gestão (Aba Ingresso e Desligamento)**

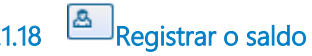

**20.1.1.18 Registrar o saldo de férias no SIGEP - Módulo Férias**

#### **Descrição**

Registrar no SIGEP no Módulo Férias.

**20.1.1.19 Registrar no SIGEP - Módulo Gestão**

**20.1.1.20 Enviar e-mail para servidor/ Órgão de origem**

#### **Implementação**

Serviço Web

**20.1.1.21 Juntar resposta no PROAD**

**20.1.1.22 Seção de Frequência de Pessoal Externo e Prontuários de Inativos**

## 21 REGISTRAR PUBLICAÇÃO DE REQUISITADOS OU REMOVIDOS DE OU EM EXERCÍCIO PROVISÓRIO NESTE TRT

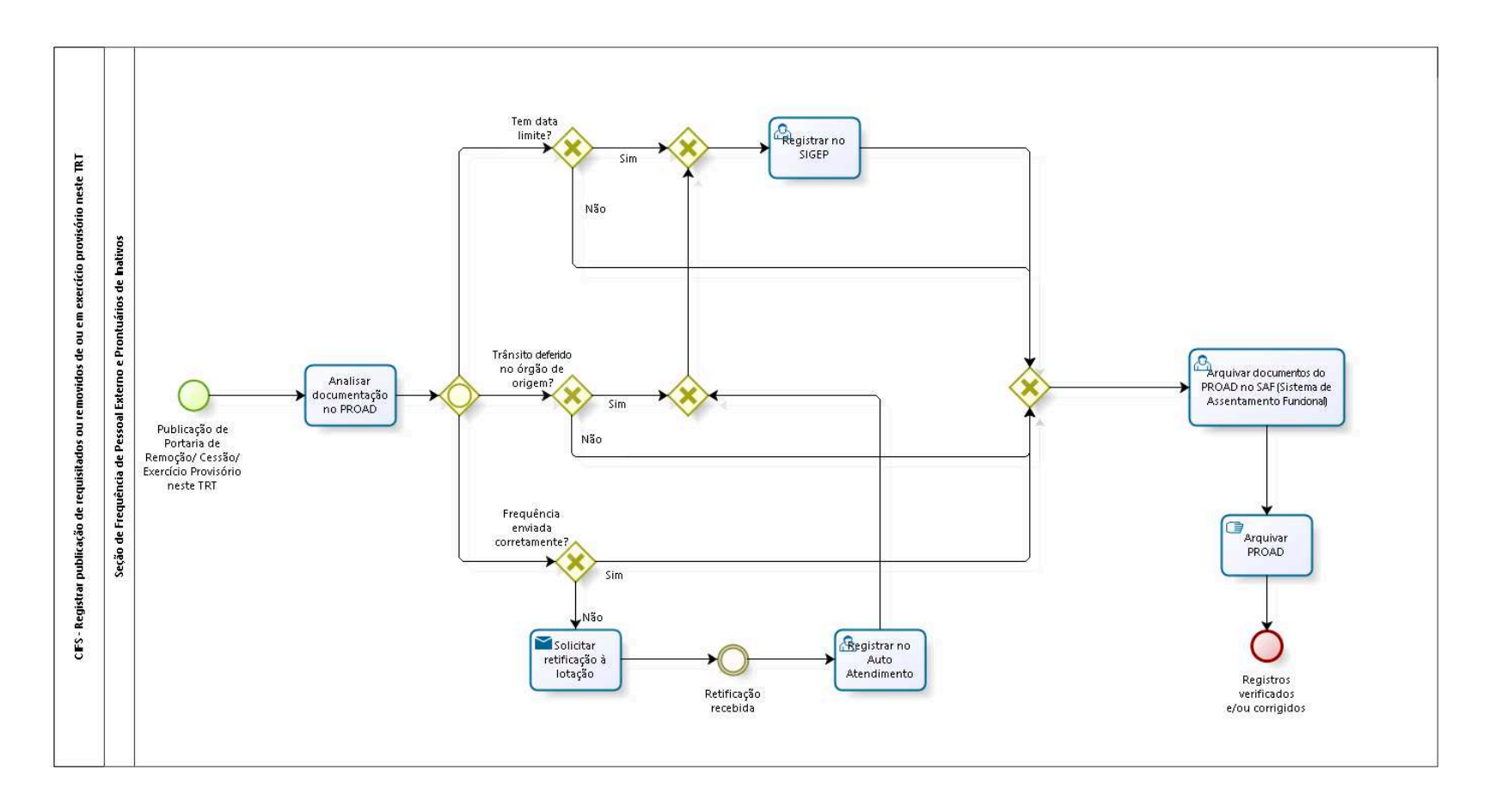

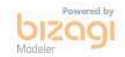

**Autor:** fgsouza

### 21.1 CIFS - REGISTRAR PUBLICAÇÃO DE **R E Q U I S I T A D O S O U R E M O V I D O S D E O U E M E X E R C Í C I O P R O V I S Ó R I O N E S T E T R T**

#### **21.1.1 ELEMENTOS DO PROCESSO**

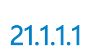

**21.1.1.1 Publicação de Portaria de Remoção/ Cessão/ Exercício Provisório neste TRT**

**21.1.1.2 Analisar documentação no PROAD**

**21.1.1.3 Gateway**

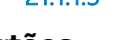

**Portões**

**Tem data limite?** 

**Trânsito deferido no órgão de origem?**

**Frequência enviada corretamente?**

**21.1.1.4 Tem data limite?** 

**Portões Não**

**Sim**

**21.1.1.5 Gateway**

**Portões**

**Arquivar documentos do PROAD no SAF (Sistema de Assentamento Funcional)**

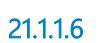

**21.1.1.6 Arquivar documentos do PROAD no SAF (Sistema de Assentamento Funcional)**

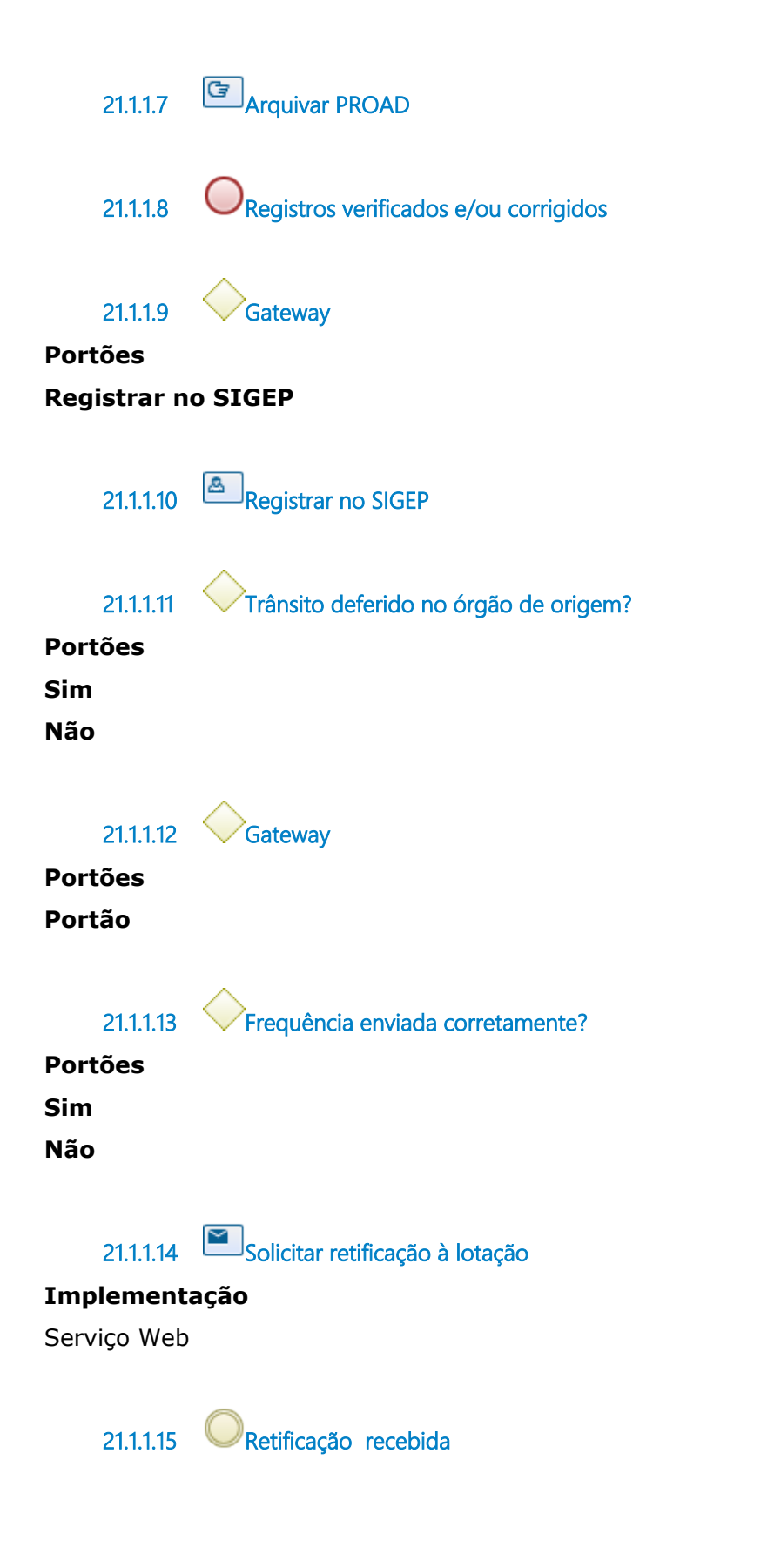

**21.1.1.16 Registrar no Auto Atendimento**

**21.1.1.17 Seção de Frequência de Pessoal Externo e Prontuários de Inativos**

## 22 RECEBER INFORMAÇÕES DE FÉRIAS DE SERVIDORES DOS ÓRGÃOS CESSIONÁRIOS E DOS ÓRGÃOS CEDENTES

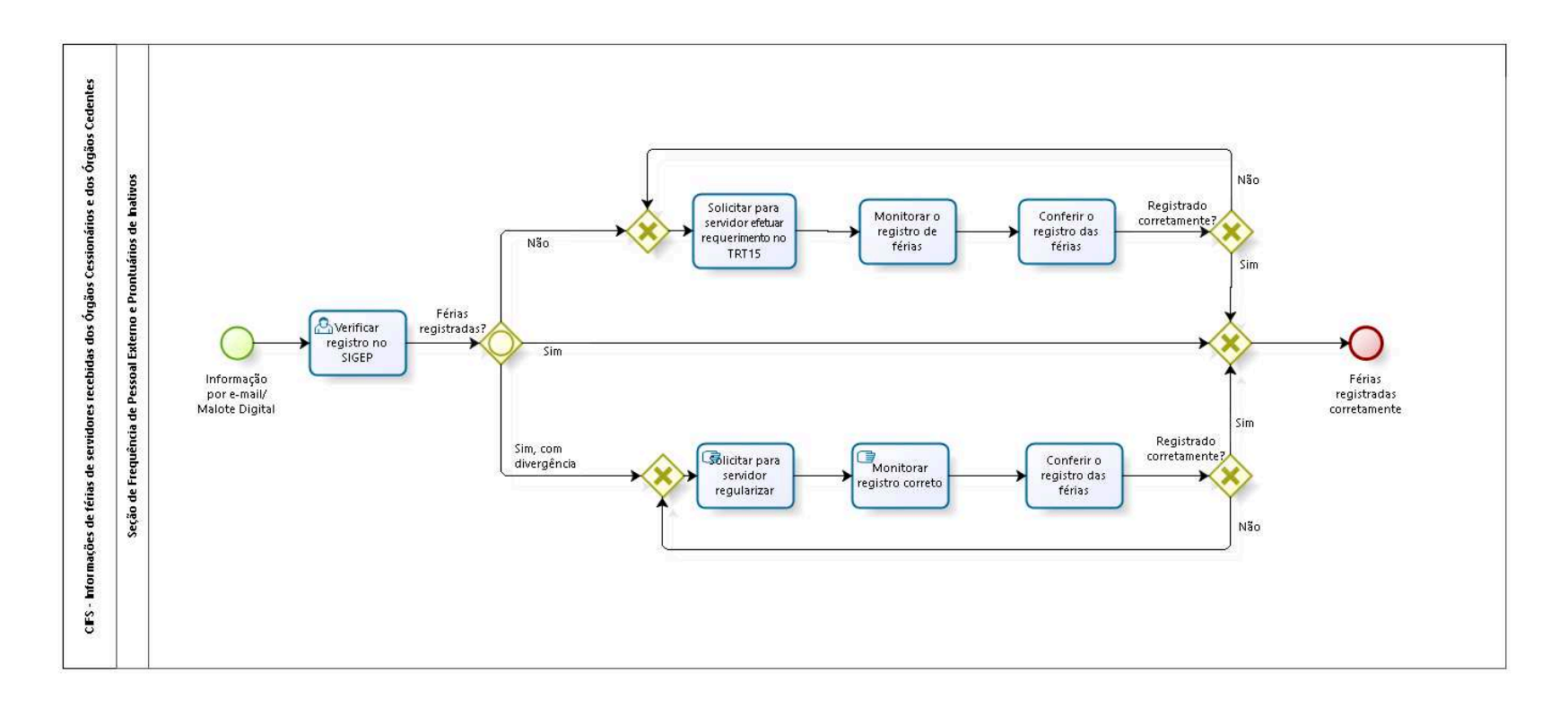

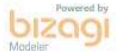

**Autor:** fgsouza

## **2 2 . 1 C I F S - I N F O R M A Ç Õ E S D E F É R I A S D E S E R V I D O R E S R E C E B I D A S D O S Ó R G Ã O S C E S S I O N Á R I O S E D O S Ó R G Ã O S C E D E N T E S**

#### **22.1.1 ELEMENTOS DO PROCESSO**

**22.1.1.1 Informação por e-mail/ Malote Digital**

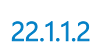

**22.1.1.2 Verificar registro no SIGEP**

#### **Descrição**

Verificar no Sistema SIGEP se consta registro de férias para o servidor no período informado.

**22.1.1.3 Férias registradas?**

**Portões Sim, com divergência Sim Não**

**22.1.1.4 Gateway**

**Portões Férias registradas corretamente**

**22.1.1.5 Férias registradas corretamente**

**22.1.1.6 Gateway**

#### **Portões**

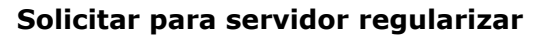

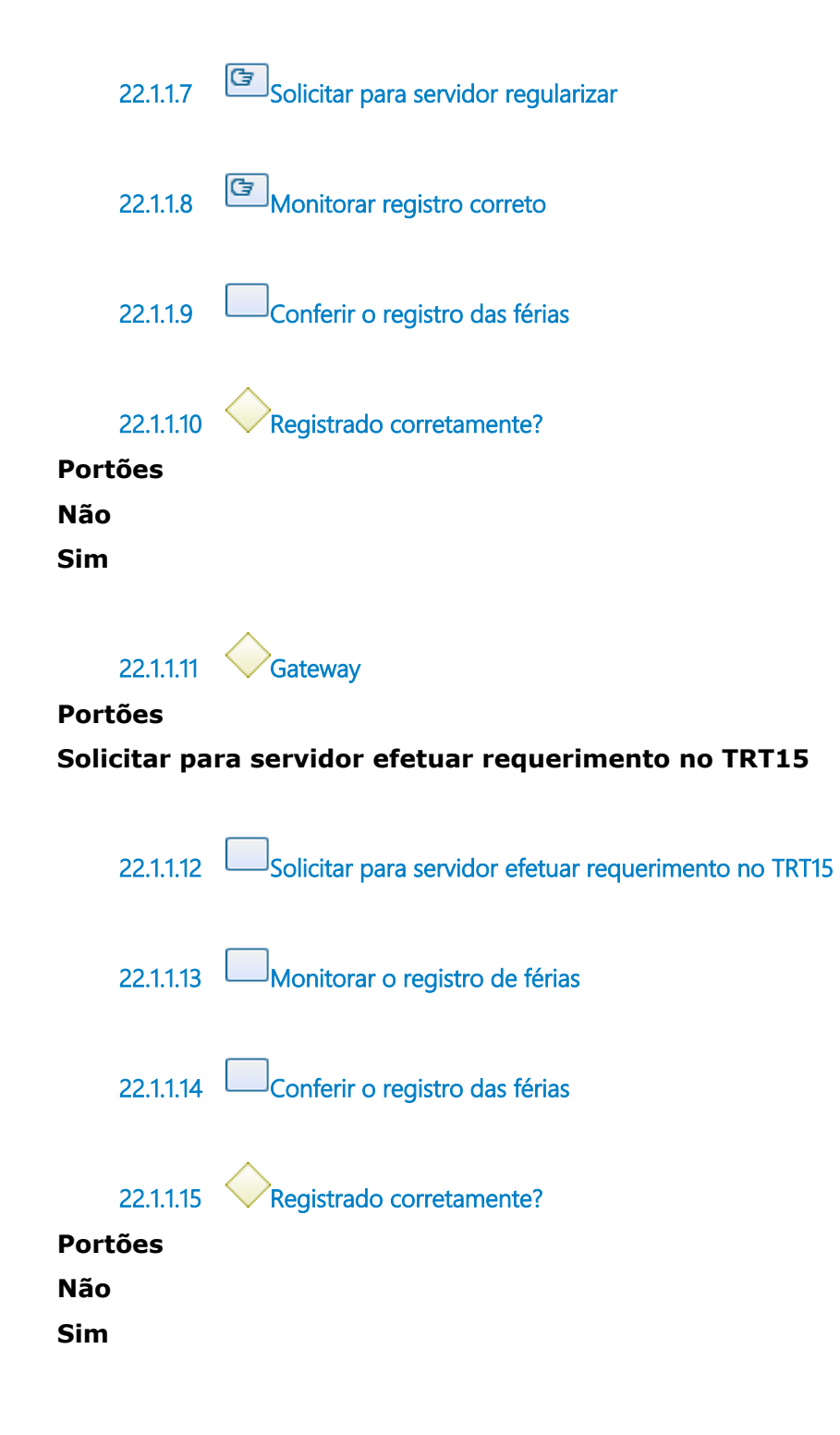

**22.1.1.16 Seção de Frequência de Pessoal Externo e Prontuários de Inativos**

## 23 ENVIAR FREQUÊNCIA MENSAL PARA OS ÓRGÃOS DE **ORIGEM**

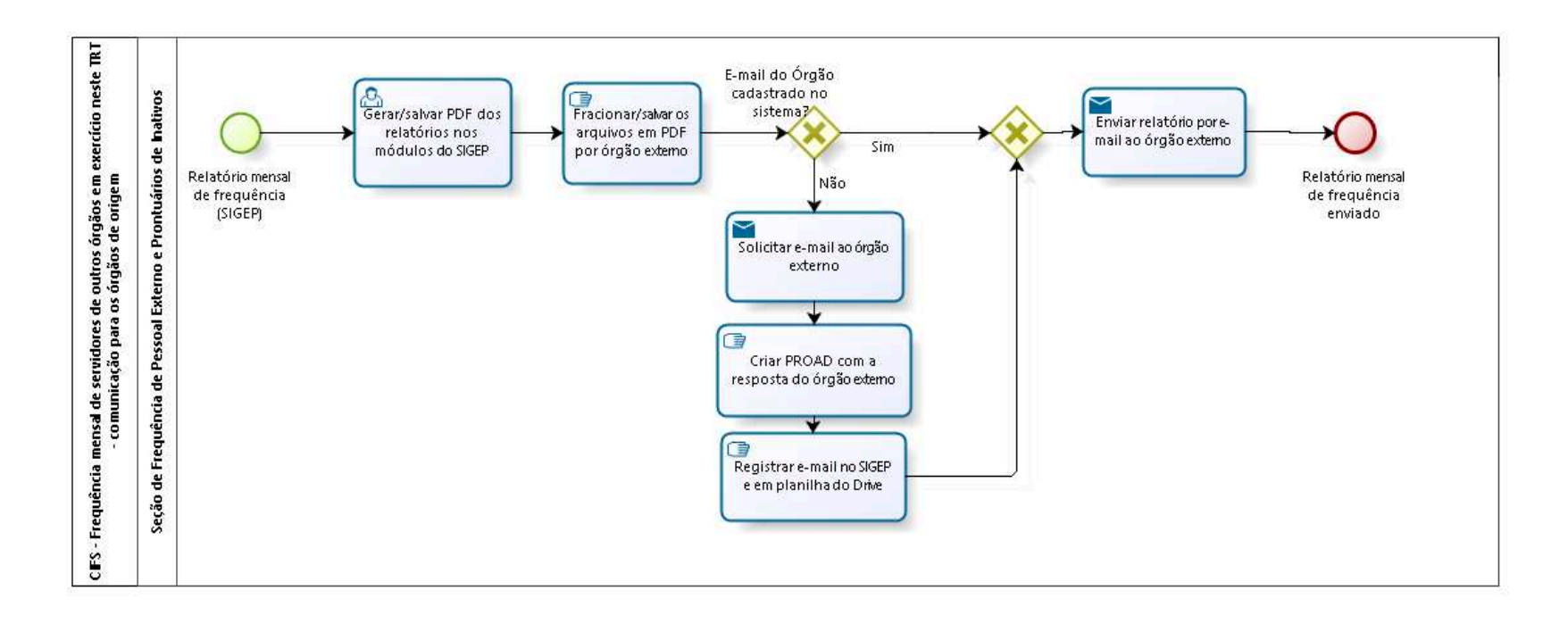

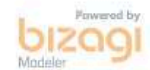

**Autor:** fgsouza

```
2 3 . 1 C I F S - F R E Q U Ê N C I A M E N S A L D E 
S E R V I D O R E S D E O U T R O S Ó R G Ã O S E M 
E X E R C Í C I O N E S T E T R T - 
C O M U N I C A Ç Ã O P A R A O S Ó R G Ã O S D E 
O R I G E M
```
#### **23.1.1 ELEMENTOS DO PROCESSO**

**23.1.1.1 Relatório mensal de frequência (SIGEP)**

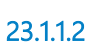

**23.1.1.2 Gerar/salvar PDF dos relatórios nos módulos do SIGEP**

#### **Descrição**

O SIGEP gera um relatório de todos os Órgãos para cada módulo (remoção, requisição e exercício provisório).

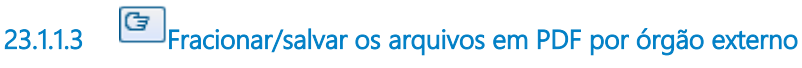

#### **Descrição Objetivo** Separar o relatório por Órgão.

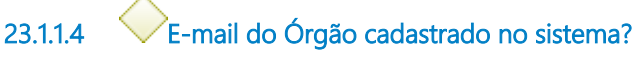

**Portões**

**Sim**

**Não**

**23.1.1.5 Solicitar e-mail ao órgão externo**

**Implementação**

#### Serviço Web

**23.1.1.6 Criar PROAD com a resposta do órgão externo**

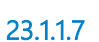

**23.1.1.7 Registrar e-mail no SIGEP e em planilha do Drive**

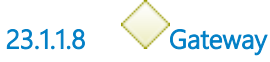

#### **Portões Enviar relatório por e-mail ao órgão externo**

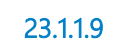

**23.1.1.9 Enviar relatório por e-mail ao órgão externo**

#### **Descrição Objetivo**

Encaminhando o relatório de frequência.

#### **Implementação**

Serviço Web

**23.1.1.10 Relatório mensal de frequência enviado**

**23.1.1.11 Seção de Frequência de Pessoal Externo e Prontuários de Inativos**

## 24 SOLUCIONAR PENDÊNCIAS DA FREQUÊNCIA MENSAL DE SERVIDORES DE OUTROS ÓRGÃOS EM EXERCÍCIO NESTE TRT

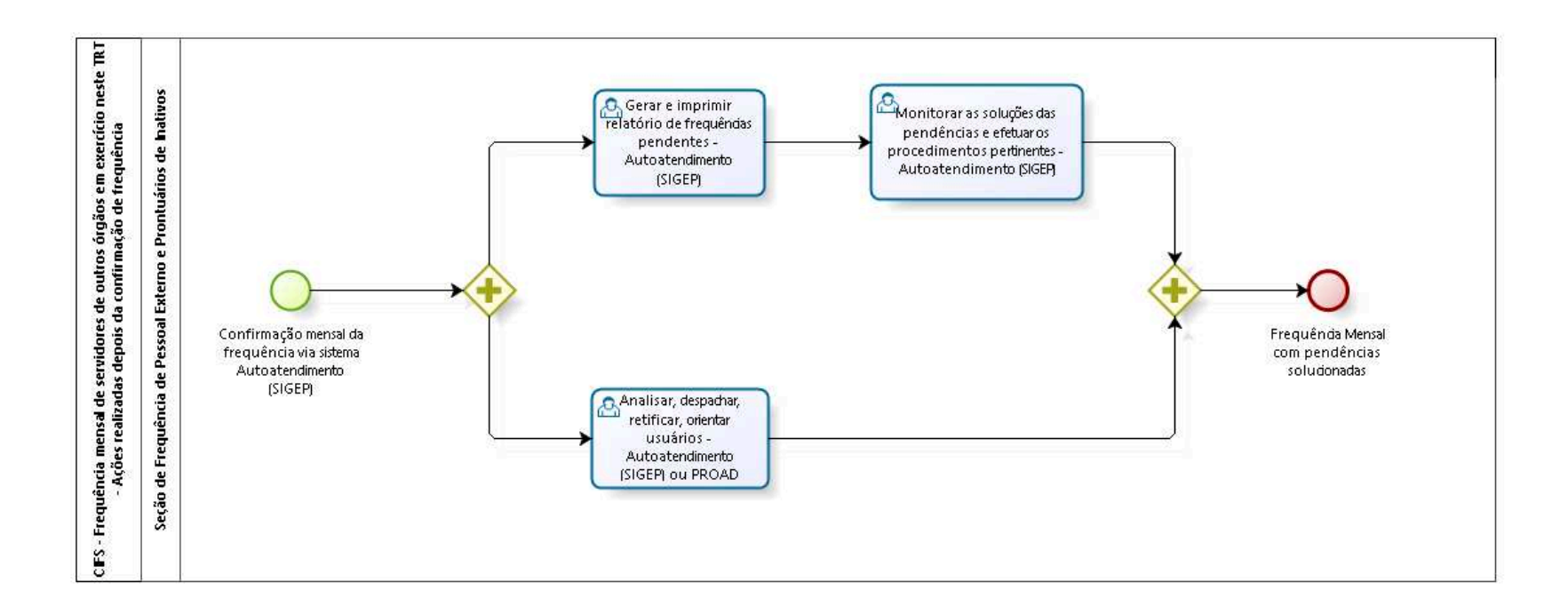

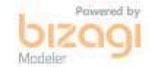

**Autor:** fgsouza

## **2 4 . 1 C I F S - F R E Q U Ê N C I A M E N S A L D E S E R V I D O R E S D E O U T R O S Ó R G Ã O S E M E X E R C Í C I O N E S T E T R T - A Ç Õ E S R E A L I Z A D A S D E P O I S D A C O N F I R M A Ç Ã O D E F R E Q U Ê N C I A**

#### **24.1.1 ELEMENTOS DO PROCESSO**

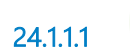

**24.1.1.1 Confirmação mensal da frequência via sistema Autoatendimento (SIGEP)**

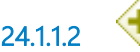

**24.1.1.2 Gateway**

**24.1.1.3 Analisar, despachar, retificar, orientar usuários - Autoatendimento (SIGEP) ou PROAD**

#### **Descrição**

Analisar, despachar (Autoatendimento SIGEP ou PROAD) e efetuar as retificações (SIGEP) recebidas via Sistema Autoatendimento SIGEP ou PROAD, orientar e esclarecer as dúvidas dos usuários.

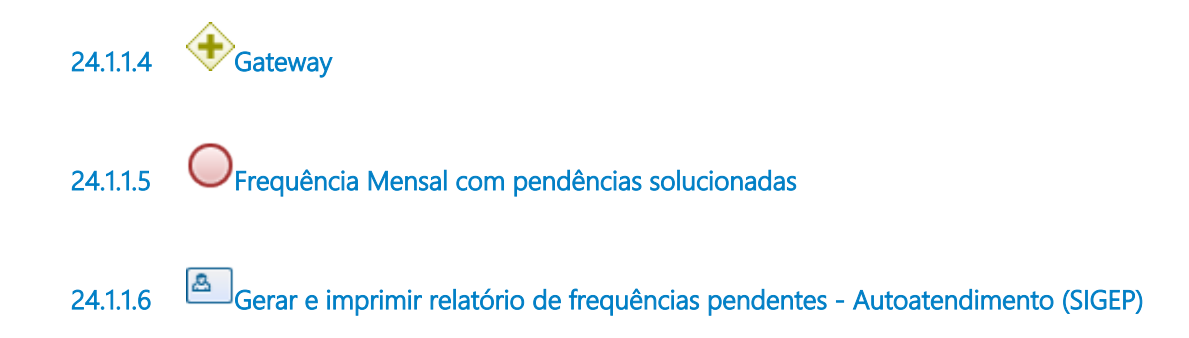

- **24.1.1.7 Monitorar as soluções das pendências e efetuar os procedimentos pertinentes Autoatendimento (SIGEP)**
- **24.1.1.8 Seção de Frequência de Pessoal Externo e Prontuários de Inativos**

## 25 RECEBER FREQUÊNCIA MENSAL DE SERVIDORES DESTE TRT EM EXERCÍCIO EM OUTROS ÓRGÃOS

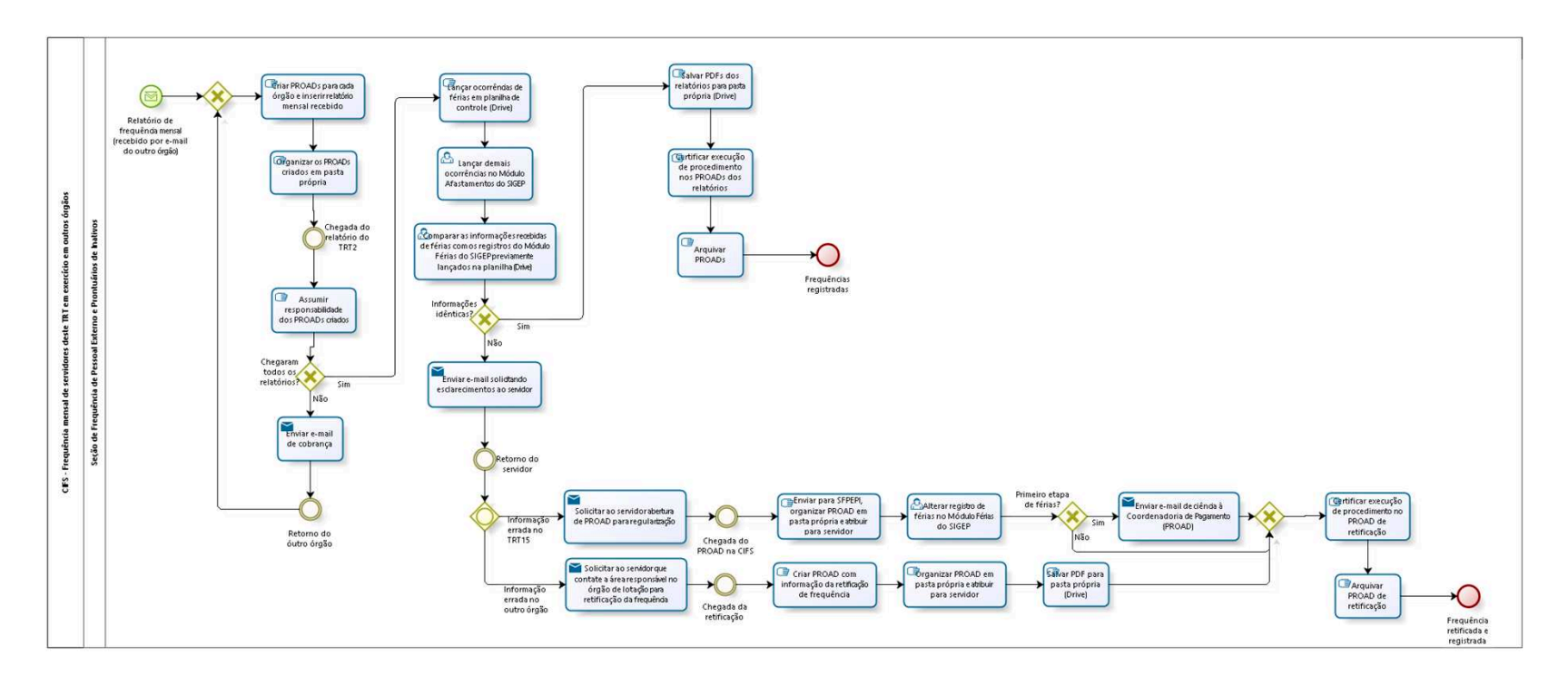

bizagi

**Autor:** fgsouza

### **2 5 . 1 C I F S - F R E Q U Ê N C I A M E N S A L D E S E R V I D O R E S D E S T E T R T E M E X E R C Í C I O E M O U T R O S Ó R G Ã O S**

#### **25.1.1 ELEMENTOS DO PROCESSO**

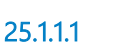

**25.1.1.1 Relatório de frequência mensal (recebido por e-mail do outro órgâo)**

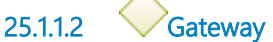

**Portões**

**Criar PROADs para cada órgão e inserir relatório mensal recebido**

**25.1.1.3 Criar PROADs para cada órgão e inserir relatório mensal recebido**

#### **Descrição**

PROAD Assunto: **Frequência de servidor - Informações recebidas de outros Órgãos**.

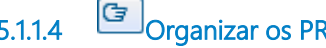

**25.1.1.4 Organizar os PROADs criados em pasta própria**

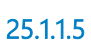

**25.1.1.5 Chegada do relatório do TRT2**

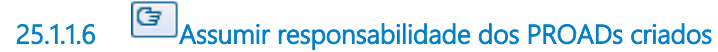

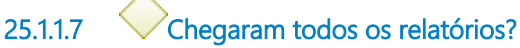

**Portões**

**Enviar e-mail de cobrança**

**Sim**

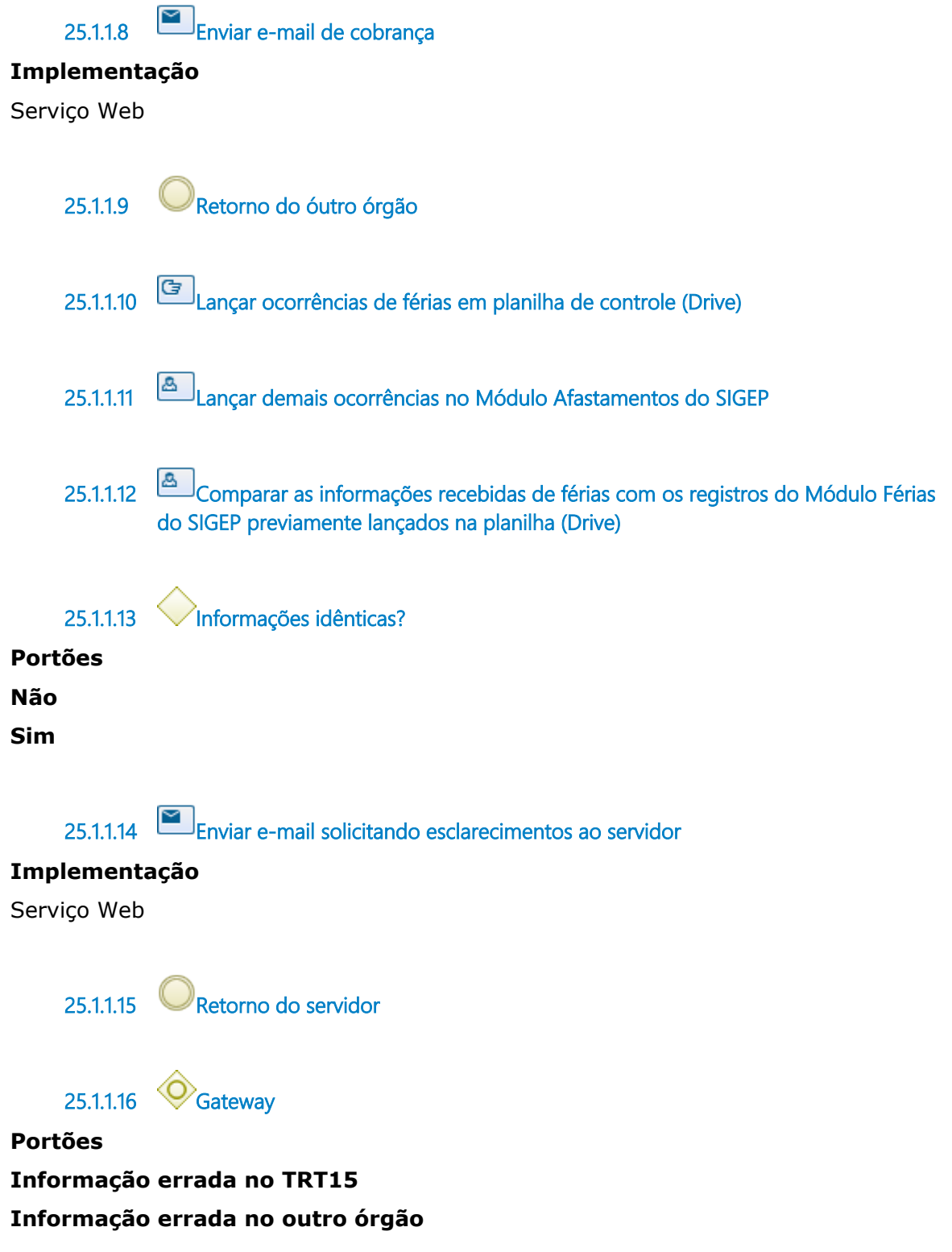

**25.1.1.17 Solicitar ao servidor abertura de PROAD para regularização**

#### **Descrição**

### PROAD Assunto: **Férias: Regularização do período / Solicitação excepcional - Servidor cedido ao TRT15 ou pelo TRT15**.

# **Implementação** Serviço Web **25.1.1.18 Chegada do PROAD na CIFS 25.1.1.19 Enviar para SFPEPI, organizar PROAD em pasta própria e atribuir para servidor 25.1.1.20 Alterar registro de férias no Módulo Férias do SIGEP 25.1.1.21 Primeiro etapa de férias? Portões Sim Não 25.1.1.22 Enviar e-mail de ciência à Coordenadoria de Pagamento (PROAD) Implementação** Serviço Web **25.1.1.23 Gateway Portões Certificar execução de procedimento no PROAD de retificação 25.1.1.24 Certificar execução de procedimento no PROAD de retificação 25.1.1.25 Arquivar PROAD de retificação**

**25.1.1.26 Frequência retificada e registrada**

**25.1.1.27 Solicitar ao servidor que contate a área responsável no órgão de lotação para retificação da frequência**

#### **Implementação**

Serviço Web

**25.1.1.28 Chegada da retificação**

**25.1.1.29 Criar PROAD com informação da retificação de frequência**

#### **Descrição**

PROAD Assunto: **Frequência de servidor - Informações recebidas de outros Órgãos**.

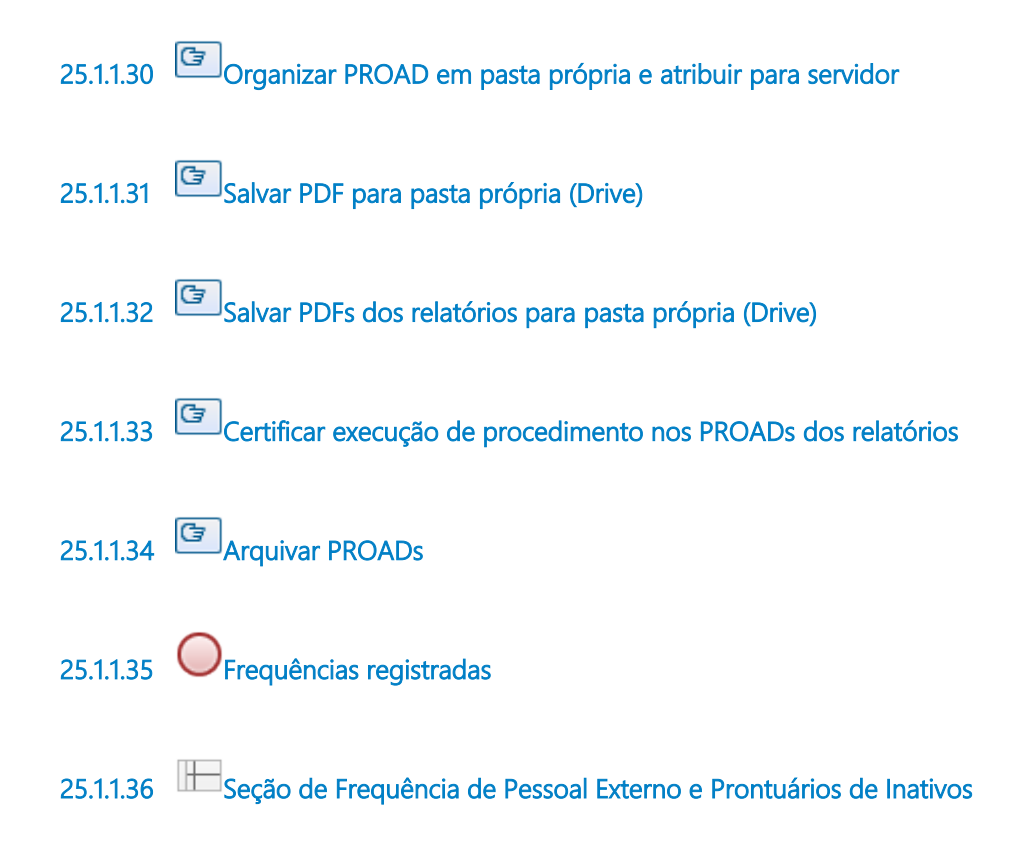

## 26 FAZER REDISTRIBUIÇÃO PARA ÓRGÃO EXTERNO

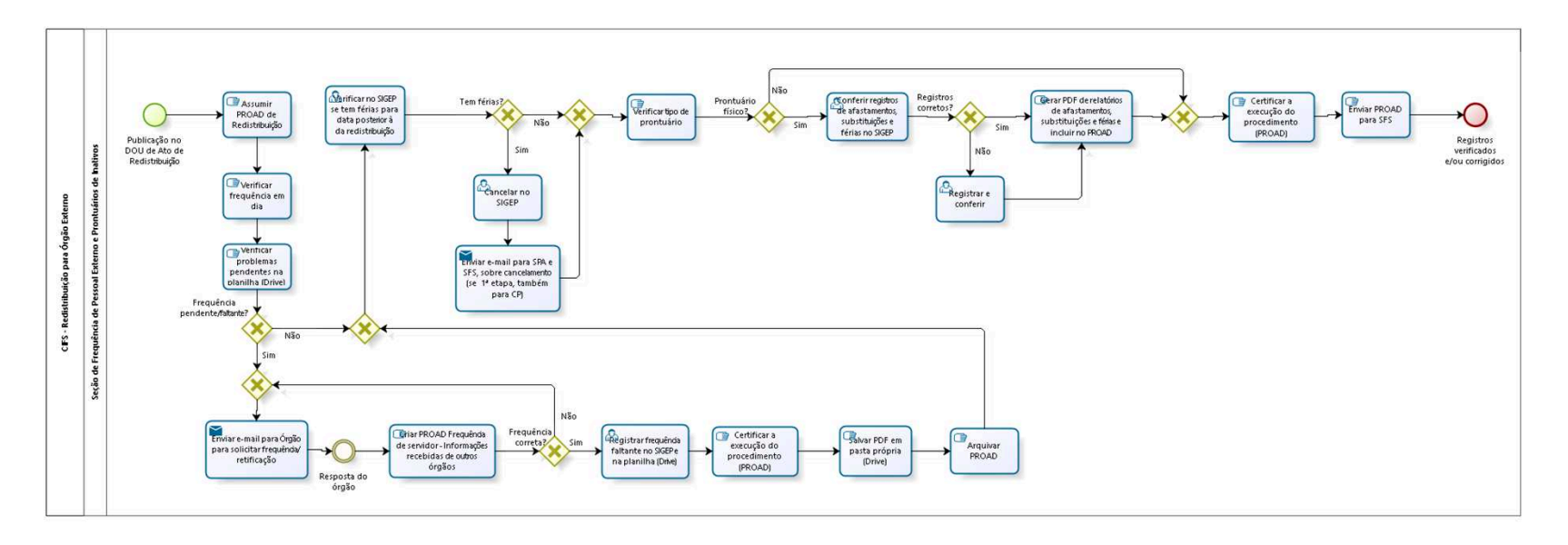

bizagi

**Autor:** fgsouza

### **2 6 . 1 C I F S - R E D I S T R I B U I Ç Ã O P A R A Ó R G Ã O E X T E R N O**

#### **26.1.1 ELEMENTOS DO PROCESSO**

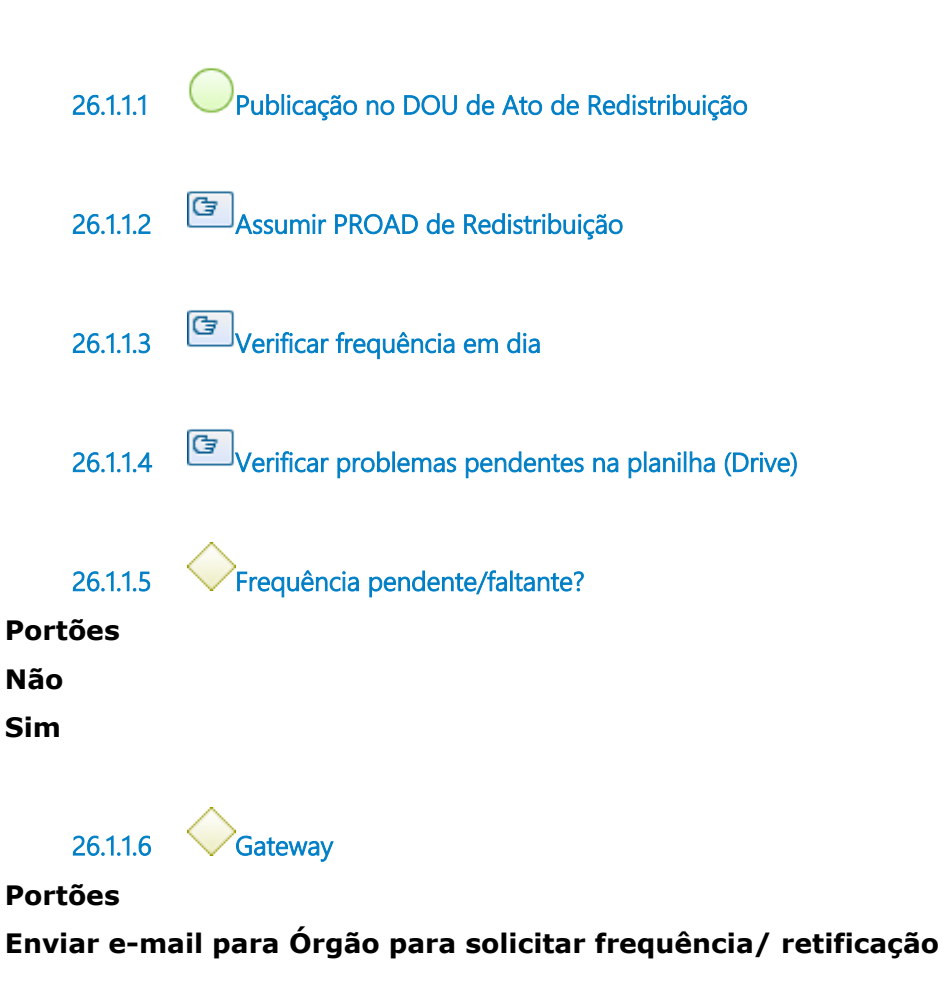

**26.1.1.7 Enviar e-mail para Órgão para solicitar frequência/ retificação**

#### **Implementação**

Serviço Web

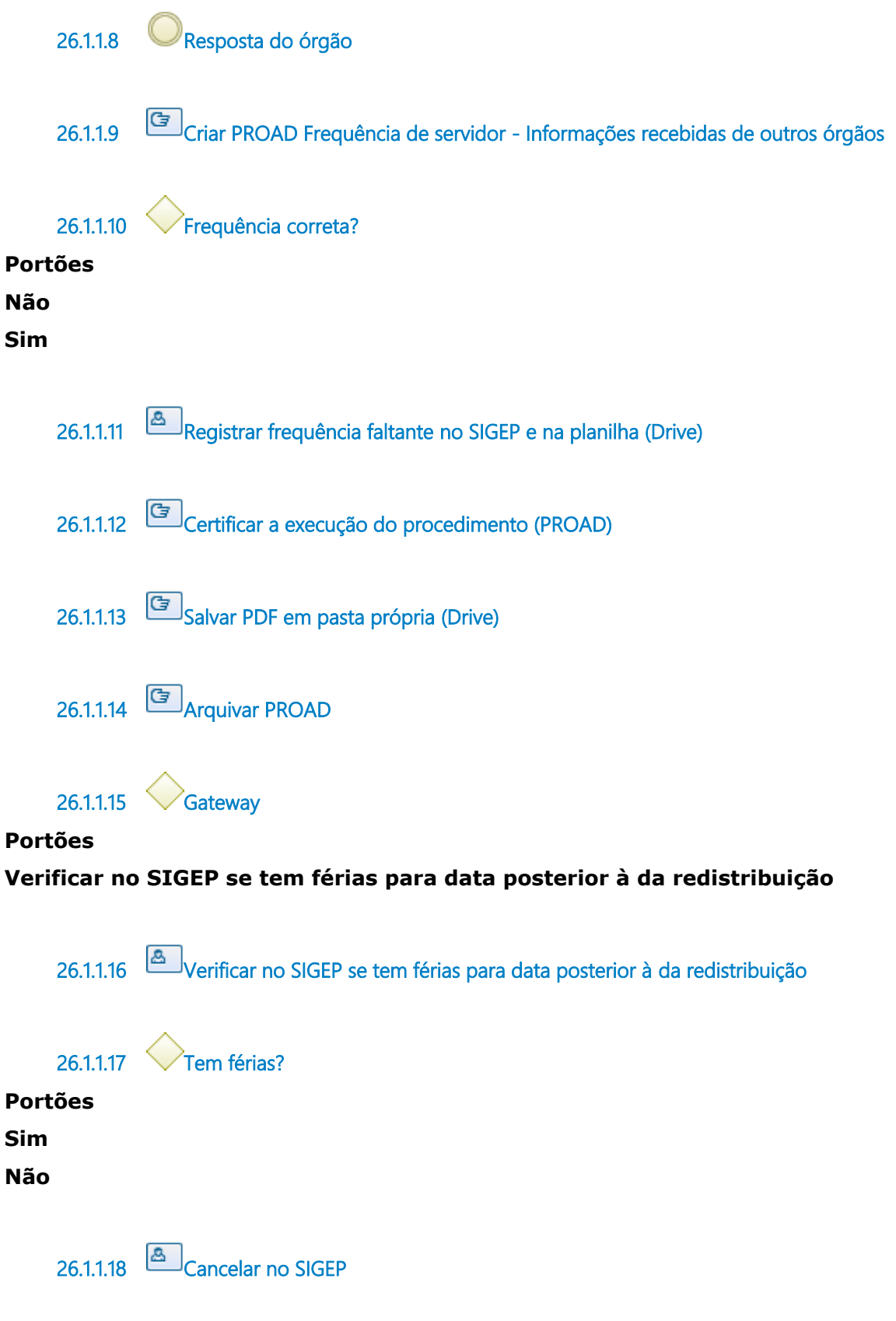

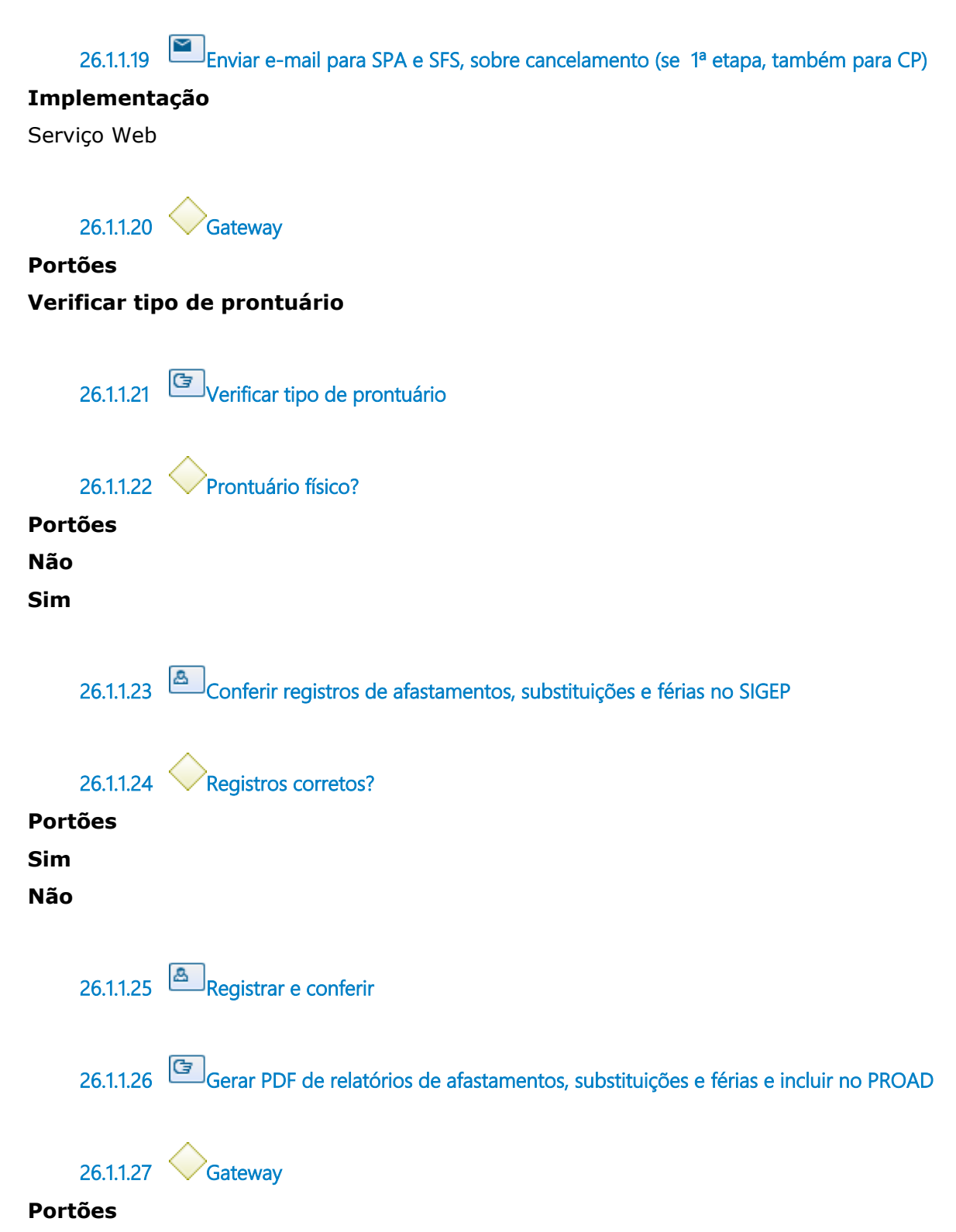

**Certificar a execução do procedimento (PROAD)**

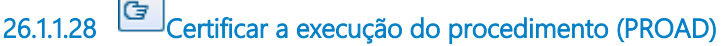

- **26.1.1.29 Enviar PROAD para SFS**
- **26.1.1.30 Registros verificados e/ou corrigidos**
- **26.1.1.31 Seção de Frequência de Pessoal Externo e Prontuários de Inativos**

## 27 PRORROGAR CESSÃO DE SERVIDOR DO QUADRO PARA OUTRO Ó RGÃ O

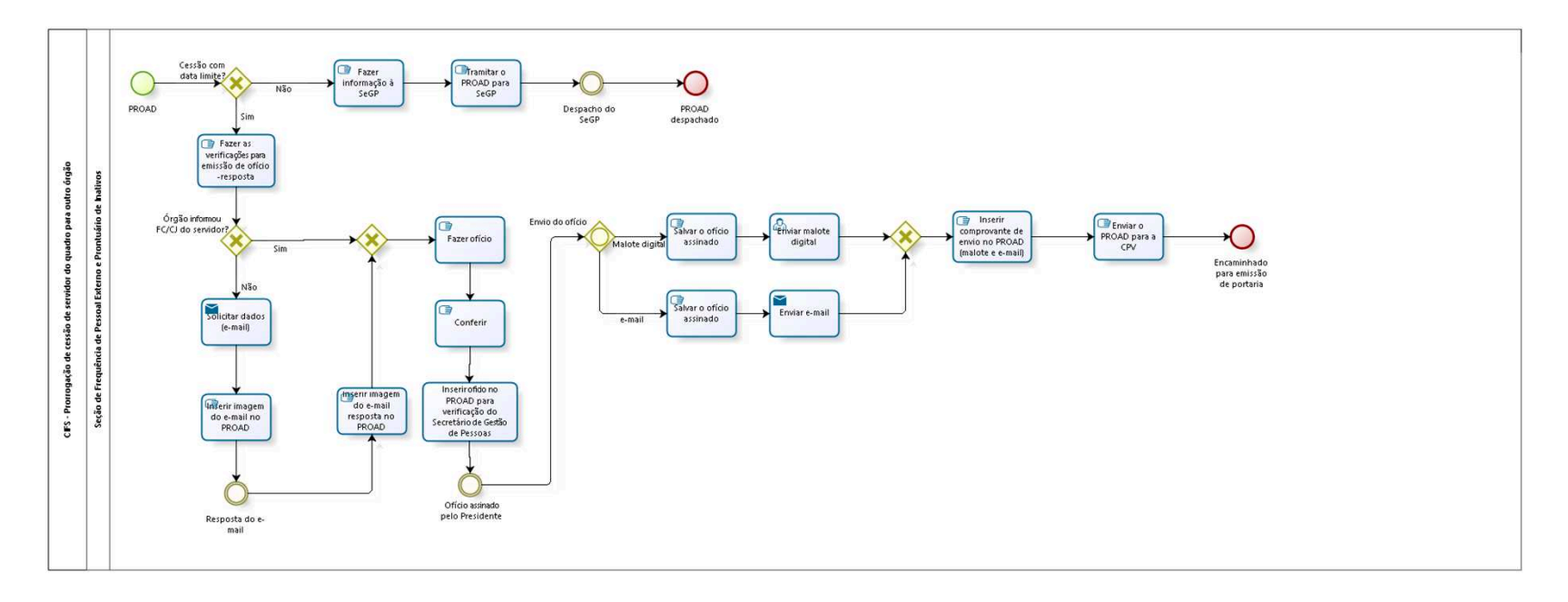

bizagi

**Autor:** fgsouza

### **2 7 . 1 C I F S - P R O R R O G A Ç Ã O D E C E S S Ã O D E S E R V I D O R D O Q U A D R O P A R A O U T R O Ó R G Ã O**

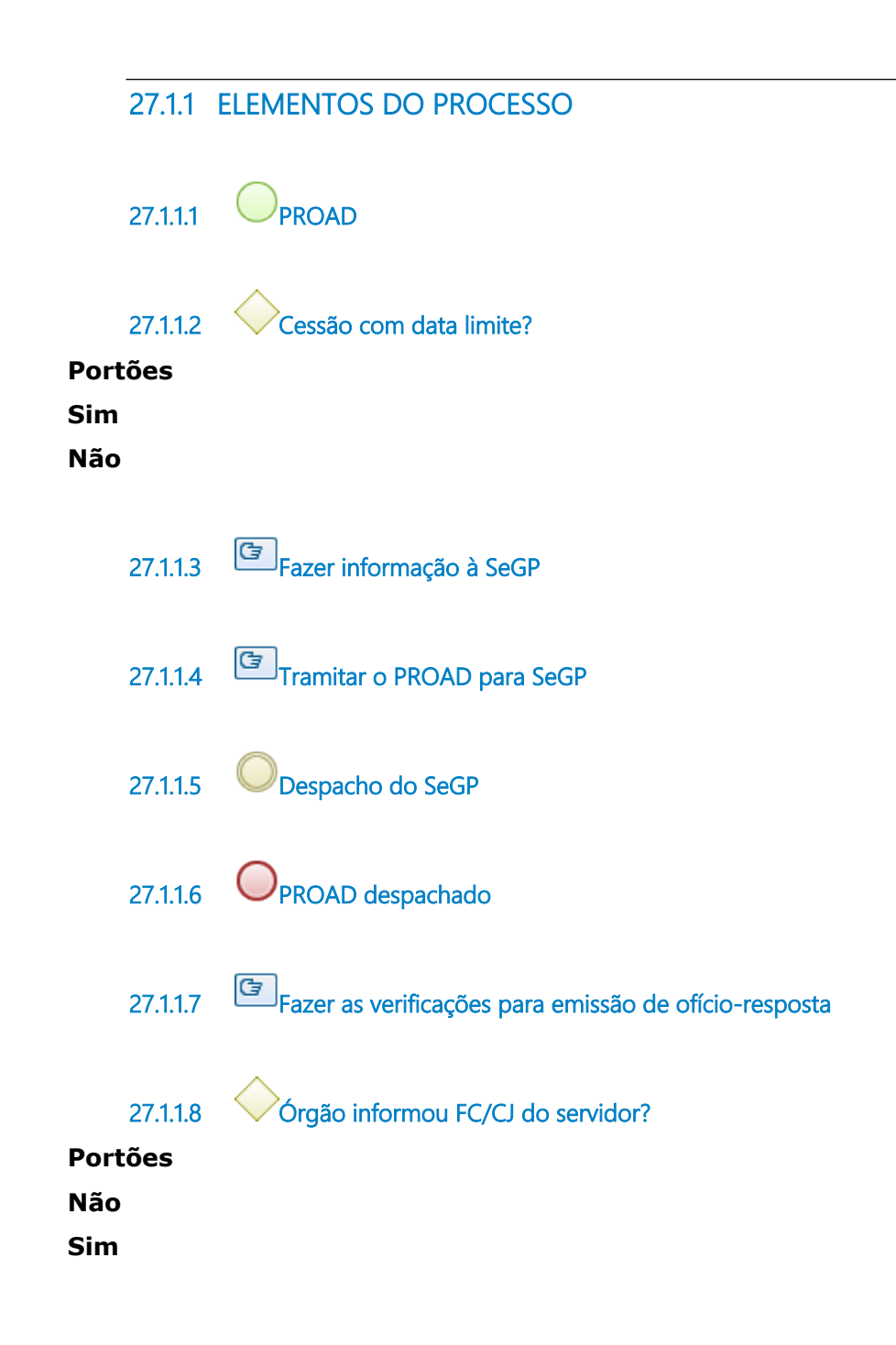

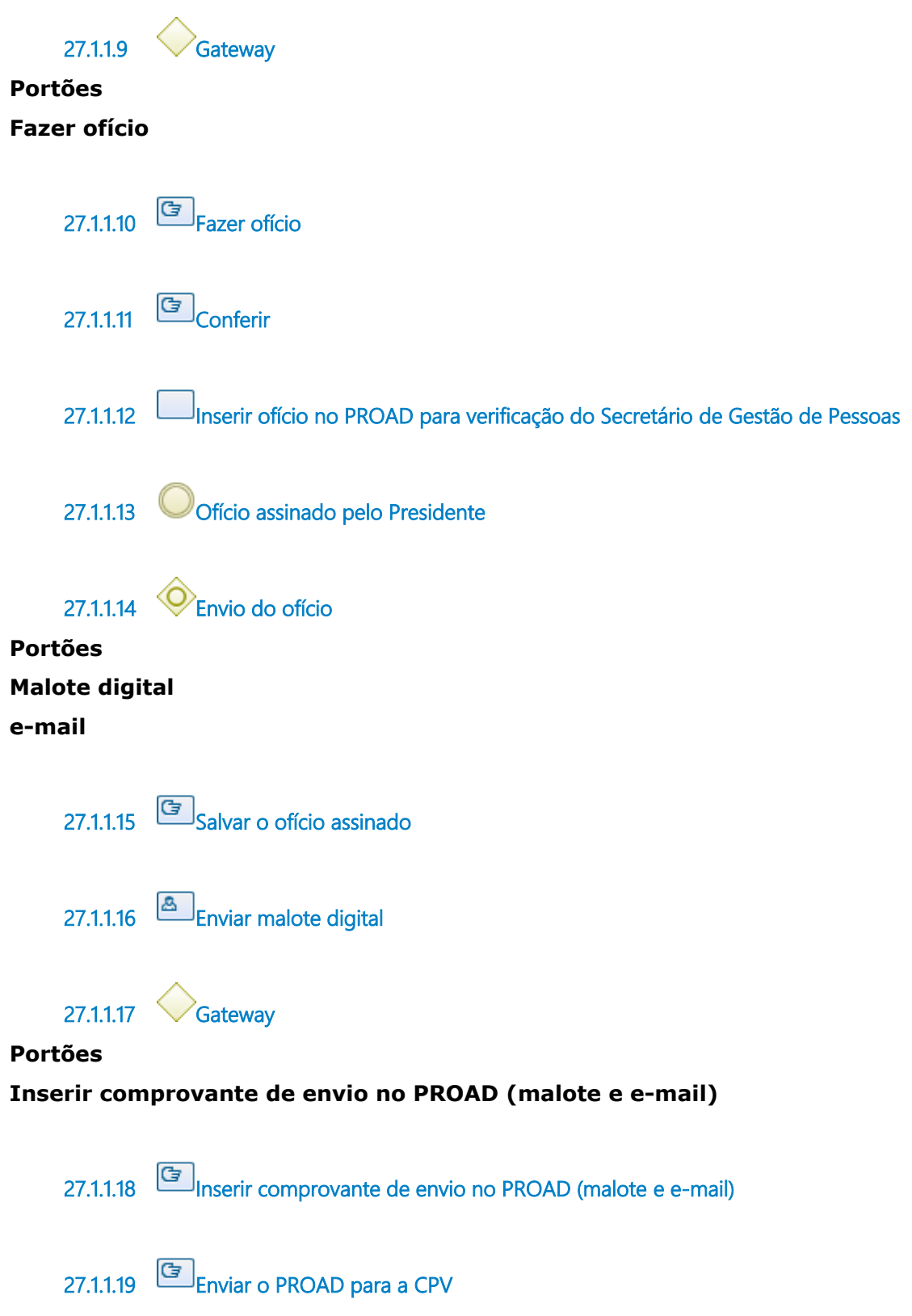

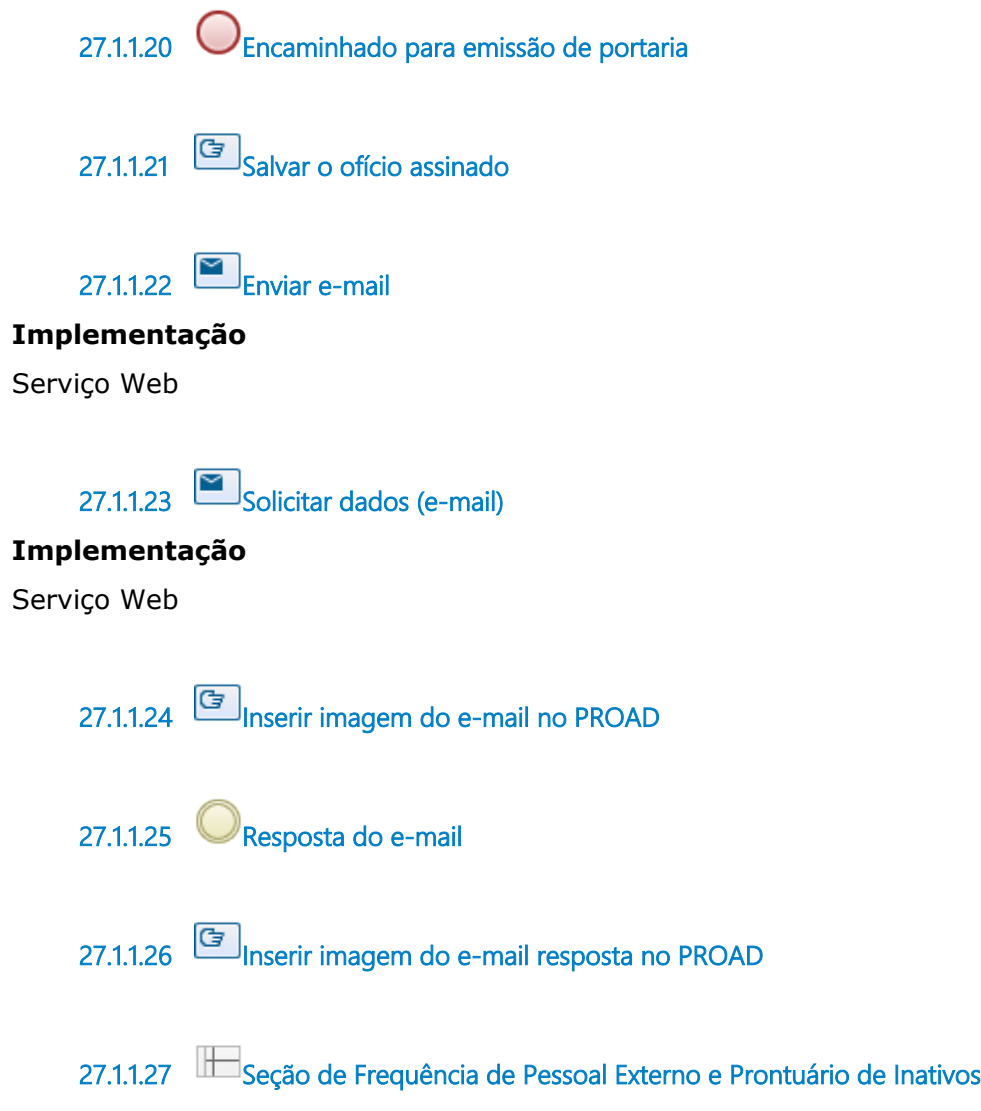

## 28 VERIFICAR REGISTROS DE REMOVIDOS CEDIDOS PARA E EM EXERCÍCIO EM OUTRO ÓRGÃO

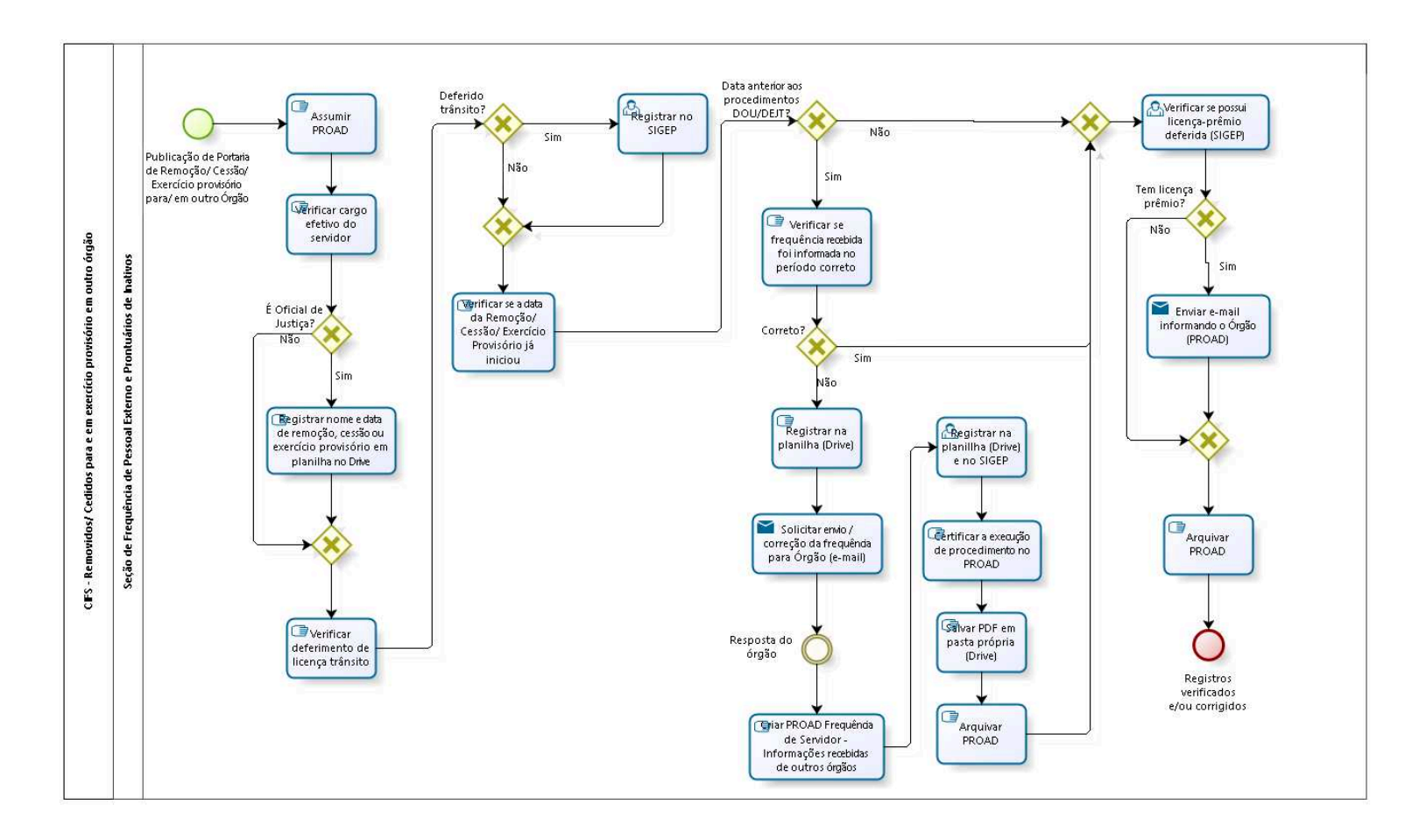

bizagi

**Autor:** fgsouza

### 28.1 CIFS - REMOVIDOS/ CEDIDOS PARA **E E M E X E R C Í C I O P R O V I S Ó R I O E M O U T R O Ó R G Ã O**

#### **28.1.1 ELEMENTOS DO PROCESSO**

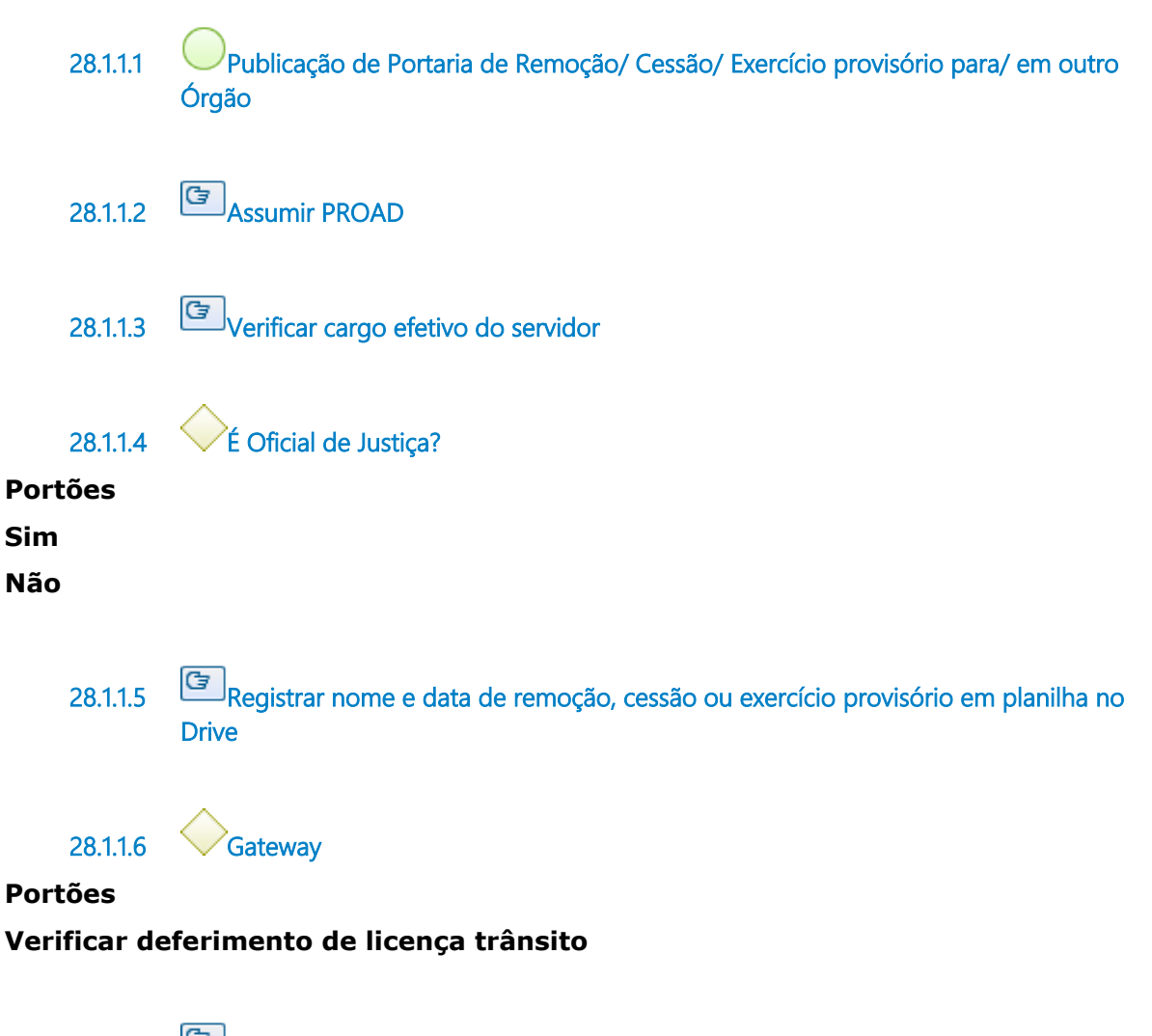

**28.1.1.7 Verificar deferimento de licença trânsito**

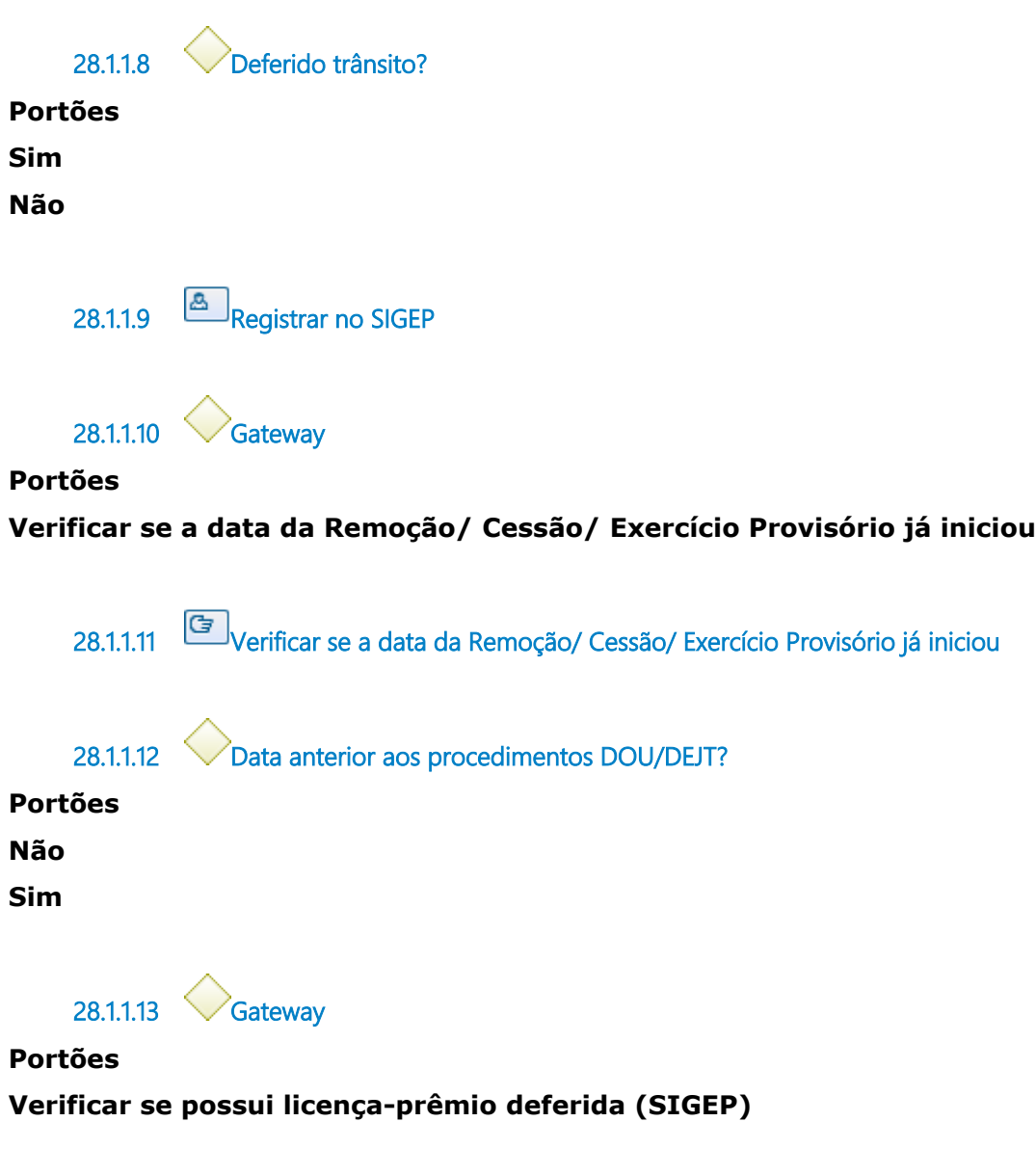

**28.1.1.14 Verificar se possui licença-prêmio deferida (SIGEP)**

#### **Descrição**

Verificar no SIGEP se o servidor possui licença-prêmio deferida antes da Remoção/ Cessão/ Exercício Provisório, devendo vir a usufruí-la quando lotado no Órgão Externo.

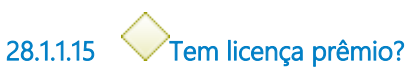

**Portões**

#### **Sim**

**Não**

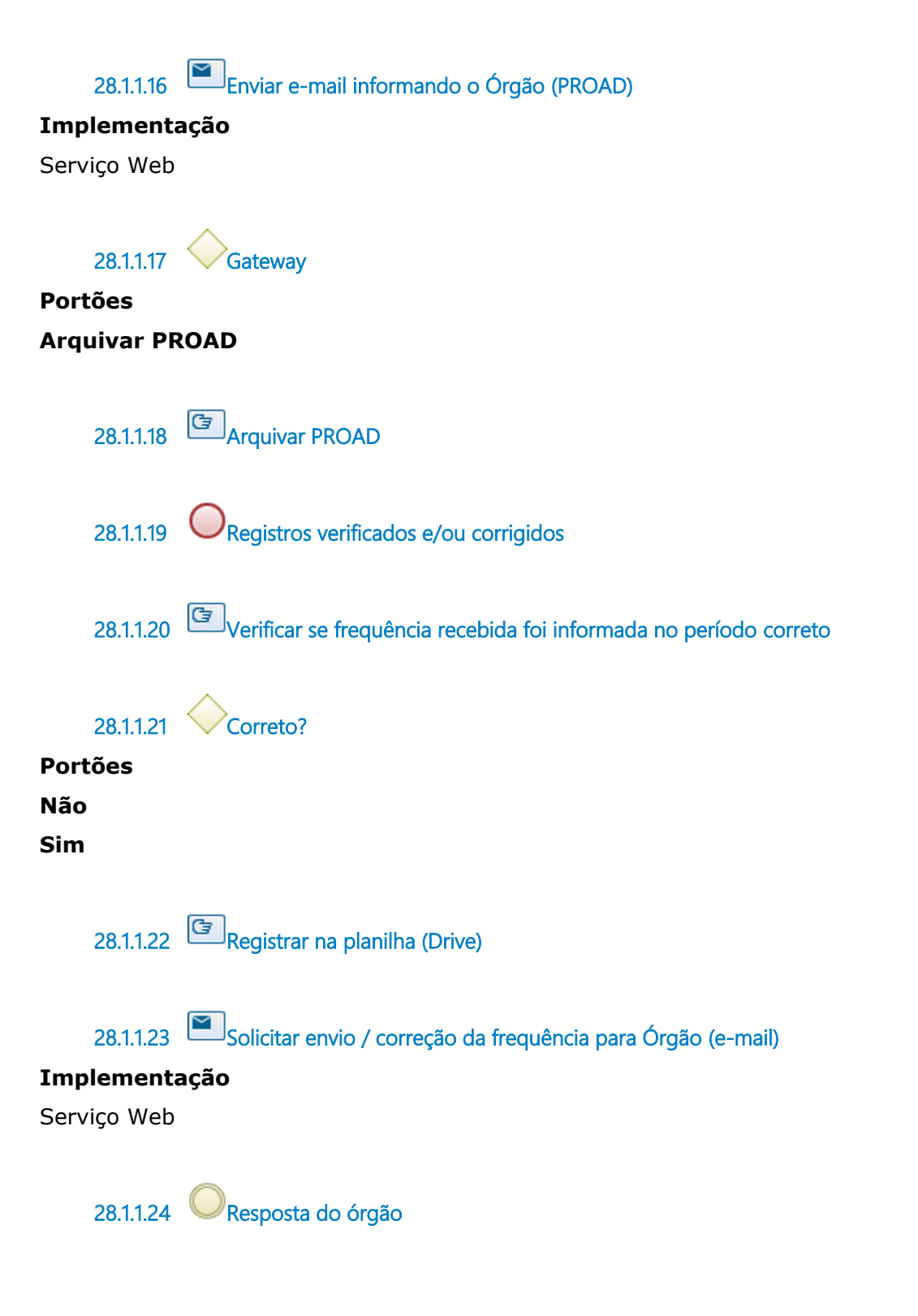

**28.1.1.25 Criar PROAD Frequência de Servidor - Informações recebidas de outros órgãos 28.1.1.26 Registrar na planillha (Drive) e no SIGEP 28.1.1.27 Certificar a execução de procedimento no PROAD 28.1.1.28 Salvar PDF em pasta própria (Drive) 28.1.1.29 Arquivar PROAD 28.1.1.30 Seção de Frequência de Pessoal Externo e Prontuários de Inativos**

## 29 ATUALIZAR CONTA BANCÁRIA

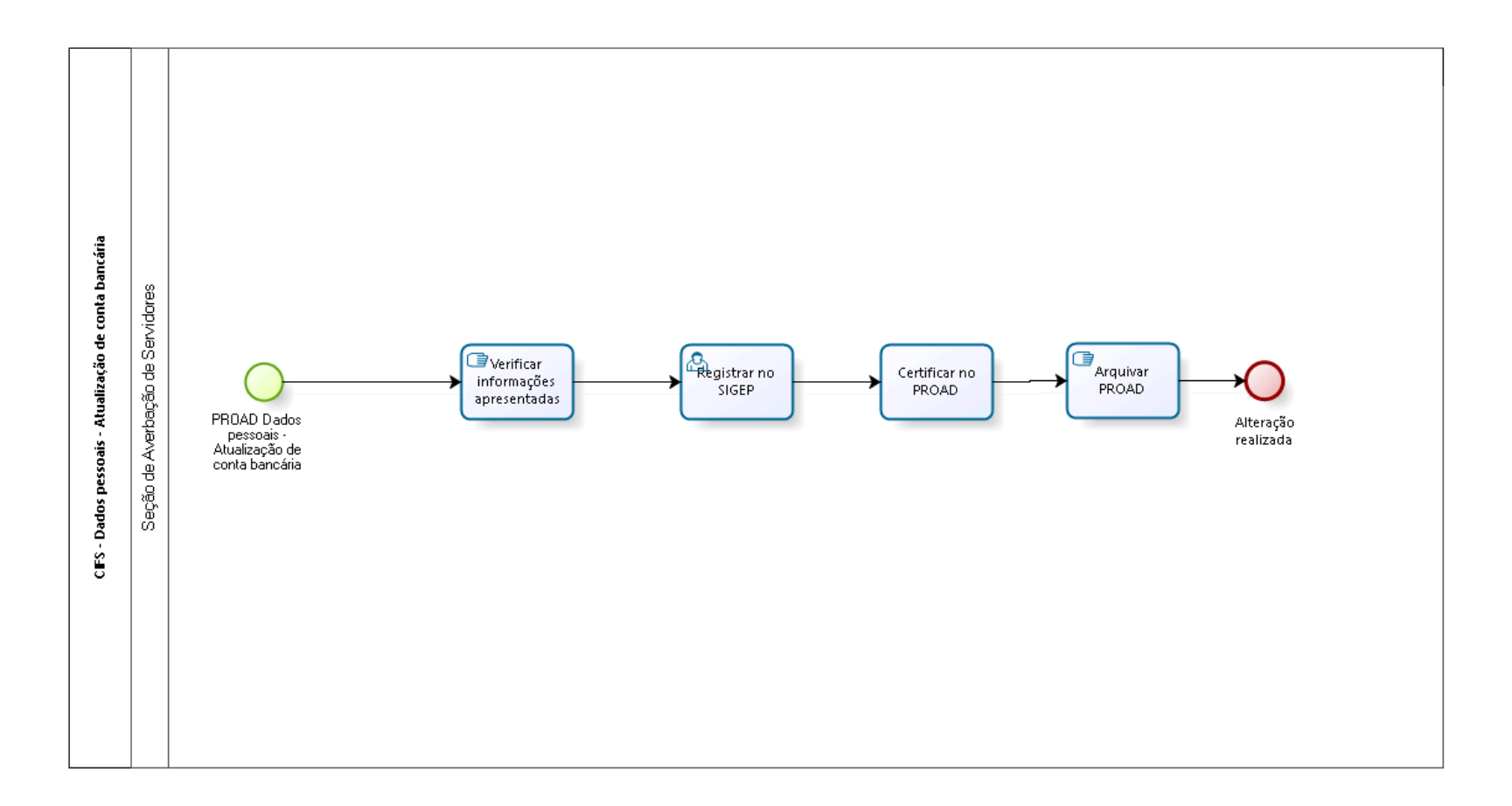

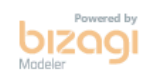

**Autor:** fgsouza

### **2 9 . 1 C I F S - D A D O S P E S S O A I S - A T U A L I Z A Ç Ã O D E C O N T A B A N C Á R I A**

#### **29.1.1 ELEMENTOS DO PROCESSO**

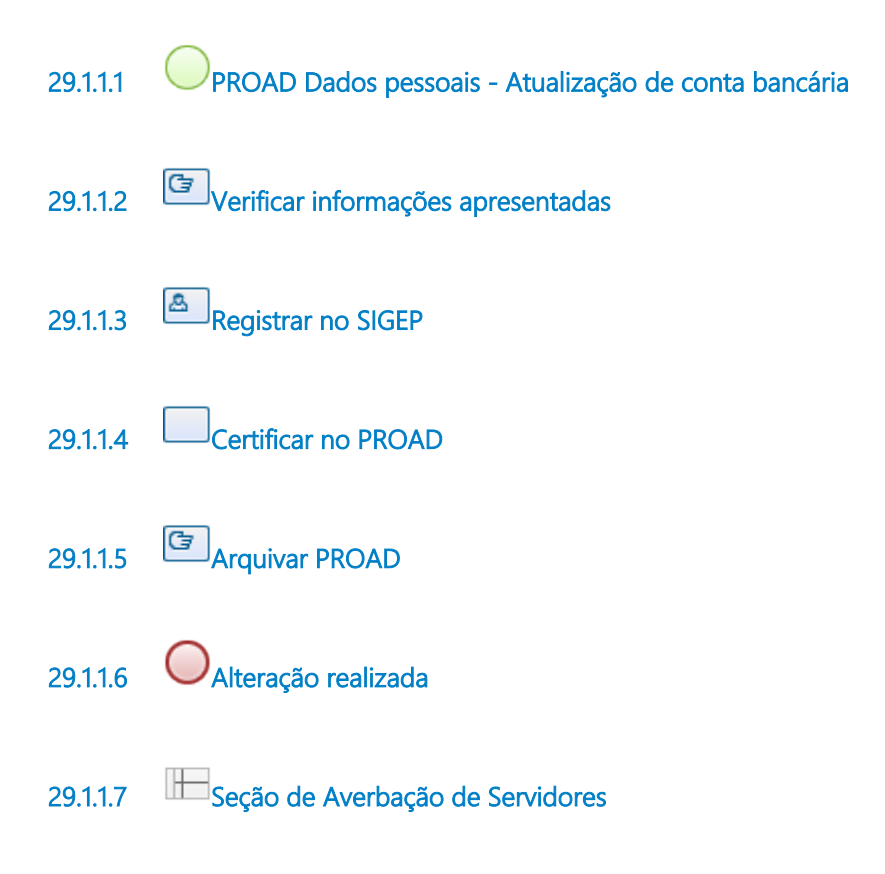
# 30 ATUALIZAR DOCUMENTOS

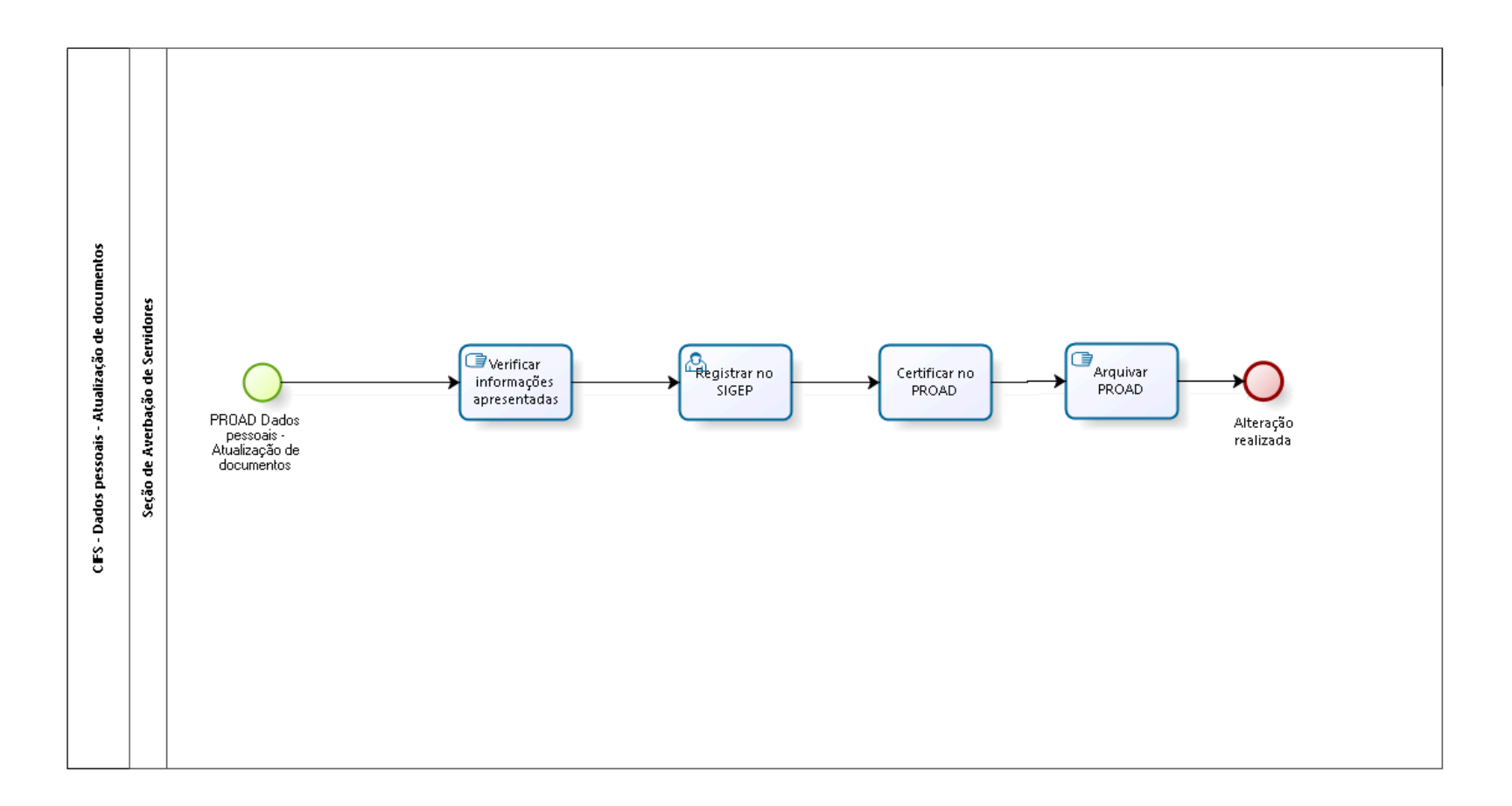

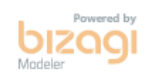

**Autor:** fgsouza

#### **3 0 . 1 C I F S - D A D O S P E S S O A I S - A T U A L I Z A Ç Ã O D E D O C U M E N T O S**

#### **30.1.1 ELEMENTOS DO PROCESSO**

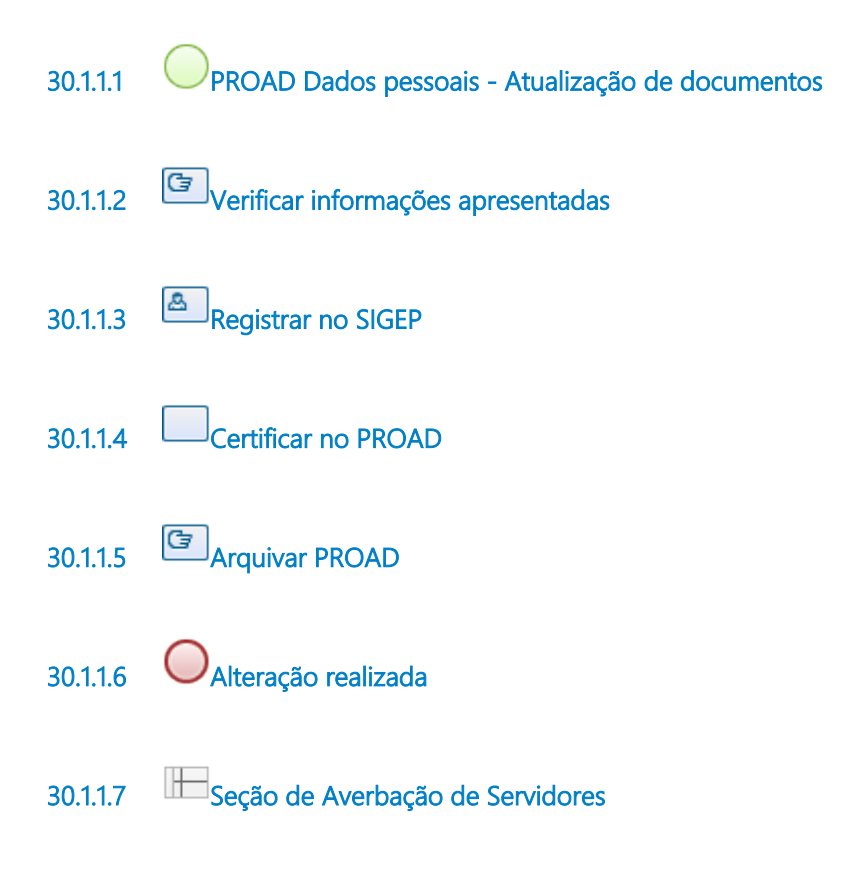

# 31 AVERBAR ELOGIO AO SERVIDOR

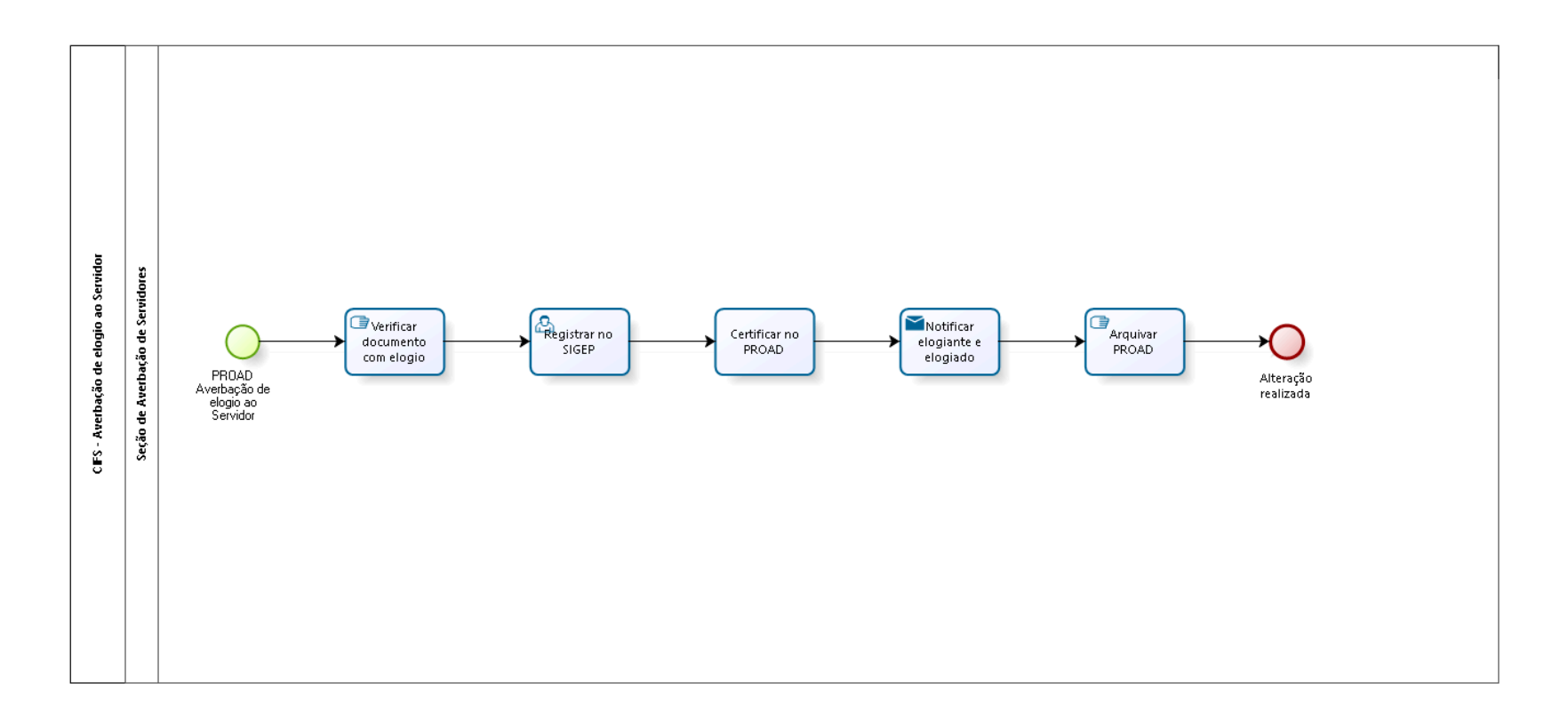

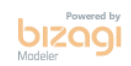

**Autor:** fgsouza

# **3 1 . 1 C I F S - A V E R B A Ç Ã O D E E L O G I O A O S E R V I D O R**

#### **31.1.1 ELEMENTOS DO PROCESSO**

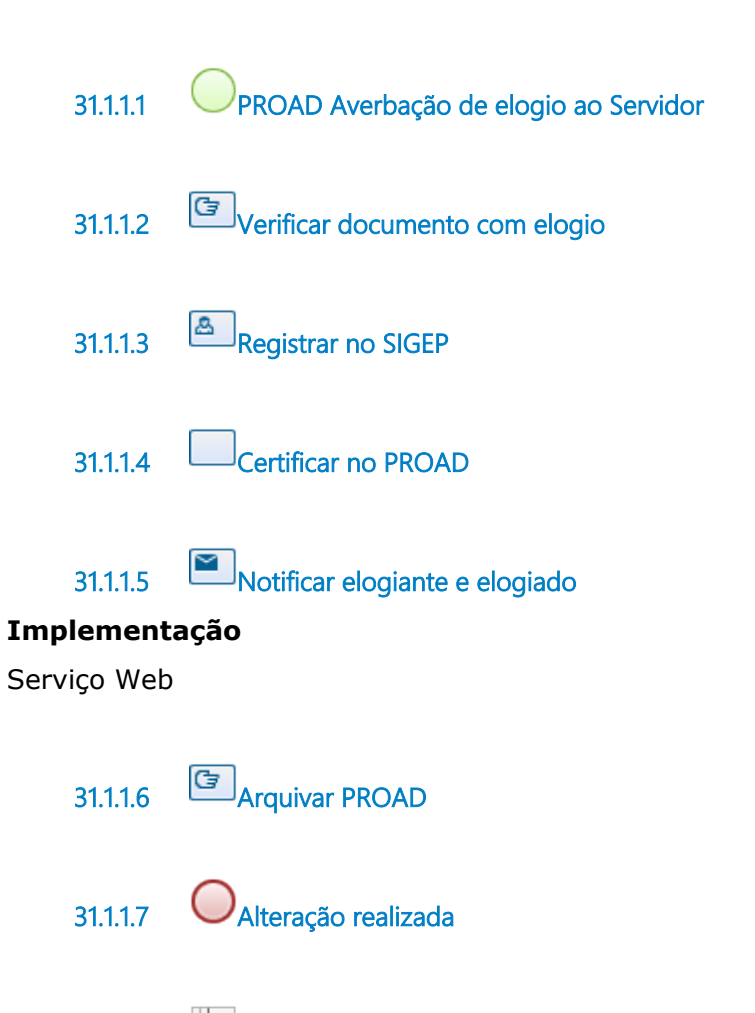

**31.1.1.8 Seção de Averbação de Servidores**

# 32 INFORMAR PARA JORNADA DE TRABALHO - TELETRABALHO

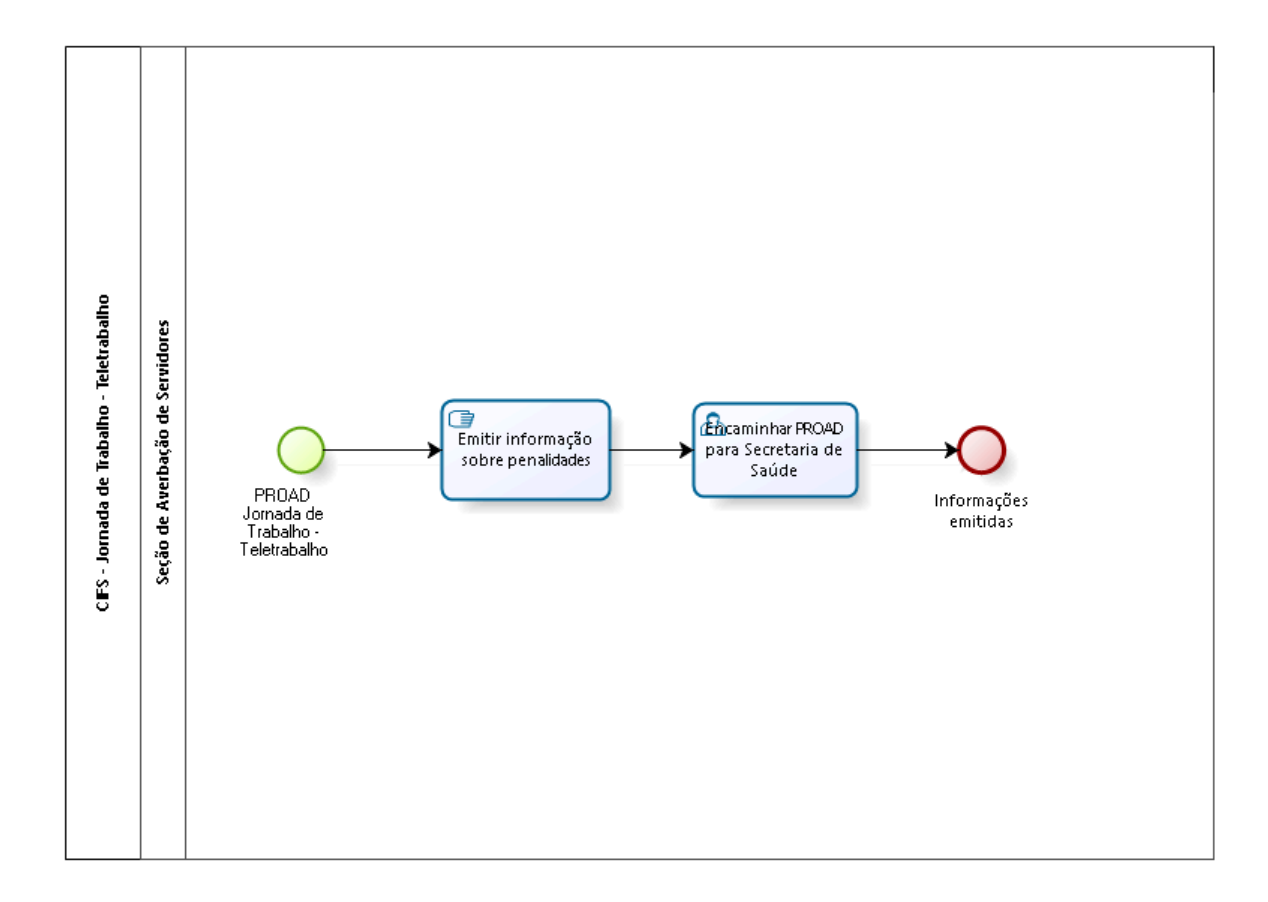

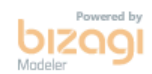

**Autor:** fgsouza

#### **3 2 . 1 C I F S - J O R N A D A D E T R A B A L H O - T E L E T R A B A L H O**

#### **32.1.1 ELEMENTOS DO PROCESSO**

**32.1.1.1 PROAD Jornada de Trabalho - Teletrabalho 32.1.1.2 Emitir informação sobre penalidades 32.1.1.3 Encaminhar PROAD para Secretaria de Saúde 32.1.1.4 Informações emitidas 32.1.1.5 Seção de Averbação de Servidores**

## 33 AUTORIZAR ACESSO A DADOS DE BENS E RENDAS

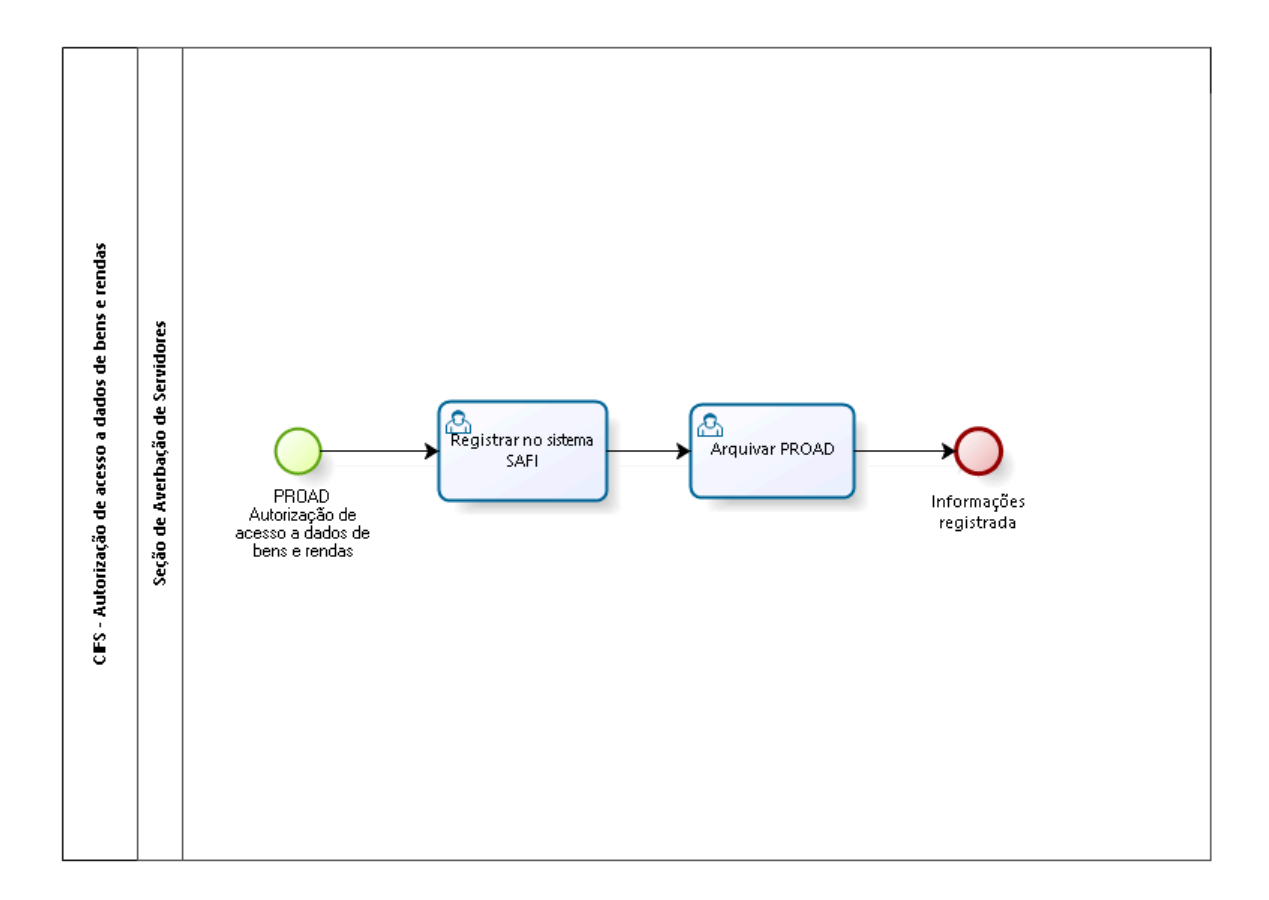

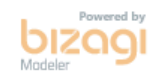

**Autor:** fgsouza

# 33.1 CIFS - AUTORIZAÇÃO DE ACESSO A **D A D O S D E B E N S E R E N D A S**

#### **33.1.1 ELEMENTOS DO PROCESSO**

**33.1.1.1 PROAD Autorização de acesso a dados de bens e rendas 33.1.1.2 Registrar no sistema SAFI 33.1.1.3 Arquivar PROAD 33.1.1.4 Informações registrada 33.1.1.5 Seção de Averbação de Servidores**